# <span id="page-0-0"></span>**SONY**

Цифров фотоапарат DSC-RX1RM2

### Как се използва

#### **Преди употреба**

#### **Имена на компонентите**

- [Проверка](#page-17-0) [на](#page-17-0) [фотоапарата](#page-17-0) [и](#page-17-0) [елементите](#page-17-0)[,](#page-17-0) [включени](#page-17-0) [в](#page-17-0) [комплекта](#page-17-0) [\[1\]](#page-17-0)
- [Идентифициране](#page-19-0) [на](#page-19-0) [компонентите](#page-19-0) [\(](#page-19-0)[предна](#page-19-0) [страна](#page-19-0)[\) \[2\]](#page-19-0)
- [Идентифициране](#page-19-1) [на](#page-19-1) [компонентите](#page-19-1) [\(](#page-19-1)[задна](#page-19-1) [страна](#page-19-1)[\) \[3\]](#page-19-1)
- [Идентифициране](#page-21-0) [на](#page-21-0) [компонентите](#page-21-0) [\(](#page-21-0)[горна](#page-21-0) [страна](#page-21-0)[/](#page-21-0)[изглед](#page-21-0) [отстрани](#page-21-0)[\) \[4\]](#page-21-0)
- [Идентифициране](#page-23-0) [на](#page-23-0) [компонентите](#page-23-0) [\(](#page-23-0)[изглед](#page-23-0) [отдолу](#page-23-0)[\) \[5\]](#page-23-0)

#### **Икони и индикатори**

- [Списък](#page-24-0) [с](#page-24-0) [икони](#page-24-0) [на](#page-24-0) [екрана](#page-24-0) [\[6\]](#page-24-0)
- [Списък](#page-31-0) [с](#page-31-0) [рамките](#page-31-0) [на](#page-31-0) [визьора](#page-31-0) [за](#page-31-0) [фокусен](#page-31-0) [обхват](#page-31-0) [\[7\]](#page-31-0)

#### **Използване на лентата за носене**

• [Използване](#page-32-0) [на](#page-32-0) [лентата](#page-32-0) [за](#page-32-0) [носене](#page-32-0) на [рамо](#page-32-0) [\[8\]](#page-32-0)

#### **Поставяне на капачката на окуляра**

• [Поставяне](#page-33-0) [на](#page-33-0) [капачката](#page-33-0) на [окуляра](#page-33-0) [\[9\]](#page-33-0)

#### **Настройване на визьора**

[Настройване](#page-34-0) [на](#page-34-0) [визьора](#page-34-0) [\(](#page-34-0)[регулиране](#page-34-0) [на](#page-34-0) [диоптъра](#page-34-0)[\) \[10\]](#page-34-0)

#### **Ръков. Фотоапарат**

[Относно](#page-35-0) [\[](#page-35-0)[Ръков](#page-35-0)[.](#page-35-0) [Фотоапарат](#page-35-0)[\] \[11\]](#page-35-0)

#### **Подготовка на фотоапарата**

#### **Зареждане на батерията**

- [Зареждане](#page-36-0) [на](#page-36-0) [батерията](#page-36-0) [чрез](#page-36-0) [зарядно](#page-36-0) [устройство](#page-36-0) [за](#page-36-0) [батерии](#page-36-0) [\[12\]](#page-36-0)
- [Поставяне](#page-38-0) [на](#page-38-0) [батерията](#page-38-0) [във](#page-38-0) [фотоапарата](#page-38-0) [\[13\]](#page-38-0)
- [Зареждане](#page-39-0) [на](#page-39-0) [батерията](#page-39-0)[,](#page-39-0) [докато](#page-39-0) [е](#page-39-0) [поставена](#page-39-0) [във](#page-39-0) [фотоапарата](#page-39-0) [\[14\]](#page-39-0)
- [Зареждане](#page-41-0) [чрез](#page-41-0) [свързване](#page-41-0) [към](#page-41-0) [компютър](#page-41-0) [\[15\]](#page-41-0)
- [Живот](#page-42-0) [на](#page-42-0) [батерията](#page-42-0) [и](#page-42-0) [броят](#page-42-0) [изображения](#page-42-0)[,](#page-42-0) [които](#page-42-0) [могат](#page-42-0) [да](#page-42-0) [бъдат](#page-42-0) [записани](#page-42-0)[/](#page-42-0)[възпроизведени](#page-42-0) [с](#page-42-0) [една](#page-42-0) [батерия](#page-42-0) [\[16\]](#page-42-0)
- [Подаване](#page-43-0) [на](#page-43-0) [захранване](#page-43-0) [от](#page-43-0) [електрически](#page-43-0) [контакт](#page-43-0) [\[17\]](#page-43-0)
- [Изваждане](#page-44-0) [на](#page-44-0) [батерията](#page-44-0) [\[18\]](#page-44-0)

#### **Поставяне на карта с памет (продава се отделно)**

- [Поставяне](#page-45-0) [на](#page-45-0) [карта](#page-45-0) [с](#page-45-0) [памет](#page-45-0) [\[19\]](#page-45-0)
- [Изваждане](#page-46-0) [на](#page-46-0) [картата](#page-46-0) [с](#page-46-0) [памет](#page-46-0) [\[20\]](#page-46-0)
- [Използваеми](#page-47-0) [карти](#page-47-0) [с](#page-47-0) [памет](#page-47-0) [\[21\]](#page-47-0)

#### **Настройване на езика, датата и часа**

• [Настройване](#page-49-0) [на](#page-49-0) [езика](#page-49-0)[,](#page-49-0) [датата](#page-49-0) [и](#page-49-0) [часа](#page-49-0) [\[22\]](#page-49-0)

#### **Потвърждаване на метода на управление**

#### **Потвърждаване на метода на управление**

- [Използване](#page-50-0) [на](#page-50-0) [колелото](#page-50-0) [за](#page-50-0) [управление](#page-50-0) [\[23\]](#page-50-0)
- [Използване](#page-51-0) [на](#page-51-0) [селектора](#page-51-0) [за](#page-51-0) [управление](#page-51-0) [\[24\]](#page-51-0)
- [Използване](#page-51-1) [на](#page-51-1) [елементите](#page-51-1) [от](#page-51-1) [MENU \[25\]](#page-51-1)

[Използване](#page-53-0) [на](#page-53-0) [бутона](#page-53-0) [Fn \(](#page-53-0)[Функция](#page-53-0)[\) \[26\]](#page-53-0)

• [Използване](#page-54-0) [на](#page-54-0) ["Quick Navi" \[27\]](#page-54-0)

#### **Снимане**

#### **Снимане на снимки/клипове**

- [Снимане](#page-56-0) [на](#page-56-0) [снимки](#page-56-0) [\[28\]](#page-56-0)
- [Снимане](#page-58-0) [на](#page-58-0) [клипове](#page-58-0) [\[29\]](#page-58-0)

#### **Избор на режим на снимане**

- [Списък](#page-59-0) [с](#page-59-0) [функции](#page-59-0) [на](#page-59-0) [селектора](#page-59-0) [на](#page-59-0) [режимите](#page-59-0) [\[30\]](#page-59-0)
- [Интелигентно](#page-60-0) [Авто](#page-60-0) [\[31\]](#page-60-0)
- [Супериор](#page-61-0) [Авто](#page-61-0) [\[32\]](#page-61-0)
- [Относно](#page-63-0) [разпознаването](#page-63-0) [на](#page-63-0) [сцени](#page-63-0) [\[33\]](#page-63-0)
- [Предимствата](#page-0-0) [на](#page-0-0) [автоматичното](#page-0-0) [снимане](#page-0-0) [\[34\]](#page-0-0)
- [Програма](#page-64-0) [Авто](#page-64-0) [\[35\]](#page-64-0)
- [Панор](#page-65-0)[.](#page-65-0) [обхождане](#page-65-0) [\[36\]](#page-65-0)
- [Избор](#page-67-0) [на](#page-67-0) [сцена](#page-67-0) [\[37\]](#page-67-0)
- [Приоритет](#page-70-0) [затвор](#page-70-0) [\[38\]](#page-70-0)
- [Приоритет](#page-71-0) [бленда](#page-71-0) [\[39\]](#page-71-0)
- <u>[Ръчна](#page-72-0) [експозиция](#page-72-0) [40</u>]
- [BULB \[41\]](#page-74-0)
- [Извикване](#page-75-0) [памет](#page-75-0) [\[42\]](#page-75-0)
- [Клип](#page-75-1) [\[43\]](#page-75-1)

#### **Използване на функции за снимане**

#### **Използване на мащабирането**

- [Мащабиране](#page-76-0) [\[44\]](#page-76-0)
- [Функции](#page-77-0) [за](#page-77-0) [мащабиране](#page-77-0)[,](#page-77-0) [налични](#page-77-0) [с](#page-77-0) [този](#page-77-0) [продукт](#page-77-0) [\[45\]](#page-77-0)
- [Настройка](#page-78-0) [на](#page-78-0) [зум](#page-78-0) [\[46\]](#page-78-0)
- [Относно](#page-79-0) [скалата](#page-79-0) [за](#page-79-0) [мащабиране](#page-79-0) [\[47\]](#page-79-0)
- [Интел](#page-80-0)[.](#page-80-0) [телеконв](#page-80-0)[. \[48\]](#page-80-0)

#### **Използване на светкавицата**

- [Използване](#page-80-1) [на](#page-80-1) [светкавица](#page-80-1) [\(](#page-80-1)[продава](#page-80-1) [се](#page-80-1) [отделно](#page-80-1)[\) \[49\]](#page-80-1)
- [Забележки](#page-81-0) [относно](#page-81-0) [използването](#page-81-0) [на](#page-81-0) [светкавицата](#page-81-0) [\[50\]](#page-81-0)
- [Режим](#page-82-0) [светкавица](#page-82-0) [\[51\]](#page-82-0)
- [Комп](#page-83-0)[.](#page-83-0) [светкавица](#page-83-0) [\[52\]](#page-83-0)

#### **Избиране на режим на показване на екрана**

- [Превключване](#page-84-0) [на](#page-84-0) [показването](#page-84-0) на [екрана](#page-84-0) [\(](#page-84-0)[Снимане](#page-84-0)[\) \[53\]](#page-84-0)
- [Превключване](#page-86-0) [между](#page-86-0) [визьора](#page-86-0) [и](#page-86-0) [екрана](#page-86-0) [\[54\]](#page-86-0)
- [Бутон](#page-87-0) [DISP \(](#page-87-0)[Визьор](#page-87-0)[\) \[55\]](#page-87-0)
- [Бутон](#page-88-0) [DISP \(](#page-88-0)[Дисплей](#page-88-0)[\) \[56\]](#page-88-0)

#### **Избор на размера/качеството на снимка**

- [Размер](#page-89-0) [на](#page-89-0) [изображение](#page-89-0) [\(](#page-89-0)[снимка](#page-89-0)[\) \[57\]](#page-89-0)
- [Съотношение](#page-90-0) [на](#page-90-0) [картината](#page-90-0) [\(](#page-90-0)[снимка](#page-90-0)[\) \[58\]](#page-90-0)
- [Качество](#page-91-0) [\(](#page-91-0)[снимка](#page-91-0)[\) \[59\]](#page-91-0)
- [Тип](#page-93-0) [файл](#page-93-0) [RAW \(](#page-93-0)[снимка](#page-93-0)[\) \[60\]](#page-93-0)
- [Панорама](#page-93-1)[:](#page-93-1) [Размер](#page-93-1) [\[61\]](#page-93-1)
- [Панорама](#page-94-0)[:](#page-94-0) [Посока](#page-94-0) [\[62\]](#page-94-0)

#### **Настройване на фокуса**

- [Промяна](#page-94-1) [на](#page-94-1) [метода](#page-94-1) [на](#page-94-1) [фокусиране](#page-94-1) [чрез](#page-94-1) [селектора](#page-94-1) [за](#page-94-1) [режима](#page-94-1) [на](#page-94-1) [фокусиране](#page-94-1)  [\[63\]](#page-94-1)
- $\bullet$  [Зона](#page-96-0) [на](#page-96-0) [фокус](#page-96-0) [\[64\]](#page-96-0)
- $\bullet$  [Откр](#page-97-0)[.](#page-97-0) [на](#page-97-0) [фаза](#page-97-0) АF [65]

[Центр](#page-97-1)[.](#page-97-1) [Фикс](#page-97-1)[.](#page-97-1) [с](#page-97-1) [AF \[66\]](#page-97-1)

- [Заключване](#page-99-0) [на](#page-99-0) [фокуса](#page-99-0) [\[67\]](#page-99-0)  $\bullet$
- [Ръчен](#page-99-1) [фокус](#page-99-1) [\[68\]](#page-99-1)
- [Директен](#page-100-0) [ръчен](#page-100-0) [фокус](#page-100-0) [\(DMF\) \[69\]](#page-100-0)
- [MF](#page-101-0) [Асистент](#page-101-0) [\(](#page-101-0)[снимка](#page-101-0)[\) \[70\]](#page-101-0)
- [Фокус](#page-101-1) [увеличител](#page-101-1) [\[71\]](#page-101-1)  $\bullet$
- [Време](#page-102-0) [увел](#page-102-0)[.](#page-102-0) [Фокус](#page-102-0) [\[72\]](#page-102-0)
- [Подчертаване](#page-103-0) [Ниво](#page-103-0) [\[73\]](#page-103-0)
- [Подчертаване](#page-104-0) [Цвят](#page-104-0) [\[74\]](#page-104-0)
- [Предв](#page-104-1)[. AF \(](#page-104-1)[снимка](#page-104-1)[\) \[75\]](#page-104-1)
- [Задърж](#page-105-0)[. AF/MF](#page-105-0) [упр](#page-105-0)[. \[76\]](#page-105-0)  $\bullet$
- [Осветление](#page-0-0) [за](#page-0-0) [AF \(](#page-0-0)[снимка](#page-0-0)[\) \[77\]](#page-0-0)
- [Пок](#page-106-0)[.](#page-106-0) [зона](#page-106-0) [непр](#page-106-0).  $AF$  [78]
- <u>АF [на](#page-107-0) [очи](#page-107-0) [\[79\]](#page-107-0)</u>
- [Обл](#page-108-0)[.](#page-108-0) [откр](#page-108-0)[.](#page-108-0) [на](#page-108-0) [фаза](#page-108-0) [\[80\]](#page-108-0)
- [Измерване](#page-109-0) [на](#page-109-0) [точното](#page-109-0) [разстояние](#page-109-0) [до](#page-109-0) [обекта](#page-109-0) [\[81\]](#page-109-0)
- [Приор](#page-109-1)[.](#page-109-1) [настр](#page-109-1)[. AF-S \[82\]](#page-109-1)
- [Приор](#page-110-0)[.](#page-110-0) [настр](#page-110-0)[. AF-C \[83\]](#page-110-0)

#### **Настройване на експонацията**

- [Комп](#page-111-0)[.](#page-111-0) [Експозиция](#page-111-0) [\[84\]](#page-111-0)
- [Селектор](#page-112-0) [за](#page-112-0) [компенсация](#page-112-0) [на](#page-112-0) [експонацията](#page-112-0) [\[85\]](#page-112-0)
- [Режим](#page-113-0) [измерване](#page-113-0) [\[86\]](#page-113-0)
- <u>АЕ [заключване](#page-114-0) [\[87\]](#page-114-0)</u>
- <u>[AEL](#page-115-0) [със](#page-115-0) [затвор](#page-115-0) [\(](#page-115-0)[снимка](#page-115-0))</u> [88]
- [Настр](#page-116-0)[.](#page-116-0) [Комп](#page-116-0). [Експ](#page-116-0)[. \[89\]](#page-116-0)
- [Зебра](#page-116-1) [\[90\]](#page-116-1)
- [Рък](#page-117-0)[.](#page-117-0) [Настр](#page-117-0) [на](#page-117-0) [експозицията](#page-117-0) [\[91\]](#page-117-0)
- [Нулира](#page-117-1) [EV](#page-117-1) [комп](#page-117-1)[. \[92\]](#page-117-1)

#### **Избиране на режим на снимане (Серийно снимане/Таймер самозасн.)**

- [Метод](#page-118-0) [на](#page-118-0) [снимане](#page-118-0) [\[93\]](#page-118-0)
- [Серийни](#page-119-0) [снимки](#page-119-0) [\[94\]](#page-119-0)
- [По](#page-120-0)[-](#page-120-0)[бързо](#page-120-0) [непрекъснато](#page-120-0) [снимане](#page-120-0) [\[95\]](#page-120-0)
- [Самоснимачка](#page-121-0) [\[96\]](#page-121-0)
- [Т](#page-122-0)[.](#page-122-0) [самозасн](#page-122-0)[.\(](#page-122-0)[Сер](#page-122-0)[.\) \[97\]](#page-122-0)
- [Сериен](#page-124-0) [клин](#page-124-0) [\[98\]](#page-124-0)
- [Единичен](#page-126-0) [клин](#page-126-0) [\[99\]](#page-126-0)
- [Баланс](#page-128-0) [бял](#page-128-0) [клин](#page-128-0) [\[100\]](#page-128-0)
- [DRO](#page-129-0) [клин](#page-129-0) [\[101\]](#page-129-0)
- [LPF](#page-129-1) [клин](#page-129-1) [\[102\]](#page-129-1)
- [Настройки](#page-130-0) [за](#page-130-0) [снимане](#page-130-0) [с](#page-130-0) [клин](#page-130-0) [\[103\]](#page-130-0)
- [Индикатор](#page-131-0) [по](#page-131-0) [време](#page-131-0) [на](#page-131-0) [снимане](#page-131-0) [с](#page-131-0) [клин](#page-131-0) [\[104\]](#page-131-0)

#### **Избор на ISO чувствителност**

- [ISO \[105\]](#page-132-0)
- [ISO AUTO](#page-133-0) [Мин](#page-133-0) [СкЗ](#page-133-0) [\[106\]](#page-133-0)
- [Н](#page-135-0)[.](#page-135-0) [шум](#page-135-0) [Мулти](#page-135-0) [кадър](#page-135-0) [\[107\]](#page-135-0)

#### **Коригиране на яркостта или контраста**

- [Опт](#page-136-0)[.](#page-136-0) [динам](#page-136-0)[.](#page-136-0) [обхват](#page-136-0) [\(DRO\) \[108\]](#page-136-0)
- **[Авто](#page-137-0) [HDR \[109\]](#page-137-0)**

#### **Регулиране на цветовите тонове**

- [Баланс](#page-138-0) [на](#page-138-0) [бялото](#page-138-0) [\[110\]](#page-138-0)
- [Заснемане](#page-140-0) [на](#page-140-0) [основен](#page-140-0) [бял](#page-140-0) [цвят](#page-140-0) [в](#page-140-0) [режим](#page-140-0) [\[](#page-140-0)[Персонализ](#page-140-0)[.](#page-140-0) [настр](#page-140-0)[.\]](#page-140-0) [\[111\]](#page-140-0)

#### **Избиране на режим за ефекти**

 $\bullet$  [Фотоефект](#page-141-0) [\[112\]](#page-141-0)

• [Творчески](#page-143-0) [стил](#page-143-0) [\[113\]](#page-143-0)

#### **Запис на клипове**

- [Формати](#page-146-0) [на](#page-146-0) [запис](#page-146-0) на [клипове](#page-146-0) [\[114\]](#page-146-0)
- [Формат](#page-147-0) [на](#page-147-0) [файл](#page-147-0) [\(](#page-147-0)[видеоклип](#page-147-0)[\) \[115\]](#page-147-0)
- [Настройка](#page-148-0) [за](#page-148-0) [запис](#page-148-0) [\(](#page-148-0)[видеоклип](#page-148-0)[\) \[116\]](#page-148-0)
- [Двоен](#page-151-0) [видео](#page-151-0) [запис](#page-151-0) [\[117\]](#page-151-0)
- [Пок](#page-152-0)[.](#page-152-0) [на](#page-152-0) [маркер](#page-152-0) [\(](#page-152-0)[видеоклип](#page-152-0)[\) \[118\]](#page-152-0)
- [Настр](#page-153-0)[.](#page-153-0) [маркер](#page-153-0) [\(](#page-153-0)[видеоклип](#page-153-0)[\) \[119\]](#page-153-0)
- [SteadyShot \(](#page-154-0)[видеоклип](#page-154-0)[\) \[120\]](#page-154-0)
- [Звукозапис](#page-154-1) [\[121\]](#page-154-1)
- [Ниво](#page-155-0) [звук](#page-155-0) [\[122\]](#page-155-0)
- [Ниво](#page-155-1) [запис](#page-155-1) [на](#page-155-1) [звук](#page-155-1)  $[123]$
- [Нам](#page-156-0)[.](#page-156-0) [шум](#page-156-0) [от](#page-156-0) [вятър](#page-156-0) [\[124\]](#page-156-0)
- [Авто](#page-157-0) [Бав](#page-157-0)[.](#page-157-0) [затвор](#page-157-0) [\(](#page-157-0)[видеоклип](#page-157-0)[\) \[125\]](#page-157-0)
- [Бутон](#page-158-0) [MOVIE \[126\]](#page-158-0)

#### **Персонализиране на функциите за снимане с цел удобство при използване**

- [Памет](#page-158-1) [\[127\]](#page-158-1)
- [Настр](#page-159-0)[.](#page-159-0) [меню](#page-159-0) [Функц](#page-159-0) [\[128\]](#page-159-0)
- [Перс](#page-160-0)[.](#page-160-0) [Клавиш](#page-160-0)[\(](#page-160-0)[Сн](#page-160-0)[.\) /](#page-160-0)[Перс](#page-160-0)[.](#page-160-0) [Клав](#page-160-0)[.\(](#page-160-0)[Възпр](#page-160-0)[.\) \[129\]](#page-160-0)  $\bullet$
- [Функция](#page-161-0) [на](#page-161-0) [колелото](#page-161-0) [за](#page-161-0) [управление](#page-161-0) [\[130\]](#page-161-0)
- [Функция](#page-161-1) [на](#page-161-1) [бутона](#page-161-1) [AEL \[131\]](#page-161-1)
- [Функция](#page-161-2) [на](#page-161-2) [персонализирания](#page-161-2) [бутон](#page-161-2) [\[132\]](#page-161-2)  $\bullet$
- [Функция](#page-162-0) [на](#page-162-0) [централния](#page-162-0) [бутон](#page-162-0) [\[133\]](#page-162-0)
- [Функция](#page-163-0) [на](#page-163-0) [левия](#page-163-0) [бутон](#page-163-0) [\[134\]](#page-163-0)  $\bullet$
- [Функция](#page-163-1) [на](#page-163-1) [десния](#page-163-1) [бутон](#page-163-1) [\[135\]](#page-163-1)
- [Функция](#page-164-0) [на](#page-164-0) [долния](#page-164-0) [бутон](#page-164-0) [\[136\]](#page-164-0)

#### **Настройване на другите функции на този продукт**

- [Разпозн](#page-164-1)[.](#page-164-1) [усм](#page-164-1)[./](#page-164-1)[лице](#page-164-1) [\[137\]](#page-164-1)
- [Ефект](#page-166-0) [на](#page-166-0) [омекотяване](#page-166-0) на [кожата](#page-166-0) [\(](#page-166-0)[снимка](#page-166-0)[\) \[138\]](#page-166-0)
- [Регистрация](#page-167-0) [лица](#page-167-0) [\(](#page-167-0)[Нова](#page-167-0) [регистрация](#page-167-0)[\) \[139\]](#page-167-0)
- [Регистрация](#page-167-1) [лица](#page-167-1) [\(](#page-167-1)[Промяна](#page-167-1) [на](#page-167-1) [ред](#page-167-1)[\) \[140\]](#page-167-1)
- [Регистриране](#page-168-0) [на](#page-168-0) [лица](#page-168-0) [\(](#page-168-0)[Изтриване](#page-168-0)[\) \[141\]](#page-168-0)
- [Редуц](#page-168-1)[.](#page-168-1) [на](#page-168-1) [черв](#page-168-1). о[чи](#page-168-1) [\[142\]](#page-168-1)
- [Авто](#page-169-0) [кадр](#page-169-0)[.](#page-169-0) [Обект](#page-169-0) [\(](#page-169-0)[снимка](#page-169-0)[\) \[143\]](#page-169-0)
- [Ред](#page-170-0)[.](#page-170-0) [шум](#page-170-0) [д](#page-170-0)[.](#page-170-0) [експ](#page-170-0)[. \(](#page-170-0)[снимка](#page-170-0)[\) \[144\]](#page-170-0)
- [С](#page-171-0)[. ISO](#page-171-0) [обр](#page-171-0)[.](#page-171-0) [н](#page-171-0)[.](#page-171-0)[шум](#page-171-0) [\(](#page-171-0)[снимка](#page-171-0)[\) \[145\]](#page-171-0)
- [Вписване](#page-172-0) [на](#page-172-0) [Дата](#page-172-0) [\(](#page-172-0)[снимка](#page-172-0)[\) \[146\]](#page-172-0)  $\bullet$
- [Цветово](#page-173-0) [простр](#page-173-0)[. \(](#page-173-0)[снимка](#page-173-0)[\) \[147\]](#page-173-0)
- [Грид](#page-174-0) [линия](#page-174-0) [\[148\]](#page-174-0)
- [Авто](#page-174-1)[.](#page-174-1) [преглед](#page-174-1) [\[149\]](#page-174-1)
- [Пок](#page-175-0)[.](#page-175-0) [прегл](#page-175-0). [на](#page-175-0) [живо](#page-175-0) [\[150\]](#page-175-0)
- [Ярък](#page-176-0) [монитор](#page-176-0) [\[151\]](#page-176-0)  $\bullet$
- **[FINDER/MONITOR \[152\]](#page-177-0)**
- [Освоб](#page-178-0)[.](#page-178-0) [без](#page-178-0) [карта](#page-178-0) [\[153\]](#page-178-0)
- [Комп](#page-179-0)[.](#page-179-0) [Засенчване](#page-179-0) [\[154\]](#page-179-0)
- [Комп](#page-179-1)[.](#page-179-1) [хром](#page-179-1). [абер](#page-179-1)[. \[155\]](#page-179-1)
- [Комп](#page-180-0)[.](#page-180-0) [Изкривяване](#page-180-0) [\[156\]](#page-180-0)
- [Закл](#page-0-0)[.](#page-0-0) [Диск](#page-0-0)[/](#page-0-0)[Колело](#page-0-0) [\[157\]](#page-0-0)
- [Деактив](#page-181-0)[.](#page-181-0) [Монитор](#page-181-0) [\[158\]](#page-181-0)
- [Ефект](#page-182-0) [LPF \[159\]](#page-182-0)

#### **Преглед**

#### **Преглед на снимки**

[Възпроизвеждане](#page-183-0) [на](#page-183-0) [изображения](#page-183-0) [\[160\]](#page-183-0)

- [Мащабиране](#page-183-1) [при](#page-183-1) [възпроизвеждане](#page-183-1) [\[161\]](#page-183-1)
- [Индекс](#page-184-0) [на](#page-184-0) [изображ](#page-184-0)[. \[162\]](#page-184-0)
- [Превключване](#page-185-0) [на](#page-185-0) [показването](#page-185-0) на [екрана](#page-185-0) [\(](#page-185-0)[по](#page-185-0) [време](#page-185-0) на [възпроизвеждане](#page-185-0)[\)](#page-185-0)  [\[163\]](#page-185-0)

#### **Изтриване на изображения**

- [Изтриване](#page-186-0) [на](#page-186-0) [показано](#page-186-0) [изображение](#page-186-0) [\[164\]](#page-186-0)
- [Изтриване](#page-186-1) [на](#page-186-1) [няколко](#page-186-1) [избрани](#page-186-1) [изображения](#page-186-1) [\[165\]](#page-186-1)

#### **Възпроизвеждане на клипове**

[Възпроизвеждане](#page-187-0) [на](#page-187-0) [видеоклипове](#page-187-0) [\[166\]](#page-187-0)

#### **Преглеждане на панорамни изображения**

• [Възпроизвеждане](#page-188-0) [на](#page-188-0) [панорамни](#page-188-0) [изображения](#page-188-0) [\[167\]](#page-188-0)

#### **Отпечатване**

• [Настр](#page-189-0)[.](#page-189-0) [отпечатване](#page-189-0) [\[168\]](#page-189-0)

#### **Използване на функции за преглеждане**

- [Режим](#page-190-0) [на](#page-190-0) [Преглед](#page-190-0) [\[169\]](#page-190-0)
- [Завъртане](#page-190-1) [дисплей](#page-190-1) [\[170\]](#page-190-1)
- [Слайдшоу](#page-191-0) [\[171\]](#page-191-0)
- [Завъртане](#page-192-0) [\[172\]](#page-192-0)
- [Защита](#page-192-1) [\[173\]](#page-192-1)
- [Възпроизвеждане](#page-193-0) [на](#page-193-0) [4K](#page-193-0) [снимки](#page-193-0) [\[174\]](#page-193-0)

#### **Преглеждане на изображения на телевизор**

- [Преглеждане](#page-194-0) [на](#page-194-0) [изображения](#page-194-0) [на](#page-194-0) [HD](#page-194-0) [телевизор](#page-194-0) [\[175\]](#page-194-0)
- [Преглеждане](#page-196-0) [на](#page-196-0) [изображения](#page-196-0) на [телевизор](#page-196-0)[,](#page-196-0) [съвместим](#page-196-0) [с](#page-196-0) ["BRAVIA" Sync](#page-196-0)  [\[176\]](#page-196-0)

#### **Промяна на настройки**

#### **Меню за настройки**

- [Яркост](#page-197-0) [на](#page-197-0) [монитор](#page-197-0) [\[177\]](#page-197-0)
- [Яркост](#page-198-0) [на](#page-198-0) [визьора](#page-198-0) [\[178\]](#page-198-0)
- [Цвет](#page-198-1)[.](#page-198-1) [темп](#page-198-1) [визьор](#page-198-1) [\[179\]](#page-198-1)
- [Настр](#page-199-0)[.](#page-199-0) [Сила](#page-199-0) [на](#page-199-0) [звук](#page-199-0) [\[180\]](#page-199-0)
- [Аудио](#page-199-1) [сигнали](#page-199-1) [\[181\]](#page-199-1)
- [Настр](#page-200-0)[.](#page-200-0) [на](#page-200-0) [Качване](#page-200-0)[\(Eye-Fi\) \[182\]](#page-200-0)
- [Плочково](#page-0-0) [меню](#page-0-0) [\[183\]](#page-0-0)
- [Ръков](#page-202-0)[.](#page-202-0) [Диск](#page-202-0) [режим](#page-202-0) [\[184\]](#page-202-0)
- [Изтрий](#page-202-1) [потвърди](#page-202-1)[. \[185\]](#page-202-1)
- [Качество](#page-203-0) [дисплей](#page-203-0) [\[186\]](#page-203-0)
- [Начало](#page-0-0) [пест](#page-0-0)[.](#page-0-0) [енерг](#page-0-0)[. \[187\]](#page-0-0)
- [Избор](#page-204-0) [NTSC/PAL \[188\]](#page-204-0)
- [Демо](#page-205-0) [режим](#page-205-0) [\[189\]](#page-205-0)
- НDMI [резолюция](#page-205-1) [\[190\]](#page-205-1)
- [24p/60p](#page-206-0)[Из](#page-206-0)[.](#page-206-0)[прев](#page-206-0)[. \(](#page-206-0)[видеоклип](#page-206-0)[\) \(](#page-206-0)[Само](#page-206-0) [за](#page-206-0) [модели](#page-206-0)[,](#page-206-0) [съвместими](#page-206-0) [с](#page-206-0) [1080 60i\) \[191\]](#page-206-0)
- [КОНТРОЛ](#page-207-0) [ЗА](#page-207-0) [HDMI \[192\]](#page-207-0)
- [Пок](#page-208-0)[. HDMI](#page-208-0) [Инфо](#page-208-0) [\[193\]](#page-208-0)
- <u>[USB](#page-208-1) [връзка](#page-208-1) [\[194\]](#page-208-1)</u>
- [USB LUN](#page-209-0) [Настр](#page-209-0)[. \[195\]](#page-209-0)
- [USB](#page-210-0) [Захранване](#page-210-0) [\[196\]](#page-210-0)
- [Език](#page-210-1) [\[197\]](#page-210-1)
- [Настр](#page-211-0)[.](#page-211-0) [Дата](#page-211-0)[/](#page-211-0)[Час](#page-211-0) [\[198\]](#page-211-0)
- [Настр](#page-211-1)[.](#page-211-1) [часова](#page-211-1) [зона](#page-211-1) [\[199\]](#page-211-1)
- [Инфо](#page-211-2) [Автор](#page-211-2)[.](#page-211-2) [Права](#page-211-2) [\[200\]](#page-211-2)
- [Формат](#page-214-0) [\[201\]](#page-214-0)

[Номер](#page-214-1) [на](#page-214-1) [файл](#page-214-1) [\[202\]](#page-214-1)

- [Избор](#page-215-0) [Папка](#page-215-0) [запис](#page-215-0) [\[203\]](#page-215-0)
- [Нова](#page-215-1) [папка](#page-215-1) [\[204\]](#page-215-1)
- [Име](#page-216-0) [на](#page-216-0) [папка](#page-216-0) [\[205\]](#page-216-0)
- [Възст](#page-216-1)[.](#page-216-1) [БД](#page-216-1) [на](#page-216-1) [изобр](#page-216-1)[. \[206\]](#page-216-1)
- [Пок](#page-217-0)[.](#page-217-0) [инф](#page-217-0). [носители](#page-217-0) [\[207\]](#page-217-0)
- [Версия](#page-217-1) [\[208\]](#page-217-1)
- [Лого](#page-0-0) [сертификат](#page-0-0) [\(](#page-0-0)[само](#page-0-0) [за](#page-0-0) [някои](#page-0-0) [модели](#page-0-0)[\) \[209\]](#page-0-0)
- [Нулиране](#page-218-0) [на](#page-218-0) [настр](#page-218-0)[. \[210\]](#page-218-0)

#### **Използване на Wi-Fi функциите**

#### **Свързване на този продукт и смартфон**

- [PlayMemories Mobile \[211\]](#page-218-1)
- [Свързване](#page-219-0) [на](#page-219-0) [смартфон](#page-219-0) [с](#page-219-0) [Android](#page-219-0) [към](#page-219-0) [този](#page-219-0) [продукт](#page-219-0) [\[212\]](#page-219-0)
- [Свързване](#page-220-0) [на](#page-220-0) [този](#page-220-0) [продукт](#page-220-0) [към](#page-220-0) [iPhone](#page-220-0) [или](#page-220-0) [iPad \[213\]](#page-220-0)
- [Извикване](#page-221-0) [на](#page-221-0) [приложение](#page-221-0) [чрез](#page-221-0) [\[One-touch\(NFC\)\] \[214\]](#page-221-0)

#### **Управление на този продукт чрез смартфон**

- [Smart Remote Embedded \[215\]](#page-222-0)
- [Свързване](#page-224-0) [с](#page-224-0) [едно](#page-224-0) [докосване](#page-224-0) [към](#page-224-0) [смартфон](#page-224-0) [с](#page-224-0) [Android](#page-224-0) [с](#page-224-0) [включена](#page-224-0) [функция](#page-224-0)  [NFC \(NFC](#page-224-0) [дистанционно](#page-224-0) [управление](#page-224-0) [с](#page-224-0) [едно](#page-224-0) [докосване](#page-224-0)[\) \[216\]](#page-224-0)

#### **Прехвърляне на изображения към смартфон**

- [Изпр](#page-225-0)[.](#page-225-0) [на](#page-225-0) [Смартфон](#page-225-0) [\[217\]](#page-225-0)
- [Изпращане](#page-227-0) [на](#page-227-0) [изображения](#page-227-0) [към](#page-227-0) [смартфон](#page-227-0) [с](#page-227-0) [Android \(NFC](#page-227-0) [споделяне](#page-227-0) с [едно](#page-227-0) [докосване](#page-227-0)[\) \[218\]](#page-227-0)

#### **Прехвърляне на изображения към компютър**

• [Изпр](#page-229-0)[.](#page-229-0) [на](#page-229-0) [Компютър](#page-229-0) [\[219\]](#page-229-0)

#### **Прехвърляне на изображения към телевизор**

• [Преглед](#page-230-0) [на](#page-230-0) [TV \[220\]](#page-230-0)

#### **Промяна на настройките на Wi-Fi функциите**

- [Режим](#page-231-0) [Самолет](#page-231-0) [\[221\]](#page-231-0)
- [Натискане](#page-232-0) [на](#page-232-0) [WPS \[222\]](#page-232-0)
- [Настр](#page-0-0)[.](#page-0-0) [точка](#page-0-0) [достъп](#page-0-0) [\[223\]](#page-0-0)
- [Редакт](#page-235-0)[.](#page-235-0) [Име](#page-235-0) [Устр](#page-235-0)[. \[224\]](#page-235-0)
- [Покажи](#page-236-0) МАС [Адрес](#page-236-0) [\[225\]](#page-236-0)
- [Възст](#page-236-1) [SSID/](#page-236-1)[Пар](#page-236-1)[. \[226\]](#page-236-1)
- [Нул](#page-236-2)[.](#page-236-2) [настр](#page-236-2). [Мрежа](#page-236-2) [\[227\]](#page-236-2)

#### **Добавяне на приложения към продукта**

#### **PlayMemories Camera Apps**

- [PlayMemories Camera Apps \[228\]](#page-237-0)
- [Препоръчителна](#page-237-1) [компютърна](#page-237-1) [среда](#page-237-1) [\[229\]](#page-237-1)

#### **Инсталиране на приложенията**

- [Откриване](#page-237-2) [на](#page-237-2) [акаунт](#page-237-2) [за](#page-237-2) [услугата](#page-237-2) [\[230\]](#page-237-2)
- [Изтегляне](#page-238-0) [на](#page-238-0) [приложения](#page-238-0) [\[231\]](#page-238-0)
- [Изтегляне](#page-239-0) [на](#page-239-0) [приложения](#page-239-0) [директно](#page-239-0) [в](#page-239-0) [продукта](#page-239-0) [чрез](#page-239-0) [функцията](#page-239-0) [за](#page-239-0) [Wi-Fi \[232\]](#page-239-0)

#### **Стартиране на приложенията**

[Стартиране](#page-239-1) [на](#page-239-1) [изтегленото](#page-239-1) [приложение](#page-239-1) [\[233\]](#page-239-1)

#### **Управление на приложенията**

- [Деинсталиране](#page-240-0) [на](#page-240-0) [приложения](#page-240-0) [\[234\]](#page-240-0)
- [Промяна](#page-240-1) [на](#page-240-1) [реда](#page-240-1) [на](#page-240-1) [приложенията](#page-240-1) [\[235\]](#page-240-1)

[Потвърждаване](#page-241-0) [на](#page-241-0) [информацията](#page-241-0) [за](#page-241-0) [акаунта](#page-241-0) [на](#page-241-0) [PlayMemories Camera Apps](#page-241-0)  [\[236\]](#page-241-0)

#### **Използване на компютър**

#### **Препоръчителна компютърна среда**

• [Препоръчителна](#page-241-1) [компютърна](#page-241-1) [среда](#page-241-1) [\[237\]](#page-241-1)

#### **Използване на софтуера**

- [PlayMemories Home \[238\]](#page-242-0)
- [Инсталиране](#page-242-1) [на](#page-242-1) [PlayMemories Home \[239\]](#page-242-1)
- [Софтуер](#page-244-0) [за](#page-244-0) [компютри](#page-244-0) [с](#page-244-0) [Mac \[240\]](#page-244-0)
- [Image Data Converter \[241\]](#page-244-1)
- [Инсталиране](#page-245-0) [на](#page-245-0) [Image Data Converter \[242\]](#page-245-0)
- [Достъп](#page-245-1) [до](#page-245-1) [ръководството](#page-245-1) [на](#page-245-1) [Image Data Converter \[243\]](#page-245-1)
- [Remote Camera Control \[244\]](#page-246-0)
- [Инсталиране](#page-246-1) [на](#page-246-1) [Remote Camera Control \[245\]](#page-246-1)
- [Достъп](#page-246-2) [до](#page-246-2) [помощта](#page-246-2) [за](#page-246-2) [Remote Camera Control \[246\]](#page-246-2)

#### **Свързване на този продукт и компютър**

- [Свързване](#page-247-0) [на](#page-247-0) [продукта](#page-247-0) [към](#page-247-0) [компютър](#page-247-0) [\[247\]](#page-247-0)
- [Импортиране](#page-248-0) [на](#page-248-0) [изображения](#page-248-0) [към](#page-248-0) [компютъра](#page-248-0) [\[248\]](#page-248-0)
- [Изключване](#page-248-1) [на](#page-248-1) [продукта](#page-248-1) [от](#page-248-1) [компютъра](#page-248-1) [\[249\]](#page-248-1)

#### **Създаване на диск с видеоклипове**

- [Избор](#page-249-0) [на](#page-249-0) [диск](#page-249-0) [за](#page-249-0) [създаване](#page-249-0) [\[250\]](#page-249-0)
- [Създаване](#page-251-0) [на](#page-251-0) [Blu-ray](#page-251-0) [дискове](#page-251-0) [от](#page-251-0) [видеоклипове](#page-251-0) [с](#page-251-0) [висока](#page-251-0) [разделителна](#page-251-0) [способност](#page-251-0) [на](#page-251-0) [изображението](#page-251-0) [\[251\]](#page-251-0)
- [Създаване](#page-252-0) [на](#page-252-0) [DVD](#page-252-0) [дискове](#page-252-0) [\(](#page-252-0)[дискове](#page-252-0) [с](#page-252-0) [AVCHD](#page-252-0) [запис](#page-252-0)[\)](#page-252-0) [от](#page-252-0) [видеоклипове](#page-252-0) [с](#page-252-0) [висока](#page-252-0) [разделителна](#page-252-0) [способност](#page-252-0) [на](#page-252-0) [изображението](#page-252-0) [\[252\]](#page-252-0)

[Създаване](#page-253-0) [на](#page-253-0) [DVD](#page-253-0) [дискове](#page-253-0) [от](#page-253-0) [видеоклипове](#page-253-0) [със](#page-253-0) [стандартна](#page-253-0) [разделителна](#page-253-0) [способност](#page-253-0) [на](#page-253-0) [изображението](#page-253-0) [\[253\]](#page-253-0)

#### **Предпазни мерки/Този продукт**

#### **Предпазни мерки**

- [Предпазни](#page-254-0) [мерки](#page-254-0) [\[254\]](#page-254-0)
- [Относно](#page-258-0) [вътрешната](#page-258-0) [акумулаторна](#page-258-0) [батерия](#page-258-0) [\[255\]](#page-258-0)
- [Забележки](#page-259-0) [относно](#page-259-0) [батерията](#page-259-0) [\[256\]](#page-259-0)
- [Зареждане](#page-261-0) [на](#page-261-0) [батерията](#page-261-0) [\[257\]](#page-261-0)
- [Забележки](#page-262-0) [относно](#page-262-0) [картата](#page-262-0) [с](#page-262-0) [памет](#page-262-0) [\[258\]](#page-262-0)

#### **Почистване на този продукт**

• [Относно](#page-264-0) [почистването](#page-264-0) [\[259\]](#page-264-0)

#### **Брой записваеми снимки и време за запис на видеоклипове**

- [Брой](#page-265-0) [снимки](#page-265-0) [\[260\]](#page-265-0)
- [Време](#page-266-0) [за](#page-266-0) [запис](#page-266-0) [за](#page-266-0) [видеоклипове](#page-266-0) [\[261\]](#page-266-0)

#### **Използване на този продукт в чужбина**

- [Адаптер](#page-270-0) [за](#page-270-0) [щепсел](#page-270-0) [\[262\]](#page-270-0)
- [Относно](#page-270-1) [цветовите](#page-270-1) [системи](#page-270-1) [на](#page-270-1) [телевизора](#page-270-1) [\[263\]](#page-270-1)

#### **Друга информация**

- [Обектив](#page-271-0) [ZEISS \[264\]](#page-271-0)
- [Формат](#page-271-1) [AVCHD \[265\]](#page-271-1)
- [Лиценз](#page-272-0) [\[266\]](#page-272-0)

#### **Търговски марки**

• [Търговски](#page-273-0) [марки](#page-273-0) [\[267\]](#page-273-0)

### Отстраняване на неизправности

#### **Ако имате проблеми**

#### **Ако имате проблеми**

• [Отстраняване](#page-274-0) [на](#page-274-0) [неизправности](#page-274-0) [\[268\]](#page-274-0)

#### **Отстраняване на неизправности**

#### **Батерия и захранване**

- [Не](#page-275-0) [можете](#page-275-0) [да](#page-275-0) [поставите](#page-275-0) [батерията](#page-275-0) [в](#page-275-0) [продукта](#page-275-0)[. \[269\]](#page-275-0)  $\bullet$
- [Не](#page-275-1) [можете](#page-275-1) [да](#page-275-1) [включите](#page-275-1) [продукта](#page-275-1)[. \[270\]](#page-275-1)
- [Захранването](#page-275-2) [се](#page-275-2) [изключва](#page-275-2) [неочаквано](#page-275-2)[. \[271\]](#page-275-2)
- [Индикаторът](#page-276-0) [за](#page-276-0) [оставащ](#page-276-0) [заряд](#page-276-0) [на](#page-276-0) [батерията](#page-276-0) [показва](#page-276-0) [неточно](#page-276-0) [ниво](#page-276-0)[. \[272\]](#page-276-0)
- [ИНдикаторът](#page-276-1) [за](#page-276-1) [зареждане](#page-276-1) [на](#page-276-1) [продукта](#page-276-1)[/](#page-276-1)[индикаторът](#page-276-1) [CHARGE](#page-276-1) [на](#page-276-1) [зарядното](#page-276-1) [устройство](#page-276-1) [мига](#page-276-1)[,](#page-276-1) [когато](#page-276-1) [се](#page-276-1) [зарежда](#page-276-1) [батерията](#page-276-1)[. \[273\]](#page-276-1)
- [Батерията](#page-277-0) [не](#page-277-0) [е](#page-277-0) [заредена](#page-277-0)[. \[274\]](#page-277-0)
- [Мониторът](#page-277-1) [не](#page-277-1) [се](#page-277-1) [включва](#page-277-1) [дори](#page-277-1) [когато](#page-277-1) [продуктът](#page-277-1) [е](#page-277-1) [включен](#page-277-1)[. \[275\]](#page-277-1)

#### **Снимане на снимки/клипове**

- [Не](#page-277-2) [можете](#page-277-2) [да](#page-277-2) [записвате](#page-277-2) [изображения](#page-277-2)[. \[276\]](#page-277-2)
- [Записването](#page-278-0) [отнема](#page-278-0) [дълго](#page-278-0) [време](#page-278-0)[. \[277\]](#page-278-0)
- [Същото](#page-278-1) [изображение](#page-278-1) [е](#page-278-1) [снимано](#page-278-1) [няколко](#page-278-1) [пъти](#page-278-1)[. \[278\]](#page-278-1)
- [Затворът](#page-278-2) [се](#page-278-2) [освобождава](#page-278-2) [постоянно](#page-278-2)[. \[279\]](#page-278-2)
- [Изображението](#page-279-0) [не](#page-279-0) [е](#page-279-0) [на](#page-279-0) [фокус](#page-279-0)[. \[280\]](#page-279-0)
- [Мащабирането](#page-279-1) [не](#page-279-1) [работи](#page-279-1)[. \[281\]](#page-279-1)
- [Светкавицата](#page-279-2) [не](#page-279-2) [работи](#page-279-2)[. \[282\]](#page-279-2)
- [Мъгляви](#page-280-0) [бели](#page-280-0) [кръгли](#page-280-0) [петна](#page-280-0) [се](#page-280-0) [появяват](#page-280-0) [в](#page-280-0) [изображения](#page-280-0)[,](#page-280-0) [заснети](#page-280-0) [със](#page-280-0)

[светкавицата](#page-280-0)[. \[283\]](#page-280-0)

- [Функцията](#page-280-1) [за](#page-280-1) [снимане](#page-280-1) [в](#page-280-1) [близък](#page-280-1) [план](#page-280-1) [\(Macro\)](#page-280-1) [не](#page-280-1) [работи](#page-280-1)[. \[284\]](#page-280-1)  $\bullet$
- [Датата](#page-281-0) [и](#page-281-0) [часът](#page-281-0) [на](#page-281-0) [запис](#page-281-0) [не](#page-281-0) [се](#page-281-0) [показват](#page-281-0) [на](#page-281-0) [екрана](#page-281-0)[. \[285\]](#page-281-0)
- [Датата](#page-281-1) [и](#page-281-1) [часът](#page-281-1) [са](#page-281-1) [записани](#page-281-1) [неправилно](#page-281-1)[. \[286\]](#page-281-1)
- [Стойността](#page-281-2) [на](#page-281-2) [блендата](#page-281-2) [и](#page-281-2)[/](#page-281-2)[или](#page-281-2) [скоростта](#page-281-2) [на](#page-281-2) [затвора](#page-281-2) [мига](#page-281-2)[. \[287\]](#page-281-2)
- [Цветовете](#page-282-0) [на](#page-282-0) [изображенията](#page-282-0) [не](#page-282-0) [са](#page-282-0) [правилни](#page-282-0)[. \[288\]](#page-282-0)
- [Появява](#page-282-1) [се](#page-282-1) [шум](#page-282-1) [в](#page-282-1) [изображението](#page-282-1)[,](#page-282-1) [когато](#page-282-1) [наблюдавате](#page-282-1) [екрана](#page-282-1) [на](#page-282-1) [тъмно](#page-282-1) [място](#page-282-1)[. \[289\]](#page-282-1)
- [Очите](#page-282-2) [на](#page-282-2) [обекта](#page-282-2) [излизат](#page-282-2) [червени](#page-282-2) [на](#page-282-2) [снимката](#page-282-2)[. \[290\]](#page-282-2)
- [Появяват](#page-283-0) [се](#page-283-0) [точки](#page-283-0) [и](#page-283-0) [остават](#page-283-0) [на](#page-283-0) [екрана](#page-283-0)[. \[291\]](#page-283-0)
- [Не](#page-283-1) [можете](#page-283-1) [да](#page-283-1) [заснемате](#page-283-1) [изображения](#page-283-1) [серийно](#page-283-1)[. \[292\]](#page-283-1)
- [Изображението](#page-283-2) [не](#page-283-2) [се](#page-283-2) [вижда](#page-283-2) [ясно](#page-283-2) [във](#page-283-2) [визьора](#page-283-2)[. \[293\]](#page-283-2)
- [Няма](#page-283-3) [изображение](#page-283-3) [във](#page-283-3) [визьора](#page-283-3)[. \[294\]](#page-283-3)
- [Няма](#page-284-0) [изображения](#page-284-0) [на](#page-284-0) [монитора](#page-284-0)[. \[295\]](#page-284-0)
- [Функцията](#page-284-1) [\[](#page-284-1)[Изб](#page-284-1)[. Finder/Monitor\]](#page-284-1) [не](#page-284-1) [работи](#page-284-1)[,](#page-284-1) [въпреки](#page-284-1) [че](#page-284-1) [е](#page-284-1) [зададена](#page-284-1) [на](#page-284-1) [определен](#page-284-1) [бутон](#page-284-1) [с](#page-284-1) [помощта](#page-284-1) [на](#page-284-1) [\[](#page-284-1)[Перс](#page-284-1)[.](#page-284-1) [Клавиш](#page-284-1)[\(](#page-284-1)[Сн](#page-284-1)[.\)\]](#page-284-1) [или](#page-284-1) [\[](#page-284-1)[Перс](#page-284-1)[.](#page-284-1) [Клав](#page-284-1)[.](#page-284-1) [\(](#page-284-1)[Възпр](#page-284-1)[.\)\]. \[296\]](#page-284-1)
- [Изображението](#page-284-2) [е](#page-284-2) [белезникаво](#page-284-2) [\(](#page-284-2)[отблясъци](#page-284-2)[\)./](#page-284-2)[В](#page-284-2) [изображението](#page-284-2) [се](#page-284-2) [появява](#page-284-2) [замъгляване](#page-284-2) [на](#page-284-2) [светлината](#page-284-2) [\(](#page-284-2)[поява](#page-284-2) [на](#page-284-2) [сенки](#page-284-2)[\). \[297\]](#page-284-2)
- [Изображението](#page-285-0) [е](#page-285-0) [размазано](#page-285-0)[. \[298\]](#page-285-0)
- [Мониторът](#page-285-1) [потъмнява](#page-285-1) [след](#page-285-1) [кратък](#page-285-1) [период](#page-285-1) [от](#page-285-1) [време](#page-285-1)[. \[299\]](#page-285-1)
- [Светкавицата](#page-286-0) [се](#page-286-0) [презарежда](#page-286-0) [твърде](#page-286-0) [дълго](#page-286-0) [време](#page-286-0)[. \[300\]](#page-286-0)
- [Дискът](#page-286-1) [за](#page-286-1) [управление](#page-286-1) [или](#page-286-1) [колелото](#page-286-1) [за](#page-286-1) [управление](#page-286-1) [не](#page-286-1) [работи](#page-286-1)[. \[301\]](#page-286-1)
- [Звукът](#page-286-2) [не](#page-286-2) [се](#page-286-2) [записва](#page-286-2) [правилно](#page-286-2)[. \[302\]](#page-286-2)

#### **Преглед на изображения**

- [Изображенията](#page-286-3) [не](#page-286-3) [могат](#page-286-3) [да](#page-286-3) [бъдат](#page-286-3) [възпроизвеждани](#page-286-3)[. \[303\]](#page-286-3)
- [Показването](#page-287-0) [на](#page-287-0) [изображения](#page-287-0) [отнема](#page-287-0) [време](#page-287-0)[. \[304\]](#page-287-0)
- [Датата](#page-287-1) [и](#page-287-1) [часът](#page-287-1) [не](#page-287-1) [се](#page-287-1) [показват](#page-287-1)[. \[305\]](#page-287-1)
- [Изображенията](#page-288-0) [не](#page-288-0) [се](#page-288-0) [показват](#page-288-0) [на](#page-288-0) [монитора](#page-288-0)[,](#page-288-0) [когато](#page-288-0) [използвате](#page-288-0) [захват](#page-288-0) [за](#page-288-0)

[пръсти](#page-288-0) [\(](#page-288-0)[продава](#page-288-0) [се](#page-288-0) [отделно](#page-288-0)[\). \[306\]](#page-288-0)

- [Изображението](#page-288-1) [не](#page-288-1) [може](#page-288-1) [да](#page-288-1) [бъде](#page-288-1) [изтрито](#page-288-1)[. \[307\]](#page-288-1)
- [Изображението](#page-288-2) [е](#page-288-2) [изтрито](#page-288-2) [погрешка](#page-288-2)[. \[308\]](#page-288-2)
- [Не](#page-289-0) [може](#page-289-0) [да](#page-289-0) [се](#page-289-0) [постави](#page-289-0) [DPOF](#page-289-0) [маркировка](#page-289-0)[. \[309\]](#page-289-0)

#### **Wi-Fi**

- [Не](#page-289-1) [можете](#page-289-1) [да](#page-289-1) [откриете](#page-289-1) [безжичната](#page-289-1) [точка](#page-289-1) [на](#page-289-1) [достъп](#page-289-1)[,](#page-289-1) [която](#page-289-1) [искате](#page-289-1) да [свържете](#page-289-1)[. \[310\]](#page-289-1)
- [\[](#page-289-2)[Натискане](#page-289-2) [на](#page-289-2) [WPS\]](#page-289-2) [не](#page-289-2) [работи](#page-289-2)[. \[311\]](#page-289-2)
- [\[](#page-289-3)[Изпращане](#page-289-3) [на](#page-289-3) [Компютър](#page-289-3)[\]](#page-289-3) [прекъсва](#page-289-3) [по](#page-289-3) [време](#page-289-3) на [изпълнение](#page-289-3)[. \[312\]](#page-289-3)
- [Не](#page-290-0) [можете](#page-290-0) [да](#page-290-0) [изпращате](#page-290-0) [видеоклипове](#page-290-0) [към](#page-290-0) [смартфон](#page-290-0)[. \[313\]](#page-290-0)
- [\[Smart Remote Embedded\]](#page-290-1) [или](#page-290-1) [\[](#page-290-1)[Изпр](#page-290-1)[.](#page-290-1) [на](#page-290-1) [Смартфон](#page-290-1)[\]](#page-290-1) [прекъсва](#page-290-1) [по](#page-290-1) [време](#page-290-1) на [изпълнение](#page-290-1)[. \[314\]](#page-290-1)
- [Екранът](#page-290-2) [за](#page-290-2) [снимане](#page-290-2) [за](#page-290-2) [\[Smart Remote Embedded\]](#page-290-2) [не](#page-290-2) [се](#page-290-2) [показва](#page-290-2) [гладко](#page-290-2)[./](#page-290-2)[Връзката](#page-290-2) [между](#page-290-2) [продукта](#page-290-2) [и](#page-290-2) [смартфона](#page-290-2) [е](#page-290-2) [прекъсната](#page-290-2)[. \[315\]](#page-290-2)
- [Не](#page-291-0) [можете](#page-291-0) [да](#page-291-0) [използвате](#page-291-0) [свързване](#page-291-0) [с](#page-291-0) [едно](#page-291-0) [докосване](#page-291-0) [\(NFC\). \[316\]](#page-291-0)

#### **Компютри**

- [Компютърът](#page-291-1) [не](#page-291-1) [разпознава](#page-291-1) [този](#page-291-1) [продукт](#page-291-1)[. \[317\]](#page-291-1)
- [Не](#page-292-0) [можете](#page-292-0) [да](#page-292-0) [импортирате](#page-292-0) [изображения](#page-292-0)[. \[318\]](#page-292-0)
- [Изображението](#page-292-1) [и](#page-292-1) [звукът](#page-292-1) [са](#page-292-1) [прекъснати](#page-292-1) [от](#page-292-1) [шум](#page-292-1) [при](#page-292-1) [гледането](#page-292-1) [на](#page-292-1) [видеоклип](#page-292-1) [на](#page-292-1) [компютър](#page-292-1)[. \[319\]](#page-292-1)
- [Изображенията](#page-293-0)[,](#page-293-0) [експортирани](#page-293-0) [от](#page-293-0) [компютър](#page-293-0)[,](#page-293-0) [не](#page-293-0) [могат](#page-293-0) [да](#page-293-0) [бъдат](#page-293-0) [преглеждани](#page-293-0) [чрез](#page-293-0) [този](#page-293-0) [продукт](#page-293-0)[. \[320\]](#page-293-0)

#### **Карти с памет**

[Картата](#page-293-1) [с](#page-293-1) [памет](#page-293-1) [е](#page-293-1) [форматирана](#page-293-1) [погрешка](#page-293-1)[. \[321\]](#page-293-1)

#### **Отпечатване**

- [Не](#page-293-2) [можете](#page-293-2) [да](#page-293-2) [отпечатвате](#page-293-2) [изображения](#page-293-2)[. \[322\]](#page-293-2)
- [Цветът](#page-293-3) [на](#page-293-3) [изображението](#page-293-3) [е](#page-293-3) [особен](#page-293-3)[. \[323\]](#page-293-3)
- [Изображенията](#page-294-0) [се](#page-294-0) [отпечатват](#page-294-0) [с](#page-294-0) [изрязани](#page-294-0) [ръбове](#page-294-0)[. \[324\]](#page-294-0)
- [Не](#page-294-1) [можете](#page-294-1) [да](#page-294-1) [отпечатвате](#page-294-1) [изображения](#page-294-1) [с](#page-294-1) [датата](#page-294-1)[. \[325\]](#page-294-1)

#### **Други**

- [Обективът](#page-295-0) [се](#page-295-0) [замъглява](#page-295-0)[. \[326\]](#page-295-0)
- [Продуктът](#page-295-1) [се](#page-295-1) [затопля](#page-295-1)[,](#page-295-1) [когато](#page-295-1) [го](#page-295-1) [използвате](#page-295-1) [дълго](#page-295-1) [време](#page-295-1)[. \[327\]](#page-295-1)
- [Екранът](#page-295-2) [за](#page-295-2) [настройка](#page-295-2) [на](#page-295-2) [часовника](#page-295-2) [се](#page-295-2) [показва](#page-295-2)[,](#page-295-2) [когато](#page-295-2) [включите](#page-295-2) [продукта](#page-295-2)[.](#page-295-2)  [\[328\]](#page-295-2)
- [Броят](#page-296-0) [записваеми](#page-296-0) [изображения](#page-296-0) [не](#page-296-0) [намалява](#page-296-0) [или](#page-296-0) [намалява](#page-296-0) [с](#page-296-0) [две](#page-296-0) [изображения](#page-296-0) [едновременно](#page-296-0)[. \[329\]](#page-296-0)
- [Настройките](#page-296-1) [са](#page-296-1) [нулирани](#page-296-1)[,](#page-296-1) [въпреки](#page-296-1) [че](#page-296-1) [не](#page-296-1) [е](#page-296-1) [изпълнявана](#page-296-1) [операция](#page-296-1) [за](#page-296-1) [нулиране](#page-296-1)[. \[330\]](#page-296-1)
- [Продуктът](#page-296-2) [не](#page-296-2) [работи](#page-296-2) [правилно](#page-296-2)[. \[331\]](#page-296-2)
- [На](#page-297-0) [екрана](#page-297-0) [се](#page-297-0) [показва](#page-297-0) "--Е-". [332]

### **Съобщения**

#### **Съобщения**

- [Екран](#page-297-1) [за](#page-297-1) [самодиагностика](#page-297-1) [\[333\]](#page-297-1)
- [Предупредителни](#page-298-0) [съобщения](#page-298-0) [\[334\]](#page-298-0)

#### **Ситуации, с които продуктът се затруднява**

#### **Ситуации, с които продуктът се затруднява**

<span id="page-17-0"></span>• [Ситуации](#page-301-0)[,](#page-301-0) [с](#page-301-0) [които](#page-301-0) [продуктът](#page-301-0) [се](#page-301-0) [затруднява](#page-301-0) [\[335\]](#page-301-0)

[1] Как се използва | Преди употреба | Имена на компонентите

Проверка на фотоапарата и елементите, включени в комплекта

Числото в скобите посочва броя части.

- Фотоапарат  $(1)$
- Адаптер за променлив ток (1) Формата на адаптера за променлив ток се различава в зависимост от държавата/региона.
- Зарядно устройство за батерии (1)
- Захранващ кабел (1)

(предоставя се в някои държави/региони)

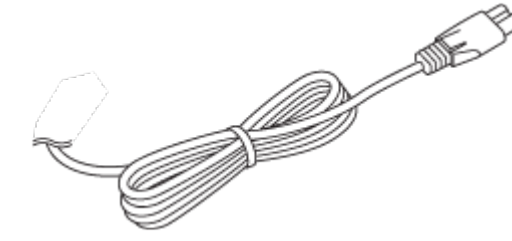

• NP-BX1 Акумулаторна батерия (1)

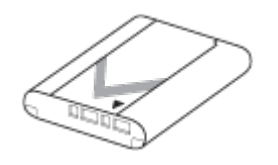

• Micro USB кабел (1)

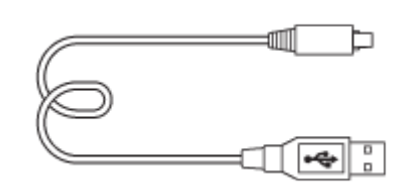

Лента за носене на рамо (1)

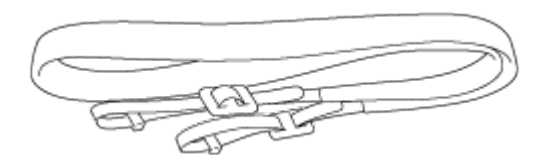

• Капачка на обектива (1)

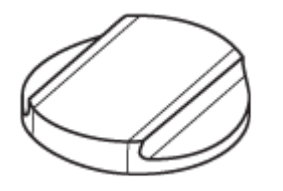

- Капачка на държача (1) (поставена на фотоапарата)
- Сенник на окуляра (1)

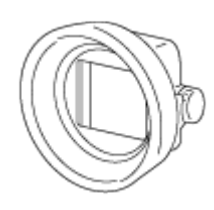

- Кърпа за почистване (1)
- Ръководство с инструкции (1)
- <span id="page-19-0"></span>Ръководство за Wi-Fi връзка/връзка с едно докосване (1)

[2] Как се използва | Преди употреба | Имена на компонентите Идентифициране на компонентите (предна страна)

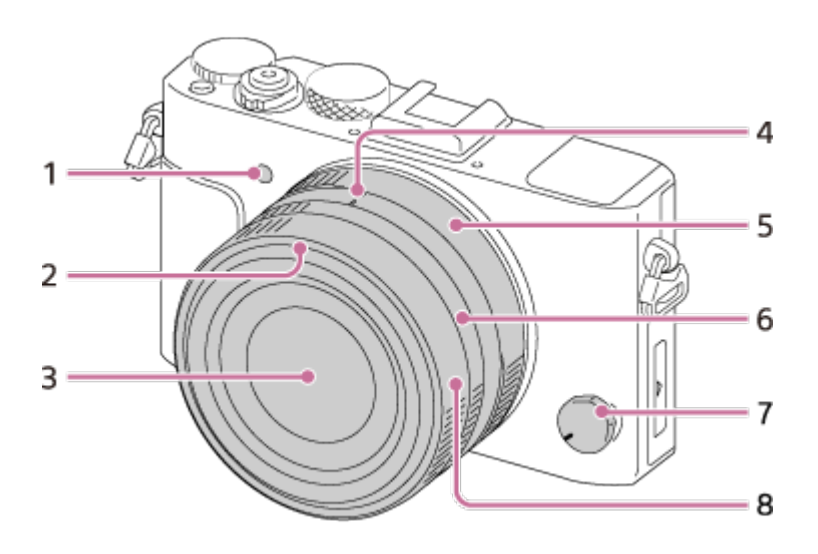

- 1. Осветление за AF/Таймер самозасн.
- 2. Маркер за сенник на обектив
- 3. Обектив
- 4. Индекс на бленда/индекс за превключване в режим Макро
- 5. Пръстен за отвор на диафрагмата
- 6. Пръстен за превключване на режим Макро
- 7. Селектор за режима на фокусиране
- <span id="page-19-1"></span>8. Пръстен за фокусиране

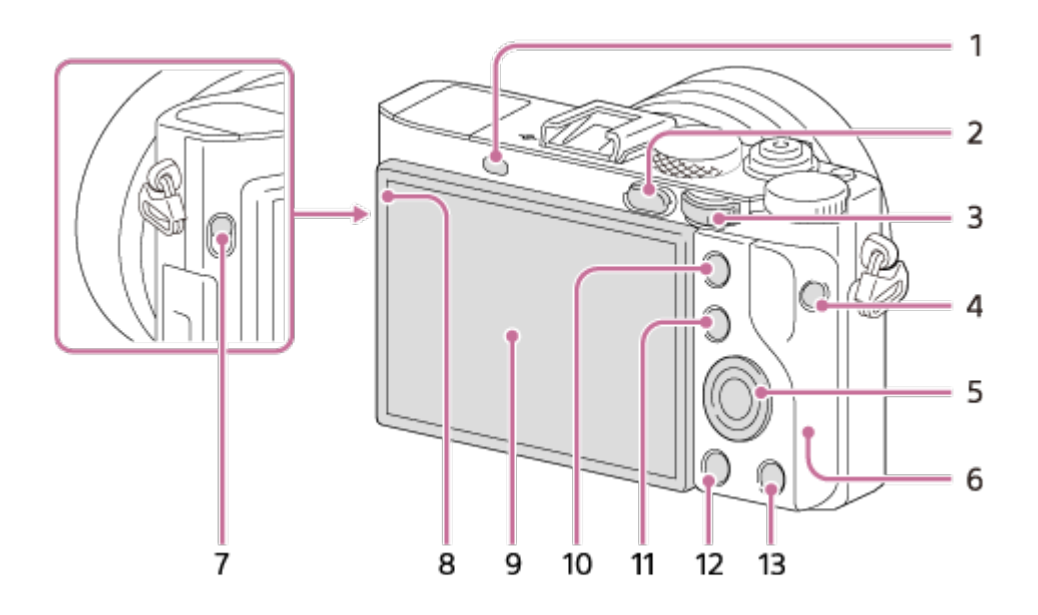

- 1. Сензор за око
- 2. бутон (Възпроизв.)
- 3. Диск за управление
- 4. Бутон MOVIE
- 5. Колело за управление
- 6. Wi-Fi антена (вградена)
- 7. Превключвател FINDER (Изваждане на визьора)
- 8. Светлинен сензор
- 9. Монитор
	- Можете да настройвате монитора към подходящ зрителен ъгъл и да снимате от всякаква позиция.

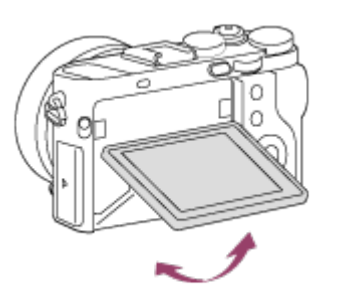

- Издърпайте долната част на монитора, за да го извадите.
- В зависимост от типа статив, който използвате, може да не е възможно да регулирате ъгъла на монитора. В такъв случай развийте винта на статива веднъж, за да регулирате ъгъла на монитора.
- 10. За снимане: Бутон AEL За преглед: бутон (Уголемяване)

- 11. За снимане: Бутон Fn За преглед: бутон (Маркер на изображение)
- 12. Бутон MENU
- <span id="page-21-0"></span>13. За снимане: Бутон C2 (Персонализиран 2) За преглед: бутон  $\overline{m}$  (Изтриване)

[4] Как се използва | Преди употреба | Имена на компонентите Идентифициране на компонентите (горна страна/изглед отстрани)

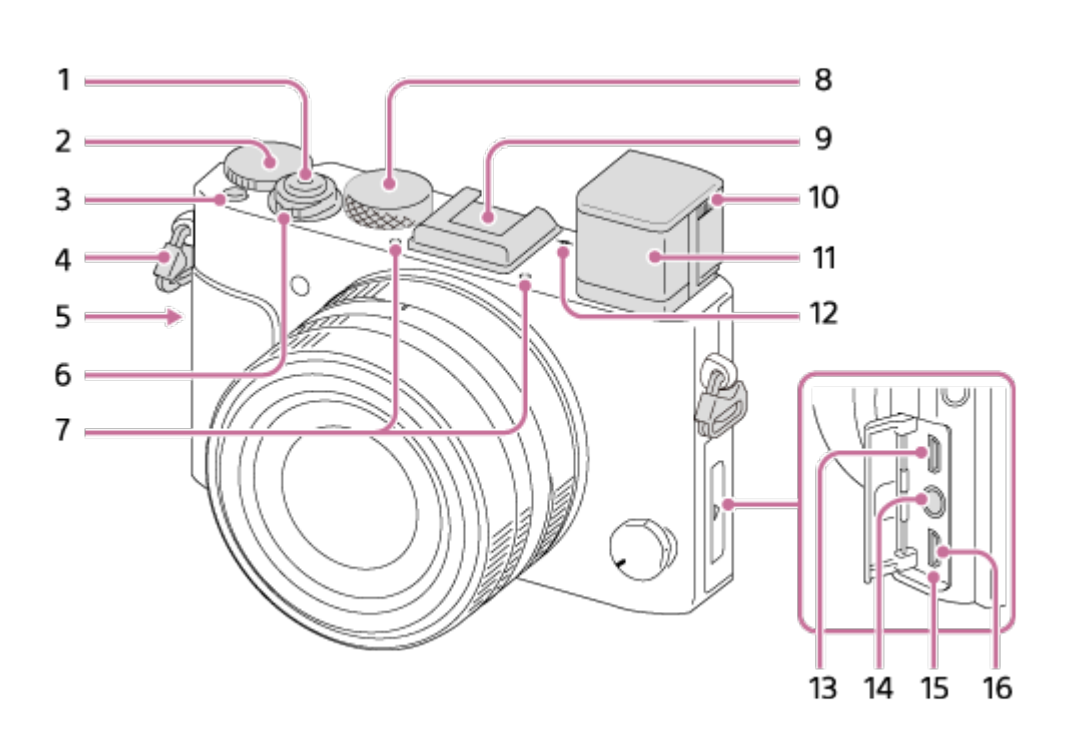

- 1. Бутон на затвора
- 2. Селектор за компенсация на експонацията
- 3. Бутон C1 (Персонализирано 1)
- 4. Кукички за лента за носене на рамо
	- Закачете двата края на лентата за фотоапарата.

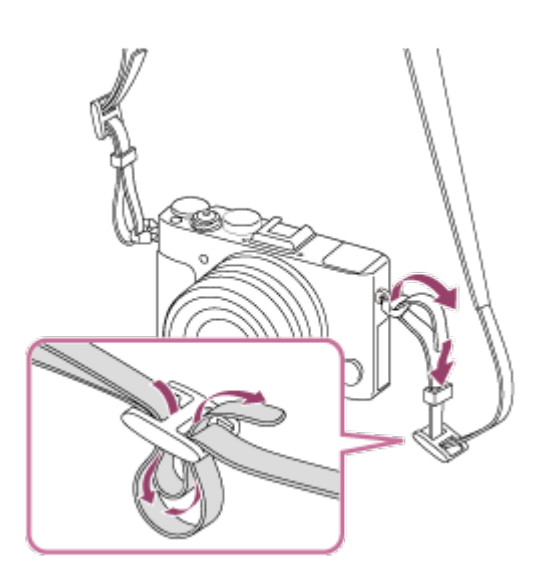

- 5. (Маркировка N)
	- Този знак показва точката за свързването на фотоапарата със смартфон с включена функция NFC.

За подробности относно местоположението на N (маркировката N) на вашия смартфон, вижте инструкциите за експлоатация на смартфона.

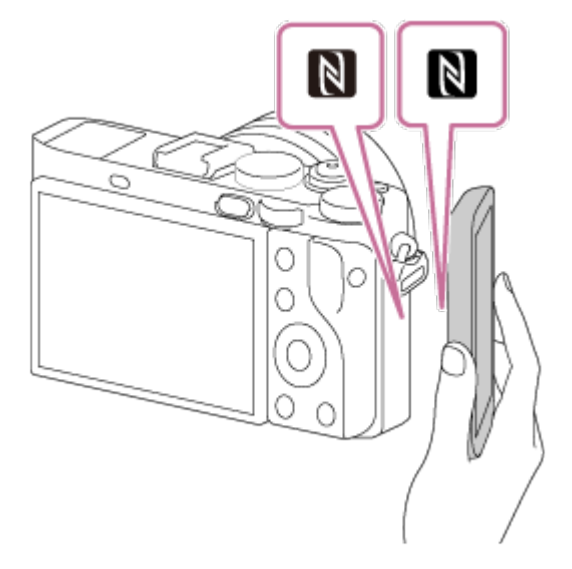

- NFC (Near Field Communication) е международен стандарт за технология за безжична комуникация в близък обхват.
- 6. Превключвател ON/OFF (Захранване)
- 7. Вграден микрофон\*1
- 8. Селектор на режимите
- 9. Мулти-интерфейсно гнездо за аксесоари\*<sup>2</sup>
	- Възможно е някои аксесоари да не могат да бъдат прикрепени при вдигнат визьор. В такъв случай натиснете надолу визьора.
	- Някои от аксесоарите може да не съответстват напълно на дължината и да се подават отзад навън от мултиинтерфейсното гнездо. Въпреки това, когато аксесоарът достигне предния край на гнездото за аксесоари, свързването е осъществено.
- 10. Плъзгач за регулиране на диоптъра
	- Настройте плъзгача за регулиране на диоптъра спрямо зрението си, докато картината не се покаже ясно във визьора.
- 11. Визьор
- 12.  $\leftrightarrow$  Маркер за поцизия на сензора за изображения
- 13. HDMI микрожак
- 14. Жак  $\sim$  (Микрофон)\*3
	- Когато е свързан външен микрофон, микрофонът се включва автоматично. Ако външният микрофон е със захранване през интерфейсната връзка, захранването на микрофона се осигурява от фотоапарата.
- 15. Индикатор за зареждане
- 16. Извод Multi/Micro USB\*<sup>2</sup>
	- Поддържа Micro USB-съвместимо устройство.

 $*1$  Не покривайте тази част по време на запис на видеоклипове. Това може да причини шум или да намали силата на звука.

 $^{*2}$  За подробности относно съвместими аксесоари за мултиинтерфейсното гнездо и извода Multi/Micro USB, посетете уебсайта на Sony, консултирайте се със съответния търговец на Sony или с местния упълномощен сервиз на Sony.

Можете да използвате и аксесоари, които са съвместими с гнездото за аксесоари. Операциите не са гарантирани с аксесоари от други производители.

# Multi<br>Interface Shoe

#### **Accessory Shoe**

<span id="page-23-0"></span><sup>\*3</sup> Когато е свързан външен микрофон, не можете да свързвате кабел към микрожака HDMI или Multi/Micro USB извода.

### [5] Как се използва | Преди употреба | Имена на компонентите Идентифициране на компонентите (изглед отдолу)

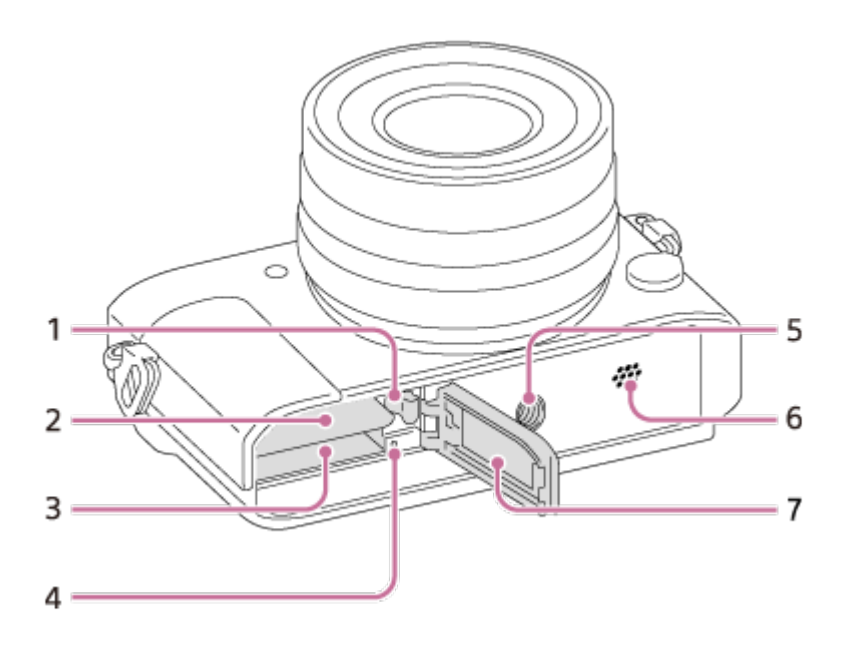

- 1. Лостче за заключване на батерията
- 2. Слот за поставяне на батерия
- 3. Слот за карта с памет
- 4. Индикатор за достъп
- 5. Гнездо за монтиране на статив
	- Използвайте статив с винт с дължина, по-малка от 5,5 мм (7/32 инча). В противен случай няма да можете да закрепите фотоапарата стабилно и той може да се повреди.
- 6. Високоговорител
- <span id="page-24-0"></span>7. Капак за батерия/карта с памет

[6] Как се използва | Преди употреба | Икони и индикатори Списък с икони на екрана

Показаното съдържание и позицията му, показана по-долу, е само с цел насока и може да се различава от реалния изглед.

#### **Режим на монитор**

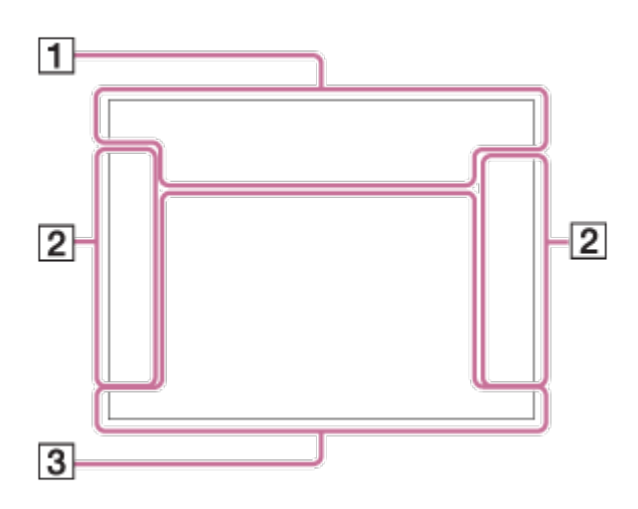

#### **Режим на визьор**

#### **В автоматичен режим или режим на избиране на сцена**

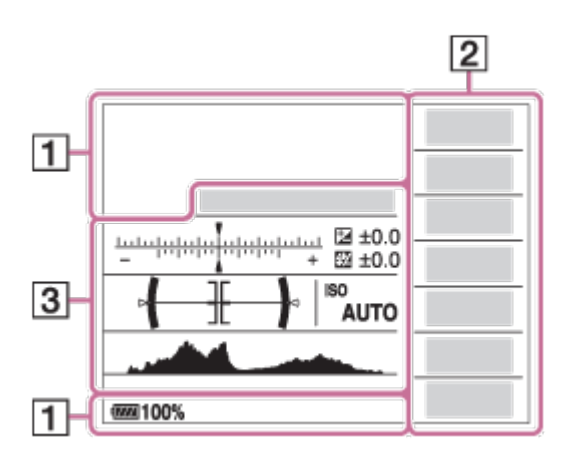

#### **Режим P/A/S/M/Панорамно обхождане**

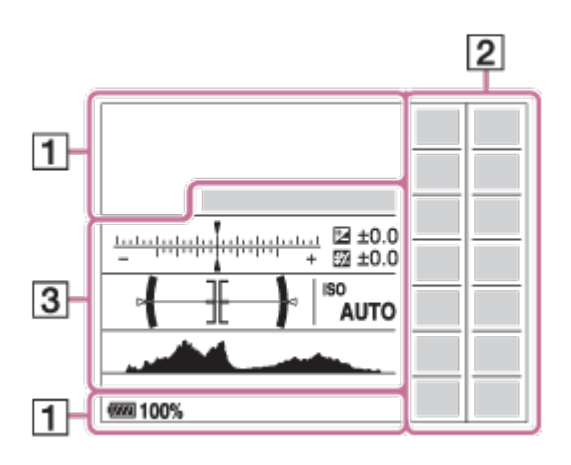

#### **За възпроизвеждане**

#### **Показване на основна информация**

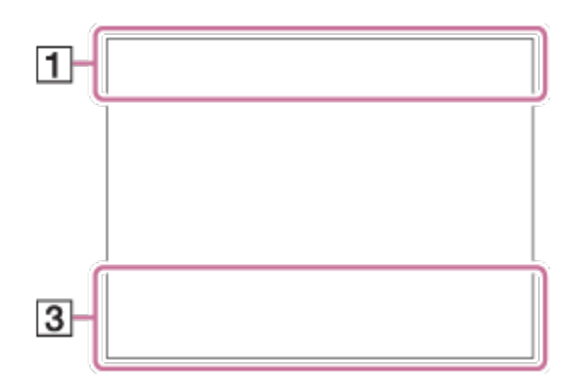

#### **Показване на хистограма**

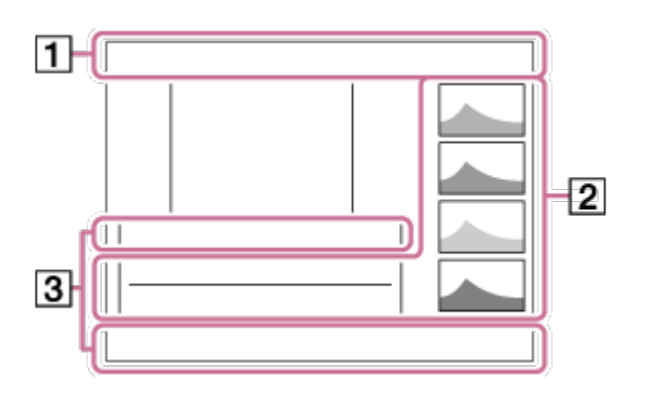

1. **ich ich<sup>+</sup> DPP\* A S M & D J & S & A & (&)** ith the  $\Box A \Box S \Box M$ 

Режим на Снимане

### $\Pi$ 2 $\Pi$ 3

Номер на регистрация

### ) 丛 经品团出口 380%未试试

Икони за Разпознаване на сцена

### **THE ROOM CARD READ READ RD**

Карта с памет/Качване

#### **100**

Оставащ брой записваеми изображения

### 3:2 4:3 16:9 1:1

Съотношение за снимки

**42M / 38M / 36M / 28M /18M / 16M / 15M / 12M / 11M / 9.4M / 8.9M / 7.1M** SIMIDE STD

Размер на изображението за снимки

### RAW RAW+J RAW RAW+J X.FINE FINE STD

Качество на изображението за снимки

### 120p 100p 60p 50p 60i 50j 30p 25p 24p

Кадрова честота на видеоклипове

### **EXETHERS FIGS** 2009 1720

Настройка за запис на видеоклипове

 $\sqrt{III}$ 

Оставащ заряд на батерията

### r T

Предупреждение за оставащ заряд на батерията

 $\sqrt{277}$ USB захранване

Ł٠ Извършва се презареждане на светкавицата

**VIEW** Настр. Ефект ИЗКЛ

 $\sum_{n=1}^{\infty}$ Осветление за AF

 $\mathbb N$ Функцията NFC е активирана

 $\bigstar$ Режим Самолет

 $\mathbf{L}_{\text{OCE}}$ Без аудиозапис на видеоклипове

Ø Намаляване на шума от вятър

9 県 (小) 県 (小) 36分 SteadyShot Вкл./Изкл/, предупреждение за трептене на фотоапарата

### $\overline{1}$

Предупреждение за прегряване

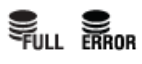

Файлът на базата данни е пълен/Грешка във файла с база данни

## $\mathcal{B}_G$   $\mathcal{B}_2$   $\mathcal{B}_3$

Интелигентно мащабиране/ Зум ясно изобр/Цифров зум

### $\Box$   $\Box_{\overline{C}}$   $\Box_{MP4}$   $\Box_{AVCHD}$   $\Box_{MP5}$

Режим на Преглед

#### **100-0003**

Папка – номер на файла

# $\mathbf{C}$ m

Защита

### **XAVC S HD AVCHD MP4**

Формат на файл за видеоклипове

### **DPOF**

DPOF настройка

뵤

Изображение за автоматично кадриране на обект

肠 翩 臧

Двоен видео запис

 $-PC-$ PC дистанционно

 $+2.4$ Ярък монитор

(ට

Записване на информация за авторските права

2. Режим на работа

4 auto \$ slow rear wit \$ 400 \$ 00

Режим светкавица/Редуц. на черв. oчи

### **±0.0**

Компенсация на светкавицата

### AF-S AF-C MF DMF

Режим на фокус

 $\boxed{C}$   $\boxed{C}$   $\boxed{C$ 

Зона на фокус

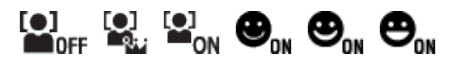

Разпознаване на усмивка/лице

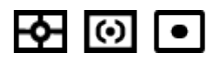

Режим на измерване

### **7500K A5 G5**

Баланс на бялото (Автоматично, предварително зададено, персонализирано, цветна температура, цветен филтър)

**DEB DBO 照明** 

Опт. динам. обхват/Авто HDR

**Les les les les**<br>Off Std Hi **Di** 

Ефект LPF/Известие за превключване на ефекта на филтър за пропускане на нисък спектър

**+3 +3 +3** Творчески стил/Контраст, наситеност, рязкост

 $\mathcal{F}_{\text{def}}$ 

Фотоефект

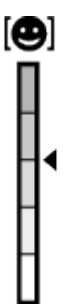

Индикатор за чувствителността на разпознаването на усмивка

ര

Информация за авторски права съществува за изображението

PEAK PEAK PEAK PEAK HI MID LO OFF Подчертаване

#### 3. **Фиксиране с AF**

Помощен екран за Фискиране с AF

۷۷۷<br>+8⊔15∪4⊔0⊔1∪10⊔1∪2∪3

Индикатор за клин

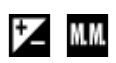

Компенсация на експонацията/Ръчно измерване

#### **STBY**

Готовност за запис на видеоклип

#### **REC 0:12**

Време за запис на видеоклипа (мин:сек)

 $\bullet$  (o) (c) Фокус

**1/250** Скорост на затвора

**F3.5** Стойност на блендата

**ISO400 ISO AUTO**

ISO чувствителност

₩ Заключване на AE

Индикатор за скоростта на затвора

 $\mathbf{a}$  , and the second  $\mathbf{a}$ 

Индикатор за блендата

Хистограма

المستنقص

 $\leftarrow$ Цифров нивомер

Ниво на звука

#### **D-R OFF DRO HDRI HDRI!**

DRO/Авто HDR/Предупреждение за Авто HDR изображение

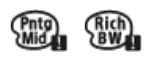

Грешка на фотоефект

## **2015-1-1**

#### **10:37AM**

Дата на запис

**3/7**

Номер на файла/брой изображения в режима за преглед

 $\bigcap$ Зона за точково измерване

**C:32:00** Екран за самодиагностика  $\square$ Интел. телеконв.

**MACRO** Режим Макро

<span id="page-31-0"></span>[7] Как се използва | Преди употреба | Икони и индикатори Списък с рамките на визьора за фокусен обхват

Рамката на визьора за фокусен обхват се различава в зависимост от режима на снимане, както следва.

### **Когато използвате контрастен AF или режим на откриване на фазата AF**

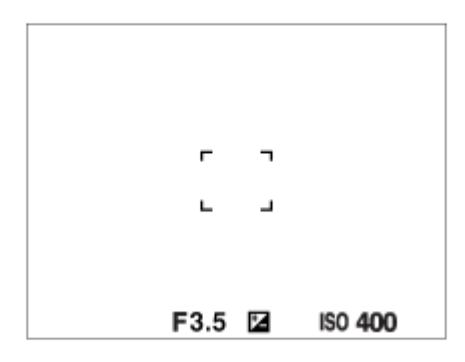

#### **Когато използвате режим на откриване на фазата AF**

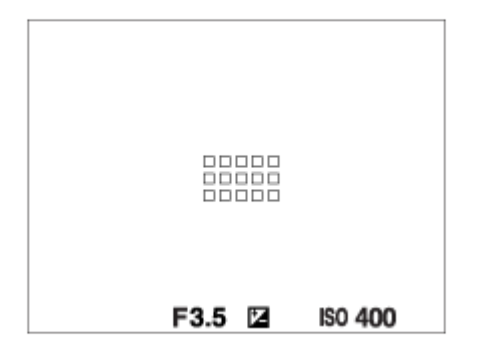

Когато [Зона на фокус] е с настройка [Широко] или [Зона] и целта ви е подвижен обект, рамката на визьора за фокусен обхват може да бъде показана както по-горе.

#### **Когато фокусът е постигнат автоматично според целия диапазон на монитора**

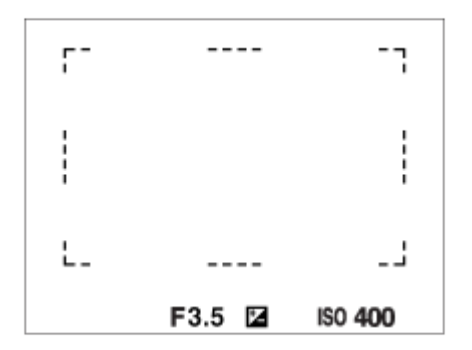

Когато използвате функция за мащабиране, настройката [Зона на фокус] е деактивирана и рамката на зоната за фокусиране се показва от пунктираната линия. AF действа приоритетно в централната зона и около нея.

<span id="page-32-0"></span>[8] Как се използва | Преди употреба | Използване на лентата за носене Използване на лентата за носене на рамо

Закачете лентата за носене на рамо, за да предотвратите повреда, причинена от изпускане на продукта.

1. Закачете двата края на лентата.

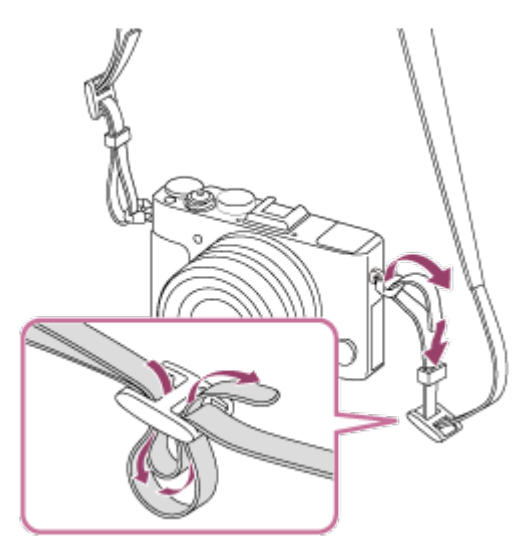

<span id="page-33-0"></span>[9] Как се използва Преди употреба Поставяне на капачката на окуляра Поставяне на капачката на окуляра

В някои ситуации, като при снимане срещу слънцето, се препоръчва да поставите капачката на окуляра, когато възнамерявате да използвате визьора. Регулирайте диоптъра, като плъзнете плъзгача за регулиране на диоптъра, преди да поставите капачката на окуляра.

- 1. Плъзнете надолу превключвателя FINDER (изваждане на визьора), за да повдигнете визьора.
- 2. Уверете се, че краят на винта на капачката на окуляра **(A)** не се показва от рамката.

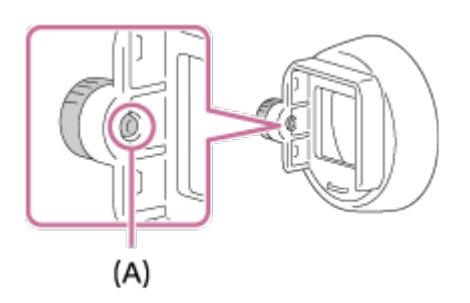

- Ако винтът се показва от рамката, разхлабете винта.
- 3. Докато държите капачката на окуляра между пръстите си, вмъкнете капачката в окуляра.

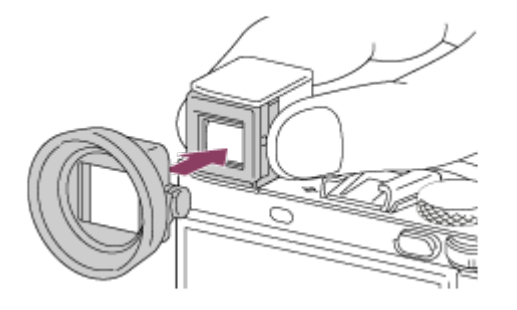

- Продължете да вмъквате капачката на окуляра, докато щракне.
- 4. Затегнете винта, за да заключите капачката на окуляра на мястото й.

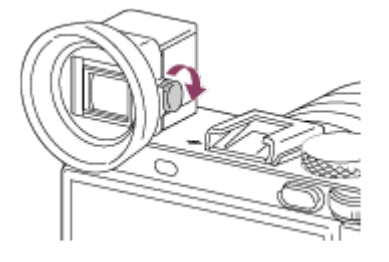

#### **За да отстраните капачката на окуляра**

Разхлабете винта на капачката на окуляра и я отстранете.

#### **Забележка**

- Когато е прикрепена капачката на окуляра, визьорът не може да бъде съхраняван.
- Не натискайте надолу визьора, когато е поставена капачката на окуляра. Фотоапаратът или капачката на окуляра може да се повреди.
- <span id="page-34-0"></span>Когато е прикрепена капачката на окуляра, някои аксесоари не могат да бъдат прикрепени.

### Настройване на визьора (регулиране на диоптъра)

Настройте скалата на диоптъра спрямо зрението си, докато започнете да виждате ясно в екрана на визьора.

1. Плъзнете превключвателя за изваждане на визьора **(A)** надолу за да повдигнете визьора.

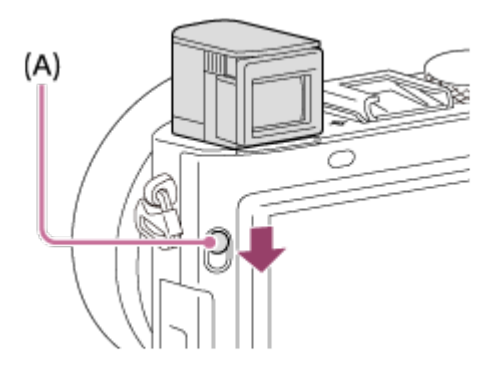

2. Плъзнете плъзгача за регулиране на диоптъра.

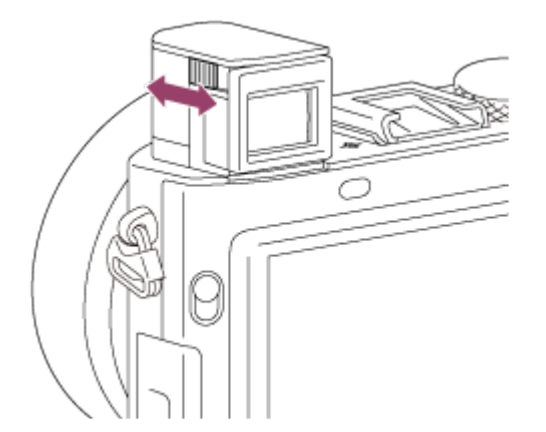

**Съвет**

#### **За да съхраните визьора**

Натиснете надолу визьора.

**Забележка**

- Внимавайте да не натиснете надолу визьора, докато се повдига.
- <span id="page-35-0"></span>• Не носете фотоапарата за визьора.
[Ръков. Фотоапарат] показва описанията на елементи от MENU, бутон Fn (Функция) и настройки, и ако дадена функция не може да бъде зададена, описва съответната причина.

- 1. Натиснете бутона MENU или Fn.
- 2. Изберете желания елемент от MENU, като натиснете горната/долната/лявата/дясната страна на колелото за управление.
- 3. Натиснете бутона, към който е зададена функцията [Ръков. Фотоапарат]. Показва се указание за елемента от MENU, който сте избрали при стъпка 2.
	- Ако натиснете в центъра на колелото за управление, след като сте избрали елемент, показан в сиво, ще се покаже причината, поради която елементът не може да бъде настроен.

#### **Забележка**

Предварителното назначете функцията [Ръков. Фотоапарат] към бутон с помощта на [Перс. Клавиш(Сн.)].

[12] Как се използва | Подготовка на фотоапарата | Зареждане на батерията Зареждане на батерията чрез зарядно устройство за батерии

Когато използвате фотоапарата за първи път, се уверете, че сте заредили батерията. Заредената батерия се изтощава малко по малко дори и когато не я използвате. За да не изпуснете възможност за снимане, заредете батерията отново, преди да снимате.

1. Поставете батерията в зарядното устройство за батерии.

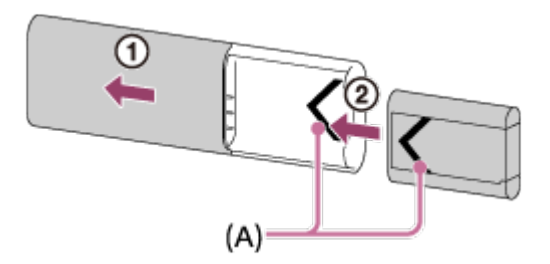

- Плъзнете горния капак на зарядното устройство за батерии, за да го отворите, след което вмъкнете батерията, докато щракнете, като подравните обозначенията **(A)** и на батерията, и на зарядното устройство.
- 2. Плъзнете горния капак на зарядното устройство за батерии, за да го затворите.
- 3. Свържете зарядното устройство за батерии към адаптера за променлив ток (в комплекта) чрез Micro USB кабела (в комплекта) и адаптера за променлив ток към електрически контакт. Като алтернатива можете да заредите батерията чрез компютър, като свържете зарядното устройство за батерии към USB жак на компютър, свързан към източник на захранване.

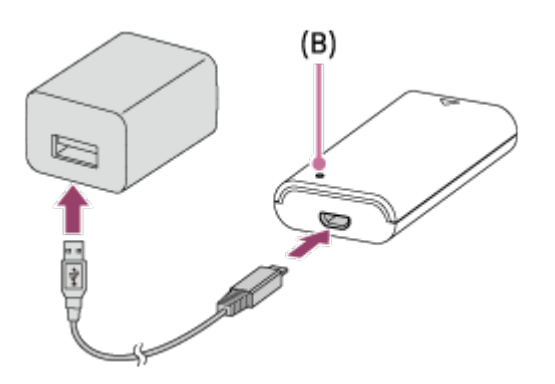

- Индикаторът CHARGE **(B)** светва в оранжево, когато зареждането започне.
- Индикаторът CHARGE угасва, когато зареждането приключи.
- Ако индикаторът CHARGE светва и след това угасва веднага, батерията е напълно заредена.
- В някои държави/региони свържете захранващия кабел към адаптера за променлив ток и свържете адаптера към електрически контакт, когато зареждате батерията с помощта на адаптер за променлив ток.

#### **Време за зареждане**

Времето за зареждане е приблизително 155 мин при използване на адаптера за

променлив ток (в комплекта) и зарядното устройство за батерии (в комплекта).

Посоченото по-горе време за зареждане се отнася за зареждането на напълно изтощена батерия при температура 25 °C (77 °F). В зависимост от условията на употреба и околната среда зареждането може да отнеме повече време.

#### **Забележка**

- Ако индикаторът CHARGE не светне, проверете дали батерията е добре поставена в зарядното устройство и след това изключете и включете отново USB кабела.
- Свържете зарядното устройство директно към компютъра, а не чрез USB концентратор и др.

[13] Как се използва | Подготовка на фотоапарата | Зареждане на батерията Поставяне на батерията във фотоапарата

Как се поставя батерията във фотоапарата

1. Отворете капака на батерията.

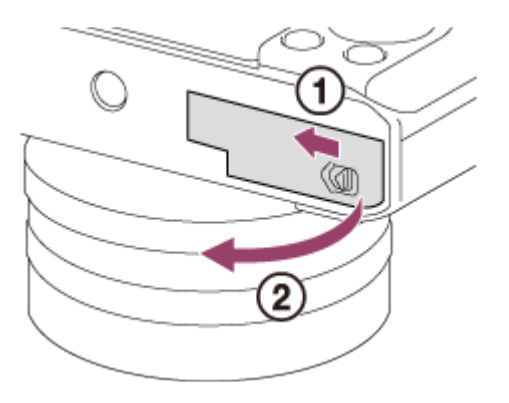

2. Поставете плътно батерията докрай, като натискате лостчето за заключване **(A)** с върха на батерията, докато тя щракне на мястото си.

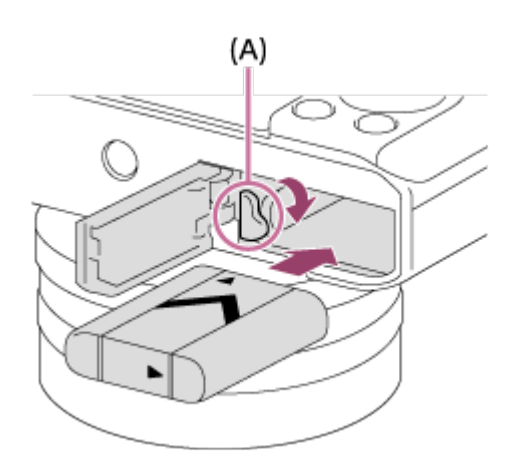

3. Затворете капака.

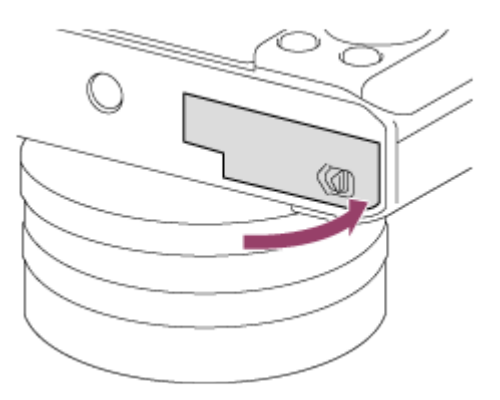

[14] Как се използва | Подготовка на фотоапарата | Зареждане на батерията Зареждане на батерията, докато е поставена във фотоапарата

Когато използвате фотоапарата за първи път, се уверете, че сте заредили батерията. Заредената батерия ще се изтощи бавно и постепенно дори и ако не я използвате. За да не изпуснете възможност за снимане, заредете батерията отново, преди да снимате.

- 1. Изключете захранването.
- 2. Свържете фотоапарата с поставена батерия към адаптера за променлив ток (в комплекта) чрез Micro USB кабела (в комплекта) и свържете адаптера за променлив ток към електрически контакт.

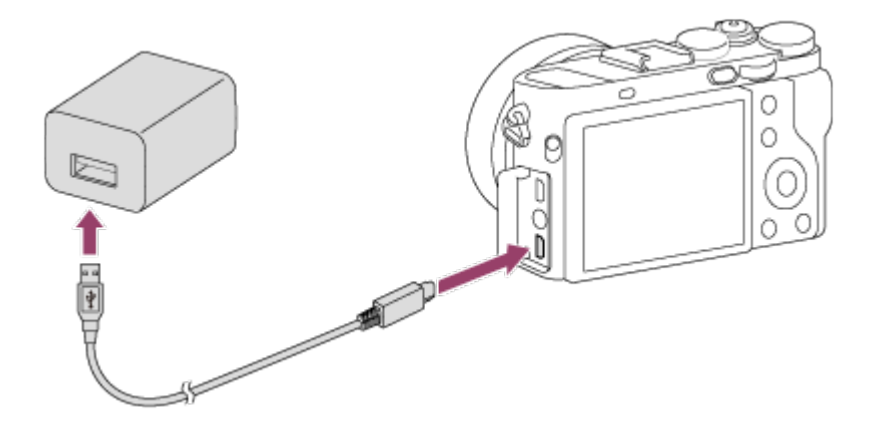

#### **Индикатор за захранване**

Свети: зареждане Не свети: зареждането е приключено Мига: грешка при зареждането или зареждането временно е поставено в пауза, защото фотоапаратът не се намира в подходящия температурен диапазон

Ако индикаторът за зареждане светва веднъж и след това угасва веднага, батерията е напълно заредена.

### **Време за зареждане (Пълно зареждане)**

Времето за зареждане е приблизително 150 минути с използване на адаптера за променлив ток (в комплекта).

- Времето за зареждане може да се различава в зависимост от оставащия заряд в батерията или условията на зареждане.
- Батерията може да бъде зареждана дори и когато не е напълно изтощена.
- Посоченото по-горе време за зареждане се отнася за зареждането на напълно изтощена батерия при температура 25 °C (77 °F). В зависимост от условията на употреба и средата зареждането може да отнеме повече време.

#### **Забележка**

- Ако индикаторът за зареждане мига, когато батерията не е напълно заредена, отстранете батерията или разкачете USB кабела от фотоапарата и го включете отново, за да заредите повторно.
- Ако индикаторът за зареждане на фотоапарата мига, когато адаптерът за променлив ток е свързан към електрическия контакт, това показва, че зареждането е временно преустановено, защото температурата е извън препоръчителния диапазон. Когато температурата отново е в подходящия диапазон, зареждането се възобновява. Препоръчваме да зареждате

батерията при околна температура от 10 °C до 30 °C (от 50 °F до 86 °F).

- Свържете адаптера за променлив ток към най-близкия електрически контакт. Ако възникне неизправност по време на използването на адаптера за променлив ток, незабавно изключете щепсела от електрическия контакт (гнездо), за да изключите източника на захранване.
- Когато използвате напълно нова батерия или такава, който не е използвана дълго време, индикаторът за зареждане може да мига бързо при първото зареждане на батерията. Ако това се случи, извадете батерията или разкачете USB кабела от фотоапарата и включете отново за повторно зареждане.
- Не зареждайте батерията непрекъснато или неколкократно, без да я използвате, ако вече е напълно заредена или почти напълно заредена. Това може да причини понижаване на производителността на батерията.
- Когато зареждането приключи, изключете адаптера за променлив ток от електрическия контакт.
- Използвайте само оригинални батерии, micro USB кабел (в комплекта) и адаптер за променлив ток (в комплекта) с марката на Sony.

[15] Как се използва | Подготовка на фотоапарата | Зареждане на батерията Зареждане чрез свързване към компютър

Батерията може да бъде заредена чрез свързване на фотоапарата към компютър посредством Micro USB кабел.

1. Изключете продукта и свържете към USB извод на компютъра.

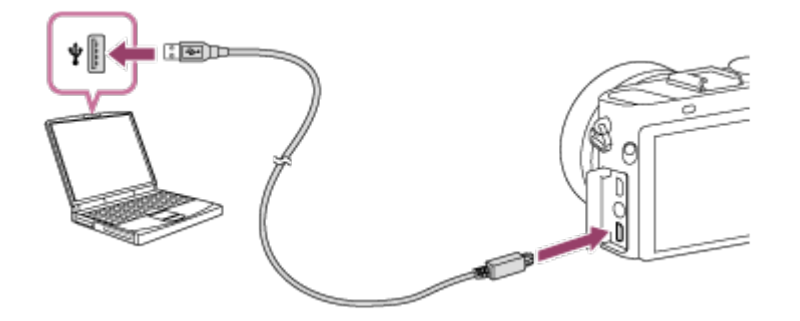

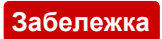

- Имайте предвид следните неща, когато зареждате чрез компютър.
	- Ако продуктът е свързан към лаптоп, който не е включен в източник на захранване, зарядът на батерията на лаптопа се понижава. Не оставяйте продуктът свързан към лаптоп за дълго време.
	- Не включвайте/изключвайте или рестартирайте компютъра, не го "събуждайте" от спящ режим, когато между компютъра и фотоапарата е установена USB връзка. Това може да причини неизправност. Преди да включите/изключите, рестартирате или "събудите" компютъра от спящ режим, преустановете връзката между фотоапарата и компютъра.
	- Правилната работа не може да бъде гарантирана за всички типове компютри.
	- Зареждането не може да бъде гарантирано за персонално сглобен компютър, модифициран компютър или компютър, свързан чрез USB концентратор.
	- Фотоапаратът може да не работи правилно, когато се използват едновременно други USB устройства.

[16] Как се използва | Подготовка на фотоапарата | Зареждане на батерията Живот на батерията и броят изображения, които могат да бъдат записани/възпроизведени с една батерия

#### **Режим на екран**

Снимане (снимки): Брой изображения: прибл. 220 Действително снимане (клипове): живот на батерията: прибл. 30 мин Серийно снимане (клипове): живот на батерията: прибл. 50 мин Преглеждане (снимки): живот на батерията: прибл. 170 мин, брой изображения: прибл. 3400 **Режим на визьор**

Снимане (снимки): Брой изображения: прибл. 200 Действително снимане (клипове): живот на батерията: прибл. 30 мин Серийно снимане (клипове): живот на батерията: прибл. 50 мин

#### **Забележка**

- Горепосоченият живот на батерията и броят изображения важат, когато батерията е напълно заредена. Животът на батерията и броят изображения може да намалят в зависимост от условията на употреба.
- Животът на батерията и броят изображения, които могат да бъдат записани, се отнасят за снимане при посочените по-долу условия.
	- Батерията се използва при околна температура 25 °C (77 °F).
	- Използване на носител Sony Memory Stick PRO Duo (Mark2) (продава се отделно)
	- [Яркост на визьора]: [Ръчно][±0]
	- [Яркост на монитор]: [Ръчно][±0]
	- [Качество дисплей]: [Стандартно]
- Броят за "Снимане (снимки)" е базиран на стандарта СІРА и се отнася за снимане при следните условия (CIPA: Camera & Imaging Products Association):
	- DISP: [Покажи вс. инфо]
	- Режим на фокус: [Еднокр. снимане AF]
	- По една снимка е заснета на всеки 30 секунди.
	- Захранването се включва и изключва веднъж на всеки десет пъти.
- Броят минути за снимане на видеоклип е базиран на стандарта CIPA и се отнася за снимане при следните условия:
	- Качеството на изображение е зададено на 60i 17M (FH).
	- Действително снимане (клипове): живот на батерията на базата на постоянно снимане, режим в готовност на снимане, включване/изключване и т.н.;
	- непрекъснато снимане на видеоклип: живот на батерията на базата на непрекъснато снимане, докато се достигне ограничението (29 минути), и след това снимане отново чрез повторно натискане на бутона MOVIE (Клип). Други функции не са използвани.
- Ако оставащият заряд на батерията не се покаже, натиснете DISP (Настройка на дисплея).

[17] Как се използва | Подготовка на фотоапарата | Зареждане на батерията Подаване на захранване от електрически контакт и възпроизвеждате изображения, докато захранването се подава от електрически контакт, без да използвате захранване от батерията.

- 1. Поставете батерията във фотоапарата.
- 2. Свържете фотоапарата към електрически контакт чрез Micro USB кабела (в комплекта) и адаптера за променлив ток (в комплекта).

#### **Забележка**

- Фотоапаратът няма да се включи, ако няма заряд в батерията. Поставете достъчо заредена батерия във фотоапарата.
- Ако използвате фотоапарата, докато го захранвате от електрически контакт, се уверете, че иконата ( $\sqrt{277}$ ) се показва на монитора.
- Не изваждайте батерията, докато захранвате от електрически контакт. Ако извадите батерията, фотоапаратът ще се изключи.
- Не изваждайте батерията, докато индикаторът за достъп свети. Данните в картата с памет може да се повредят.
- Докато захранването е включено, батерията няма да се зарежда дори ако фотоапаратът е свързан към адаптера за променлив ток.
- При определени условия захранването може да бъде допълнително подадено от батерията дори ако използвате адаптер за променлив ток.
- Не отстранявайте Micro USB кабела, докато захранвате от електрически контакт. Преди да извадите Micro USB кабела, изключете фотоапарата.
- В зависимост от темепературата на фотоапарата и батерията, времето за непрекъснат запис може да бъде съкратено, докато захранването се подава от електрически контакт.
- Когато използвате мобилно зарядно устройство като източник на захранване, преди употреба проверете дали е заредено напълно. Освен това обръщайте внимание на оставащия заряд в мобилното зарядно устройство по време на употреба.

[18] Как се използва | Подготовка на фотоапарата | Зареждане на батерията Изваждане на батерията

- 1. Уверете се, че индикаторът за достъп не свети, и изключете фотоапарата.
- 2. Плъзнете лостчето за заключване **(A)** и извадете батерията.

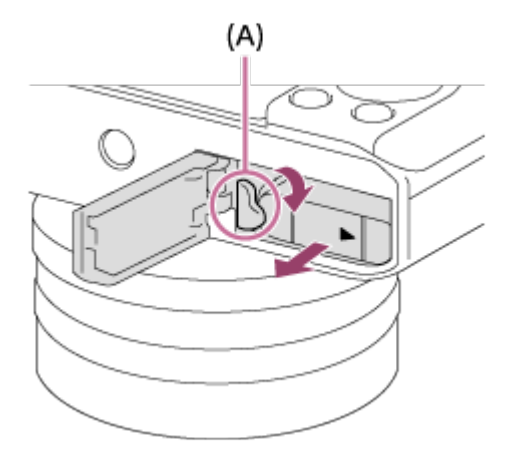

Внимавайте да не изпуснете батерията.

[19] Как се използва | Подготовка на фотоапарата | Поставяне на карта с памет (продава се отделно)

## Поставяне на карта с памет

Как се поставя карта с памет.

1. Отворете капака на картата с памет.

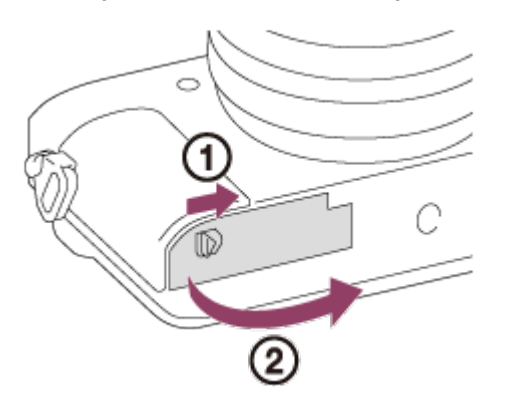

2. Поставете картата с памет.

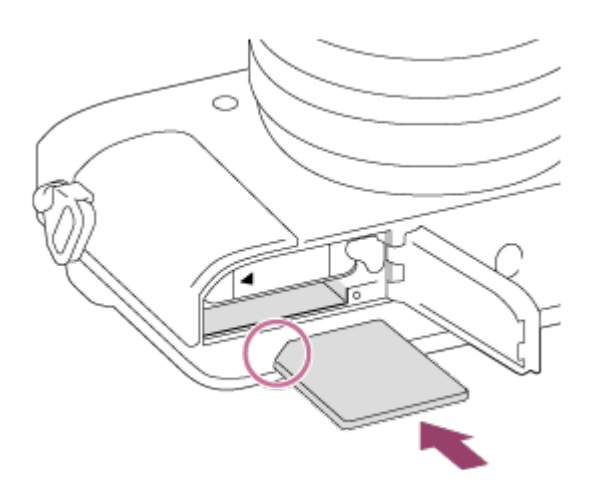

- Уверете се, че скосеният ъгъл сочи в правилна посока.
- Със скосения ъгъл, ориентиран, както е показано на илюстрацията, вкарайте картата с памет, докато щракне на мястото си.
- 3. Затворете капака на картата с памет.

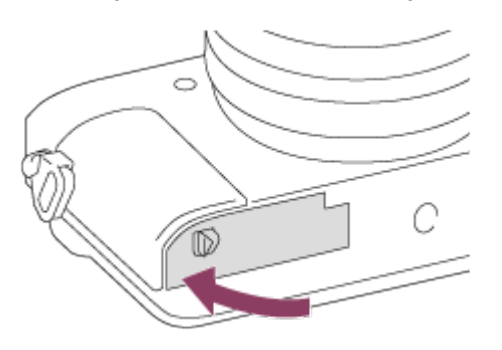

#### **Съвет**

Когато за първи път използвате карта с памет с този продукт, е препоръчително да форматирате картата, като използвате продукта, за да постигнете стабилна производителност на картата с памет.

[20] Как се използва Подготовка на фотоапарата Поставяне на карта с памет (продава се отделно)

## Изваждане на картата с памет

Как се изважда картата с памет

1. Отворете капака на картата с памет.

2. Уверете се, че индикаторът за достъп **(A)** не свети.

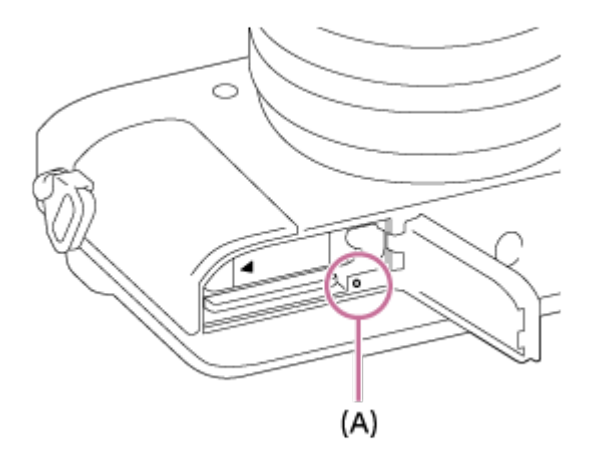

3. Натиснете картата с памет веднъж, за да я извадите.

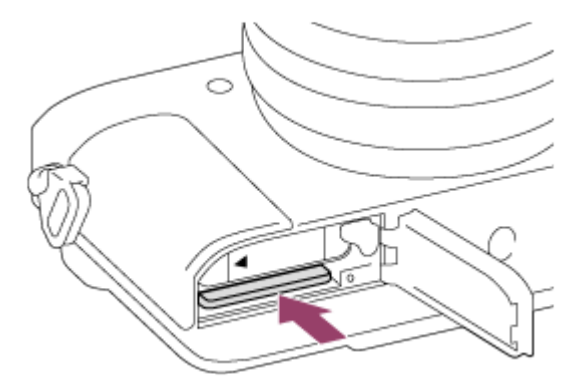

4. Затворете капака на картата с памет.

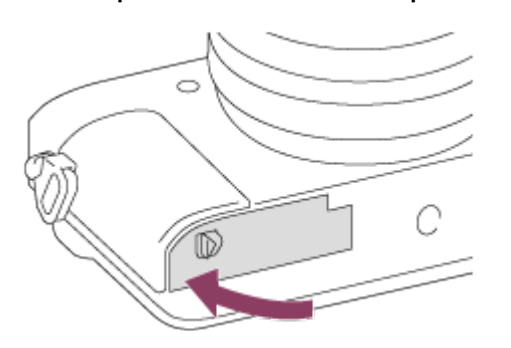

[21] Как се използва | Подготовка на фотоапарата | Поставяне на карта с памет (продава се отделно)

## Използваеми карти с памет

С този фотоапарат можете да използвате посочените по-долу типове карти с памет.

За видеоклипове вижте "Карти с памет, които могат да бъдат използвани за запис на видеоклипове" на тази страница.

## **Използваем носител Memory Stick**

- Memory Stick PRO Duo/Memory Stick PRO Duo (Mark2)
- Memory Stick PRO-HG Duo
- Memory Stick Micro (M2) (Mark2)

\*Носител Memory Stick с капацитет до 32 GB е изпробван и доказано работи с този фотоапарат.

## **Използваеми SD карти**

- SD карта с памет/SDHC карта с памет
- $\bullet$  SDXC карта с памет
- microSD карта с памет/microSDHC карта с памет
- microSDXC карта с памет

\*SD карта с капацитет до 128 GB е изпробвана и доказано работи с този фотоапарат.

## **Карти с памет, които могат да бъдат използвани за запис на видеоклипове**

### **Когато снимате видеоклипове във формат XAVC S**

SDXC карта с памет или microSDXC карта с памет с капацитет от 64 GB или повече (SD клас на скорост 10 или UHS клас на скорост U1 или по-бърза)

### **Когато снимате видеоклипове във формат AVCHD или MP4**

- Memory Stick PRO Duo (Mark2)
- Memory Stick PRO-HG Duo
- Memory Stick Micro (M2) (Mark2)
- SD карта с памет/microSD карта с памет (SD клас на скорост 4 или по-бърза или UHS клас на скорост U1 или по-бърза)
- $\bullet$  SDHC карта с памет/microSDHC карта с памет (SD клас на скорост 4 или по-бърза или UHS клас на скорост U1 или по-бърза)
- SDXC карта с памет/microSDXC карта с памет (SD клас на скорост 4 или по-бърза или UHS клас на скорост U1 или по-бърза)

**Забележка**

- Не се гарантира правилната работа с всички карти с памет.
- Когато за първи път използвате карта с памет с фотоапарата, е препоръчително да форматирате картата на фотоапарата преди употреба за по-стабилна производителност на картата с памет. Имайте предвид, че форматирането окончателно изтрива всички данни на картата с памет и те не могат да бъдат възстановени. Запишете ценните данни на компютър.
- Изображения, записани на SDXC карта с памет, не могат да бъдат импортирани или възпроизвеждани на компютри или AV устройства, които не са съвместими с exFAT при свързване с кабел за micro USB. Уверете се, че устройството е съвместимо с exFAT, преди да го свържете с фотоапарата. Ако свържете фотоапарата с несъвместимо устройство, може да бъдете подканени да форматирате картата. Никога не форматирайте картата в отговор на тази подкана, тъй като това ще изтрие всички данни от картата. (exFAT е файловата система, използвана за SDXC картите с памет.)

[22] Как се използва Подготовка на фотоапарата Настройване на езика, датата и часа

# Настройване на езика, датата и часа

Когато включите фотоапарата за първи път или след като сте инициализирали функциите, се показва екранът за настройване на езика, датата и часа.

- 1. Включете фотоапарата. Ще се покаже екранът за настройка на езика и екранът за настройка на дата и час.
- 2. Изберете езика си и след това натиснете .

.

- 3. Проверете дали на екрана е избрано [Въвеждане], след което натиснете на колелото за управление.
- 4. Изберете желаното си географско местоположение, след това натиснете
- 5. Изберете елемент за настройка чрез страната нагоре/надолу на колелото за управление или чрез завъртането му, след което натиснете В центъра.
- 6. Задайте [Лятно време] или [Daylight Svg.:], [Дата/Час], като използвате горната/долната/лявата/дясната страна, след това натиснете • в центъра.
	- Полунощ се показва като 12:00 AM, а обед като 12:00 PM.
- 7. Повторете стъпки 5 и 6, за да настроите другите елементи, след това изберете [Въвеждане] и натиснете в центъра.
	- За да отмените процедурата за настройване на дата и час, натиснете бутона MENU.

#### **Забележка**

Ако настройката на дата и час е прекъсната по средата, екранът за датата и часа ще се показва всеки път, когато включите фотоапарата.

[23] Как се използва Потвърждаване на метода на управление Потвърждаване на метода на управление

## Използване на колелото за управление

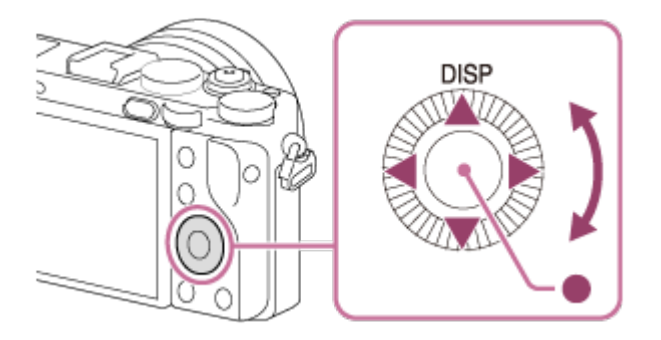

Можете да избирате елементи за настройка, като завъртите или натиснете горната/долната/лявата/дясната страна на колелото за управление. Изборът ви става окончателен, когато натиснете В в центъра на колелото за управление.

Опцията DISP (Настройка на дисплея) е присъединена към горната част на колелото за управление. Можете да присъединявате избрани функции към лявата/дясната/долната част на колелото за управление или към В центъра му, както и към завъртането му.

По време на възпроизвеждане можете да покажете следващото/предходното изображение, като натиснете дясната/лявата страна на колелото за управление или като го завъртите.

[24] Как се използва Потвърждаване на метода на управление Потвърждаване на метода на управление

## Използване на селектора за управление

Чрез завъртане на селектора за управление **(A)** можете незабавно да промените настройки за различни режими на снимане според нуждата.

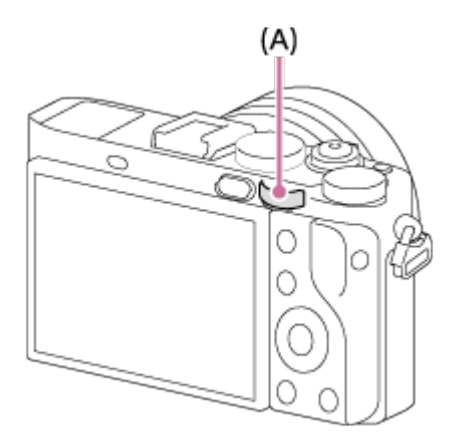

Иконите ии имената на функциите са показани на екрана, както следва: Напр.

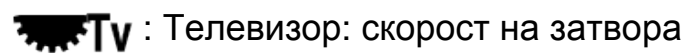

[25] Как се използва Потвърждаване на метода на управление Потвърждаване на метода на управление

Използване на елементите от MENU

В този раздел ще научите как да променяте настройките, свързани с всички операции на фотоапарата, и как да изпълнявате функциите му, включително снимане, възпроизвеждане и методи на управление.

1. Натиснете бутон MENU, за да се покажат елементите в MENU.

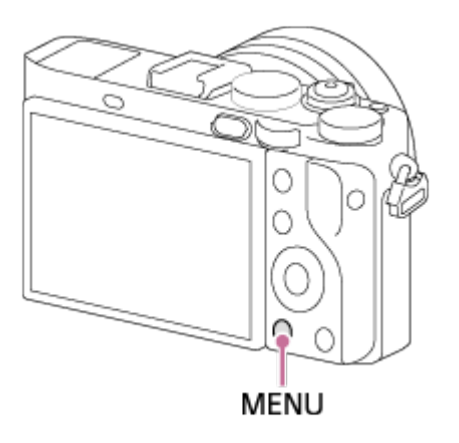

- 2. Изберете желания елемент от MENU, като използвате горната/долната/лявата/дясната страна на колелото за управление или като го завъртите, след това натиснете В в центъра му.
	- Екранът може да превключи от стъпка 1 директно към стъпка 3 в зависимост от настройката в [Плочково меню].

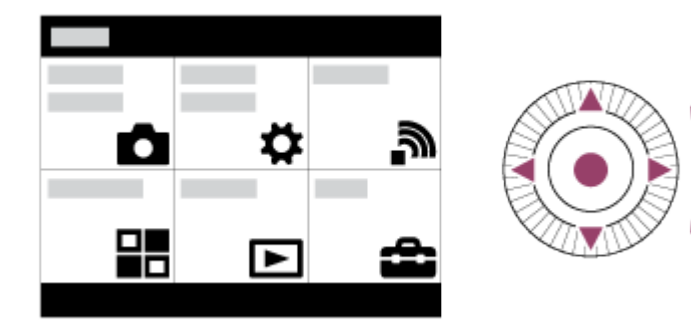

- 3. Изберете желаната настройка, като натиснете горната/долната/лявата/дясната страна на колелото за управление или като го завъртите, след това натиснете В в центъра му.
	- Изберете икона от горната част на екрана и натиснете лявата/дясната страна на колелото за управление, за да се придвижите към друг елемент от MENU.

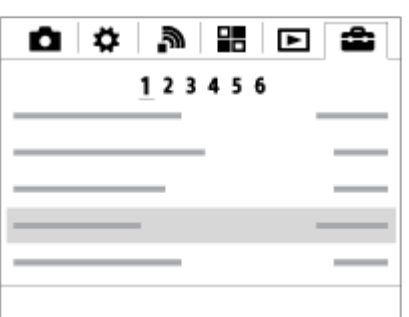

4. Изберете желаната стойност на настройката и натиснете  $\bullet$ , за да потвърдите.

[26] Как се използва Потвърждаване на метода на управление Потвърждаване на метода на управление

# Използване на бутона Fn (Функция)

Можете да регистрирате често използвани функции към бутона Fn (Функция) и да ги извиквате, когато снимате. Към бутона Fn (Функция) могат да се регистрират до 12 често използвани функции.

1. Натиснете бутона DISP, след това натиснете бутона Fn (Функция) в режим на екран, различен от [За визьора].

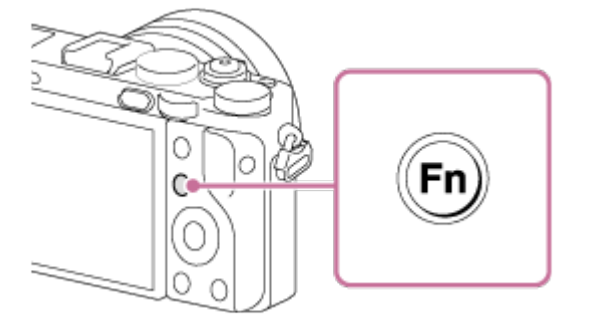

2. Изберете функция, която искате да регистрирате, като натиснете горната/долната/лявата/дясната страна на колелото за управление.

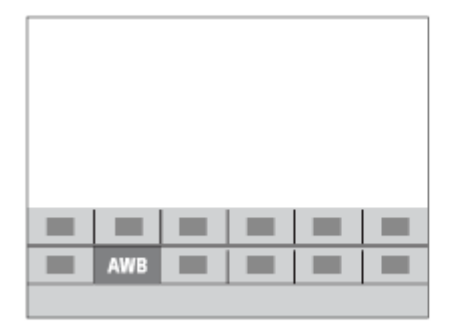

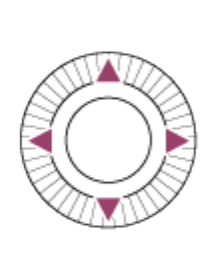

- 3. Изберете желаната настройка чрез завъртане на колелото за управление, след това натиснете В в центъра на него.
	- Някои функции могат да бъдат настроени фино чрез диска за управление.

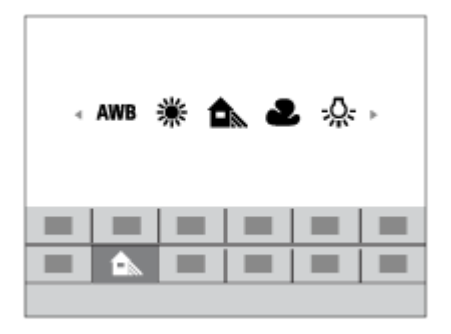

### **Извършване на настройки в специализирания екран**

Изберете желаната функция в стъпка 2, след което натиснете • в центъра на колелото за управление. Показва се специализираният екран за настройките на функцията. Следвайте ръководството за управление (А), за да извършите настройките.

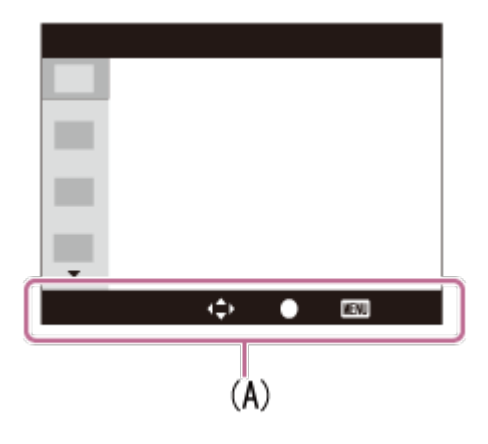

Можете да променяте настройките директно чрез екрана Quick Navi, когато използвате визьора. Показаното съдържание и позицията му е само с цел насока и може да се различава от реалния изглед.

- 1. MENU→ (Персон. Настройки) → [Бутон DISP] → [Монитор] → [За визьора] → [Въвеждане].
- 2. Натиснете неколкократно бутона DISP (Настройка на дисплея) на колелото за управление до настройване на екрана на [За визьора].
- 3. Натиснете бутона Fn (Функция), за да превключите екрана към този на Quick Navi.

#### **В автоматичен режим или режим на избиране на сцена**

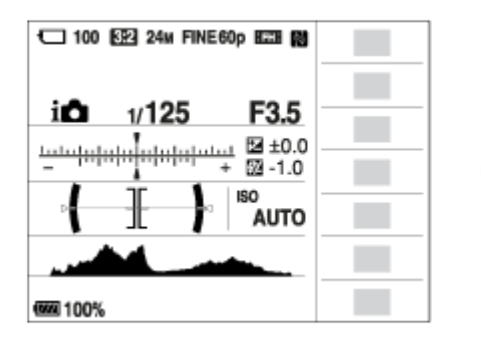

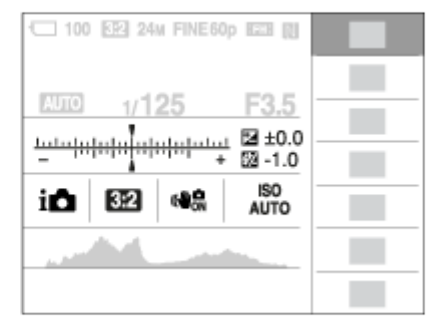

### **В режим P/A/S/M/Панорамно обхождане**

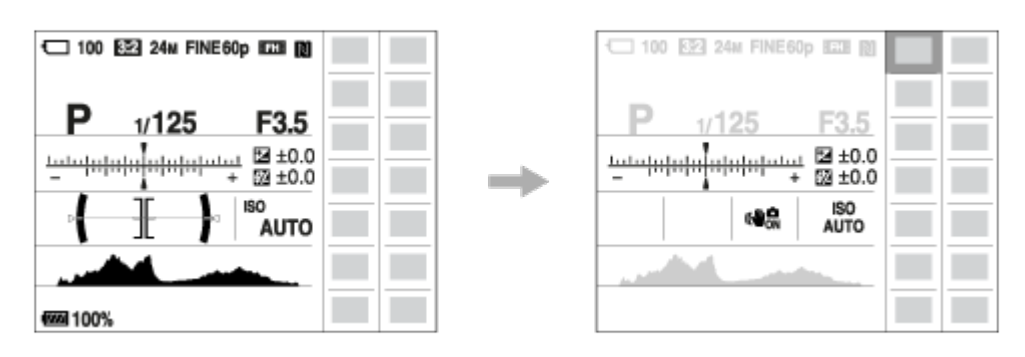

- 4. Изберете желаната функция, като натиснете горната/долната/лявата/дясната страна на колелото за управление.
- 5. Завъртете колелото за управление, за да изберете желаната настройка.
	- Някои стойности за настройка могат да бъдат настроени чрез завъртане на диска за управление.

### **Извършване на настройки в специализирания екран**

Изберете желаната функция в стъпка 4, след което натиснете • в центъра на колелото за управление. Показва се специализираният екран за настройките на функцията. Следвайте ръководството за управление (А), за да извършите настройките.

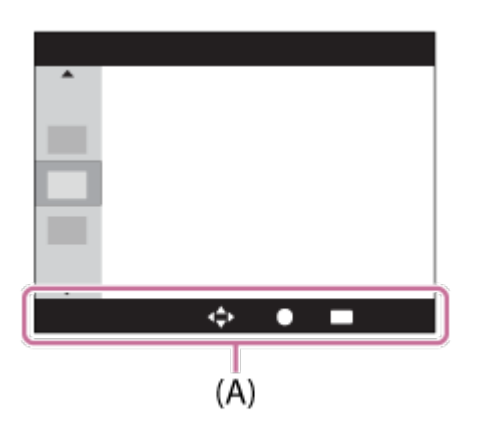

#### **Забележка**

- Сивите елементи на екрана Quick Navi не са налични.
- Когато използвате [Творчески стил], някои от задачите за настройка могат да бъдат изпълнени само на специален екран.

[28] Как се използва | Снимане | Снимане на снимки/клипове

## Снимане на снимки

Снима снимки.

1. Задайте режима на снимане на ДПП (Авто режим).

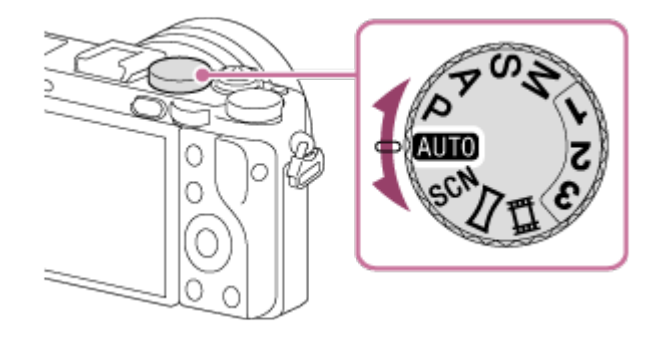

2. Настройте ъгъла на екрана и задръжте фотоапарата неподвижен. Или

погледнете през визьора и задръжте фотоапарата неподвижен.

3. Натиснете бутона за затвора наполовина, за да фокусирате. Когато изображението е на фокус, индикаторът ( или () светва.

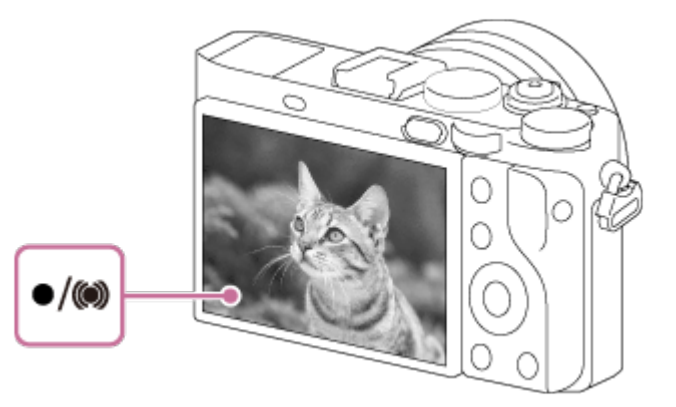

- Най-късото разстояние за снимане е приблизително 30 см (1 фут) от сензора за изображения.
- 4. Натиснете бутона на затвора докрай.

### **Индикатор на фокуса**

свети:

изображението е на фокус.

 $\blacksquare$ мига:

фокусирането е неуспешно.

```
свети:
```
изображението е на фокус. Фокусираната позиция ще се промени, за да съответства на движението на обекта.

 $($ ( $)$ ) свети:

извършва се фокусиране.

#### **Съвет**

- Когато продуктът не може да фокусира автоматично, индикаторът на фокуса мига и не се чува звуков сигнал. Композирайте отново снимката или променете настройката на фокусиране.
- Фокусирането може да се окаже трудно в следните ситуации:
	- когато е тъмно и обектът е отдалечен;
	- когато контрастът на обекта е слаб;
	- когато обектът се вижда през стъкло;
	- когато обектът се движи бързо;
	- когато има отразена светлина или блестящи повърхности;
	- когато има мигаща светлина;
- когато обектът е в контражур;
- при продължително повтарящ се шаблон, например изгледът на сграда;
- когато обектите в зоната за фокус имат различни фокусни разстояния.
- $\bullet$  Ако завъртите пръстена за превключване на режим Макро на **(A)** до "0,2 m-0,35 m", режимът на снимане ще се превключи на Макро. Най-късото разстояние за снимане ще е приблизително 0,2 см (0,65 фута). Режимът Макро е полезен за снимане на близки планове на обекти, като цветя и храна.

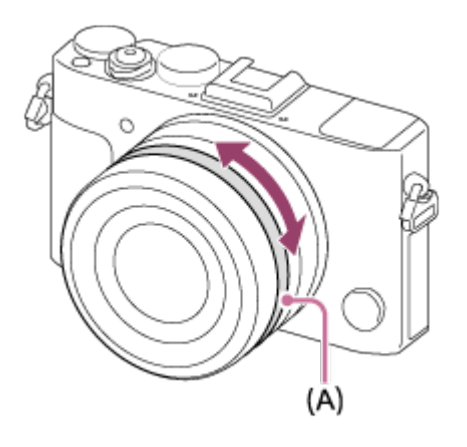

[29] Как се използва | Снимане | Снимане на снимки/клипове Снимане на клипове

Можете да записвате видеоклипове, като натиснете бутона MOVIE (Клип).

1. натиснете бутона MOVIE, за да започнете да записвате.

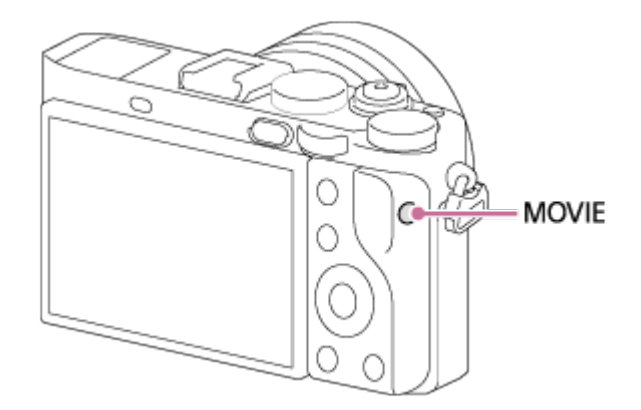

2. Натиснете бутона MOVIE отново, за да спрете записа.

#### **Съвет**

- Можете да назначите стартирането/спирането на функцията за запис на видеоклип на предпочитан бутон. MENU $\rightarrow \bigstar$  (Персонализ. Настройки)  $\rightarrow$ [Перс. Клавиш(Сн.)] → задайте функцията към предпочитан бутон.
- Когато искате да укажете зоната за фокус, задайте я чрез [Зона на фокус].
- За да задържите фокуса върху лице, аранжирайте композицията така, че рамката за зона на фокус и рамката за разпознаване на лица да се припокрият, или задайте [Зона на фокус] на [Широко].

#### **Забележка**

- За да зададете желаните настройки за скорост на затвора и стойност на блендата, задайте режима на снимане на Нид (Movie).
- Звукът от действието на бутона MOVIE също може да бъде записан, когато натиснете бутона MOVIE, за да спрете записа.
- За времето за непрекъснато снимане при запис на видеоклип вижте "Време за запис за видеоклипове". След приключването на записа на видеоклипа можете да започнете отново запис, като натиснете пак бутона MOVIE. Записът може да прекъсне с цел предпазване на продукта в зависимост от неговата температура или тази на батерията му.
- Когато снимате, звукът от кукичките за лентата за носене на рамо (триъгълната кукичка) може да бъде записан в зависимост от ситуацията на използване.
- Когато селекторът за режим е зададен на  $\|\cdot\|$  (Клип) или когато снимате видеоклипове, не можете да изберете [Фиксиране с AF] за [Зона на фокус].

[30] Как се използва | Снимане | Избор на режим на снимане

## Списък с функции на селектора на режимите

Можете да изберете желания режим на снимане, като завъртите селектора на режимите.

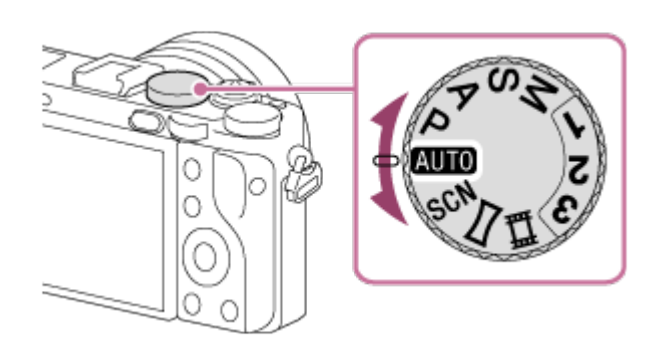

## **Налични функции**

## **(Автоматичен режим):**

дава ви възможност да получавате добри резултати при заснемане на снимки на произволен обект при всякакви условия чрез настройване на стойностите, които продуктът счита за подходящи.

## **(Програма Авто):**

дава ви възможност да снимате с автоматично настроена експонация (скоростта на затвора и стойността на блендата (F-число)). Можете също да избирате различни настройки чрез менюто.

## **(Приоритет бленда):**

дава ви възможност да настроите блендата и да снимате, когато искате да разфокусирате фона и т.н.

## **(Приоритет затвор):**

дава ви възможност да снимате бързодвижещи се обекти и т.н. чрез ръчно настройване на скоростта на затвора.

## **(Ръчна експозиция):**

Дава ви възможност да заснемате снимки с желаната експонация (и чрез настройване на скоростта на затвора, и чрез стойността на блендата (F-число)).

### **1/2/3 (Извикване памет):**

дава ви възможност да заснемете изображение, след като сте извикали от паметта често използвани режими или числени настройки, регистрирани предварително.

### **(Клип):**

дава ви възможност да променяте настройката за запис на клип.

### **(Панор. обхождане):**

дава ви възможност да снимате панорамно изображение, като композирате изображенията.

### **SCN (Избор на сцена):**

позволява да снимате с предварително зададени настройки според сцената.

# Интелигентно Авто

Фотоапаратът снима с автоматично разпознаване на сцената.

- 1. Поставете селектора на режимите в позиция **ДПТО** (Авто режим).
- 2. MENU →  $\bigcap$  (Настройки фотоапарат) → [Авто режим] → [Интелигентно Авто].
	- Когато [Ръков. Диск режим] е с настройка [Вкл.], можете да избирате желаните настройки, след като сте променили позицията на селектора на режимите.
- 3. Насочете фотоапарата към обекта.

Когато фотоапаратът разпознае сцената, иконата за разпозната сцена се показва на екрана.

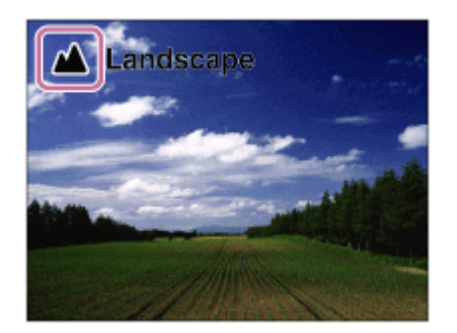

4. Настройте фокуса и заснемете изображението.

#### **Забележка**

- Фотоапаратът няма да разпознае сцената, когато снимате изображения с функции за мащабиране.
- При определени условия на снимане продуктът може да не разпознае сцена правилно.

Фотоапаратът снима с автоматично разпознаване на сцената. Този режим прави ясни снимки при тъмни и осветени отзад сцени.

При слабо осветени сцени, ако е нужно, фотоапаратът може да снима множество изображения и да създава композитно изображение и т.н., за да записва изображения с по-високо качество от режима Интелигентно Авто.

- 1. Поставете селектора на режимите в позиция  $\binom{n}{k}$  (Автоматичен режим).
- 2. MENU →  $\bigcap$  (Настройки фотоапарат) → [Авто режим] → [Супериор Авто].
	- Когато [Ръков. Диск режим] е с настройка [Вкл.], можете да избирате желаните настройки, след като сте променили позицията на селектора на режимите.
- 3. Насочете фотоапарата към обекта.

Когато фотоапаратът разпознае сцена, иконата за разпознаване на сцена се показва на екрана. Ако е нужно, може да се покаже  $\Box^{\dagger}$  (икона за припокриване).

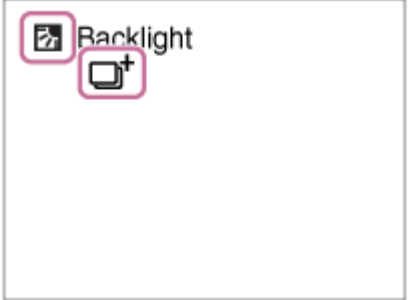

4. Настройте фокуса и заснемете изображението.

#### **Забележка**

- Когато продуктът се използва за създаване на композитни изображения, процесът на записване отнема повече време от обикновено.
- Продуктът няма да разпознае сцената, когато използвате функции за мащабиране.
- При определени условия на снимане продуктът може да не разпознае сцена правилно.

• Когато [  $\leftrightarrow$  Качество] е с настройка [RAW] или [RAW & JPEG], продуктът не може да създаде композитно изображение.

[33] Как се използва | Снимане | Избор на режим на снимане

## Относно разпознаването на сцени

Разпознаването на сцени работи в режими [Интелигентно Авто] и [Супериор Авто].

Функцията позволява на продукта да разпознава автоматично условията на снимане и да заснема изображението.

### **Разпознаване на сцени:**

Когато продуктът разпознае определени сцени, следните икони и ръководства се показват на първия ред:

- (Портрет)
- $\bullet$  (Бебе)
- 2) (Нощен портрет)
- ) (Нощна сцена)
- • • • • Портрет с контражур)
- Б. (Контражур)
- А (Пейзаж)
- Н. (Макро)
- (2) (Спот прожектор)
- (Слаба Светлина)

Когато продуктът разпознае определени условия, следните икони и ръководства се показват на втория ред:

- (Статив)
- $\frac{1}{\sqrt{2}}$  (Преместване)
- МАК (Преместване (Ярко))
- $\frac{1}{2}$  (Преместване (Тъмно))

### **Забележка**

Когато за [Разпозн. усм./лице] е зададено [Изкл.], сцените [Портрет], [Портрет с контражур], [Нощен портрет] и [Бебе] не се разпознават.

[34] Как се използва | Снимане | Избор на режим на снимане

## Предимствата на автоматичното снимане

Този фотоапарат е оборудван със следните три режима за автоматично снимане: [Интелигентно Авто], [Супериор Авто] и [Програма Авто].

## **(Интелигентно Авто):**

Позволява ви да снимате с автоматично разпознаване на сцената.

# **(Супериор Авто):**

Позволява ви да снимате с автоматично разпознаване на сцената. Този режим прави ясни снимки при тъмни и осветени отзад сцени.

### **P (Програма Авто):**

Позволява ви да регулирате различни настройки за снимане, като баланс на бялото, стойност на ISO value и др.

Стойността на блендата и скоростта на затвора атоматично се задават от фотоапарата.

### **Съвет**

- В режим [Супериор Авто] и когато се показва  $\Box$  (икона за наслагване), не местете фотоапарата, преди да се запишат няколкото изображения.
- В режим [Програма Авто] можете да промените комбинацията от скорост на затвора и стойност на блендата,, докато запазвате правилна експонация чрез завъртане на селектора за управление. тази функция се нарича "Програмно изместване" (**P\***).

### **Забележка**

- В режим [Супериор Авто] процесът на запис отнема повече време, тъй като продуктът създава композитно изображение. В такъв случай се показва (икона за наслагване) и звукът от затвора се чува няколко пъти, но се записва само едно изображение.
- За режимите [Интелигентно Авто] и [Супериор Авто] повечето от функциите са зададени автоматично и не можете да регулирате сами настройките.

# Програма Авто

Позволява ви да снимате с автоматично настроена експонация (скоростта на затвора и стойността на блендата).

Можете да задавате функции за снимане като например [ISO].

- 1. Поставете селектора на режимите в позиция P (Program Auto).
- 2. Задайте желаните настройки на функциите за снимане.
- 3. Настройте фокуса и снимайте обекта.

#### **Изместване на програмата**

Можете да промените комбинацията от скорост на затвора и бленда (F-стойност), като завъртите диска за управление, без да променяте подходящата експонация, зададена от този продукт. Тази функция е налична, когато не използвате светкавицата.

- $\bullet$  "Р" на екрана се заменя с "Р\*", когато завъртите диска за управление.
- За да отмените изместването на програма, задайте режима на снимане на различен от [Програма Авто] или изключете фотоапарата.

#### **Забележка**

- Възможно е да не можете да използвате изместване на програмата в зависимост от яркостта на околната среда.
- $\bullet$  Задайте режим на снимане, различен от "Р", или изключете захранването, за да отмените зададената настройка.
- Когато яркостта се промени, блендата (F-стойност) и скоростта на затвора също се променят, но степента на изместване се запазва.

[36] Как се използва | Снимане | Избор на режим на снимане Панор. обхождане

Позволява ви да създадете панорамно изображение от няколко отделни изображения, като направите панорамно обхождане с фотоапарата.

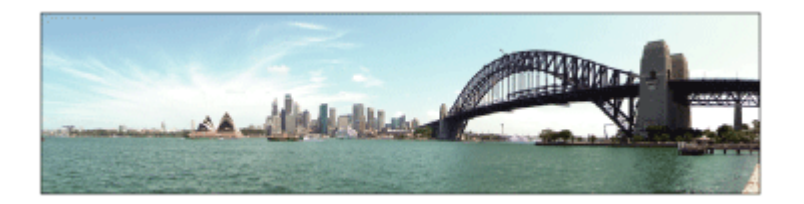

- 1. Поставете селектора на режимите в позиция (Панор. обхождане).
- 2. Насочете фотоапарата към обекта.
- 3. Докато натискате бутона на затвора наполовина, насочете фотоапарата към единия край на желаната панорамна композиция.

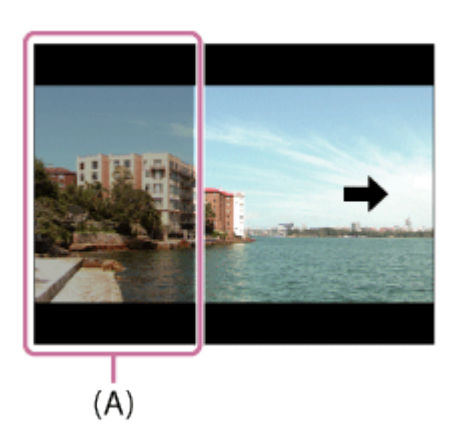

- **(A)** Тази част няма да бъде заснета.
- 4. Натиснете бутона на затвора докрай.
- 5. Придвижете фотоапарата панорамно до края на напътстващия водач по посока на стрелката, изведена на екрана.

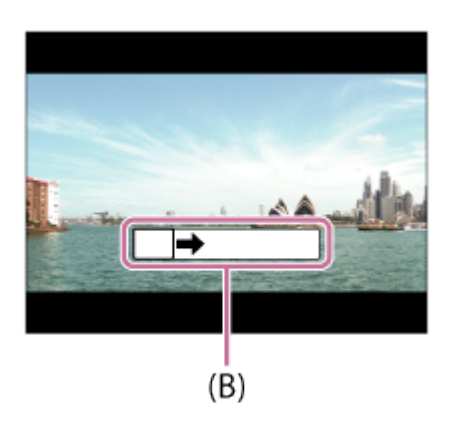

**(B)** Напътстваща лента

#### **Забележка**

- Ако не успеете да обхванете целия ъгъл на панорамната снимка в рамките на зададеното време, в композитното изображение ще има сива зона. В такъв случай придвижвайте продукта по-бързо, за да запишете цялото панорамно изображение.
- Когато е избрано [Широко] за [Панорама: Размер], може да не успеете да обхванете целия ъгъл на панорамната снимка за зададеното време. В такъв случай пробвайте да снимате, след като промените [Панорама: Размер] на [Стандартно].
- Тъй като се извършва съединяване на няколко изображения, в някои случаи зоната на съединяването може да не се запише гладко.
- При тъмни сцени изображенията може да са размазани.
- Когато има източник на светлина, която трепти, например флуоресцентна светлина, яркостта и цветът на съединеното изображение може да са неравномерни.
- Когато целият ъгъл на панорамното заснемане и нивото на AE/AF заключване се различават значително по отношение на яркостта и фокуса, заснемането може да е неуспешно. В такъв случай сменете нивото на AE/AF заключване и снимайте отново.
- Следните ситуации не са подходящи за снимане в режим на панорамно обхождане:
	- движещи се обекти;
	- обекти, които са твърде близо до продукта;
	- обекти с повтарящи се мотиви, като небе, плаж или морава;
	- непрекъснато променящи се обекти, като вълни или водопади;
	- обекти, чиято яркост се различава значително от тази на заобикалящата среда, като например слънцето или светеща крушка.
- Режимът на панорамно обхождане може да прекъсне в следните ситуации:
	- когато движите фотоапарата твърде бързо или твърде бавно;
	- когато обектът е твърде неясен.

#### **Съвет**

Можете да завъртите контролния селектор в екрана за снимане, за да изберете посоката на снимане.

Позволява да снимате с предварителни настройки според сцената.

- 1. Поставете селектора на режимите в позиция SCN (Избор на сцена).
- 2. Завъртете селектора за управление, за да изберете желаната настройка.
	- Когато [Ръков. Диск режим] е с настройка [Вкл.], можете да избирате желаните настройки, след като сте променили позицията на селектора на режимите.

### **Детайли за елементите от менюто**

# **Портрет:**

разфокусира фона и повишава рязкостта на обекта. Поставя мек акцент върху тоновете на кожата.

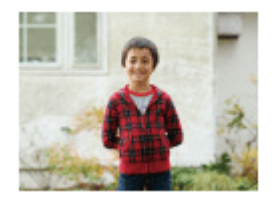

## **Спортни движения:**

заснема движещ се обект с висока скорост на затвора, така че обектът изглежда неподвижен. Продуктът заснема изображения непрекъснато, докато бутонът на затвора е натиснат.

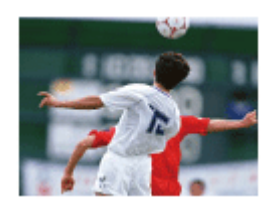

**Пейзаж:** Заснема целия диапазон на пейзажа с ясен фокус и наситени цветове.

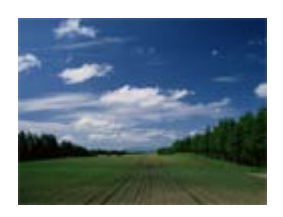

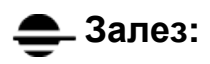

заснема красиво червения цвят на залеза.

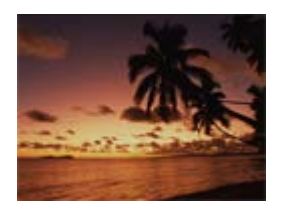

### **Нощна сцена:**

заснема нощни сцени, без да се губи атмосферата на тъмнината.

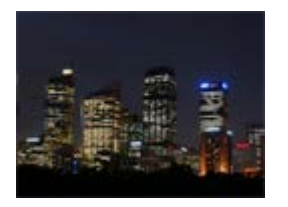

### **На ръка-Вечер:**

заснема нощни сцени с по-малко шум и размазване на изображението, без да се използва статив. Фотоапаратът прави серия от снимки и прилага обработка на изображенията, за да намали размазването на обектите, причинено от разклащането на фотоапарата, и шума.

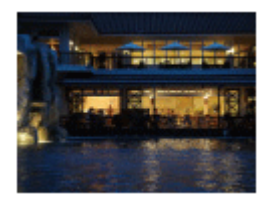

### **Нощен портрет:**

заснема портрети на фона на нощни сцени с използване на светкавицата.

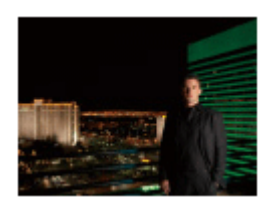

### **Анти-размазване:**

позволява ви да правите снимки на закрито, без да използвате светкавицата, и намалява размазването на обектите. Продуктът заснема серия от изображения и ги комбинира, за да създаде изображение, намалявайки размазването на обектите и шума.

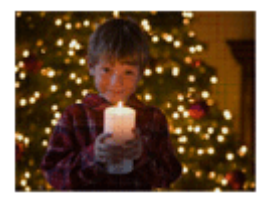

#### **Забележка**

- При следните настройки скоростта на затвора е по-бавна и се препоръчва използването на статив, за да се предотврати размазване на изображенията:
	- [Нощна сцена];
	- [Нощен портрет].
- В режим [На ръка-Вечер] или [Анти-размазване] затворът щраква 4 пъти и се записва изображение.
- Ако изберете [На ръка-Вечер] или [Анти-размазване] с [RAW] или [RAW & JPEG], качеството на изображението временно става [Високо].
- Намаляването на размазването е по-малко ефективно дори при [На ръка-Вечер] или [Анти-размазване], когато снимате следните обекти:
	- обекти, които се движат хаотично;
	- обекти, които са твърде близо до продукта;
	- обекти с повтарящи се мотиви, като небе, плаж или морава;
	- непрекъснато променящи се обекти, като вълни или водопади.
- В случай на [На ръка-Вечер] или [Анти-размазване] може да се получи блоков шум при използване на източник на светлина, която трепти, например флуоресцентно осветление.

**Съвет**

За да промените сцената, завъртете контролния селектор в екрана за снимане и изберете нова сцена.

[38] Как се използва | Снимане | Избор на режим на снимане

## Приоритет затвор

Можете да изразите движението на обекта в снимката по различни начини чрез настройване на скоростта на затвора, например с висока скорост на затвора

можете да акцентирате върху момента на движението, а с ниска скорост на затвора можете да постигнете следи от движението на обекта в снимката. Скоростта на затвора може да се променя по време на записването на клипове.

- 1. Поставете селектора на режимите в позиция S (Приоритет затвор).
- 2. Изберете желаната стойност, като завъртите диска за управление.
- 3. Настройте фокуса и снимайте обекта. Блендата се настройва автоматично, за да се постигне правилната експонация.

#### **Забележка**

- Ако след настройката не може да се постигне подходяща експонация, стойността на блендата в екрана за снимане мига. Въпреки че може да снимате при това положение, се препоръчва да извършите повторна настройка.
- Използвайте статив, за да предотвратите размазването, когато използвате ниска скорост на затвора.
- Когато скоростта на затвора е 1 секунда или повече, намаляването на шума ще се извърши след заснемане в продължение на същия период от време, през който затворът е бил отворен. Не можете обаче да снимате по време на намаляването на шума.
- Яркостта на изображението на екрана може да се различава от тази на действителното заснетото изображение.

#### **Съвет**

Когато се използва висока скорост на затвора, движещите се обекти, като например тичащ човек, автомобили или морски пръски, изглеждат все едно са замръзнали в движението си. Когато се използва ниска скорост на затвора, се постига изображение със следи от движението на обекта, за да се създаде по-естествена и динамична снимка.

 $[39]$  Как се използва  $|$  Снимане  $|$  Избор на режим на снимане

# Приоритет бленда
Можете да снимате, като регулирате блендата и променяте обхвата на фокусиране или като разфокусирате фона. Стойността за блендата може да се промени по време на записване на видеоклип.

- 1. Поставете селектора на режимите в позиция A (Aperture Priority).
- 2. Изберете желаната стойност, като завъртите пръстена за отвор на диафрагмата.
	- По-малка F-стойност: Обектът е на фокус, но обектите пред и зад него са разфокусирани. По-голяма F-стойност: обектът, предният план и фонът са на фокус.
- 3. Настройте фокуса и снимайте обекта.

Скоростта на затвора се настройва автоматично, за да се постигне правилната експонация.

#### **Забележка**

- Ако след настройката не може да се постигне правилната експонация, скоростта на затвора в екрана за снимане мига. Въпреки че може да снимате при това положение, се препоръчва да извършите повторна настройка.
- Яркостта на изображението на екрана може да се различава от тази на действителното заснетото изображение.

#### **Съвет**

При по-малка F-стойност (по-голяма бленда) диапазонът на фокуса е по-малък. Това ви дава възможност да постигнете ясен фокус на обекта и да разфокусирате обектите пред и зад него (по-малка дълбочина на рязкост). При по-голяма F-стойност (по-малка бленда) диапазонът на фокуса е по-голям. Това позволява да заснемате пейзажи в дълбочина (дълбочината на рязкост е по-голяма).

# Ръчна експозиция

Можете да снимате с желаната настройка на експонацията, като настроите скоростта на затвора и блендата. Стойността за скоростта на затвора и отвора на блендата могат да се променят по време на записване на видеоклип.

- 1. Поставете селектора на режимите в позиция M (Manual Exposure).
- 2. Изберете желаната стойност за отвор на диафрагмата, като завъртите пръстена за отвор на диафрагмата.

Изберете желаната скорост на затвора, като завъртите селектора за управление.

Когато [ISO] е с настройка, различна от [ISO AUTO], използвайте MM (Ръчно измерване), за да проверите стойността на експонацията.

**Към +:** изображенията стават по-ярки.

**Към -:** Изображенията стават по-тъмни.

**0:** подходящата експонация, анализирана от продукта.

3. Настройте фокуса и снимайте обекта.

#### **Забележка**

- Когато [ISO] е с настройка [ISO AUTO], ISO стойността се променя автоматично, за да се постигне подходяща експонация при използване на зададените от вас стойност на блендата и скорост на затвора. Ако зададените от вас стойност на блендата и скорост на затвора не са подходящи за получаване на правилна експонация, индикаторът на ISO стойността ще мига.
- Индикаторът за ръчно измерване не се показва на екрана, когато [ISO] е с настройка [ISO AUTO].
- Когато количеството на околната светлина превишава диапазона на измерване на функцията за ръчно измерване, индикаторът за ръчно измерване мига.
- Яркостта на изображението на екрана може да се различава от тази на действителното заснетото изображение.

**Съвет**

Можете да промените комбинацията от скорост на затвора и отвор на диафрагмата (F-стойност), без да променяте зададената стойност на експонацията, като завъртите пръстена за отвор на диафрагмата, докато [41] Как се използва | Снимане | Избор на режим на снимане BULB

С продължителна експонация можете да заснемете изображение със следи от движението на обекта.

Режимът BULB е подходящ за заснемане на следи от светлина, например фойерверки.

- 1. Поставете селектора на режимите в позиция М (Ръчна експозиция).
- 2. Завъртете контролния селектор по часовниковата стрелка, докато се покаже [BULB].
- 3. Изберете желаната стойност на блендата (F-стойност), като завъртите пръстена за бленда.
- 4. Натиснете бутона на затвора наполовина, за да настроите фокуса.
- 5. Натиснете и задръжте бутона на затвора, докато снимате. Докато бутонът на затвора е натиснат, затворът остава отворен.

#### **Забележка**

- Тъй като скоростта на затвора e ниска и е по-вероятно размазване на изображението поради заклащане на фотоапарата, препоръчително е да използвате статив.
- Колкото по-дълго е времето за експонация, толкова повече шум ще се вижда в изображението.
- След заснемането намаляването на шума ще се извърши за същия период от време, през който затворът е бил отворен. Не можете обаче да снимате по време на намаляването на шума.
- Не можете да настроите скоростта на затвора към [BULB] в следните ситуации:
	- когато е активирана функцията [Сн. при усмивка];
- когато е активирана функцията [Авто HDR];
- когато [Фотоефект] е с настройка [HDR живопис] или [Богат-тон Моно.];
- когато е активирана функцията [Н. шум Мулти кадър];
- когато функцията [Режим на работа] е зададена на следните режими:
	- [Серийни снимки];
	- [Серийни клин];
	- [Приор. скор. непр.];
	- [Т. самозасн.(Сер.)];
	- [LPF Клин].

Ако използвате функциите по-горе, когато скоростта на затвора е с настройка [BULB], скоростта на затвора временно се настройва към 30 секунди.

#### **Съвет**

Изображенията, заснети в режим [BULB], често са размазани. Препоръчваме ви да използвате статив или дистанционно управление (продава се отделно), което има функция за заключване на бутона на затвора.

 $[42]$  Как се използва  $|$  Снимане  $|$  Избор на режим на снимане

# Извикване памет

Позволява ви да заснемете изображение, след като сте извикали от паметта често използвани режими или настройки на фотоапарата, регистрирани предварително.

- 1. Поставете селектора на режими в позиция 1, 2 или 3 (Извикване памет).
- 2. Натиснете В в центъра на колелото за управление.

#### **Забележка**

- Регистрирайте предварително настройките за снимане в [Памет].
- Ако зададете [Извикване памет] след приключване на настройките за снимане, регистрираните настройки получават приоритет и първоначалните настройки може да станат невалидни. Преди снимане проверете индикаторите на екрана.

Можете да регулирате скоростта на затвора или стойността на блендата към желаната настройка за запис на видеоклипове. Можете да проверите също така ъгъла на изображението преди снимане.

- 1. Поставете селектора на режими в позиция  $\|\cdot\|$  (Movie).
- 2. MENU →  $\bigcap$  (Настройки фотоапарат) → [Movie] → желаната настройка.
	- Когато [Ръков. Диск режим] е с настройка [Вкл.], можете да избирате желаните настройки, след като сте променили позицията на селектора на режимите.
- 3. За да стартирате записа, натиснете бутона MOVIE (Клип).
	- Натиснете бутона MOVIE отново, за да спрете записа.

## **Детайли за елементите от менюто**

## **Program Auto:**

дава ви възможност да снимате с автоматично настроена експонация (скоростта на затвора и стойността на блендата).

## **Aperture Priority:**

дава ви възможност да снимате след ръчно настройване на блендата.

## **Find Shutter Priority:**

дава ви възможност да снимате след ръчно настройване на скоростта на затвора.

# **Hamanual Exposure:**

позволява да снимате след ръчно настройване на експонацията (скорост на затвора и стойност на блендата).

Този продукт не е оборудван с вариообектив, но има налична функция за мащабиране.

1. MENU →  $\bigcap$  (Настройки фотоапарат) → [Зум] → натиснете лявата/дясната страна на колелото за управление ил го завъртете, за да регулирате скалата за мащабиране.

**Съвет**

Когато изберете настройка, различна от [Само смарт зум] за [Настройка на зум], можете надвишите диапазона на интелигентно мащабиране, за да мащабирате изображенията допълнително.

[45] Как се използва | Използване на функции за снимане | Използване на мащабирането

Функции за мащабиране, налични с този продукт

Функцията за мащабиране на продукта осигурява по-голямо увеличение чрез комбиниране на различни функции за мащабиране. Иконата, показвана на екрана, се променя според избраната функция за мащабиране.

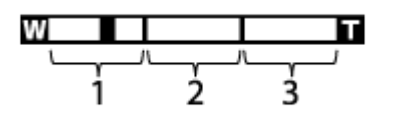

# 1. Диапазон на Smart Zoom™ (  $_c$  )

Увеличавайте изображенията без влошаване на оригиналното качество чрез частично изрязване на изображение (само когато размерът на изображението е [M] или [S]).

2. **Диапазон на мащабиране за чисти изображения** ( ) Мащабирайте изображенията чрез обработка с минимално влошаване на качеството. Задайте за [Настройка на зум] първо [Вкл:Зум ясно изобр] или [Вкл.:Цифров зум].

# 3. **Диапазон на цифрово мащабиране** ( )

Можете да увеличавате изображенията чрез цифрова обработка. Когато изберете [Вкл.:Цифров зум] за [Настройка на зум], можете да използвате тази функция за мащабиране.

### **Забележка**

- Настройката по подразбиране за [ $\sim$ ] Размер на изображ.] е [L]. За да използвате интелигентното мащабиране, променете настройката за [ $\sim$ ] Размер на изображ.] към [M] или [S].
- Функциите за мащабиране не са налични, когато снимате в следните ситуации:
	- режимът на снимане е зададен на [Панор. обхождане];
	- функцията [  $\sim$  Качество] е с настройка [RAW] или [RAW & JPEG];
	- [ Настойки Запис] е с настройка [120p]/[100p].
- Не можете да използвате функцията за интелигентно мащабиране при видеоклипове.
- Когато използвате функции за мащабиране, [Режим измерване] се фиксира на [Мулти].
- Когато използвате функциите за мащабиране, следните функции не са налични:
	- [Разпозн. усм./лице];
	- Фиксиране с AF;
	- [ Авто кадр. Обект].
- За да използвате функция за мащабиране за видеоклипове, назначете функцията [Зум] към желания бутон с помощта на [Перс. Клавиш(Сн.)].

[46] Как се използва | Използване на функции за снимане | Използване на мащабирането

# Настройка на зум

Можете да изберете настройката за мащабиране на продукта.

1. MENU →  $\bigstar$  (Персон. Настройки) → [Настройка на зум] → желаната

## **Детайли за елементите от менюто**

#### **Само смарт зум:**

Активира се интелигентното мащабиране. Можете да използвате функцията за интелигентно мащабиране, ако зададете за [  $\sim$  Размер на изобр.] настройка [M] или [S].

### **Вкл:Зум ясно изобр:**

Дори при превишаване на диапазона на интелигентно мащабиране, продуктът увеличава изображенията в диапазона, в който качеството им не се влошава значително.

#### **Вкл.:Цифров зум:**

Когато диапазонът на мащабиране на [ $\sim$ ] Зум ясно изобр.] е превишен, продуктът увеличава изображенията до максимален мащаб. Качеството на изображението обаче ще се влоши.

#### **Забележка**

Задайте [Само смарт зум], ако искате да увеличите изображенията в диапазона, в който качеството им не се влошава значително.

[47] Как се използва | Използване на функции за снимане | Използване на мащабирането

# Относно скалата за мащабиране

Скалата за мащабиране се променя в зависимост от избрания размер на изображението.

## **Когато [ Съотношение] е [3:2]**

**[Настройка на зум]: [Само смарт зум]** [ Размер на изображ.]: L -, M 1.5×, S 2×

# **[Настройка на зум]: [Вкл:Зум ясно изобр]**

[ Размер на изображ.]: L 2×, M 3.1×, S 4×

## **[Настройка на зум]: [Вкл.:Цифров зум]**

[48] Как се използва | Използване на функции за снимане | Използване на мащабирането

# Интел. телеконв.

Интелигентният телеконвертор увеличава и изрязва центъра на изображението и после го записва.

- 1. MENU  $\rightarrow \bullet$  (Потребителски настройки)  $\rightarrow$  [Перс. Клавиш(Сн.)]  $\rightarrow$ присъединете функцията [Интел. телеконв.] към желания бутон.
- 2. Увеличете изображение, като натиснете бутона, към който сте присъединили [Интел. телеконв.]. Настройките се променят всеки път, когато натиснете бутона.

[49] Как се използва | Използване на функции за снимане | Използване на светкавицата

# Използване на светкавица (продава се отделно)

При тъмна заобикаляща среда използвайте светкавицата, за да осветите обекта, докато снимате, както и за да предотвратите размазване на изображението поради заклащане на фотоапарата. Когато снимате срещу слънцето, използвайте светкавицата, за да осветите обекта в контражур.

1. Поставете светкавицата (продава се отделно) на продукта.

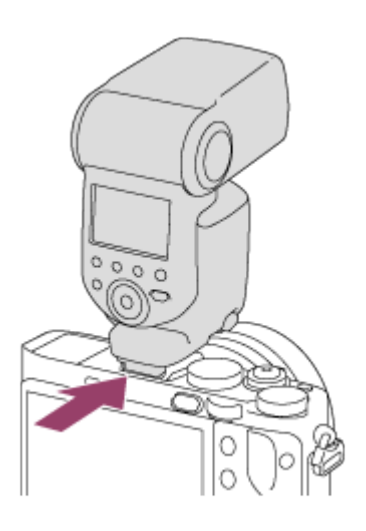

2. Натиснете бутона на затвора докрай.

#### **Забележка**

- Не можете да използвате светкавицата, когато записвате видеоклипове.
- Докато светкавицата се зарежда,  $\blacktriangleright$  мига. След приключване на зареждането мигащата икона светва.
- Преди да поставите/отстраните аксесоар, например светкавица, към/от мулти-интерфейсното гнездо, изключете продукта. Когато поставяте аксесоар, го вмъкнете напълно в мулти-интерфейсното гнездо и затегнете добре. Уверете се също, че аксесоарът е прикрепен стабилно към продукта.
- Ако извадите светкавицата при вдигнат визьор, тя може да влезе в контакт с него. Внимавайте, когато правите това.
- Не използвайте предлагани в търговската мрежа светкавици със синхронизиращи контактни пластини с високо напрежение или с обратна полярност.

[50] Как се използва | Използване на функции за снимане | Използване на светкавицата

# Забележки относно използването на светкавицата

Когато използвате светкавицата, обърнете внимание на нещата по-долу.

• Не можете да използвате светкавицата, когато записвате видеоклипове.

- Докато светкавицата се зарежда, индикаторът  $\bullet$  мига. Когато зареждането на светкавицата приключи, индикаторът светва.
- Не използвайте предлагани в търговската мрежа светкавици със синхронизиращи контактни пластини с високо напрежение или с обратна полярност. Това може да причини неизправност.

[51] Как се използва | Използване на функции за снимане | Използване на светкавицата

# Режим светкавица

Можете да зададете режима на светкавицата.

1. MENU → (Настройки фотоапарат) → [Режим светкавица] → желаната настройка.

## **Детайли за елементите от менюто**

## **Изкл. светкавица:**

светкавицата не се задейства.

# **Авто. светкавица:**

светкавицата се задейства при тъмна заобикаляща среда или когато снимате срещу ярка светлина.

## **Запълв. светкавица:**

светкавицата се задейства при всяко задействане на затвора.

## **Бавно синхрониз.:**

светкавицата се задейства при всяко задействане на затвора. Синхронизацията с ниска скорост на затвора ви дава възможност да заснемате ясно както обекта, така и фона, чрез понижаване на скоростта на затвора.

# **Забавен синхрон:**

светкавицата се задейства точно преди приключване на експонацията при всяко задействане на затвора. Синхронизирането с втора завеса ви дава възможност да заснемате естествено изображение със следи от движението на обекта, например движещ се автомобил или вървящ човек.

# **Безжично:**

Използването на безжична светкавица създава сенчест ефект, който дава на обекта по-триизмерен изглед, отколкото когато се използва прикрепена светкавица.

Този режим е ефективен, когато монтирате към продукта външна светкавица, съвместима с дистанционно управление (продава се отделно), и снимате с безжична светкавица (продава се отделно), поставена на разстояние от продукта.

#### **Забележка**

- Настройката по подразбиране зависи от режима на снимане.
- Достъпният режим на светкавицата зависи от режима на снимане.

[52] Как се използва  $|$  Използване на функции за снимане  $|$  Използване на светкавицата

# Комп. светкавица

Настройва количеството светлина от светкавицата в диапазон от –3,0 EV до +3,0 EV.

Компенсацията на светкавицата променя само количеството светлина от светкавицата. Компенсацията на експонацията променя количеството светлина от светкавицата, както и скоростта на затвора и блендата.

1. MENU  $\rightarrow \bullet$  (Настройки фотоапарат)  $\rightarrow$  [Комп. светкавица]  $\rightarrow$  желаната настройка.

При избиране на по-високи стойности (страна +) нивото на светкавицата става по-високо, а при избиране на по-ниски (страна –) то е по-ниско.

#### **Забележка**

- [Комп. Светкавица] не работи, когато режимът на снимане е зададен на следните режими:
	- [Интелигентно Авто];
	- [Супериор Авто];
	-
- [Панор. обхождане];
- [Избор на сцена].
- Ефектът от максималното ниво на светкавицата може да не е видим поради ограниченото количество светлина от нея, ако обектът е извън максималния обхват на светкавицата. Ако обектът е много близо, ефектът от минималното ниво светкавица може да не е видим.

[53] Как се използва | Използване на функции за снимане | Избиране на режим на показване на екрана

Превключване на показването на екрана (Снимане)

Можете да промените съдържанието, което да се показва на екрана.

1. Натиснете бутона DISP (Настройка на дисплея). При всяко натискане на бутона DISP показването на информацията за запис се променя.

Граф. дисплей

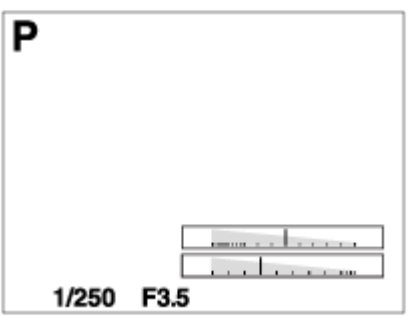

Покажи вс. инфо

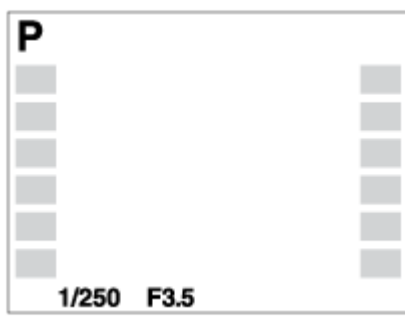

Без инф. дисп.

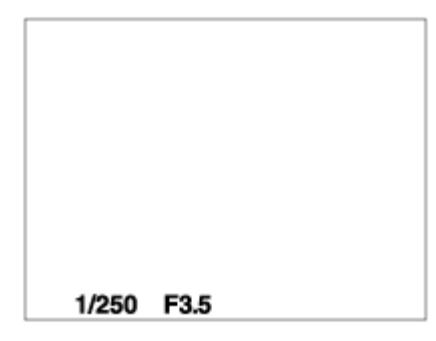

#### Хистограма

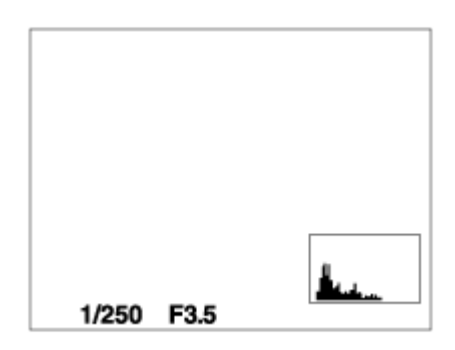

Ниво

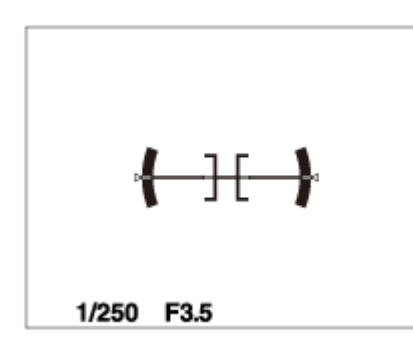

## За визьора\*

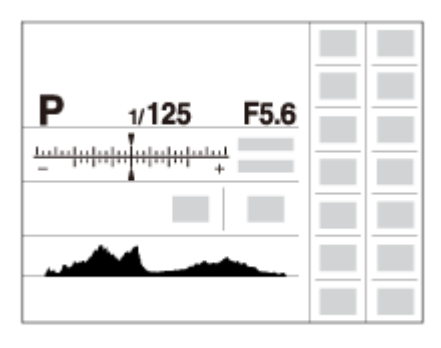

\* [За визьора] се показва само на екрана.

Някои режими за показване не са достъпни в настройките по подразбиране. За да промените режимите за показвате, натиснете MENU  $\rightarrow \bigstar$  (Персон. Настройки) → [Бутон DISP] и променете настройката.

#### **Забележка**

- По време на панорамно снимане не се показва хистограма.
- В режим за видеоклипове [За визьора] не може да се покаже.

**Съвет**

- Можете да изберете различни настройки за визьора и за монитора. Гледайте през визьора, за да зададете настройките за показване за него.
- За да скриете мрежата от линии, показвани по време на снимане на снимки, изберете MENU  $\rightarrow \bigstar$  (Персон. Настройки)  $\rightarrow$  [Грид линия]  $\rightarrow$  [Изкл.].
- За да скриете маркера, показван по време на запис на видеоклип, изберете MENU →  $\bigstar$  (Персон. Настройки) → [ $\Box$ ] Пок. на маркер] → [Изкл.].

[54] Как се използва | Използване на функции за снимане | Избиране на режим на показване на екрана

# Превключване между визьора и екрана

Показванията на визьора и екрана може да се различават в зависимост от състоянието на визьора и настройката на [FINDER/MONITOR].

## **Когато визьорът е затворен**

Изображението се показва само на екрана независимо от настройката на [FINDER/MONITOR].

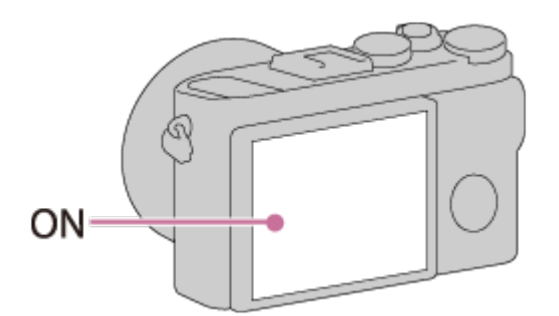

## **Когато погледнете през визьора**

Ако [FINDER/MONITOR] се зададе на [Автоматично] или [Визьор(Ръчно)], изображението се показва само във визьора.

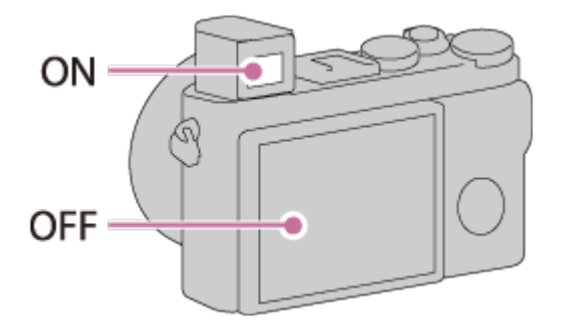

#### **Когато не гледате през визьора**

Ако [FINDER/MONITOR] се зададе на [Автоматично] или [Монитор(Ръчно)], изображението се показва само на екрана.

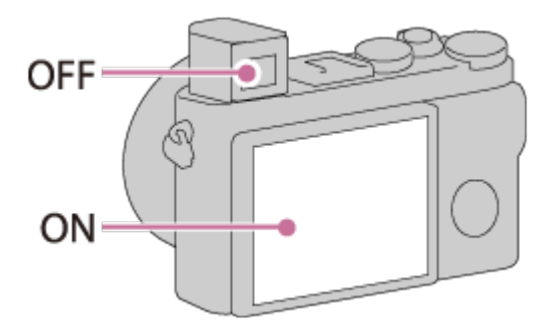

Ако [FINDER/MONITOR] се зададе на [Визьор(Ръчно)], изображението се показва само във визьора.

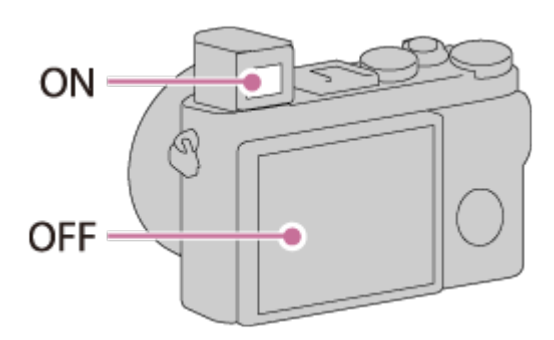

[55] Как се използва | Използване на функции за снимане | Избиране на режим на показване на екрана

Бутон DISP (Визьор)

Позволява ви да зададете режимите за показване на екрана, които могат да бъдат избирани за визьора, като използвате **DISP** (Настройки на дисплея) в режим на снимане.

1. MENU →  $\bigstar$  (Персон. Настройки) → [Бутон DISP] → [Визьор] → желаната настройка  $\rightarrow$  [Въвеждане]. Налични са елементите, отбелязани с  $\mathcal \mathscr D$ .

#### **Детайли за елементите от менюто**

## **Граф. дисплей:**

показва основната информация за снимане. Показва графично скоростта на затвора и стойността на блендата.

#### **Покажи вс. инфо:**

показва информация за записа.

### **Без инф. дисп.:**

не показва информация за записа.

### **Хистограма:**

показва графично разпределението на осветеността.

### **Ниво:**

показва дали продуктът е подравнен в хоризонтална посока и в посока напред-назад. Когато продуктът е подравнен и в двете посоки, индикаторът свети в зелено.

[56] Как се използва | Използване на функции за снимане | Избиране на режим на показване на екрана

# Бутон DISP (Монитор)

Позволява ви да зададете режимите за показване на екрана, които могат да бъдат избирани за екрана с помощта на **DISP** (Настройка на дисплея) в режим на снимане.

1. MENU →  $\bigstar$  (Персон. Настройки) → [Бутон DISP] → [Монитор] → желаната настройка  $\rightarrow$  [Въвеждане]. Налични са елементите, отбелязани с  $\mathcal \mathcal D$ .

## **Детайли за елементите от менюто**

## **Граф. дисплей:**

показва основната информация за снимане. Показва графично скоростта на затвора и стойността на блендата.

## **Покажи вс. инфо:**

показва информация за записа.

### **Без инф. дисп.:**

не показва информация за записа.

#### **Хистограма:**

показва графично разпределението на осветеността.

### **Ниво:**

показва дали продуктът е подравнен в хоризонтална посока и в посока напред-назад. Когато продуктът е подравнен и в двете посоки, индикаторът свети в зелено.

### **За визьора:**

показва информацията, подходяща за снимане с визьора.

 $[57]$  Как се използва  $|$  Използване на функции за снимане  $|$  Избор на размера/качеството на снимка

# Размер на изобр. (снимка)

Колкото по-голям е размерът на изображението, толкова повече детайли ще бъдат възпроизведени, когато то се отпечата на хартия с голям формат. Колкото по-малък е размерът на изображението, толкова повече изображения могат да бъдат записвани.

1. MENU →  $\bigcap$  (Настройки фотоапарат) → [ $\bigtriangledown$ ] Размер на изображ.] → желаната настройка.

## **Детайли за елементите от менюто**

## **Размер на изображението, когато [ Съотношение] е 3:2**

L: 42M 7952×5304 пиксела M: 18M 5168×3448 пиксела S: 11M 3984×2656 пиксела

## **Размер на изображението, когато [ Съотношение] е 4:3**

L: 38M 7072×5304 пиксела M: 16M 4592×3448 пиксела S: 9.4M 3536×2656 пиксела

## **Размер на изображението, когато [ Съотношение] е 16:9**

L: 36M 7952×4472 пиксела M: 15M 5168×2912 пиксела S: 8.9M 3984×2240 пиксела

## **Размер на изображението, когато [ Съотношение] е 1:1**

L: 28M 5296×5296 пиксела M: 12M 3440×3440 пиксела S: 7.1M 2656×2656 пиксела

#### **Забележка**

• Когато [  $\sim$  Качество] е с настройка [RAW] или [RAW & JPEG], размерът на изображението за RAW изображения отговаря на [L].

[58] Как се използва | Използване на функции за снимане | Избор на размера/качеството на снимка

# Съотношение (снимка)

Задава формата на екрана за снимки.

1. MENU → (Настройки фотоапарат) → [ Съотношение] → желаната

настройка.

### **Детайли за елементите от менюто**

**3:2:**

подходяща за стандартно разпечатване.

**4:3:**

За снимане с размер, подходящ за преглед на компютър.

**16:9:**

за преглеждане на телевизор с висока разделителна способност.

**1:1:**

За снимане в композиция на средноформатен фотоапарат.

 $[59]$  Как се използва  $|$  Използване на функции за снимане  $|$  Избор на размера/качеството на снимка

# Качество (снимка)

Избира формата на компресиране за снимки.

1. MENU → (Настройки фотоапарат) → [ZJ Качество] → желаната настройка.

## **Детайли за елементите от менюто**

## **RAW:**

формат на файл: RAW

При този файлов формат не се извършва цифрова обработка. Изберете този формат, за да обработите изображенията на компютър за професионални цели.

Размерът на изображението е фиксиран към максималния. Размерът на изображението не се показва на екрана.

## **RAW & JPEG:**

формат на файл: RAW + JPEG

Създават се едновременно RAW изображение и JPEG изображение.

Подходящо е, когато се нуждаете от 2 файла на изображението, JPEG за разглеждане и RAW за редактиране.

Качеството на изображение JPEG е с настройка [Високо].

## **Екстра финно:**

формат на файл: JPEG

Изображението е компресирано във формат JPEG и записано с по-високо качество отколкото при [Високо].

## **Високо:**

формат на файл: JPEG

Изображението е компресирано във формат JPEG при записа.

## **Стандартно:**

формат на файл: JPEG

Изображението е компресирано във формат JPEG при записа. Тъй като степента на компресия при [Стандартно] е по-висока отколкото при [Високо], размерът на файла при [Стандартно] е по-малък от този при [Високо]. Това ще даде възможност за записване на повече файлове върху 1 карта с памет, но качеството на изображенията ще бъде по-ниско.

## **Относно RAW изображенията**

- За да отворите файл на RAW изображение, записан с този фотоапарат, ще имате нужда от софтуера Image Data Converter. С помощта на Image Data Converter можете да отворите файл на RAW изображение, след което да го преобразувате в популярен формат на изображение, като JPEG или TIFF, или да регулирате повторно баланса на бялото, наситеността или контраста на изображението.
- Не можете да приложите функциите [Авто HDR] или [Фотоефект] на RAW изображения.
- RAW изображенията, записани с този фотоапарат имат разделителна способност от 14 бита на пиксел. Въпреки това разделителната способност е ограничена до 12 бита при следните режими на снимане:
	- $-$  [ $\overline{M}$ ] Ред. шум д. експ.];
	- $-$  [BULB];
	- Серийно снимане (включително серийно снимане в режим [Супериор Авто].)

#### **Забележка**

- Ако нямате намерение да редактирате изображенията на компютъра си, препоръчваме да записвате във формат JPEG.
- Не можете да добавяте маркери за регистрация DPOF (заявка за печат) към изображения във формат RAW.

[60] Как се използва | Използване на функции за снимане | Избор на размера/качеството на снимка

# Тип файл RAW (снимка)

Избира типа файл за RAW изображения.

1. MENU →  $\bigcap$  (Настройки фотоапарат) → [ $\bigtriangledown$ ] Тип файл RAW] → желаната настройка.

#### **Детайли за елементите от менюто**

#### **Компресиран:**

Записва изображения в компресиран RAW формат.

## **ПАЛИ** Некомпресиран:

Записва изображения в некомпресиран RAW формат. Когато изберете [Некомпресиран] за [  $\overline{M}$  Тип файл RAW], размерът на файла на изображението ще къде по-голям, отколкото ако е записано в компресиран RAW формат.

#### **Забележка**

• Когато изберете [Некомпресиран] за [ $\sim$ ] Тип формат RAW], иконата на екрана се превключва на **RAW . RAW** също се показва, докато изображение, записано в некомпресиран RAW формат, се възпроизвежда.

[61] Как се използва | Използване на функции за снимане | Избор на размера/качеството на снимка

# Панорама: Размер

Задава размера на изображението при снимане на панорамни изображения. Размерът на изображението е различен в зависимост от настройката

[Панорама: Посока].

1. MENU → (Настройки фотоапарат) → [Панорама: Размер] → желаната настройка.

## **Детайли за елементите от менюто**

Когато [Панорама: Посока] е с настройка [Нагоре] или [Надолу] **Стандартно:** 3872×2160 **Широко:** 5536×2160

Когато [Панорама: Посока] е [Ляво] или [Дясно] **Стандартно:** 8192×1856 **Широко:** 12416×1856

[62] Как се използва | Използване на функции за снимане | Избор на размера/качеството на снимка

# Панорама: Посока

Задава посоката, в която да се движи фотоапаратът по време на снимане на панорамни изображения.

1. MENU → (Настройки фотоапарат) → [Панорама: Посока] → желаната настройка.

## **Детайли за елементите от менюто**

## **Дясно:**

движете фотоапарата от ляво надясно.

## **Ляво:**

движете фотоапарата от дясно наляво.

## **Нагоре:**

движете фотоапарата от долу нагоре.

## **Надолу:**

движете фотоапарата от горе надолу.

# [63] Как се използва | Използване на функции за снимане | Настройване на фокуса Промяна на метода на фокусиране чрез селектора за режима на фокусиране

Можете да изберете метода на фокусиране, за да съответства на движението на обекта.

1. Завъртете селектора за режима на фокусиране **(A)**, за да изберете желания метод на фокусиране.

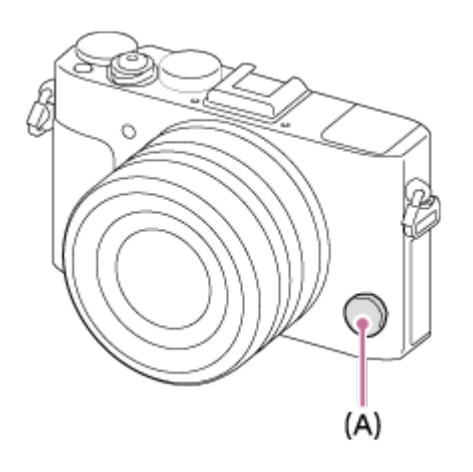

## **Подробности относно режима на фокусиране**

## **S (Еднокр. снимане AF):**

фотоапаратът фокусира и фокусът се заключва, когато натиснете бутона на затвора наполовина. Използвайте този режим, когато обектът е неподвижен.

## **C (Непрекъснат AF):**

фотоапаратът продължава да фокусира, докато бутонът на затвора е натиснат наполовина и задържан. Използвайте този режим, когато обектът е в движение.

## **Дир. ръчен фокус (DMF):**

след автоматичното фокусиране направете фина ръчна настройка на фокуса (Директно ръчно фокусиране).

## **MF (Ръчен фокус):**

Настройва фокуса ръчно.

#### **Забележка**

Ако обектът е твърде близо, на изображението може да се вижда прах или

отпечатъци от пръсти по обектива. Почистете обектива с мека кърпа.

- След като сте променили метода на фокусиране, зададеното разстояние за фокусиране се изтрива.
- Когато [Режим на фокус] е с настройка [Непрекъснат AF], звуковият сигнал не прозвучава, когато фокусът е постигнат.

**Съвет**

Ако не можете да постигнете фокус за желания обект, използвайки автоматичното фокусиране, изберете MF или DMF и снимайте отново.

[64] Как се използва | Използване на функции за снимане | Настройване на фокуса Зона на фокус

Избира зоната за фокусиране. Използвайте тази функция, когато е трудно да фокусирате правилно в режим на автоматично фокусиране. Настройката се прилага и към снимки, и към клипове.

1. MENU →  $\blacksquare$  (Настройки фотоапарат) → [Зона на фокус] → желаната настройка.

## **Детайли за елементите от менюто**

# **Широко:**

фокусира автоматично върху обект във всички диапазони на изображението. Когато натиснете бутона на затвора наполовина в режим на снимане на снимки, около зоната, която е на фокус, се показва зелена рамка.

# **Център:**

Фокусира автоматично върху обект в центъра на изображението. При използване заедно с функцията за AF заключване можете да композирате желаното изображение.

# **Подвижна точка:**

позволява ви да придвижите рамката на диапазона на AF до желаната точка на екрана и да фокусирате върху извънредно малък обект в тясна зона.

# **Разш. подв. точка:**

Ако продуктът не успее да фокусира върху единична избрана точка, той използва фокусните точки около гъвкавата точка като второстепенна зона, за да постигне фокус.

# **СЛ. Ф. ЕН. Фиксиране с АF:**

Когато бутонът на затвора е натиснат и задържан наполовина, продуктът проследява обекта в рамките на избраната зона за автофокус. Насочете курсора към [Фиксиране с AF] на екрана за настройка на [Зона на фокус], след това изберете желаната стартова зона за проследяване чрез лявата/дясната страна на колелото за управление. Можете да преместите стартовата зона за проследяване към която и да е желана точка, като определите зоната за подвижна точка или разширяваща се подвижна точка.

#### **Забележка**

- Когато селекторът за режим е зададен на  $\|\cdot\|$  (Клип) или когато снимате видеоклипове, не можете да изберете [Фиксиране с AF] за [Зона на фокус].
- Можете да изберете [Фиксиране с AF] само когато режимът на фокус е зададен на [Непрекъснат AF].
- Може да се покаже квадрат с пунктирани линии на целия екран в режим на мащабиране за ясно изображение, цифрово мащабиране или диапазон на интелигентно мащабиране, за да се постигне фокус чрез цялата рамка.

[65] Как се използва | Използване на функции за снимане | Настройване на фокуса Откриване фаза AF

Когато има точки за откриване на фазата AF в зоната на автофокус, продуктът използва комбиниран автофокус за откриване на фазата AF и контрастен AF.

#### **Забележка**

Когато стойността на блендата е зададена на F9.0 или повече, не можете да използвате откриване на фазата AF. Наличен е само контрастен AF.

Когато натиснете централния бутон, фотоапаратът отчита обекта, намиращ се в центъра на екрана, и продължава да го следи.

- 1. MENU  $\rightarrow \bullet$  (Настройки фотоапарат)  $\rightarrow$  [Центр. Фикс. с АF]  $\rightarrow$  [Вкл.].
- 2. Подравнете целевата рамка (A) върху обекта и натиснете **в в центъра** на колелото за управление.

Натиснете • отново, за да спрете проследяването.

Ако фотоапаратът изгуби проследяването на обекта, той може да отчете, когато обектът се появи отново на монитора и да възобнови проследяването.

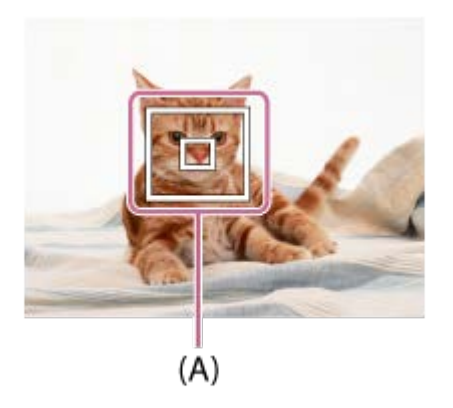

3. Натиснете бутона на затвора докрай, за да заснемете изображението.

#### **Забележка**

- Функцията [Центр. Фикс. с AF] може да не работи добре в следните ситуации:
	- обектът се движи твърде бързо;
	- обектът е твърде малък или твърде голям;
	- когато контрастът между обекта и фона е слаб;
	- тъмно е;
	- околната светлина се променя.
- Фиксиране с AF не работи добре в следните ситуации:
	- в режим [Панор. обхождане];
	- когато [Избор на сцена] е с настройка [На ръка-Вечер] или [Анти-размазване];
	- когато снимате в режим на ръчно фокусиране;

при използване на цифрово мащабиране.

Фотоапаратът може да не успее да възстанови проследяването за известно време, след като изгуби обекта.

[67] Как се използва | Използване на функции за снимане | Настройване на фокуса Заключване на фокуса

Снима изображения със заключен фокус върху желания обект в режим на автоматично фокусиране.

- 1. Изберете AF-S, като завъртите селектора на режима на фокусиране.
- 2. Позиционирайте обекта в AF зоната и натиснете бутона на затвора наполовина. Фокусът се заключва.
- 3. Задръжте бутона на затвора натиснат наполовина и позиционирайте обекта отново в началното му положение, за да композирате отново снимката.
- 4. Натиснете бутона на затвора докрай, за да заснемете снимката.

[68] Как се използва | Използване на функции за снимане | Настройване на фокуса Ръчен фокус

Когато правилното фокусиране в режим на автофокус е трудно, можете да настроите фокуса ръчно. Настройката се прилага и към снимки, и към клипове.

1. Завъртете селектора на режима на фокусиране, за да изберете MF.

2. Завъртете пръстена за фокусиране, за да постигнете ясен фокус.

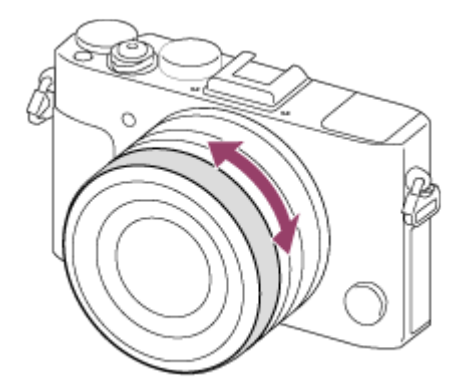

- Когато завъртите пръстена за фокусиране, фокусното разстояние се показва на екрана.
- 3. Натиснете бутона на затвора напълно, за да заснемете снимката.

#### **Забележка**

- Когато използвате визьора, регулирайте нивото на диоптъра, за да постигнете правилен фокус на визьора.
- Ако изберете повторно [Режим на фокус], всяко фокусно разстояние, което сте задали ръчно, ще бъде отменено.

[69] Как се използва | Използване на функции за снимане | Настройване на фокуса Директен ръчен фокус (DMF)

Можете да извършвате фини ръчни настройки, след като фокусът е заключен. Можете да фокусирате бързо върху даден обект, вместо да използвате ръчното фокусиране от самото начало. Това е подходящо в случаи като макро снимане на обекти в близък план.

- 1. Изберете DMF, като завъртите селектора на режима на фокусиране.
- 2. Натиснете бутона на затвора до средата, за да фокусирате автоматично.
- 3. Задръжте бутона на затвора натиснат до средата и завъртете пръстена за фокусиране, за да получите по-ясен фокус.

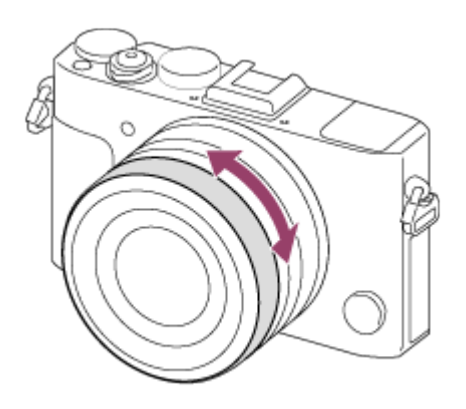

- Когато завъртите пръстена за фокусиране, фокусното разстояние се показва на екрана.
- 4. Натиснете бутона за затвора до долу, за да заснемете изображение.

# [70] Как се използва | Използване на функции за снимане | Настройване на фокуса MF Асистент (снимка)

Увеличава изображението на екрана автоматично, за да улесни ръчното фокусиране. Това действа при снимане с ръчно фокусиране или с директно ръчно фокусиране.

- 1. MENU →  $\bigstar$  (Персон. Настройки) → [ $\bigtriangledown$ MF Асистент] → [Вкл.].
- 2. Завъртете пръстена за фокусиране, за да настроите фокуса.
	- Изображението се увеличава. Можете да го увеличавате още повече, като натиснете В в центъра на колелото за управление.

#### **Забележка**

• Не можете да използвате [ $\overline{M}$  MF Асистент], когато снимате видеоклипове.

**Съвет**

• Можете да зададете колко дълго изображението да се показва увеличено, като изберете MENU  $\rightarrow \bigstar$  (Персон. Настройки)  $\rightarrow$  [Време увел. Фокус].

Можете да проверите фокуса, като уголемите изображението преди снимане.

- 1. MENU  $\rightarrow$   $\bullet$  (Настройки фотоапарат)  $\rightarrow$  [Фокус увеличител].
- 2. Натиснете в в центъра на колелото за управление, за да уголемите изображението, и изберете позицията за уголемяването, като използвате горната/долната/лявата/дясната страна на колелото за управление.
	- Когато натиснете за трети път, увеличителя за фокус се затваря и се възстановява нормалният екран за снимане.
- 3. Проверете фокуса.
- 4. Натиснете бутона на затвора докрай, за да заснемете изображението.

#### **Съвет**

- Когато фокусирате ръчно, можете да настроите фокуса, докато изображението е увеличено.
- Функцията [Фокус увеличител] ще бъде отменена, когато бутонът на затвора бъде натиснат наполовина.
- Можете да записвате изображения, докато те са уголемени, но продуктът записва цялата площ от изображението.
- Функцията [Фокус увеличител] ще бъде отменена след заснемането.
- Можете да зададете колко дълго изображението да се показва увеличено, като изберете MENU  $\rightarrow \bullet$  (Персон. Настройки)  $\rightarrow$  [Време увел. Фокус].

[72] Как се използва | Използване на функции за снимане | Настройване на фокуса Време увел. Фокус

увеличава, като използвате функцията [  $\leftrightarrow$  MF Асистент] или [Фокус увеличител].

1. MENU →  $\bigstar$  (Персон. Настройки) → [Време увел. Фокус] → желаната настройка.

### **Детайли за елементите от менюто**

#### **2 сек:**

увеличава изображенията в продължение на 2 секунди.

#### **5 сек:**

увеличава изображенията в продължение на 5 секунди.

#### **Без лимит:**

увеличава изображенията, докато не натиснете бутона на затвора.

[73] Как се използва | Използване на функции за снимане | Настройване на фокуса Подчертаване Ниво

Подсилва контурите на фокусираните зони чрез определен цвят при снимане с ръчно фокусиране или директно ръчно фокусиране. Тази функция ви позволява лесно да проверите фокуса. Настройката се прилага и към снимки, и към клипове.

1. MENU  $\rightarrow \bullet$  (Персон. Настройки)  $\rightarrow$  [Подчертаване Ниво]  $\rightarrow$  желаната настройка.

## **Детайли за елементите от менюто**

## **High:**

настройва нивото на проследяване на фокуса към високо.

## **Средно:**

настройва нивото на проследяване на фокуса към средно.

#### **Ниско:**

настройва нивото на проследяване на фокуса на ниско.

### **Изкл.:**

не използва функцията за проследяване на фокуса.

#### **Забележка**

- Тъй като продуктът определя, че ясните зони са на фокус, ефектът на подчертаване се различава в зависимост от обекта и условията на снимане.
- Контурите на фокусираните зони не се подсилват, когато продуктът е свързан чрез HDMI кабел.

[74] Как се използва | Използване на функции за снимане | Настройване на фокуса Подчертаване Цвят

Задава цвета, използван за функцията за проследяване на фокуса, при снимане с ръчно фокусиране или директно ръчно фокусиране. Настройката се прилага и към снимки, и към клипове.

1. MENU  $\rightarrow \bullet$  (Персон. Настройки)  $\rightarrow$  [Подчертаване Цвят]  $\rightarrow$  желаната настройка.

## **Детайли за елементите от менюто**

**Червено:** засилва очертанията в червено. **Жълт:** засилва очертанията в жълто. **Бяло:**  засилва очертанията в бяло.

[75] Как се използва | Използване на функции за снимане | Настройване на фокуса

# Предварителен AF (снимка)

Продуктът автоматично регулира фокуса, преди да натиснете бутона на затвора наполовина.

1. MENU →  $\bigstar$  (Персон. Настройки) → [ $\bigtriangledown$ ] Предв. АF] → желаната настройка.

## **Детайли за елементите от менюто**

### **Вкл.:**

настройва фокуса, преди да натиснете бутона на затвора наполовина.

## **Изкл.:**

не настройва фокуса, преди да натиснете бутона на затвора наполовина.

[76] Как се използва | Използване на функции за снимане | Настройване на фокуса AF/MF управление

Докато снимате, можете лесно да превключите режима на фокусиране от автоматичен към ръчен или обратно, без да променяте позицията си. Настройката се прилага и към снимки, и към клипове.

1. MENU →  $\bigstar$  (Персон. Настройки) → [Перс. Клавиш(Сн.)] → бутон за назначаване  $\rightarrow$  [Задърж. AF/MF упр.] или [Превкл. AF/MF упр.].

## **Детайли за елементите от менюто**

## **Задърж. AF/MF упр.:**

превключва режима на фокусиране, докато държите бутона натиснат.

## **Превкл. AF/MF упр.:**

превключва режима на фокусиране, докато натиснете отново бутона.

#### **Забележка**

Не можете да зададете за функцията [Задърж. AF/MF упр.] настройка [Функция ляв Бутон], [Функция дес. Бутон] или [Бутон Надолу].

[77] Как се използва | Използване на функции за снимане | Настройване на фокуса Осветление за AF (снимка)

Осветлението за AF предоставя запълващо осветяване за по-лесно фокусиране върху обект в тъмна среда. Червеният лъч за подпомагане на AF позволява на продукта да фокусира лесно, когато бутонът на затвора е натиснат наполовина, докато фокусът се заключи.

1. MENU →  $\bigcap$  (Настройки фотоапарат) → [ $\bigtriangledown$ ] Осветление за АF] → желаната настройка.

### **Детайли за елементите от менюто**

#### **Автоматично:**

използва осветление за AF.

#### **Изкл.:**

не използва осветление за AF.

#### **Забележка**

- Не можете да използвате [ $\overline{M}$ Осветление за АF] в следните ситуации:
	- в режим за видеоклипове;
	- в режим [Панор. обхождане];
	- когато [Режим на фокус] е с настройка [Непрекъснат AF];
	- когато функцията [Избор на сцена] е зададена на следните режими:
		- [Пейзаж];
		- [Спортни движения];
		- [Нощна сцена].
- Лъчът за AF излъчва много ярка светлина. Въпреки че не е опасен за здравето, не гледайте в него от близко разстояние.

[78] Как се използва | Използване на функции за снимане | Настройване на фокуса Пок. зона непр. AF

Можете да зададете дали да се показва зоната на фокус, когато [Зона на фокус] е с настройка [Широко] в режим [Непрекъснат AF].

1. MENU →  $\bigstar$  (Персон. Настройки) → [Пок. зона непр. АF] → желаната настройка.

### **Детайли за елементите от менюто**

#### **Вкл.:**

показва зоната на фокус, която е фокусирана.

#### **Изкл.:**

не показва зоната на фокус, която е фокусирана.

#### **Забележка**

Когато [Зона на фокус] е [Център], [Подвижна точка] или [Разш. подв. точка], рамките в зоната на фокус,която е на фокус, стават зелени независимо от настройката на [Пок. зона непр. AF].

[79] Как се използва | Използване на функции за снимане | Настройване на фокуса AF на очи

Фотоапаратът фокусира върху очите на обекта, докато държите бутона натиснат.

- 1. MENU →  $\bigstar$  (Персон. Настройки) → [Перс. Клавиш(Сн.)] → назначете функцията [AF на очи] на желания бутон.
- 2. Насочете фотоапарата към лицето на обекта и натиснете бутона, към който сте назначили функцията [AF на очи].
- 3. Натиснете бутона на затвора, докато натискате бутона.
#### **Съвет**

Когато фотоапаратът фокусира очите, върху тях се показва рамка за откриване. Ако режимът на фокус е зададен на [Еднокр. снимане AF], рамката ще изчезне след известно време.

#### **Забележка**

- Фотоапаратът може да не успее да фокусира върху очите в зависимост от условията, например ако не могат да бъдат разпознати очи в зоната за автоматичен фокус. В такива случаи фотоапаратът разпознава лице и фокусира върху него.
- Ако фотоапаратът не може да разпознае лице на човек, не можете да използвате [AF на очи].
- В зависимост от обстоятелствата не можете да използвате [AF на очи], например когато [Режим на фокус] е с настройка [Ръчен фокус] и др.
- Функцията [AF на очи] може да не работи в следните ситуации:
	- когато човекът носи слънчеви очила;
	- когато очите на човека са покрити от коса;
	- в условия със слаба осветеност или контражур;
	- когато очите са затворени;
	- когато човекът е в сянка;
	- когато човекът не е на фокус;
	- когато човекът се движи твърде много.
- Ако човекът се движи твърде много, рамката за откриване може да не се покаже правилно върху очите му.

[80] Как се използва | Използване на функции за снимане | Настройване на фокуса Обл. откр. на фаза

Задава дали да се показва зоната за откриване на фаза при AF.

1. MENU  $\rightarrow \bullet$  (Персон. Настройки)  $\rightarrow$  [Обл. откр. на фаза]  $\rightarrow$  желаната настройка.

#### **Детайли за елементите от менюто**

**Вкл.:**

Показва областта за откриване на фаза за AF.

#### **Изкл.:**

Не показва областта за откриване на фаза за AF.

#### **Забележка**

- Когато F-стойността в F9.0 или повече, функцията Откр. на фаза AF не може да се използва. Наличен е само контрастен AF.
- Когато записвате видеоклипове, областта за откриване на фаза за AF няма да се показва.

[81] Как се използва | Използване на функции за снимане | Настройване на фокуса Измерване на точното разстояние до обекта

Маркировката  $\bigoplus$  показва местоположението на сензора за изображения\*. Когато измервате точното разстояние между продукта и обекта, използвайте като еталон позицията на хоризонталната линия.

\* Сензорът за изображения е елементът, който преобразува източника на светлина в цифров сигнал.

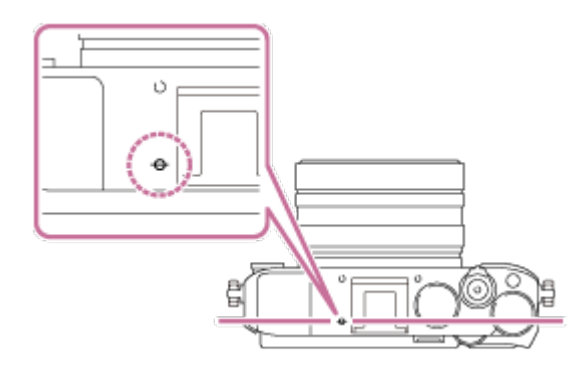

#### **Забележка**

Ако обектът е по-близо от минималното разстояние за снимане на обектива, фокусирането не може да бъде потвърдено. Уверете се, че оставяте достатъчно разстояние между обекта и продукта.

Задава дали да се освобождава затвора дори когато обектът не е на фокус, когато [Режим на фокус] е с настройка [Еднокр. снимане AF] или [Дир. ръчен фокус] и обектът остава не подвижен.

1. MENU →  $\bigstar$  (Персон. Настройки) → [Приор. настр. AF-S] → желаната настройка.

#### **Детайли за елементите от менюто**

#### **AF:**

Приоритет е фокусирането. Затворът няма да бъде освободен, докато обектът е на фокус.

#### **Освобождаване:**

Приоритет е освобождаването на затвора. Затворът няма да бъде освободен дори ако обектът не е на фокус.

#### **Балансиран акцент:**

Снима с балансиран акцент и върху фокусирането, и върху освобождаването на затвора.

[83] Как се използва | Използване на функции за снимане | Настройване на фокуса Приор. настр. AF-C

Задава дали да се освободи затвора дори когато обектът не е на фокус, когато функцията [Непрекъснат AF] е активирана и обектът се движи.

1. MENU →  $\bigstar$  (Персон. Настройки) →[Приор. настр. АF-C] → желаната настройка.

#### **Детайли за елементите от менюто**

Приоритет е фокусирането. Затворът няма да бъде освободен, докато обектът е на фокус.

#### **Освобождаване:**

Приоритет е освобождаването на затвора. Затворът няма да бъде освободен дори ако обектът не е на фокус.

#### **Балансиран акцент:**

Снима с балансиран акцент и върху фокусирането, и върху освобождаването на затвора.

[84] Как се използва | Използване на функции за снимане | Настройване на експонацията

# Комп. Експозиция

Можете да регулирате експонацията в MENU, когато селекторът за компенсация на експонацията е поставен на "0". В зависимост от стойността на експонация, зададена от автоматичната експонация можете да направите цялото изображение по-ярко или по-тъмно, ако регулирате [Комп. Експозиция] съответно към страната с плюс или страната с минус (компенсация на експонацията). Обикновено експонацията се задава автоматично (автоматична експонация).

- 1. MENU → (Настройки фотоапарат) → [Комп. Експозиция] → желаната настройка.
	- Можете да регулирате експонацията в диапазон от  $-5.0$  EV до  $+5.0$  EV, когато селекторът за компенсация на експонацията е поставен на "0".

#### **Забележка**

- $\bullet$  Можете да регулирате експонацията в обхват от  $-2.0$  EV до  $+2.0$  EV за видеоклипове.
- Ако снимате обект в условията на изключително голяма яркост или тъмнина, или когато използвате светкавица, може да не успеете да постигнете задоволителен ефект.
- При снимане на екрана се показва само стойност между –3,0 EV и +3,0 EV с еквивалентната яркост на изображението. Ако зададете експонация извън този обхват, яркостта на изображението на екрана няма да се промени, но това ще се отрази в записаното изображение.
- Когато секеторът за компенсация на експонацията е зададен на нещо, различно от "0", настройките на селектора за компенсация на експонацията ще бъдат с приоритет. Ако например зададете [Комп. Експозиция] на +3.0 EV, но селекторът за компенсация на експонацията е зададен на +2.0 EV, настройката "+2.0 EV" ще бъде с приоритет.
- Когато зададете селектора за компенсация на експонацията на "0" от настройка, различна от "0", стойността на експонация се превключва на "0" дори ако експонацията е била зададена на друга настройка.
- Когато използвате [Ръчна експозиция], можете да компенсирате експонацията само когато [ISO] е с настройка [ISO AUTO].

[85] Как се използва | Използване на функции за снимане | Настройване на експонацията

# Селектор за компенсация на експонацията

На базата на стойността на експонацията, зададена от автоматичната експонация, можете да изсветлите или затъмните цялото изображение, ако настроите [Комп. Експозиция] съответно към плюса или към минуса (компенсация на експонацията). Обикновено експонацията се задава автоматично (автоматична експонация).

1. Завъртете селектора за компенсация на експонацията.

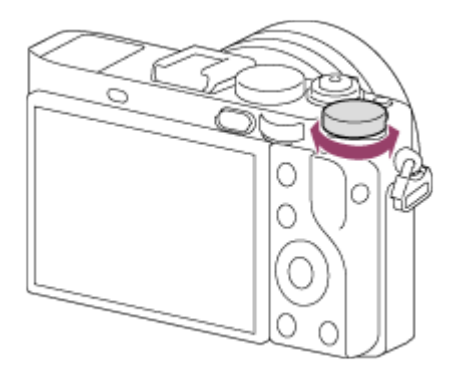

#### **Забележка**

- $\bullet$  Можете да настроите експонацията в диапазона от  $-2,0$  EV до  $+2,0$  EV за видеоклипове.
- Ако снимате обект в условията на изключително голяма яркост или тъмнина, или когато използвате светкавица, може да не успеете да постигнете задоволителен ефект.
- Когато използвате [Ръчна експозиция], можете да компенсирате експонацията само когато [ISO] е с настройка [ISO AUTO].

[86] Как се използва | Използване на функции за снимане | Настройване на експонацията

# Режим измерване

Избира режима на измерване, задаващ частта от екрана, която се измерва, за да се определи експонацията.

1. MENU  $\rightarrow \bullet$  (Настройки фотоапарат)  $\rightarrow$  [Режим измерване]  $\rightarrow$  желаната настройка.

#### **Детайли за елементите от менюто**

# **Мулти:**

измерва светлината във всяка зона след разделяне на общата зона на няколко зони и определя правилната експонация на целия екран (измерване в няколко части).

#### **Център:**

измерва средната яркост на целия екран, като акцентира върху централната му зона (централно-претеглено измерване).

#### **Точка:**

измерва само централната зона (точково измерване). Тази функция е полезна, когато обектът е в контражур или има силен контраст между обекта и фона.

#### **Забележка**

- Настройката е фиксирана на [Мулти] в следните режими на снимане:
	- [Интелигентно Авто];

- [Супериор Авто];
- [Избор на сцена];
- функции за мащабиране.

[87] Как се използва | Използване на функции за снимане | Настройване на експонацията

# Заключване на AE

Когато контрастът между обекта и фона е голям, например при снимане на обект в контражур или в близост до прозорец, измерете светлината в точка, в която обектът е с подходящата яркост, и заключете експонацията преди снимане. За да намалите яркостта на обекта, измерете светлината в зона, която е по-ярка от обекта, и заключете експонацията на целия екран. За да увеличите яркостта на обекта, измерете светлината в зона, която е по-тъмна от обекта, и заключете експонацията на целия екран.

- 1. Настройте фокуса в зоната, в която сте настроили експонацията.
- 2. Натиснете бутон AEL.

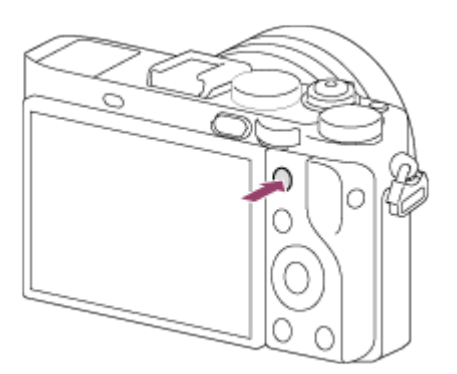

Експонацията се заключва и \* (заключване на AE) светва.

- 3. Продължавайте да натискате бутона AEL и фокусирайте обекта отново, след това направете снимката.
	- Задръжте натиснат бутона AEL, докато заснемате, ако искате да продължите да снимате с фиксираната експонация. Освободете бутона, за да нулирате експонацията.

**Съвет**

• Ако изберете функцията [AEL превключване] в  $\bigstar$  (Персон. Настройки)  $\rightarrow$ [Перс. Клавиш(Сн.)], можете да заключите експонацията, без да задържате бутона AEL.

[88] Как се използва | Използване на функции за снимане | Настройване на експонацията

# AEL със затвор (снимка)

Задава дали да се фиксира експонацията, когато натиснете бутона на затвора наполовина.

Тази функция е полезна, когато искате да настроите фокуса и експонацията поотделно.

1. MENU →  $\bigstar$  (Персон. Настройки) → [ $\bigtriangledown$ ] AEL със затвор] → желаната настройка.

## **Детайли за елементите от менюто**

#### **Автоматично:**

фиксира експонацията след автоматично настройване на фокуса, когато натиснете бутона на затвора наполовина и [Режим на фокус] е с настройка [Еднокр. снимане AF].

#### **Вкл.:**

фиксира експонацията, когато натиснете бутона на затвора наполовина.

#### **Изкл.:**

не фиксира експонацията, когато натиснете бутона на затвора наполовина. Използвайте този режим, когато искате да настроите фокуса и експонацията поотделно.

Продуктът запазва настройката на експонацията, докато снимате в режим [Серийни снимки] или [Приор. скор. непр.].

#### **Забележка**

• Работата с бутона AEL е с приоритет пред настройките за [  $\sim$  AEL със

[89] Как се използва | Използване на функции за снимане | Настройване на експонацията Настр. Комп. Експ.

Задава дали да се прилага стойността за компенсация на експонацията при контрол на светлината от светкавицата и околната светлина или само при контрол на околната светлина.

1. MENU →  $\bigstar$  (Персон. Настройки) → [Настр. Комп. Експ.] → желаната настройка.

#### **Детайли за елементите от менюто**

#### **Ок. среда и светк.:**

прилага стойността за компенсация на експонацията, за да контролира светлината от светкавицата и околната светлина.

#### **Само околна среда:**

прилага стойността за компенсация на експонацията, за да контролира само околната светлина.

[90] Как се използва | Използване на функции за снимане | Настройване на експонацията

# Зебра

Зебровият мотив ще се появи върху част от изображение, ако нивото на яркост на тази част надвишава IRE нивото, което сте задали. Използвайте този зебров мотив като указание за регулиране на яркостта.

1. MENU →  $\bigstar$  (Персон. Настройки) → [Зебра] → желаната настройка.

#### **Детайли за елементите от менюто**

#### **В изключено състояние:**

не показва зебровия мотив.

#### **70/75/80/85/90/95/100/100+:**

настройва нивото на яркостта.

#### **Забележка**

Зебровият мотив не се показва по време на HDMI връзка.

[91] Как се използва | Използване на функции за снимане | Настройване на експонацията

Рък. Настр Експоз.

Можете да зададете дали да се покажат указанията, когато промените експонацията.

1. MENU →  $\bigstar$  (Персон. Настройки) → [Рък. Настр. Експоз.] → желаната настройка.

#### **Детайли за елементите от менюто**

#### **Изкл.:**

не показва указанията.

#### **On:**

показва указанията.

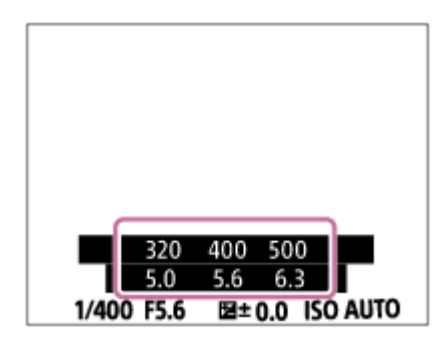

# Нулира EV комп.

Задава дали да се поддържа зададената чрез [Комп. Експозиция] стойност на експонация, когато изключите захранването, когато позицията на селектора за компенсация на експонацията е зададен на "0".

1. MENU → <del>₹</del> (Персон. Настройки) → [Нулира EV комп.] → желаната настройка.

#### **Детайли за елементите от менюто**

#### **Поддържане:**

Поддържа настройките на [Персон. Настройки].

#### **Нулиране:**

Нулира настройките на [Комп. Експозиция] на "0".

[93] Как се използва | Използване на функции за снимане | Избиране на режим на работа (Серийно снимане/Таймер самозасн.)

# Режим на работа

Можете да зададете режима на снимане, например непрекъснато снимане или таймер за самозаснемане.

1. MENU  $\rightarrow \bullet$  (Настройки фотоапарат)  $\rightarrow$  [Режим на работа]  $\rightarrow$  желаната настройка.

#### **Детайли за елементите от менюто**

**Единично снимане:**

заснема една снимка. Режим на обичайно снимане.

#### **Серийно снимане:**

непрекъснато снима изображения, докато натискате и задържате бутона на

затвора.

#### **По-бързо непрекъснато снимане:**

непрекъснато снима изображения с по-висока скорост на снимане, докато натискате и задържате бутона на затвора.

# **Таймер самозасн.:**

снима изображение с помощта на таймер за самозаснемане след изминаването на определен брой секунди от натискането на бутона на затвора.

# **Т. самозасн.(Сер.):**

Снима зададен брой изображения изображения с помощта на таймер за самозаснемане след изминаването на определен брой секунди от натискането на бутона на затвора.

## **Сериен клин:**

снима изображения, докато задържате бутона на затвора натиснат, като всяко е с различна степен на яркост.

### **Единичен клин:**

заснема определен брой изображения едно по едно, всяко с различна степен на яркост.

### **Баланс бял клин:**

заснема общо три изображения, всяко с различи цветови тонове според избраните настройки за баланс на бялото, цветова температура и цветови филтър.

## **DRO DRO** клин:

заснема общо три изображения, всяко с различна степен на стойността на оптимизатора на динамичния обхват.

### **LPF** Bracket:

снима общо три изображения при [Ефект LPF] с настройка [Стандартно], [Високо] или [Изкл.] за всяко едно изображение.

#### **Забележка**

Когато режимът на снимане е зададен на [Избор на сцена] и е избрано [Спортни движения], [Единична снимка] не може да се извърши.

[94] Как се използва | Използване на функции за снимане | Избиране на режим на работа (Серийно снимане/Таймер самозасн.)

# Серийни снимки

Непрекъснато снима изображения, докато държите бутона на затвора натиснат.

1. MENU→ (Настройки фотоапарат) → [Режим на работа] → [Cont. снимане].

#### **Забележка**

- Непрекъснатото снимане не е налично в ситуациите по-долу.
	- Режимът на снимане е бил зададен на [Панор. обхождане].
	- Режимът на снимане е зададен на [Избор на сцена] и е избрана сцена, различна от [Спортни движения].
	- Функцията [Фотоефект] е зададена на [Мек фокус], [HDR живопис], [Богат-тон Моно.], [Миниатюра], [Акварел] или [Илюстрация].
	- функцията [DRO/Авто HDR] е с настройка [Авто HDR].
	- [ISO] е с настройка [Н. шум Мулти кадър].
	- Използва се [Сн. при усмивка].

#### **Съвет**

- За да запазите фокуса и експонацията по време на серия от снимки, променете настройките по-долу.
	- Задайте за [Режим на фокус] настройка [Непрекъснат AF].
	- Задайте за [  $\sim$  AEL със затвор] настройка [Изкл.] или [Автоматично].

[95] Как се използва | Използване на функции за снимане | Избиране на режим на работа (Серийно снимане/Таймер самозасн.)

# Приор. скор. непр.

Продуктът продължава да снима, докато е натиснат бутонът на затвора. Можете да снимате непрекъснато със скорост на снимане, по-висока от тази при [Серийни снимки].

1. MENU→ (Настройки на фотоапарата) → [Режим на работа] → [Приор. скор. непр.].

#### **Забележка**

- Между кадрите при непрекъснато снимане, веднага се показва изображение на всеки кадър.
- Непрекъснатото снимане не е налично в ситуациите по-долу.
	- Режимът на снимане е бил зададен на [Панор. обхождане].
	- Режимът на снимане е зададен на [Избор на сцена] и е избрана сцена, различна от [Спортни движения].
	- Функцията [Фотоефект] е зададена на [Мек фокус], [HDR живопис], [Богат-тон Моно.], [Миниатюра], [Акварел] или [Илюстрация].
	- функцията [DRO/Авто HDR] е с настройка [Авто HDR].
	- [ISO] е с настройка [Н. шум Мулти кадър].
	- Използва се [Сн. при усмивка].

#### **Съвет**

Продуктът продължава да регулира фокуса и експонацията по време на [Приор. скор. непр.].

За да продължите да регулирате фокуса и експонацията по време на непрекъснатото снимане, изберете настройките по-долу. Експонацията на първата снимка се определя, когато натиснете бутона на затвора наполовина, а фотоапаратът продължава регулирането на експонацията за следващите снимки.

- Задайте за [Режим на фокус] настройка [Непрекъснат AF]. Когато не се използва Откриване фаза AF, продуктът не продължава фокусирането дори ако [Режим на фокус] е с настройка [Непрекъснат AF].
- Задайте за [  $\overline{M}$  AEL със затвор] настройка [Автоматично] или [Изкл.].

[96] Как се използва | Използване на функции за снимане | Избиране на режим на работа (Серийно снимане/Таймер самозасн.)

# Таймер самозасн.

снима изображение с помощта на таймер за самозаснемане след изминаването на определен брой секунди от натискането на бутона на затвора.

1. MENU →  $\bigcap$  (Настройки фотоапарат) → [Режим на работа] → [Таймер самозасн.].

2. Изберете желания режим, като използвате дясната/лявата страна на колелото за управление.

#### **Детайли за елементите от менюто**

#### **Таймер самозасн.: 10 сек:**

настройва таймера за самозаснемане с 10-секундно закъснение.

Когато натиснете бутона на затвора, индикаторът на самоснимачката започва да мига, чува се звуков сигнал и затворът се задейства след 10 секунди. За да отмените таймера за самозаснемане, натиснете отново бутона на затвора.

## **Таймер самозасн.: 5 сек:**

настройва таймера за самозаснемане с 5-секундно закъснение.

Когато натиснете бутона на затвора, индикаторът на самоснимачката започва да мига, чува се звуков сигнал и затворът се задейства след 5 секунди. За да отмените таймера за самозаснемане, натиснете отново бутона на затвора.

## **Таймер самозасн.: 2 сек:**

настройва таймера за самозаснемане с 2-секундно закъснение. Това намалява риска от размазване на изображението поради заклащане на фотоапарата при натискане на бутона на затвора.

#### **Съвет**

- За да отмените таймера за самозаснемане, изберете MENU  $\rightarrow \bullet$ (Настройки фотоапарат) → [Режим на работа] → [Единична снимка].
- За да използвате таймера за самозаснемане в режим на клин, изберете режим на клин под режима на работа, след което изберете MENU  $\rightarrow \bullet$ (Настройки фотоапарат) → [Настройки на клин] → [Тмр самозасн клин].

#### **Забележка**

- Таймерът за самозаснемане не е наличен в следните ситуации:
	- режимът на снимане е зададен на [Панор. обхождане];
	- [Избор на сцена] в [Избор на сцена];
	- [Сн. при усмивка].

[97] Как се използва | Използване на функции за снимане | Избиране на режим на работа (Серийно снимане/Таймер самозасн.)

Т. самозасн.(Сер.)

Снима зададен брой изображения изображения с помощта на таймер за самозаснемане след изминаването на определен брой секунди от натискането на бутона на затвора. Можете да изберете най-добрата от няколко снимки.

- 1. MENU  $\rightarrow \bullet$  (Настройки фотоапарат)  $\rightarrow$  [Режим на работа]  $\rightarrow$  [Т. самозасн.(Сер.)].
- 2. Изберете желания режим, като използвате дясната/лявата страна на колелото за управление.

## **Детайли за елементите от менюто**

### **Тайм.самозасн(Сер): 10сек.3сн:**

снима последователно три кадъра, 10 секунди след като натиснете бутона на затвора.

Когато натиснете бутона на затвора, индикаторът на самоснимачката започва да мига, чува се звуков сигнал и затворът се задейства след 10 секунди.

### **Тайм.самозасн(Сер): 10сек.5сн:**

снима последователно пет кадъра, 10 секунди след като натиснете бутона на затвора.

Когато натиснете бутона на затвора, индикаторът на самоснимачката започва да мига, чува се звуков сигнал и затворът се задейства след 10 секунди.

## **Тайм.самозасн(Сер): 5сек. 3сн:**

Снима последователно три кадъра, 5 секунди след като натиснете бутона на затвора. Когато натиснете бутона на затвора, индикаторът на самоснимачката започва да мига, чува се звуков сигнал и затворът се задейства след 5 секунди.

## **Т. самозасн.(Сер.): 5сек. 5сн:**

Снима последователно пет кадъра, 5 секунди след като натиснете бутона на затвора. Когато натиснете бутона на затвора, индикаторът на самоснимачката започва да мига, чува се звуков сигнал и затворът се задейства след 5 секунди.

## **Т. самозасн.(Сер.): 2сек. 3сн:**

Снима последователно три кадъра, 2 секунди след като натиснете бутона на затвора. Когато натиснете бутона на затвора, индикаторът на самоснимачката започва да мига, чува се звуков сигнал и затворът се задейства след 2 секунди.

**Т. самозасн.(Сер.): 2сек. 5сн:**

Снима последователно пет кадъра, 2 секунди след като натиснете бутона на затвора. Когато натиснете бутона на затвора, индикаторът на самоснимачката започва да мига, чува се звуков сигнал и затворът се задейства след 2 секунди.

**Съвет**

• За да отмените таймера за самозаснемане, изберете MENU  $\rightarrow \bullet$ (Настройки фотоапарат) → [Режим на работа] → [Единична снимка].

[98] Как се използва | Използване на функции за снимане | Избиране на режим на работа (Серийно снимане/Таймер самозасн.)

# Сериен клин

Снима множество изображения, като автоматично измества експонацията от базовата към по-тъмна и след това към по-светла. Натиснете и задръжте бутона на затвора, докато заснемането на клина приключи. След записа можете да изберете подходящо за вас изображение.

- 1. MENU→ (Настройки фотоапарат) → [Режим на работа] → [Сериен клин].
- 2. Изберете желания режим, като използвате дясната/лявата страна на колелото за управление.

## **Детайли за елементите от менюто**

# **Сериен клин: 0,3EV 3 снимки:**

тази настройка заснема три изображения едно след друго със стойност на експонацията, изместена към плюс или минус 0,3 EV.

# **Сериен клин: 0,3EV 5 снимки:**

тази настройка заснема пет изображения едно след друго със стойност на експонацията, изместена към плюс или минус 0,3 EV.

## **Сериен клин: 0,3EV 9 снимки:**

тази настройка заснема девет изображения едно след друго със стойност на експонацията, изместена към плюс или минус 0,3 EV.

# **Сериен клин: 0,7EV 3 снимки:**

Тази настройка заснема три изображения едно след друго със стойност на експонацията, изместена към плюс или минус 0,7 EV.

# **Сериен клин: 0,7EV 5 снимки:**

тази настройка заснема пет изображения едно след друго със стойност на експонацията, изместена към плюс или минус 0,7 EV.

#### **Сериен клин: 0,7EV 9 снимки:**

тази настройка заснема девет изображения едно след друго със стойност на експонацията, изместена към плюс или минус 0,7 EV.

## **Сериен клин: 1,0EV 3 снимки:**

Тази настройка заснема три изображения едно след друго със стойност на експонацията, изместена към плюс или минус 1,0 EV.

# **Сериен клин: 1,0EV 5 снимки:**

тази настройка заснема пет изображения едно след друго със стойност на експонацията, изместена към плюс или минус 1,0 EV.

### **Сериен клин: 1,0EV 9 снимки:**

тази настройка заснема девет изображения едно след друго със стойност на експонацията, изместена към плюс или минус 1,0 EV.

## **Сериен клин: 2,0EV 3 снимки:**

тази настройка заснема три изображения едно след друго със стойност на експонацията, изместена към плюс или минус 2,0 EV.

### **Сериен клин: 2,0EV 5 снимки:**

тази настройка заснема пет изображения едно след друго със стойност на експонацията, изместена към плюс или минус 2,0 EV.

#### **Сериен клин: 3,0EV 3 снимки:**

тази настройка заснема три изображения едно след друго със стойност на експонацията, изместена към плюс или минус 3,0 EV.

# **Сериен клин: 3,0EV 5 снимки:**

тази настройка заснема пет изображения едно след друго със стойност на експонацията, изместена към плюс или минус 3,0 EV.

#### **Забележка**

Последната снимка се показва в Авто. преглед.

Когато сте избрали [ISO AUTO] в режим [Manual Exposure], експонацията се променя чрез регулиране на стойността на ISO. Ако е избрана настройка, различна от [ISO AUTO], експонацията се променя чрез настройване на скоростта на затвора.

- Когато настройвате експонацията, тя се измества на базата на компенсираната стойност.
- Снимането с клин не е налично в следните ситуации:
	- Режимът на снимане е зададен на [Интелигентно Авто], [Супериор Авто], [Избор на сцена] или [Панор. обхождане].
- При използване на светкавица продуктът изпълнява заснемане на клин на светкавицата, който измества настройката за количество светлина от светкавицата дори ако сте избрали [Cont. Bracket]. Натиснете бутона на затвора за всяко изображение.

[99] Как се използва | Използване на функции за снимане | Избиране на режим на работа (Серийно снимане/Таймер самозасн.)

# Единичен клин

Снима множество изображения, като автоматично измества експонацията от базовата към по-тъмна и след това към по-светла. Натиснете бутона на затвора за всяко изображение. След записа можете да изберете подходящо изображение.

- 1. MENU  $\rightarrow \bullet$  (Настройки на фотоапарата)  $\rightarrow$  [Режим на работа]  $\rightarrow$ [Единичен клин].
- 2. Изберете желания режим, като използвате дясната/лявата страна на колелото за управление.

## **Детайли за елементите от менюто**

## **Единичен клин: 0,3EV 3 снимки:**

тази настройка снима общо три изображения последователно със стойност на експонацията, изместена към плюс или минус 0,3 EV.

## **Единичен клин: 0,3EV 5 снимки:**

тази настройка снима общо пет изображения последователно със стойност на експонацията, изместена към плюс или минус 0,3 EV.

# **Единичен клин: 0,3EV 9 снимки:**

тази настройка снима общо девет изображения последователно със стойност на експонацията, изместена към плюс или минус 0,3 EV.

## **Единичен клин: 0,7EV 3 снимки:**

тази настройка снима общо три изображения последователно със стойност на експонацията, изместена към плюс или минус 0,7 EV.

#### **Единичен клин: 0,7EV 5 снимки:**

тази настройка снима общо пет изображения последователно със стойност на експонацията, изместена към плюс или минус 0,7 EV.

# **Единичен клин: 0,7EV 9 снимки:**

тази настройка снима общо девет изображения последователно със стойност на експонацията, изместена към плюс или минус 0,7 EV.

#### **Единичен клин: 1,0EV 3 снимки:**

тази настройка снима общо три изображения последователно със стойност на експонацията, изместена към плюс или минус 1,0 EV.

### **Единичен клин: 1,0EV 5 снимки:**

тази настройка снима общо пет изображения последователно със стойност на експонацията, изместена към плюс или минус 1,0 EV.

#### **Единичен клин: 1,0EV 9 снимки:**

тази настройка снима общо девет изображения последователно със стойност на експонацията, изместена към плюс или минус 1,0 EV.

### **Единичен клин: 2,0EV 3 снимки:**

тази настройка снима общо три изображения последователно със стойност на експонацията, изместена към плюс или минус 2,0 EV.

## **Единичен клин: 2,0EV 5 снимка:**

тази настройка снима общо пет изображения последователно със стойност на експонацията, изместена към плюс или минус 2,0 EV.

### **Единичен клин: 3,0EV 3 снимки:**

тази настройка снима общо три изображения последователно със стойност на експонацията, изместена към плюс или минус 3,0 EV.

# **Единичен клин: 3,0EV 5 снимки:**

тази настройка снима общо пет изображения последователно със стойност на експонацията, изместена към плюс или минус 3,0 EV.

#### **Забележка**

- Когато сте избрали [ISO AUTO] в режим [Manual Exposure], експонацията се променя чрез регулиране на стойността на ISO. Ако е избрана настройка, различна от [ISO AUTO], експонацията се променя чрез настройване на скоростта на затвора.
- Когато настройвате експонацията, тя се измества на базата на компенсираната стойност.
- Снимането с клин не е налично в следните ситуации:
	- Режимът на снимане е зададен на [Интелигентно Авто], [Супериор Авто], [Избор на сцена] или [Панор. обхождане].

[100] Как се използва  $|$  Използване на функции за снимане  $|$  Избиране на режим на работа (Серийно снимане/Таймер самозасн.)

# Баланс бял клин

Заснема три изображения, всяко с различни цветни тонове според избраните настройки на баланс на бялото, цветова температура и цветови филтър.

- 1. MENU →  $\bigcap$  (Настройки фотоапарат) → [Режим на работа] → [Баланс бял клин].
- 2. Изберете желания режим, като използвате дясната/лявата страна на колелото за управление.

#### **Детайли за елементите от менюто**

#### **Баланс на бяло клин: Lo:**

записва серия от три изображения с малки промени в баланса на бялото.

#### **Баланс на бяло клин: Hi:**

записва серия от три изображения с големи промени в баланса на бялото.

Последната снимка се показва в Авто. преглед.

 $[101]$  Как се използва  $|$  Използване на функции за снимане  $|$  Избиране на режим на работа (Серийно снимане/Таймер самозасн.)

# DRO клин

Можете да заснемете общо три изображения, всяко с различна степен на стойността на оптимизатора на динамичния диапазон.

- 1. MENU  $\rightarrow \bullet$  (Настройки фотоапарат)  $\rightarrow$  [Режим на работа]  $\rightarrow$  [DRO клин].
- 2. Изберете желания режим, като използвате дясната/лявата страна на колелото за управление.

#### **Детайли за елементите от менюто**

### **DRO клин: Lo:**

записва серия от три изображения с малки промени в стойността на оптимизатора на динамичния диапазон.

#### **ВЕДОРЮ КЛИН: Ні:**

записва серия от три изображения с големи промени в стойността на оптимизатора на динамичния диапазон.

#### **Забележка**

Последната снимка се показва в Авто. преглед.

[102] Как се използва | Използване на функции за снимане | Избиране на режим на работа (Серийно снимане/Таймер самозасн.)

# LPF клин

Снима общо три изображения при [Ефект LPF] с настройка [Стандартно],

[Високо] и [Изкл.] за всяко едно изображение.

1. MENU  $\rightarrow \bullet$  (Настройки фотоапарат)  $\rightarrow$  [Режим на работа]  $\rightarrow$  [LPF Клин].

#### **Забележка**

- Редът на снимане, използван от [LPF Клин], не може да се променя.
- Когато използвате светкавица (продава се отделно) за снимане в режим на [LPF Клин], натиснете бутона на затвора за всяко изображение.

 $[103]$  Как се използва  $|$  Използване на функции за снимане  $|$  Избиране на режим на работа (Серийно снимане/Таймер самозасн.)

# Настройки за снимане с клин

Можете да зададете таймер за самозаснемане в режим на снимане с клин, последователността на снимане с клин на експонацията и клин на баланса на бялото.

- 1. MENU →  $\blacksquare$  (Настройки фотоапарат) → [Режим на работа] → изберете режим на снимане с клин.
- 2. MENU  $\rightarrow \bullet$  (Настройки фотоапарат)  $\rightarrow$  [Настройки на клин]  $\rightarrow$  желаната настройка.

#### **Детайли за елементите от менюто**

#### **Тмр самозасн клин:**

Задава дали да се използва таймер за самозаснемане по време на снимане с клин. Освен това задава и броя секунди до отпускане на затвора, ако се използва таймер за самозаснемане.

(OFF/2 сек/5 сек/10 сек)

#### **Ред за клин:**

Задава реда на снимане за клин на експонацията и клин на баланса на бялото.  $(0 \rightarrow \rightarrow / \rightarrow 0 \rightarrow )$ 

Редът на снимане, използван от [LPF Клин], не може да се променя.

[104] Как се използва | Използване на функции за снимане | Избиране на режим на работа (Серийно снимане/Таймер самозасн.)

Индикатор по време на снимане с клин

#### **Визьор**

**Клин при околна светлина\* 3 изображения, изместени в стъпки от 0.3 EV Компенсация на експонацията ±0.0 стъпки**

<del>بالاب</del><br>+5⊶4⊶3−2→1→0→1→2→3→4→5

**Проследете (Покажи вс. инфо или Хистограма) Клин при околна светлина\* 3 изображения, изместени в стъпки от 0.3 EV Компенсация на експонацията ±0.0 стъпки**

 $\frac{\sqrt{2}}{2}$  =5+4+3+2+1+0+1+2+3+3+4+5+

**Клин при светкавица 3 изображения, изместени в стъпки от 0.7 EV Компенсация на светкавицата -1.0 стъпка**

 $-4-3-2-1-0-1-2+$ 

**Проследете (За визьора)**

**Клин при околна светлина\***

**3 изображения, изместени в стъпки от 0.3 EV**

**Компенсация на експонацията ±0.0 стъпки**

 $5.14.13.12.11.001.11.2.13.14.15$   $\Xi$  ±0.0  $3'1'2''1'1'0''1''2''3$ 

## **Клин при светкавица 3 изображения, изместени в стъпки от 0.7 EV Компенсация на светкавицата -1.0 стъпка**

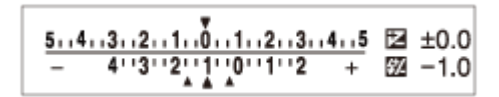

\* Светлина в околната среда: Общо понятие за немигаща светлина, включително естествена светлина, електрическа крушка и флуоресцентна светлина. За разлика от светлината на светкавицата, която премигва за секунда, околната светлина е постоянна и за това този вид светлина се нарича "околна светлина".

#### **Забележка**

- По време на снимане с клин, водачи с брой, равен на броя на изображенията за снимане, се показват върху/под индикатора за клин.
- Когато започнете снимане с клин, водачите ще изчезнат един по един със снимането на изображения от фотоапарата.

 $[105]$  Как се използва  $|$  Използване на функции за снимане  $|$  Избор на ISO чувствителност

# ISO

Чувствителността към светлината се обозначава чрез ISO число (индекс на препоръчителна експонация). Колкото по-голямо е числото, толкова по-висока е чувствителността.

1. MENU → (Настройки фотоапарат) → [ISO] → желаната настройка.

#### **Детайли за елементите от менюто**

#### **Н. шум Мулти кадър:**

комбинира непрекъснати снимки, за да създаде изображение с по-малък шум. Изберете желаното ISO число от [ISO AUTO] или ISO 100 – 102400.

### **ISO AUTO:**

задава ISO чувствителността автоматично.

#### **ISO 50 – ISO 102400:**

задава ISO чувствителността ръчно. Изборът на по-голямо число увеличава ISO чувствителността.

#### **Забележка**

- [ISO AUTO] се избира при използване на следните функции:
	- [Интелигентно Авто];
	- [Супериор Авто];
	- [Избор на сцена];
	- [Панор. обхождане].
- Когато [ISO] е с настройка, по-ниска от ISO 100, диапазонът на яркостта на обектите, която може да бъде записана (динамичен диапазон), може да намалее.
- Колкото по-висока е ISO стойността, толкова повече шум ще се появи в изображенията.
- При заснемане на видеоклипове могат да се използват ISO стойности между ISO 100 и ISO 25600. Ако стойността на ISO е зададена на стойност, по-малка от ISO 100, настройката автоматично се променя на ISO 100. Когато приключите със заснемането на видеоклипа, стойността на ISO се връща към оригиналната настройка.
- Когато използвате [Н. шум Мулти кадър], отнема известно време продуктът да извърши обработката по припокриването на изображенията.

#### **Съвет**

Може да промените автоматично зададения диапазон от настройки на ISO чувствителността в режима [ISO AUTO]. Изберете [ISO AUTO] и натиснете дясната част на колелото за управление, след което задайте желаните стойности за [ISO AUTO Макс.] и [ISO AUTO Мин.]. Стойностите за [ISO AUTO Макс.] и [ISO AUTO Мин.] се прилагат също и когато снимате в режим [ISO AUTO] в [Н. шум Мулти кадър].

 $[106]$  Как се използва  $|$  Използване на функции за снимане  $|$  Избор на ISO чувствителност

# ISO AUTO Мин СкЗ

Ако изберете [ISO AUTO] или [ISO AUTO] под [Н. шум Мулти кадър], когато режимът на снимане е P (Програма Авто) или A (Приоритет бленда), можете да зададете скоростта на затвора, при която ISO чувствителността започва да се променя.

Тази функция е ефективна при снимане на подвижни обекти. Можете да минимизирате размазването на обекта, като едновременно с това предотвратявате трептенето на камерата.

1. MENU→ (Настройки фотоапарат)→[ISO AUTO Мин СкЗ]→желаната настройка.

## **Детайли за елементите от менюто**

# **FASTER (По-бърза)/FAST (Бързо):**

ISO чувствителността ще започне да се променя при скорости на затвора, по-бързи от [Стандартна], така че ще можете да предотвратите трептене на фотоапарата и размазване на обекта.

## **STD (Стандартна):**

Фотоапаратът автоматично задава скоростта на затвора въз основа на фокусното разстояние на обектива.

# **SLOW (Бавно)/SLOWER (По-бавна):**

ISO чувствителността ще започне да се променя при скорости на затвора, по-бавни от [Стандартна], така че ще можете да снимате изображения с по-малко шум.

## **1/4000―30":**

ISO чувствителността започва да се променя при зададената от вас скорост на затвора.

**Съвет**

Разликата в скоростта на затвора, при която ISO чувствителността започва да се променя между [По-бърза], [Бързо], [Стандартна], [Бавно] и [По-бавна], е 1 EV.

#### **Забележка**

Ако експонацията не е достатъчна дори когато ISO чувствителността е зададена на [ISO AUTO Макс.] в [ISO AUTO], за да снимате с правилна експонация, скоростта на затвора ще е по-малка от тази, зададена в [ISO AUTO Мин СкЗ].

- В следните ситуации скоростта на затвора може да не функционира, както е зададена:
	- когато максималната скорост на затвора е променена според блендата;
	- когато използвате светкавица са снимане на тъмни сцени с [Режим светкавица] с настройка [Запълв. светкавица] или [Безжично]. (Минималната скорост на затвора е ограничена до скоростта, автоматично определена от фотоапарата.)

 $[107]$  Как се използва  $|$  Използване на функции за снимане  $|$  Избор на ISO чувствителност

Н. шум Мулти кадър

Продуктът автоматично заснема множество изображения непрекъснато, комбинира ги, потиска шума и ги записва като едно изображение. Записва се едно комбинирано изображение.

- 1. MENU → (Настройки фотоапарат) → [ISO] → [Н. шум Мулти кадър].
- 2. Натиснете дясната страна на колелото за управление, за да се покаже екранът с настройки, след което изберете желаната стойност с помощта на горната/долната страна на колелото за управление.

#### **Забележка**

- Когато [ $\sim$  Качество] е с настройка [RAW] или [RAW & JPEG], тази функция не може да се използва.
- Светкавицата, [Опт. динам. обхват] и [Auto HDR] не могат да бъдат използвани.
- Когато [Фотоефект] е с настройка, различна от [Изкл.], не можете да зададете [Н. шум Мулти кадър].

**Съвет**

Можете да промените автоматично обхвата на ISO чувствителността в режим [ISO AUTO] в [Н. шум Мулти кадър]. Изберете [ISO AUTO] в [ISO], натиснете дясната страна на колелото за управление и задайте желаните стойности за [ISO AUTO Макс.] и [ISO AUTO Мин.]. Стойностите за [ISO AUTO Макс.] и [ISO AUTO Мин.] се прилагат също и когато снимате в режим [ISO AUTO] в [Н. шум Мулти кадър].

[108] Как се използва | Използване на функции за снимане | Коригиране на яркостта или контраста

Опт. динам. обхват (DRO)

Разделяйки изображението на малки зони, продуктът анализира контраста на светлината и сянката между обекта и фона и създава изображение с оптимална яркост и градация.

- 1. MENU →  $\blacksquare$  (Настройки фотоапарат) → [DRO/Авто HDR] → [Опт. динам. обхват].
- 2. Изберете желаната настройка, като използвате лявата/дясната страна на колелото за управление.

#### **Детайли за елементите от менюто**

#### **Опт. динам. обхват: Авто:**

коригира автоматично яркостта.

#### **Опт. динам. обхват:: Ниво 1 – Опт. динам. обхват:: Ниво 5:**

оптимизира градацията на записваното изображение за всяка част от разделянето. Изберете ниво на оптимизацията между Ниво 1 (слабо) и Ниво 5 (силно).

#### **Забележка**

- Функцията [DRO/Авто HDR] се фиксира на [Изкл.], когато режимът на снимане е зададен на [Панор. обхождане] или когато [Н. шум Мулти кадър] или [Фотоефект] е с настройка, различна от [Изкл.].
- Функцията [DRO/Авто HDR] се фиксирана на [Изкл.], когато режимите по-долу са избрани в [Избор на сцена].
	- [Залез];
	- [Нощна сцена];
- [Нощен портрет];
- [На ръка-Вечер];
- [Анти-размазване].

Настройката е фиксирана към [Опт. динам. обхват: Авто], когато в [Избор на сцена] са избрани режими, различни от горните.

При снимане с [Опт. динам. обхват] в изображението може да има шум. Изберете подходящото ниво, като проверите записваното изображение, особено когато увеличавате ефекта.

[109] Как се използва | Използване на функции за снимане | Коригиране на яркостта или контраста

# Авто HDR

Разширява обхвата (градацията), за да можете да записвате светлите и тъмните зони с правилната яркост (HDR: висок динамичен диапазон). Записват се едно изображение с правилната експозиция и едно с наслагване.

- 1. MENU →  $\bigcap$  (Настройки фотоапарат) → [DRO/Авто HDR] → [Авто HDR].
- 2. Изберете желаната настройка, като използвате лявата/дясната страна на колелото за управление.

# **Детайли за елементите от менюто**

# **Авто HDR: Разл. Експоз. Авто:**

коригира автоматично разликата в експонацията.

**Авто HDR: Разл. в експоз. 1,0EV – Авто HDR: Разл. в експоз. 6,0EV:** задава разликата в експонацията на базата на контраста на обекта. Изберете оптималното ниво между 1,0 EV (слабо) и 6,0 EV (силно). Ако например зададете стойност за експонацията 2,0 EV, ще бъдат композирани три изображения със следните нива на експонацията: −1,0 EV, правилна експонация и +1,0 EV.

#### **Забележка**

Функцията [Авто HDR] не е налична за RAW изображения.

- Функцията [Авто HDR] не е налична за следните режими на снимане:
	- [Интелигентно Авто];
	- [Супериор Авто];
	- [Панор. обхождане].
	- [Избор на сцена].
- Когато е избрана функцията [Н. шум Мулти кадър], не можете да изберете [Авто HDR].
- Когато [Фотоефект] е с настройка, различна от [Изкл.], не можете да изберете [Авто HDR].
- Не можете да стартирате следващата снимка, докато не бъде завършен процесът на снимане, след като направите снимката.
- Може да не успеете да получите желания ефект в зависимост от разликата в осветеността на обекта и условията на снимане.
- Когато се използва светкавицата, тази функция има слаб ефект.
- Когато контрастът на сцената е нисък, продуктът трепти или се появи размазване на обекта, е възможно да не можете да получите добро HDR изображение. Ши ше се покаже върху записаното изображение, за да ви информира,, когато фотоапаратът открие размазване на изображението. Променете композицията или снимайте отново изображението внимателно, за да избегнете размазване на изображението според нуждата.

[110] Как се използва  $|$  Използване на функции за снимане  $|$  Регулиране на цветовите тонове

# Баланс на бялото

Регулира цветовите тонове според околната светлина. Използвайте тази функция, когато цветовите тонове на изображенията се различават от очакванията ви или когато искате да ги промените, за да получите по-голяма изразителност на снимките.

1. MENU  $\rightarrow \bullet$  (Настройки фотоапарат)  $\rightarrow$  [Баланс на бялото]  $\rightarrow$  желаната настройка.

## **Детайли за елементите от менюто**

#### **Автоматично:**

продуктът разпознава автоматично източника на светлина и настройва цветовите тонове.

### **Дневна светлина:**

цветовите тонове се настройват за дневна светлина.

# **Сянка:**

цветовите тонове се настройват за сенки.

# **Облачност:**

цветовата температура се настройва за облачно небе.

# **Стандартна лампа:**

цветовата температура се настройва за места с лампа с нажежаема жичка или с ярко осветление, например във фотостудио.

## **Флуор.: Топло бяло:**

цветовата температура се настройва за топло бяло флуоресцентно осветление.

## **Флуор.: Хл. бяло:**

цветовата температура се настройва за бяло флуоресцентно осветление.

# **Флуор.: Дн. бяло:**

цветовата температура се настройва за неутрално бяло флуоресцентно осветление.

## **Флуор.: Дн. светл.:**

цветовата температура се настройва за флуоресцентно осветление тип дневна светлина.

# **Светкавица:**

цветовата температура се настройва за светлина от светкавица.

## **Темп. цвят/Филтър:**

регулира цветовите тонове в зависимост от източника на светлина. Постига ефекта на CC (Компенсиране на цветовете) за снимката.

# **Персонализирано 1/Персонализирано 2/Персонализирано 3:**

използва настройката за баланса на бялото, запазена в [Персонализ. настр.].

## **Персонализ. настр.:**

запаметява основния бял цвят при осветяването в условията на снимане. Изберете запаметеното потребителско число за баланса на бялото.

#### **Полезен съвет**

- Можете да използвате дясната част на диска за управление, за да се покаже екранът за фини настройки, и да извършите фини настройки на цветовите тонове, както е необходимо.
- В [Темп. цвят/Филтър], можете да използвате десния бутон, за да изведете екрана за настройка на цветовата температура и да направите настройка. Когато натиснете отново десния бутон, се показва екранът за фини настройки, за да ви даде възможност да извършите фини настройки, както е необходимо.

#### **Забележка**

- [Баланс на бялото] е фиксиран на [Автоматично] в следните ситуации:
	- [Интелигентно Авто];
	- [Супериор Авто];
	- [Избор на сцена].

 $[111]$  Как се използва  $|$  Използване на функции за снимане  $|$  Регулиране на цветовите тонове

# Заснемане на основен бял цвят в режим [Персонализ. настр.]

В сцена, в която околната светлина се състои от различни видове източници на светлина, е препоръчително да използвате потребителски баланс на бялото, за да пресъздадете бялото с точност.

- 1. MENU  $\rightarrow \bullet$  (Настройки фотоапарат)  $\rightarrow$  [Баланс на бялото]  $\rightarrow$  [Персон. Настройки].
- 2. Задръжте продукта така, че бялата зона да покрива напълно AF зоната, намираща се в центъра, след което натиснете В в центъра на колелото за управление.

Показват се калибрираните стойности (цветова температура и цветови филтър).

3. Изберете число за регистриране, като използвате десния/левия бутон.

Дисплеят се връща към показване на информацията за запис, като запазва запаметената потребителска настройка за баланса на бялото.

#### **Забележка**

Съобщението [Грешка на Персонал. баланс на бяло] показва, че стойността е по-висока от очаквания диапазон, когато светкавицата се използва за обект с твърде ярки цветове в кадъра. Ако регистрирате тази стойност, индикаторът  $\sim$  на дисплея с информацията за запис светва в оранжево. Не можете да снимате в този момент, но се препоръчва да зададете отново баланса на бялото, за да получите по-точна стойност за него.

[112] Как се използва | Използване на функции за снимане | Избиране на режим за ефекти

# Фотоефект

Изберете желания филтър за ефекти, за да постигнете по-впечатляващи и артистични изображения.

1. MENU → (Настройки фотоапарат) → [Фотоефект] → желаната настройка.

## **Детайли за елементите от менюто**

# **Изкл.:**

деактивира функцията [Фотоефект].

## **Фотоапар. играчка:**

създава меко изображение със сенки в ъглите и намалена рязкост.

## **Поп Цветове:**

създава изображения с живи цветове, като подсилва цветните тонове.

# **Постеризация:**

създава абстрактен изглед с висок контраст, като подсилва в голяма степен основните цветове или използва черно и бяло.

## **Ретро снимка:**

придава вид на остаряла снимка със сепия цветови тонове и заглушен контраст.

## **Мек висок ключ:**

създава изображение с указаната атмосфера: ярка, прозрачна, въздушна, нежна, мека.

## **Частичен цвят:**

създава изображение, при което се запазва конкретен цвят, а всички останали се преобразуват към черно и бяло.

#### **Висок контр. Моно.:**

създава висококонтрастна снимка в черно и бяло.

### **Мек фокус:**

създава изображение, изпълнено с ефект на мека светлина.

### **HDR живопис:**

създава изглед на рисунка с подсилени цветове и детайли.

#### **Богат-тон Моно.:**

създава изображение в черно и бяло, с богата градация и възпроизвеждане на детайлите.

## **Миниатюра:**

създава изображение, което подсилва наситеността на обекта, като фонът е значително разфокусиран. Този ефект често се среща при снимки на миниатюрни модели.

## **Акварел:**

създава изображение с ефекти на разлято мастило и размазване, подобно на рисунка с водни бои.

## **Илюстрация:**

създава изображение, подобно на илюстрация, като подсилва контурите.

**Съвет**

- Можете да зададете детайлни настройки за следните режими на [Фотоефект], като използвате лявата/дясната страна на колелото за управление:
	- [Фотоапар. играчка];
	- [Постеризация];
	- [Частичен цвят];
- [Мек фокус];
- [HDR живопис];
- [Миниатюра];
- [Илюстрация].

#### **Забележка**

- Когато използвате функцията за мащабиране, задаването на голяма скала за мащабиране прави функцията [Фотоапар. играчка] по-неефективна.
- Когато е избран [Частичен цвят] , избраният цвят може да не се запази в изображенията в зависимост от обекта или условията на снимане.
- Не можете да проверите следните ефекти на екрана за снимане, тъй като продуктът обработва изображението след заснемането му. Освен това не можете да заснемете друго изображение, преди да е приключила обработката на предходното. Не можете да използвате тези ефекти при видеоклипове:
	- [Мек фокус];
	- [HDR живопис];
	- [Богат-тон Моно.];
	- [Миниатюра];
	- [Акварел];
	- [Илюстрация].
- При [HDR живопис] и [Богат-тон Моно.] затворът се задейства три пъти за една снимка. Внимавайте за следното:
	- използвайте тази функция, когато обектът е неподвижен или няма светлина от светкавица;
	- не променяйте композицията преди снемане.

Когато контрастът на сцената е нисък или когато се има значително заклащане на фотоапарата или размазване на обекта, може да не успеете да получите снимки с добър HDR. Ако продуктът разпознае такава ситуация, върху записаното изображение се показва / , за да ви информира за това. Ако е необходимо, променете композицията или регулирайте настройките, внимавайте за размазването и снимайте отново.

- [Фотоефект] не може да се зададе, когато режимът на фокус е зададен на [Интелигентно Авто], [Супериор Авто], [Избор на сцена] или [Панор. обхождане].
- [Фотоефект] не може да се зададе, когато [  $\leftrightarrow$  Качество] е с настройка [RAW] или [RAW & JPEG].
[113] Как се използва | Използване на функции за снимане | Избиране на режим за ефекти

# Творчески стил

Позволява ви да изберете желаната обработка на изображенията. Можете да настроите експонацията (скоростта на затвора и блендата), както желаете, с [Творчески стил], за разлика от [Избор на сцена], където продуктът настройва експонацията.

1. MENU → (Настройки фотоапарат) → [Творчески стил] → желаната настройка.

# **Детайли за елементите от менюто**

## **Стандартно:**

за заснемане на различни сцени с богата градация и красиви цветове.

# **Живо:**

наситеността и контрастът са повишени за заснемане на поразителни изображения на сцени и обекти, изпълнени с цветове, като цветя, пролетна зеленина, синьо небе или океански гледки.

# **Неутрално:**

наситеността и рязкостта са намалени за заснемане на изображения с по-умерени тонове. Този стил е подходящ и за заснемане на материал за изображения, които ще бъдат обработвани с компютър.

# **Ясно:**

за заснемане на изображения в ясни тонове с отчетливи цветове с подсилване, подходящ за улавяне на лъчиста светлина.

## **Дълбоко:**

за заснемане на изображения с дълбоки и плътни тонове, подходящ за улавяне на солидното присъствие на обекта.

# **Светло:**

за заснемане на изображения с ясни и опростени цветове, подходящ за улавяне на свежа и лека атмосфера.

# **Портрет:**

за заснемане на телесен цвят в омекотен тон, изключително подходящ за портрети.

# **Пейзаж:**

наситеността, контрастът и рязкостта са повишени за заснемане на наситени и кристално ясни пейзажи. Отдалечените пейзажи изпъкват в по-голяма степен.

# **Залез:**

за заснемане на красивия червен цвят на залязващото слънце.

# **Нощна сцена:**

контрастът е намален за пресъздаване на нощни сцени.

# **Есенни листа:**

за заснемане на есенни сцени с подчертаване на свежестта на червения и жълтия цвят на променящите се листа.

# **Черно & бяло:**

за заснемане на монохромни изображения в черно и бяло.

# **Сепия:**

за заснемане на изображения с монохромен ефект сепия.

# **Регистриране на предпочитани настройки (Стилна кутия):**

Изберете от шестте стилни кутии (кутиите с номера от лявата страна ( $\text{Test}$ )), за да регистрирате предпочитаните от вас настройки. След това изберете желаните настройки чрез десния бутон.

Можете да извиквате един и същи стил с малки разлики в настройките.

# **За да зададете [Контраст], [Наситеност] и [Острота]**

[Контраст], [Наситеност] и [Острота] могат да бъдат настроени за всеки елемент от [Стилна кутия].

Изберете елемента за настройване, като натиснете дясната/лявата страна на колелото за управление, след което настройте желаната стойност с помощта на горната/долната му страна.

# **Контраст:**

колкото по-висока е избраната стойност, толкова повече се акцентира върху разликата между светлите и тъмните зони и толкова по-голям е ефектът върху изображението.

# **Наситеност:**

колкото по-висока е избраната стойност, толкова по-наситени са цветовете.

Когато е избрана по-ниска стойност, цветовете на изображението са ограничени и по-умерени.

# **Рязкост:**

настройва рязкостта. Колкото по-висока е избраната стойност, толкова по-голям е акцентът върху контурите, а колкото е по-ниска, толкова по-омекотени са те.

# **Забележка**

- [Стандартно] се избира при използване на следните функции:
	- [Интелигентно Авто];
	- [Супериор Авто];
	- [Избор на сцена];
	- [Фотоефект] е с настройка, различна от [Изкл.].
- Когато [Творчески стил] е с настройка [Черно & бяло] или [Сепия], [Наситеност] не може да се регулира.

 $[114]$  Как се използва  $|$  Използване на функции за снимане  $|$  Записване на клипове Формати на запис на клипове

Посочените по-долу формати за запис на видеоклипове са налични за този фотоапарат.

# **Какво представлява XAVC S?**

Записва видеоклипове с висока разделителна способност и ги преобразува в MP4 видеоклипове спомощта на кодека MPEG-4 AVC/H.264. MPEG-4 AVC/H.264 може да компресира изображения с по-висока ефективност. Можете да записвате изображения с високо качество, като едновременно с това намалявате количеството данни.

# **Формат на запис XAVC S/AVCHD**

# **XAVC S HD:**

Побитова скорост: прибл. 50 Mbps Записва по "жив" видеоклип в сравнение с AVCHD с увеличен обем информация.

# **AVCHD:**

Побитова скорост: прибл. 28 Mbps (максимум), прибл. 24 Mbps (максимум) или прибл. 17 Mbps (средно) Форматът AVCHD има висока степен на съвместимост с устройства за съхранение, различни от компютър.

Побитовата скорост представлява количеството обработени данни в рамките на определен период от време.

[115] Как се използва  $|$  Използване на функции за снимане  $|$  Записване на клипове Формат на файл (клип)

Избира формат на клипа.

1. MENU  $\rightarrow$   $\bullet$  (Настройки фотоапарат)  $\rightarrow$  [ $\uparrow$ ] Формат на файл]  $\rightarrow$ желаната настройка.

## **Детайли за елементите от менюто**

## **XAVC S HD:**

записва видеоклипове с висока разделителна способност във формат XAVC S HD. Този формат поддържа по-висока побитова скорост. Аудио: LPCM

- За да записвате видеоклипове с [  $\uparrow$  ] Формат на файл] с настройка [XAVC S] HD], са нужни следните видове карти с памет:
	- SDXC карта с памет с капацитет 64 GB или повече (SD клас на скорост 10 (  $CLASS(0,))$ ;
	- ссъвместима с UHS-I SDXC карта с памет с капацитет 64 GB или повече (UHS клас на скорост 1 ( $\vert 1 \vert$ ) или по-бърза).

## **AVCHD:**

записва HD видеоклипове във формат AVCHD. Този формат на файла е подходящ за телевизор с висока разделителна способност.

аудио: Dolby Digital

## **MP4:**

записва клипове във формат mp4 (AVC). Този формат е подходящ за

възпроизвеждане на смартфони или таблети, качвания в мрежата, прикачени файлове към имейли и др.

## Аудио: AAC

## **Съвет**

Можете да запазите изображения на компютър или да ги копирате на съвместим носител с помощта на софтуера PlayMemories Home.

## **Забележка**

- Непрекъснатата продължителност на запис на видеоклипове във формат XAVC S HD 120p/100p е около 5 минути. Ако приключите записа на видеоклип във формат XAVC S HD 120p/100p и искате да запишете друг, изключете захранването за колко минути, преди да го включите отново и да продължите записа. Дори ако продължителността на записа е по-малко от 5 минути, в зависимост от температурата на средата на запис, захранването може да се изключи, за да защити продукта.
- Когато [  $\parallel$  **]** Формат на файл] е с настройка [AVCHD], размерът на файла на видеоклиповете е ограничен до около 2 GB. Ако размерът на файла на видеоклипа достигне около 2 GB по време на запис, автоматично ще бъде създаден нов файл на видеоклип.
- Когато [  $\Box$  Формат на файл] е с настройка [MP4], размерът на файла на видеоклиповете е ограничен до около 4 GB. Ако размерът на файл на видеоклипа достигне около 4 GB по време на запис, записът ще спре автоматично.

[116] Как се използва  $|$  Използване на функции за снимане  $|$  Записване на клипове Настройка за запис (клип)

Избира размера на изображението, кадровата честота и качеството на изображението за запис на видеоклип. Колкото по-висока е побитовата скорост, толкова по-високо е качеството на изображението.

1. MENU →  $\bigcap$  (Настройки фотоапарат) → [H Hастойки Запис] → желаната настройка.

# **Когато функцията [ Формат на файл] е с настройка [XAVC S HD]**

Записва видеоклипове с висока разделителна способност и ги преобразува във файлов формат MP4 с помощта на кодека MPEG-4 AVC/H.264.

# **Когато [ Формат на файл] е с настройка [AVCHD]**

60i/50i: видеоклиповете се записват със скорост приблизително 60 полета/сек (за устройства, съвместими с 1080 60i) или с 50 полета/сек (за устройства, съвместими с 1080 50i), в режим с презредово сканиране, със звук Dolby Digital, във формат AVCHD.

 24p/25p: видеоклиповете се записват със скорост приблизително 24 кадъра/сек (за устройства, съвместими с 1080 60i) или с 25 кадъра/сек (за устройства, съвместими с 1080 50i), в режим с прогресивно сканиране, със звук Dolby Digital, във формат AVCHD.

 60p/50p: видеоклиповете се записват със скорост приблизително 60 кадъра/сек (за устройства, съвместими с 1080 60i) или с 50 кадъра/сек (за устройства, съвместими с 1080 50i), в режим с прогресивно сканиране, със звук Dolby Digital, във формат AVCHD.

# **Когато функцията [ Формат на файл] е с настройка [MP4]**

видеоклиповете се записват във формат MPEG-4 с около 60 кад./сек (за съвместими с 1080 60i устройства), около 50 кад./сек (за съвместими с 1080 50i устройства), около 30 кад./сек (за съвместими с 1080 60i устройства) или около 25 кад./сек (за съвместими с 1080 50i устройства), в прогресивен режим, с AAC аудио, формат MP4.

# **Детайли за елементите от менюто**

# **Когато функцията [ Формат на файл] е с настройка [XAVC S HD]**

# **60p 50M/50p 50M:**

записва видеоклиповете в 1920 × 1080 (60p/50p). Побитова скорост: прибл. 50 Mbps

# **30p 50M/25p 50M:**

записва видеоклиповете в 1920 × 1080 (30p/25p). Побитова скорост: прибл. 50 Mbps

# **24p 50M\*:**

записва видеоклиповете в 1920 × 1080 (24p). Създава се атмосфера, подобна на тази в киното. Побитова скорост: прибл. 50 Mbps

# **120p 50M/100p 50M:**

записва видеоклипове с размер 1280 × 720 (120p/100p) с висока скорост. Видеоклиповете могат да бъдат записани на 120fps/100fps. Можете да създадете по-гладки изображения на забавен каданс, като използвате съвместимо оборудване за редакция. Побитова скорост: прибл. 50 Mbps

# **Когато [ Формат на файл] е с настройка [AVCHD]**

# **60i 24M(FX)/50i 24M(FX):**

записва видеоклиповете на 1920  $\times$  1080 (60i/50i). Побитова скорост: 24 Mbps (Макс.)

# **60i 17M(FH)/50i 17M(FH):**

записва видеоклиповете на 1920  $\times$  1080 (60i/50i). Побитова скорост: прибл. 17 Mbps (средно)

# **60p 28M(PS)/50p 28M(PS):**

записва видеоклиповете в 1920 × 1080 (60p/50p). Побитова скорост: 28 Mbps (Макс.)

# **24p 24M(FX)/25p 24M(FX):**

записва видеоклиповете на 1920 × 1080 (24p/25p). Създава се атмосфера, подобна на тази в киното. Побитова скорост: 24 Mbps (Макс.)

# **24p 17M(FH)/25p 17M(FH):**

записва видеоклиповете на 1920 × 1080 (24p/25p). Създава се атмосфера, подобна на тази в киното. Побитова скорост: прибл. 17 Mbps (средно)

# **Когато функцията [ Формат на файл] е с настройка [MP4]**

# **1920x1080 60p 28M/1920x1080 50p 28M:**

записва видеоклиповете на 1920×1080 (60p/50p). Побитова скорост: Прибл. 28 Mbps (средно)

## **1920x1080 30p 16M/1920x1080 25p 16M:**

записва видеоклиповете на 1920×1080 (30p/25p). Побитова скорост: прибл. 16 Mbps (средно)

## **1280x720 30p 6M/1280x720 25p 6M:**

записва видеоклипове с малък размер на 1280×720 (30p/25p).

Побитова скорост: прибл. 6 Mbps (средно)

\* Само когато [Избор NTSC/PAL] е с настройка NTSC.

 (Операцията [Избор NTSC/PAL] е налична само за модели, които могат да извършват запис AVCHD 50i като настройка по подразбиране.)

#### **Забележка**

- Видеоклиповете във формат 60p/50p могат да бъдат възпроизвеждани само на съвместими устройства.
- Видеоклипове, записани с настройка [60p 28M(PS)]/[50p 28M(PS)]/[60i 24M(FX)]/[50i 24M(FX)]/ [24p 24M(FX)] /[25p 24M(FX)] в [HH] Настойки Запис] се преобразуват от PlayMemories Home, за да се създаде диск, записан във формат AVCHD. Преобразуването може да отнеме дълго време. Освен това не можете да създадете диск с оригиналното качество на изображението. Ако искате да запазите оригиналното качество на изображението, съхранявайте видеоклиповете на Blu-ray Disc.
- За да възпроизвеждане видеоклипове с формат 60p/50p/24p/25p на телевизор, той трябва да е съвместим с тези формати. В противен случай видеоклиповете с формат 60p/50p/24p/25p ще се показват като видеоклипове с 60i/50i.
- [120p]/[100p] не може да се избира при настройките по-долу:
	- [Интелигентно Авто];
	- [Супериор Авто];
	- [Избор на сцена].

 $[117]$  Как се използва  $|$  Използване на функции за снимане  $|$  Записване на клипове Двоен видео запис

Позволява ви едновременно да записвате XAVC S и MP4 видеоклип, или AVCHD и MP4 видеоклип.

1. MENU  $\rightarrow \bullet$  (Настройки фотоапарат)  $\rightarrow$  [Двоен видео запис]  $\rightarrow$  желаната настройка.

## **Детайли за елементите от менюто**

## **Вкл.:**

Едновременно се записват XAVC S и MP4 видеоклип, или AVCHD и MP4 видеоклип.

## **Изкл.:**

Функцията [Двоен видео запис] не се използва.

## **Забележка**

- Когато [ Настойки Запис] за XAVC S видеоклип е с настройка [60p]/[50p] или [120p]/[100p], [ Настойки Запис] за AVCHD е с настройка [60p]/[50p] или [ Формат на файл] е с настройка [MP4], функцията [Двоен видео запис] се задава на [Изкл.].
- Ако изберете [Преглед по дати] в [Режим на Преглед], когато възпроизвеждате видеоклипове, XAVC S и MP4 клиповете или AVCHD и MP4 клиповете се показват един до друг.

[118] Как се използва | Използване на функции за снимане | Записване на клипове Пок. на маркер (видеоклип)

Задава дали да се показват маркерите, зададени чрез [ Настр. маркер] , на монитора по време на снимане на видеоклипове.

1. MENU →  $\bigstar$  (Персон. Настройки) → [ $\Box$ ] Пок. на маркер] → желаната настройка.

## **Детайли за елементите от менюто**

**Вкл.:**

Маркерите се показват. Маркерите не се записват

**Изкл.:**

Не се показва маркер.

#### **Забележка**

• Маркерите се показват, когато селекторът за режим е зададен на  $\pm\pm$ (Клип)

или когато снимате видеоклипове.

- Не можете да показвате маркери, когато използвате [Фокус увеличител].
- Маркерите се показват на монитора или визьора. (Не можете да изведете маркерите.)

[119] Как се използва | Използване на функции за снимане | Записване на клипове Настр. маркер (видеоклип)

Задава маркерите за показване по време на снимане на видеоклипове.

1. MENU →  $\bigstar$  (Персон. Настройки) → [ $\mathbb{H}$  Настр. маркер] → желаната настройка.

## **Детайли за елементите от менюто**

## **Център:**

Задава дали да се показва преглед на централен маркер в центъра на екрана за снимане. Изкл. / Вкл.

## **Аспект:**

задава показване на страничен маркер. Изкл. / 4:3 / 13:9 / 14:9 / 15:9 / 1.66:1 / 1.85:1 / 2.35:1

## **Безопасна зона:**

задава показването на безопасна зона. Това се превръща в стандартен обхват, който може да бъде приет от обикновен домашен телевизор. Изкл. / 80% / 90%

## **Водеща рамка:**

задава дали да се покаже водещата рамка. Можете да проверите дали обектът е подравнен, или перпендикулярен спрямо земята. Изкл. / Вкл.

#### **Съвет**

Можете да покажете всички маркери едновременно.

Поставете обекта на кръстосаната точка на [Водеща рамка], за да направите балансирана композиция.

[120] Как се използва | Използване на функции за снимане | Записване на клипове SteadyShot (клип)

Задава ефекта [  $\Box$  SteadyShot] при снимане на клипове. Ако зададете ефекта [ **F E** SteadyShot] на [Изкл.], когато използвате статив (продава се отделно), се създава естествено изображение.

1. MENU→ (Настройки фотоапарат) → [H] SteadyShot] → желаната настройка.

## **Детайли за елементите от менюто**

**Вкл.:**

използва [HttpsteadyShot].

**Изкл.:**

не използва [HttpsteadyShot].

#### **Забележка**

• Ако промените настройката за [ H SteadyShot], зрителният ъгъл ще се промени.

 $[121]$  Как се използва  $|$  Използване на функции за снимане  $|$  Записване на клипове Звукозапис

Задава дали да се записва звук при снимане на клип.

1. MENU → (Настройки фотоапарат) → [Звукозапис] → желаната настройка.

# **Детайли за елементите от менюто**

**On:** записва звук (стерео). **Изкл.:**

не записва звук.

#### **Забележка**

Звукът от работата на обектива и на продукта също ще бъде записан, когато изберете [Вкл.].

 $[122]$  Как се използва  $|$  Използване на функции за снимане  $|$  Записване на клипове Ниво звук

Задава дали на екрана да се показва нивото на звука.

1. MENU→ (Персон. Настройки) → [Ниво звук] → желаната настройка.

## **Детайли за елементите от менюто**

#### **Вкл.:**

показва нивото на звука.

## **Изкл.:**

не показва нивото на звука.

#### **Забележка**

- Нивото на звука не се показва в следните ситуации:
	- когато [Звукозапис] е с настройка [Изкл.];
	- когато DISP (Настройка на дисплея) е с настройка [Без инф. дисп.].
- Задайте режим на снимане Клип. Можете да видите нивото на звука преди снимане само в режима на запис на видеоклип.

[123] Как се използва | Използване на функции за снимане | Записване на клипове

# Ниво запис на звук

Можете да настройвате нивото на аудио записа, докато проверявате измервателя на нивото.

1. MENU  $\rightarrow \bullet$  (Настройки фотоапарат)  $\rightarrow$  [Ниво запис на звук]  $\rightarrow$  желаната настройка.

## **Детайли за елементите от менюто**

**+:**

увеличава нивото на аудио записа.

**−:**

намалява нивото на аудио записа.

### **Нулиране:**

нулира нивото на аудиозаписа до настройката по подразбиране.

**Съвет**

Когато записвате видеоклипове с голяма сила на звука, настройте [Ниво запис на звук] към по-ниско ниво на звука. Това ви позволява да правите по-реалистични аудиозаписи. Когато записвате видеоклипове с по-малка сила на звука, настройте [Ниво запис на звук] към по-високо ниво на звука, за да се чува по-добре.

#### **Забележка**

- Независимо от настройките за [Ниво запис на звук], ограничителят винаги действа.
- [Ниво запис на звук] може да се използва само когато режимът на снимане е с настройка Клип.
- Настройките на [Ниво запис на звук] се прилагат както за вътрешния микрофон, така и за входния извод (Микрофон).

Задава дали да се потисне шума от вятъра по време на запис на клип.

1. MENU → (Настройки фотоапарат) → [Нам. шум от вятър] → желаната настройка.

## **Детайли за елементите от менюто**

**On:** 

намалява шума от вятъра.

### **Изкл.:**

не намалява шума от вятъра.

#### **Забележка**

- Настройването на този елемент на [Вкл.], когато вятърът не духа достатъчно силно, може да доведе до записване на нормалния звук с твърде малка сила.
- Когато се използва външен микрофон (продава се отделно), функцията [Нам. шум от вятър] не работи.

[125] Как се използва | Използване на функции за снимане | Записване на клипове Авто Бав. затвор (клип)

Задава дали да се настройва скоростта на затвора автоматично по време на запис на клип, ако обектът е тъмен.

1. MENU  $\rightarrow$   $\bullet$  (Настройки фотоапарат)  $\rightarrow$  [ $\uparrow$ ] Авто Бав. затвор]  $\rightarrow$ желаната настройка.

## **Детайли за елементите от менюто**

**On:**

използва [ $\uparrow$ ] Авто Бав. затвор]. Скоростта на затвора автоматично намалява,

когато записвате на тъмни места. Можете да намалите шума във видеоклипа, като използвате по-ниска скорост на затвора, когато записвате на тъмни места. **Изкл.:**

не използва [  $\uparrow$  ] Авто Бав. затвор]. Записаният клип ще бъде по-тъмен отколкото при избиране на [Вкл.], но можете да записвате клипове с по-гладко движение и по-малко размазване на обектите.

### **Забележка**

- [ Н Авто Бав. затвор] не действа в следните ситуации:
	- **His (Приоритет затвор);**
	- (Ръчна експозиция);
	- когато [ISO] е с настройка, различна от [ISO AUTO].

 $[126]$  Как се използва  $|$  Използване на функции за снимане  $|$  Записване на клипове Бутон MOVIE

Задава дали да се активира бутонът MOVIE.

1. MENU →  $\bigstar$  (Персон. Настройки) → [Бутон MOVIE] → желаната настройка.

## **Детайли за елементите от менюто**

## **Винаги:**

Записът на видеоклипа започва, когато натиснете бутон MOVIE в който и да е режим.

## **Само режим клип:**

Записът на клипа започва, когато натиснете бутона MOVIE само когато режимът на снимане е зададен на режим [Клип].

Позволява ви да регистрирате до 3 често използвани режима или настройки на фотоапарата в продукта. Можете да извикате настройките, като използвате селектора на режимите.

- 1. Задайте настройката, която искате да регистрирате.
- 2. MENU →  $\bigcap$  (Настройки на фотоапарата) → [Памет] → желания номер.

## **Елементи, които могат да бъдат регистрирани**

- Режим на Снимане
- Скорост на затвора
- Настройки фотоапарат

## **За да извикате регистрираните настройки**

Изберете номер на паметта от "1", "2" или "3" на селектора за режим.

## **За да промените регистрираните настройки**

Променете настройката до желаната и я регистрирайте отново под същия номер на режим.

#### **Забележка**

- Режим Изместване на програмата не може да бъде регистриран.
- При някои функции позицията на селектора и настройката, която действително се използва при снимане, може да не съвпадат. В такива случаи заснемайте изображенията, като вземете предвид информацията, показвана на дисплея.

[128] Как се използва | Използване на функции за снимане | Персонализиране на функциите за снимане за удобство при използване

# Настр. меню Функц

натиснете бутона Fn (Функция).

1. MENU  $\rightarrow \clubsuit$  (Персон. Настройки)  $\rightarrow$  [Настр. меню Функц]  $\rightarrow$  задаване на функция към желаното местоположение.

Функциите, които могат да бъдат присъединени, се показват на екрана на избор на елементите за настройване.

[129] Как се използва | Използване на функции за снимане | Персонализиране на функциите за снимане за удобство при използване

Перс. Клавиш(Сн.) /Перс. Клав.(Възпр.)

Присъединяването на функции към различни бутони ви позволява да ускорите работата си, като натиснете съответния бутон, когато е изведен екранът с информацията за снимане или екрана за възпроизвеждане.

1. MENU  $\rightarrow \bullet$  (Персон. Настройки)  $\rightarrow$  [Перс. Клавиш(Сн.)] / [Перс. Клав. (Възпр.)]→ задайте функция към желания бутон.

# **Примери за функции, които могат да бъдат назначени само към персонализирани бутони**

## **Стандартно:**

В зависимост от опциите, избрани в [Зона на фокус] или [Центр. Фикс. с AF], наличните функции се различават, когато натиснете бутона.

- Когато натиснете бутона, когато [Зона на фокус] е с настройка [Подвижна точка] или [Разш. подв. точка], можете да промените позицията на зоната на фокус.
- Когато натиснете бутон, когато [Зона на фокус] е с настройка [Широко] или [Център] и [Центр. Фикс. с AF] е с настройка [Вкл.], [Центр. Фикс. с AF] ще се активира.

#### **Забележка**

Можете да назначите две функции към един и същ бутон, които да имат различна функция при снимане и възпроизвеждане.

- В [Перс. Клав.(Възпр.)], към по-малко бутони може да се назначи функция в сравнение с [Перс. Клавиш(Сн.)].
- Някои функции не могат да бъдат присъединявани към определени бутони.

[130] Как се използва | Използване на функции за снимане | Персонализиране на функциите за снимане за удобство при използване

# Функция на колелото за управление

След като сте присъединили функция към колелото за управление, можете да я изпълните, като завъртите диска, когато е изведен екранът с информацията за снимане.

1. MENU →  $\bigstar$  (Персон. Настройки) → [Перс. Клавиш(Сн.)] → [Колело за управл.]  $\rightarrow$  желаната настройка.

Функциите, които могат да бъдат присъединени, се показват на екрана на избор на елементите за настройване.

[131] Как се използва | Използване на функции за снимане | Персонализиране на функциите за снимане за удобство при използване

# Функция на бутона AEL

След като веднъж сте задали функция на бутона AEL, можете да я изпълните, като го натиснете, когато се покаже екранът с информацията за снимане.

1. MENU→  $\bigstar$  (Персон. Настройки) → [Настр. Перс. Клав.] → [Бутон AEL] → желаната настройка.

Функциите, които могат да бъдат присъединени, се показват на екрана на избор на елементите за настройване.

[132] Как се използва | Използване на функции за снимане | Персонализиране на функциите за снимане за удобство при използване

# Функция на Персонализ. Бутон

След като веднъж сте задали функция на персонализиран бутон, можете да я изпълните, като го натиснете, когато се покаже екранът с информацията за снимане или екранът за възпроизвеждане.

- 1. MENU  $\rightarrow \bullet$  (Персон. Настройки)  $\rightarrow$  [Перс. Клавиш(Сн.)] или [Перс. Клав. (Възпр.)] → [Бутон Персонал. 1] или [Бутон Персонал. 2] → желаната настройка.
	- Единственият бутон, към който може да бъде присъединена функция чрез [Перс. Клав.(Възпр.)], е [Бутон Персонал. 1].

Функциите, които могат да бъдат присъединени, се показват на екрана на избор на елементите за настройване.

## **Съвет**

• Ако изберете MENU  $\rightarrow \bullet$  (Персон. Настройки)  $\rightarrow$  [Перс. Клав. (Възпр.)]  $\rightarrow$ [Бутон Персонал. 1] → [Следвай Перс.(Сн.)], функцията, избрана за [Перс. Клавиш(Сн.)] също се назначава на този бутон в режим на възпроизвеждане.

[133] Как се използва | Използване на функции за снимане | Персонализиране на функциите за снимане за удобство при използване

# Функция на централния бутон

След като сте присъединили функция към централния бутон, можете да я изпълните, като натиснете централния бутон, когато е изведен екранът с информацията за снимане.

1. MENU →  $\bigstar$  (Персон. Настройки) → [Настр. Перс. Клав.] → [Функ. центр.  $5$ утон]  $\rightarrow$  желаната настройка.

Функциите, които могат да бъдат присъединени, се показват на екрана на избор на елементите за настройване.

[134] Как се използва | Използване на функции за снимане | Персонализиране на функциите за снимане за удобство при използване

# Функция на левия бутон

След като сте присъединили функция към левия бутон, можете да я изпълните, като натиснете левия бутон, когато е изведен екранът с информацията за снимане.

1. MENU  $\rightarrow \bullet$  (Персон. Настройки)  $\rightarrow$  [Перс. Клавиш(Сн.)]  $\rightarrow$  [Функция ляв Бутон] → желаната настройка.

Функциите, които могат да бъдат присъединени, се показват на екрана на избор на елементите за настройване.

[135] Как се използва | Използване на функции за снимане | Персонализиране на функциите за снимане за удобство при използване

# Функция на десния бутон

След като сте присъединили функция към десния бутон, можете да я изпълните, като натиснете десния бутон, когато е изведен екранът с информацията за снимане.

1. MENU  $\rightarrow \bullet$  (Персон. Настройки)  $\rightarrow$  [Перс. Клавиш(Сн.)]  $\rightarrow$  [Функция дес. Бутон] → желаната настройка.

Функциите, които могат да бъдат присъединени, се показват на екрана на избор на елементите за настройване.

[136] Как се използва | Използване на функции за снимане | Персонализиране на функциите за снимане за удобство при използване

# Функция на долния бутон

След като сте присъединили функция към долния бутон, можете да я изпълните, като натиснете долния бутон, когато е изведен екранът с информацията за снимане.

1. MENU  $\rightarrow \bullet$  (Персон. Настройки)  $\rightarrow$  [Перс. Клавиш(Сн.)]  $\rightarrow$  [Бутон Надолу]  $\rightarrow$  желаната настройка.

Функциите, които могат да бъдат присъединени, се показват на екрана на избор на елементите за настройване.

[137] Как се използва | Използване на функции за снимане | Настройване на другите функции на този продукт

# Разпозн. усм./лице

Разпознава лицата на обектите и настройва фокуса, експонацията и светкавицата, и автоматично изпълнява обработка на изображенията.

1. MENU →  $\bigcap$  (Настройки фотоапарат) → [Smile/Face Detect.] → желаната настройка.

## **Детайли за елементите от менюто**

## **Изкл.:**

не използва функцията за разпознаване на лица.

**Вкл.(Регистр. лица):**

разпознава регистрираното лице с по-висок приоритет чрез [Регистрация лица]. **Вкл.:** 

разпознава лице, без да дава по-висок приоритет на регистрираното лице.

# **Сн. при усмивка:**

автоматично разпознава усмивка и снима.

# **Рамка за разпознаване на лица**

- Когато продуктът разпознае лице, се показва сивата рамка за разпознаване на лица. Когато продуктът установи, че автоматичният фокус е активиран, рамката за разпознаване на лица става бяла. Когато натиснете бутона на затвора наполовина, рамката става зелена.
- Ако сте регистрирали приоритетите за всяко лице чрез [Регистрация лица], продуктът автоматично избира лицето с приоритет и рамката за разпознаване на лица около него става бяла. Рамките за разпознаване на лица около другите регистрирани лица стават червеникаво-пурпурни.

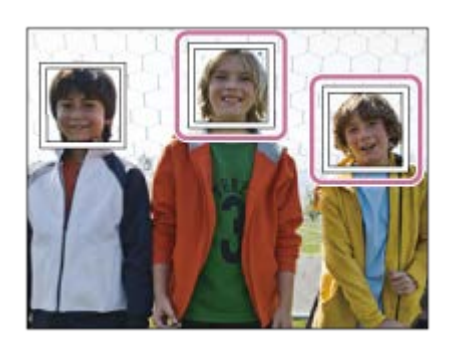

# **Съвети за по-ефективно улавяне на усмивки**

- Не оставяйте бретонът да покрива очите и ги дръжте присвити.
- Не затъмнявайте лицето с шапка, маска, слънчеви очила и т.н.
- Опитайте да ориентирате лицето към продукта и да го задържите възможно най-водоравно.
- Усмихнете се ясно, с отворена уста. Усмивката се разпознава по-лесно, когато зъбите се показват.
- Ако натиснете бутона на затвора по време на задействане на затвора от усмивка, продуктът заснема изображението. След това продуктът се връща към режим на задействане на затвора от усмивка.

## **Съвет**

Когато [Smile/Face Detect.] е с настройка [Сн. при усмивка], можете да избирате чувствителността на разпознаването на усмивки от [Включено: Лека усмивка], [Включено: Нормална усмивка] и [Включено: Широка усмивка].

#### **Забележка**

- Не можете да използвате функцията за разпознаване на лица в комбинация със следните функции:
	- функции за мащабиране;
	- [Панор. обхождане];
	- [Фотоефект] с настройка [Постеризация];
	- при използване на функцията [Фокус увеличител];
	- [Избор на сцена] с настройка [Пейзаж], [Нощна сцена] или [Залез];
	- [ Н Настойки Запис] е с настройка [120p]/[100p].
- Могат да бъдат разпознати до осем лица на обекти.
- При някои условия продуктът може да не разпознава изобщо лица или може понякога да разпознава други обекти като лица.
- Когато продуктът не може да разпознае лице, настройте чувствителността на разпознаването на усмивки.
- Ако проследявате лице чрез [Фиксиране с AF], докато се изпълнява функцията за снимане при усмивка, разпознаването на усмивки се извършва само за това лице.

[138] Как се използва | Използване на функции за снимане | Настройване на другите функции на този продукт

# Ефект мека кожа (снимка)

Задава ефекта, използван за омекотяване на кожата при снимане с функцията за разпознаване на лица.

1. MENU →  $\bigcap$  (Настройки фотоапарат) → [ $\bigtriangledown$  Еф. Гладка кожа] → желаната настройка.

#### **Детайли за елементите от менюто**

## **இ+ ИЗКЛ.:**

не използва функцията [ Еф. Гладка кожа].

#### **Вкл.:**

използва [ Еф. Гладка кожа].

**Съвет**

• Когато функцията [  $\overline{M}$  Еф. Гладка кожа] е с настройка [Вкл.], можете да изберете нивото на ефекта. Изберете нивото на ефекта, като натиснете дясната/лявата страна на колелото за управление.

**Забележка**

• Функцията [  $\overline{\sim}$  Еф. Гладка кожа] не е налична, когато [  $\overline{\sim}$  Качество] е с настройка [RAW].

[139] Как се използва | Използване на функции за снимане | Настройване на другите функции на този продукт

Регистрация лица (Нова регистрация)

Ако предварително регистрирате лица, продуктът може да разпознае регистрираното лице като приоритет, когато [Smile/Face Detect.] е с настройка [Вкл.(Регистр. Faces)].

- 1. MENU →  $\bigstar$  (Персон. Настройки) → [Регистрация лица] → [Нова регистрация].
- 2. Подравнете водещата рамка с лицето, което да бъде регистрирано, и натиснете бутона на затвора.
- 3. Когато се покаже потвърдително съобщение, изберете [Въвеждане].

#### **Забележка**

- Могат да бъдат регистрирани до осем лица.
- Снимайте лицето точно отпред и на ярко осветено място. Лицето може да не бъде регистрирано правилно, ако е затъмнено от шапка, маска, слънчеви очила и т.н.

Когато множество лица са регистрирани и със зададен приоритет, приоритетът ще е за лицето, регистрирано първо. Можете да променяте приоритетите.

- 1. MENU → <del>1</del> (Персон. Настройки) → [Регистрация лица] → [Промяна на ред].
- 2. Изберете лице, за да промените приоритета.
- 3. Изберете местоназначението.

[141] Как се използва | Използване на функции за снимане | Настройване на другите функции на този продукт

# Регистрация лица (Изтриване)

Изтрива регистрирано лице.

1. MENU  $\rightarrow \bullet$  (Персон. Настройки)  $\rightarrow$  [Регистрация лица]  $\rightarrow$  [Изтриване]. Ако изберете [Изтриване на всички], можете да изтриете всички регистрирани лица.

#### **Забележка**

Дори ако изпълните [Изтриване], данните за регистрираното лице ще останат в продукта. За да изтриете данните за регистрираните лица от продукта, изберете [Изтриване на всички].

[142] Как се използва | Използване на функции за снимане | Настройване на другите функции на този продукт

# Редуц. на черв. oчи

Когато се използва светкавицата, тя се задейства два пъти или повече преди снимане, за да намали ефекта "червени очи".

1. MENU  $\rightarrow \bullet$  (Настройки фотоапарат)  $\rightarrow$  [Редуц. на черв. очи]  $\rightarrow$  желаната настройка.

## **Детайли за елементите от менюто**

### **Вкл.:**

светкавицата винаги се задейства, за да се намали ефектът "червени очи".

### **Изкл.:**

не се използва редуциране на ефекта "червени очи".

#### **Забележка**

• Редуцирането на ефекта "червени очи" може не винаги да постигне желаното въздействие. Това зависи от конкретните характеристики и условия, като разстоянието до обекта или дали той гледа към светкавицата или не.

[143] Как се използва | Използване на функции за снимане | Настройване на другите функции на този продукт

# Автоматично кадриране на обект (снимка)

Когато този продукт разпознае и снима лица, обекти в макро режим или обекти, проследени с [Фиксиране с AF], продуктът автоматично изрязва изображението в правилна композиция и след това го запаметява. Записват се и оригиналното, и изрязаното изображение. Изрязаното изображение се записва със същия размер, както оригиналното.

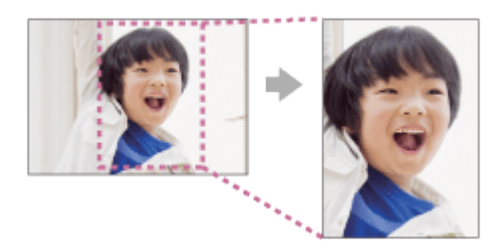

1. MENU  $\rightarrow$   $\bullet$  (Настройки фотоапарат)  $\rightarrow$  [ $\rightarrow$  Авто кадр. Обект]  $\rightarrow$ желаната настройка.

### **Детайли за елементите от менюто**

### **Изкл.:**

изображенията не се изрязват.

#### **Автоматично:**

изображенията се изрязват автоматично в подходяща композиция.

#### **Забележка**

- В зависимост от условията на снимане е възможно изрязаното изображение да не е с най-добрата възможна композиция.
- [ $\sim$ ] Авто кадр. Обект] не може да се зададе, когато [ $\sim$ ] Качество] е с настройка [RAW] или [RAW & JPEG].

 $[144]$  Как се използва  $|$  Използване на функции за снимане  $|$  Настройване на другите функции на този продукт

Потискане на шума при продължителна експонация (снимка)

Когато зададете скоростта на затвора на 1 секунда или по-ниска (снимане с продължителна експонация), редуцирането на шума се включва за периода от време, през който затворът е отворен. Когато функцията е включена, зърнистият шум, типичен за продължителните експонации, се редуцира.

1. MENU →  $\Box$  (Настройки фотоапарат) → [ $\bigtriangledown$ ] Ред. шум д. експ.] → желаната настройка.

## **Детайли за елементите от менюто**

## **Вкл.:**

активира редуцирането на шума за същия период от време, през който затворът е отворен. По време на редуцирането на шума се появява съобщение и не можете да правите други снимки. Изберете тази настройка, за да дадете приоритет на качеството на изображението.

## **Изкл.:**

не активира редуцирането на шума. Изберете тази настройка, за да дадете приоритет на времето на снимане.

#### **Забележка**

- Потискането на шума може да не се активира дори ако [ $\sim$ ] Ред. шум д. експ.] е с настройка [Вкл.] в следните ситуации:
	- режимът на снимане е зададен на [Панор. обхождане];
	- [Режим на работа] е с настройка [Серийни снимки], [Приор. скор. непр.], [Сериен клин] или [LPF Клин];
	- режимът на снимане е зададен на [Избор на сцена] и са избрани [Спортни движения], [На ръка-Вечер] или [Анти-размазване];
	- ISO чувствителността е зададена на [Н. шум Мулти кадър].
- Не можете да зададете [ $\sim$ Peд. шум д. експ.] на [Изкл.], когато режимът на снимане е зададен на [Интелигентно Авто], [Супериор Авто] или [Избор на сцена].
- В зависимост от условията на снимане, фотоапаратът може да не извърши потискане на шума дори ако скоростта на затвора е повече от 1 секунда.

[145] Как се използва | Използване на функции за снимане | Настройване на другите функции на този продукт

# Редуциране на шума при високо ISO (снимка)

Когато се снима с висока ISO чувствителност, продуктът намалява шума, който става по-забележим, когато светлочувствителността на продукта е висока. По време на обработката за редуциране на шума може да се покаже съобщение; не можете да правите други снимки, докато то не изчезне.

1. MENU →  $\bigcap$  (Настройки фотоапарат) → [ $\bigtriangledown$  С. ISO обр. н.шум] → желаната настройка.

## **Детайли за елементите от менюто**

## **Нормално:**

активира нормално редуциране на шума при високо ISO.

## **Ниско:**

активира умерено редуциране на шума при високо ISO.

## **Изкл.:**

не активира редуциране на шума при високо ISO. Изберете тази настройка, за да дадете приоритет на времето на снимане.

### **Забележка**

- Функцията [ $\sim$ С. ISO обр. н.шум] не е налична в следните ситуации:
	- когато режимът на снимане е зададен на [Интелигентно Авто], [Супериор Авто], [Избор на сцена] или [Панор. обхождане].
- Функцията [ $\sqrt{Q}$ С. ISO обр. н.шум] не е налична за RAW изображения.

[146] Как се използва | Използване на функции за снимане | Настройване на другите функции на този продукт

# Вписване на Дата (снимка)

Задава дали да се записва датата на снимане върху снимката.

1. MENU  $\rightarrow \bullet$  (Персонализ. Настройки)  $\rightarrow$  [ $\rightarrow$  Вписване на Дата]  $\rightarrow$ желаната настройка.

## **Детайли за елементите от менюто**

## **Вкл.:**

записва датата, на която е направена снимката.

## **Изкл.:**

не записва датата, на която е направена снимката.

#### **Забележка**

Ако веднъж запишете изображенията с датата, не можете по-късно да я

изтриете от тях.

- Датите ще се отпечатат два пъти, ако настроите продукта да отпечатва датите заедно с изображенията с помощта на компютри или принтери.
- Записаният час на изображението не може да се насложи върху него.
- Функцията [ Вписване на Дата] не е налична за RAW изображения.

[147] Как се използва | Използване на функции за снимане | Настройване на другите функции на този продукт

# Цветово пространство (снимка)

Начинът, по който са представени цветовете с помощта на комбинации от цифри, или обхватът на възпроизвеждането на цветовете, се нарича "цветово пространство". Можете да промените цветовото пространство според предназначението на изображението.

1. MENU →  $\bigcap$  (Настройки фотоапарат) → [ $\bigcap$  Цветово простр.] → желаната настройка.

# **Детайли за елементите от менюто**

# **sRGB:**

това е стандартното цветово пространство на цифровия фотоапарат. Използвайте [sRGB] при нормално снимане, например когато възнамерявате да отпечатате изображенията без никакви промени.

## **AdobeRGB:**

това цветово пространство има голям обхват на възпроизвеждане на цветовете. Настройката Adobe RGB е ефективна, когато голяма част от обекта е яркозелена или червена. Името на файла на изображението започва с .. DSC"

#### **Забележка**

[AdobeRGB] е за приложения или принтери, които поддържат управление на цветовете и опция на цветово пространство на DCF2.0. Ако използвате приложения и принтери, които не поддържат Adobe RGB, изображенията може да не се отпечатат и да не изглеждат в правилните цветове.

При показване на изображения, записани с [AdobeRGB] на устройства, които не са съвместими с Adobe RGB, цветовете ще са слабо наситени.

[148] Как се използва | Използване на функции за снимане | Настройване на другите функции на този продукт

# Грид линия

Задава дали мрежата от линии да се показва. Мрежата от линии ще ви помогне да настроите композицията на изображенията.

1. MENU  $\rightarrow \bullet$  (Персон. Настройки)  $\rightarrow$  [Грид линия]  $\rightarrow$  желаната настройка.

## **Детайли за елементите от менюто**

### **Разделен на 3 грид:**

Поставяйте основните обекти близо до една от линиите на мрежата, която разделя изображението на третини, за да получите добре балансирана композиция.

#### **Квадратен грид:**

Квадратните мрежи улесняват потвърждаването на хоризонталното подравняване на композицията ви. Това е подходящо за определяне на качеството на композицията, когато снимате пейзажи, близки планове или дублирани изображения.

## **Диаг. + Квадр. грид:**

Позиционирайте обекта върху диагоналната линия, за да почертаете обекта така, че да изпъкне.

## **Изкл.:**

не показва мрежата от линии.

[149] Как се използва  $|$  Използване на функции за снимане  $|$  Настройване на другите функции на този продукт

# Авто. преглед

Можете да проверите записаното изображение на екрана непосредствено след заснемането. Можете също така да зададете и времето на показване за автоматичния преглед.

1. MENU  $\rightarrow \bullet$  (Персон. Настройки)  $\rightarrow$  [Авто. преглед]  $\rightarrow$  желаната настройка.

## **Детайли за елементите от менюто**

## **10 сек/5 сек/2 сек:**

показва записаното изображение на екрана непосредствено след заснемането за избраната продължителност от време. Ако по време на автоматичния преглед изпълните операция за увеличаване, можете да проверите изображението, като използвате скала за увеличаване.

## **Изкл.:**

не показва автоматичния преглед.

#### **Забележка**

- Когато продуктът увеличава изображението чрез обработка, той може временно да покаже оригиналното изображение, преди да го увеличи и след това да покаже увеличеното изображение.
- Настройките за DISP (Настройка на дисплея) се прилагат за автоматичния преглед.

[150] Как се използва | Използване на функции за снимане | Настройване на другите функции на този продукт

# Пок. прегл. на живо

Задава дали на екрана да се показват изображения, променени чрез компенсация на експонацията, баланс на бялото, [Творчески стил] или [Фотоефект].

1. MENU  $\rightarrow \bullet$  (Персон. Настройки)  $\rightarrow$  [Пок. прегл. на живо]  $\rightarrow$  желаната настройка.

# **Детайли за елементите от менюто**

# **Настр. Ефект ВКЛ:**

Показва преглед в реално време на условията, близки до начина, по който ще изглежда снимката в резултат от прилагането на всички ваши настройки. Тази настройка е полезна, когато искате да правите снимки и едновременно с това да проверявате резултатите от тях на екрана за преглед в реално време.

## **Настр. Ефект ИЗКЛ:**

Показва преглед в реално време без ефектите от компенсация на експонацията, баланс на бялото, [Творчески стил] или [Фотоефект]. Когато използвате тази настройка, можете лесно да проверите композицията на изображението.

Прегледът в реално време винаги се показва с подходящата яркост дори в режим [Ръчна експозиция].

Когато е избрано [Настр. Ефект ИЗКЛ], иконата **мерт** се показва на екрана за преглед в реално време.

### **Забележка**

- Когато режимът на снимане е с настройка [Интелигентно Авто], [Супериор Авто], [Панор. обхождане], [Клип] или [Избор на сцена], не може да настроите [Пок. прегл. на живо] на [Настр. Ефект ИЗКЛ].
- Когато [Пок. прегл. на живо] е с настройка [Настр. Ефект ИЗКЛ], яркостта на заснетото изображение няма да бъде същата като на показания преглед в реално време.

#### **Съвет**

• Когато използвате светкавица от друг производител, например студийна светкавица, прегледът в реално време може да е тъмен за някои настройки на скоростта на затвора. Когато [Пок. прегл. на живо] е с настройка [Настр. Ефект ИЗКЛ], прегледът в реално време ще бъде показан ярко, така че ще можете лесно да проверите композицията.

[151] Как се използва | Използване на функции за снимане | Настройване на другите функции на този продукт

# Ярък монитор

Позволява ви да регулирате композицията, когато снимате в тъмна среда. Чрез удължаване на времето за експонация можете да прегледате композицията във визьора/на монитора дори на тъмни места, например под нощно небе.

- 1. MENU →  $\bigstar$  (Персон. Настройки) → [Перс. Клавиш(Сн.)] → назначете функцията [Ярък монитор] на желания бутон.
- 2. Натиснете бутона, на който сте задали функцията [Ярък монитор], след което снимайте изображение.
	- Яркостта поради [Ярък монитор] ще продължи след снимането.
	- За да върнете яркостта на монитора на нормална, натиснете бутона, на който сте назначили функцията [Ярък монитор] още веднъж.

### **Забележка**

- По време на изпълнение на функцията [Ярък монитор], [Пок. прегл. на живо] автоматично ще се превключи на [Настр. Ефект ИЗКЛ] и стойностите на настройки, като компенсация на експонацията, няма да се отразят в показването в реално време. Препоръчва се да използвате [Ярък монитор] само на тъмни места.
- Функцията [Ярък монитор] автоматично ще бъде отменена в следните ситуации:
	- когато изключите фотоапарата;
	- когато завъртите селектора за режим;
	- когато режимът на фокусиране е зададен на различен от ръчен фокус;
	- когато [ MF Асистент] е с настройка [Вкл.];
	- когато е избрана опцията [Фокус увеличител].
- По време на работа на функцията [Ярък монитор] скоростта на затвора може да е по-бавна от нормалната, докато снимате на тъмни места.

[152] Как се използва | Използване на функции за снимане | Настройване на другите функции на този продукт

# FINDER/MONITOR

Задава метода за превключване на дисплея между електронния визьор и екрана.

1. MENU →  $\bigstar$  (Персон. Настройки) → [FINDER/MONITOR] → желаната настройка.

## **Детайли за елементите от менюто**

### **Автоматично:**

Когато гледате в електронния визьор, показването се превключва автоматично към него.

## **Визьор(Ръчно):**

Екранът се изключва и изображението винаги се показва само на електронния визьор.

## **Монитор(Ръчно):**

Електронният визьор се изключва и изображението винаги се показва на екрана.

#### **Съвет**

- Можете да назначите функцията [FINDER/MONITOR] на предпочитан бутон.  $MENU \rightarrow$   $\bigoplus$  (Персон. Настройки) → [Перс. Клавиш(Сн.)] → задайте [Изб. Finder/Monitor] на предпочитан бутон.
- За да изключите автоматичното превключване на показването чрез сензора за око, задайте [FINDER/MONITOR] на [Визьор(Ръчно)] или [Монитор(Ръчно)].

#### **Забележка**

Когато електронният визьор е натиснат надолу, изображенията винаги се показват на екрана независимо от настройката на [FINDER/MONITOR].

[153] Как се използва | Използване на функции за снимане | Настройване на другите функции на този продукт

# Освоб. без карта

Задава дали затворът може да се освобождава без поставена карта с памет.

1. MENU→  $\bigstar$  (Персон. Настройки) → [Освоб. без карта] → желаната настройка.

## **Детайли за елементите от менюто**

## **Активиране:**

освобождава затвора дори ако няма поставена карта с памет.

## **Деактивиране:**

не освобождава затвора дори ако няма поставена карта с памет.

### **Забележка**

- Когато няма поставена карта с памет, заснетите изображения няма да бъдат запазени.
- Настройката по подразбиране е [Активиране]. Препоръчително е да изберете [Деактивиране] преди действителното снимане.

[154] Как се използва | Използване на функции за снимане | Настройване на другите функции на този продукт

# Комп. Засенчване

Компенсира засенчеността в ъглите на екрана, причинена от характеристиките на някои обективи.

1. MENU →  $\bigstar$  (Персон. Настройки) → [Компенс. обектив] → [Комп. Засенчване] → желаната настройка.

## **Детайли за елементите от менюто**

## **Автоматично:**

автоматично компенсира тъмните ъгли на екрана.

## **Изкл.:**

не компенсира тъмните ъгли на екрана.
[155] Как се използва | Използване на функции за снимане | Настройване на другите функции на този продукт

Комп. хром. абер.

Намалява изменението на цвета в ъглите на екрана, причинено от характеристиките на някои обективи.

1. MENU  $\rightarrow \bullet$  (Персон. Настройки)  $\rightarrow$  [Компенс. обектив]  $\rightarrow$  [Комп. хром. абер.] → желаната настройка.

## **Детайли за елементите от менюто**

### **Автоматично:**

автоматично намалява изменението на цвета.

### **Изкл.:**

не компенсира изменението на цвета.

[156] Как се използва | Използване на функции за снимане | Настройване на другите функции на този продукт

# Комп. Изкривяване

Компенсира изкривяването на екрана, причинено от характеристиките на някои обективи.

1. MENU  $\rightarrow \bullet$  (Персон. Настройки)  $\rightarrow$  [Компенс. обектив]  $\rightarrow$  [Комп. Изкривяване] → желаната настройка.

### **Детайли за елементите от менюто**

### **Автоматично:**

автоматично компенсира изкривяването на екрана.

### **Изкл.:**

не компенсира изкривяването на екрана.

[157] Как се използва | Използване на функции за снимане | Настройване на другите функции на този продукт

# Закл. Диск/Колело

Можете да зададете дали дискът и колелото за управление да се заключват, като натиснете и задържите бутона Fn (Функция).

1. MENU  $\rightarrow \bullet$  (Персон. Настройки)  $\rightarrow$  [Закл. Диск/Колело]  $\rightarrow$  желаната настройка.

### **Детайли за елементите от менюто**

### **Заключване:**

заключва диска и колелото за управление.

### **Отключване:**

не заключва диска и колелото за управление дори ако натиснете и задържите бутон Fn (Функция).

#### **Съвет**

Можете да освободите заключения селектор/колелото за управление, като задържите натиснат бутона Fn (Функция).

[158] Как се използва | Използване на функции за снимане | Настройване на другите функции на този продукт

# Деактив. Монитор

Когато натиснете бутона, към който е назначена функцията [Деактив. Монитор], мониторът става черен и екранното показване се заключва на [Без инф. дисп.].

1. MENU →  $\bigstar$  (Персон. Настройки) → [Перс. Клавиш(Сн.)] → задайте функцията [Деактив. Монитор] на желания бутон.

2. Натиснете бутона, към който е присъединена функцията [Деактив. Монитор].

### **Забележка**

Дори ако изпълните операцията [Деактив. Монитор], осветлението отзад на монитора остава включено. За да изключите подсветката, превключете режима на монитор на режим на визьор с помощта на функцията [FINDER/MONITOR].

[159] Как се използва | Използване на функции за снимане | Настройване на другите функции на този продукт

# Ефект LPF

Този фотоапарат е оборудван с регулируем оптичен филтър за пропускане на нисък спектър. Чрез регулиране на [Ефект LPF] спрямо обекта можете да дадете приоритет на разделителната способност или да намалите ефекта "моар" и фалшивите цветове.

1. MENU→ C (Настройки фотоапарат)→ [Ефект LPF]→желаната настройка.

### **Детайли за елементите от менюто**

# **(Изкл.):**

не използва [Ефект LPF]. Дава приоритет на разделителната способност.

# **(Стандартно):**

балансира разделителната способност с намаляването на ефекта "моар" и намаляването на фалшиви цветове.

# **(Високо):**

дава приоритет на намаляването на ефекта "моар" и фалшивите цветове.

#### **Забележка**

Възможно е да не можете да постигнете задоволителни резултати в зависимост от настройките на фотоапарата и обекта.

- се показва на монитора, докато се превключват настройките. Можете да снимате изображения, но функцията [Ефект LPF] може да не работи правилно. Та се показва на всяко заснето изображение, докато се превключват настройките.
- [Ефект LPF] се заключва на [Изкл.] в следните режими на снимане:
	- [Интелигентно Авто];
	- [Супериор Авто];
	- [Избор на сцена];
	- [Панор. обхождане];
	- [Клип].

[160] Как се използва Преглед Преглеждане на снимки

# Възпроизвеждане на изображения

Възпроизвежда записаните изображения.

- 1. Натиснете бутон (Възпроизвеждане), за да превключите към режима на възпроизвеждане.
- 2. Изберете изображението с помощта на диска за управление.

### **Съвет**

За да записва и възпроизвежда изображенията, продуктът създава файл с база с данни за тях в карта с памет. Изображение, което не е регистрирано във файла с база с данни за изображенията, може да не се възпроизвежда правилно. За да възпроизведете изображения, заснети с други устройства, регистрирайте тези изображения във файла с база с данни за изображенията MENU  $\rightarrow$  [Настройка]  $\rightarrow$  [Възст. БД на изобр.].

[161] Как се използва Преглед Преглеждане на снимки Мащабиране при възпроизвеждане

Увеличава възпроизвежданото изображение.

- 1. Изведете на дисплея изображението, което искате да увеличите, след това натиснете бутона  $\mathbf \oplus$ .
	- Завъртете колелото за управление, за да регулирате скалата на мащабиране.

Чрез завъртане на селектора за управление можете да превключите към предишно или следващо изображение, докато запазвате същата скала на мащабиране.

- Този изглед ще увеличи частта на изображението, където е фокусиран фотоапарата по време на снимане. Ако не може да бъде получена информация за местоположение на фокуса, фотоапаратът ще увеличи центъра на изображението.
- 2. Изберете частта, която искате да увеличите, като натиснете горната/долната/лявата/дясната страна на колелото за управление.
- 3. Натиснете бутона MENU или **в центъра на колелото за управление**, за да излезете от мащабирането при възпроизвеждане.

#### **Съвет**

Можете също така да увеличавате възпроизвежданото изображение с помощта на MENU.

#### **Забележка**

• Не можете да увеличавате видеоклипове.

[162] Как се използва Преглед Преглеждане на снимки Индекс на изображ.

Можете да показвате множество изображения едновременно в режима на възпроизвеждане.

1. Натиснете бутона  $\blacksquare$  (Индекс на изображ.), докато се възпроизвежда изображението.

### **За да промените броя на показваните изображения**

MENU → (Възпроизв.) → [Индекс на изображ.] → желаната настройка.

## **Детайли за елементите от менюто**

**9 изображения**/**25 изображения**

### **За връщане към възпроизвеждане на единично изображение**

Изберете желаното изображение и натиснете В в центъра на колелото за управление.

## **За бързо показване на желано изображение**

С помощта на колелото за управление изберете лентата в лявата част на екрана за индекс на изображенията, след което натиснете горната/долната част на колелото за управление. Докато лентата е избрана, можете да изведете екрана на календара или екрана за избор на папка, като натиснете в центъра. Освен това можете да превключвате режима на преглед чрез

[163] Как се използва Преглед Преглеждане на снимки

Превключване на показването на екрана (по време на възпроизвеждане)

Превключва показването на екрана.

избиране на икона.

- 1. Натиснете бутона DISP (Настройка на дисплея).
	- Показването на екрана се превключва в реда "Display Info.  $\rightarrow$ Хистограма  $\rightarrow$  Без инф. дисп.  $\rightarrow$  Display Info." при всяко натискане на бутона DISP.
	- Настройките за DISP (Настройка на дисплея) се прилагат за автоматичния преглед.

#### **Забележка**

- Хистограмата не се показва в следните ситуации:
	- по време на възпроизвеждане на видеоклип;
	- по време на превъртане при възпроизвеждане на панорамни изображения;
	- по време на слайдшоу;
	- по време на преглед на папка (MP4);
	- по време на преглед на AVCHD.
	- По време на преглед на XAVC S HD

[164] Как се използва Преглед Изтриване на изображения

# Изтриване на показано изображение

Можете да изтриете показаното изображение.

- 1. Изведете на екрана изображението, което искате да изтриете.
- 2. Натиснете бутона  $\overline{\text{m}}$  (Изтриване).
- 3. Изберете [Изтриване] с помощта на колелото за управление, след което натиснете в центъра му.

[165] Как се използва | Преглед | Изтриване на изображения Изтриване на няколко избрани изображения

Можете да изтриете няколко избрани изображения.

1. MENU → (Възпроизв.) → [Изтриване] → желаната настройка.

#### **Детайли за елементите от менюто**

## **Няколко изображ.:**

изтрива избраните изображения.

(1) Изберете изображенията за изтриване, след което натиснете в центъра на колелото за управление. Маркировката се показва в полето за маркиране. За да отмените избора, натиснете отново  $\bullet$ , за да премахнете маркировката  $\blacktriangleright$ .

(2) За да изтриете други изображения, повторете стъпка (1).

(3) MENU  $\rightarrow$  [OK]  $\rightarrow$  Натиснете  $\bullet$  в центъра.

### **Всички в тази папка:**

изтрива всички изображения в избраната папка.

### **Всички от тази дата:**

изтрива всички изображения в избрания диапазон от дати.

### **Съвет**

Изпълнете операцията [Формат], за да изтриете всички, включително и защитените, изображения.

#### **Забележка**

Елементите от менюто, които могат да бъдат избирани, се различават в зависимост от настройката на [Режим на Преглед].

[166] Как се използва Преглед Възпроизвеждане на видеоклипове

# Възпроизвеждане на клипове

Възпроизвежда записаните видеоклипове.

- 1. Натиснете бутон (Възпроизвеждане), за да превключите към режима на възпроизвеждане.
- 2. Изберете видеоклипа за възпроизвеждане с помощта на колелото за управление.
- 3. За Възпроизвеждане на клипове натиснете В в центъра.

### **Налични операции по време на възпроизвеждане на видеоклип**

Можете да извършване бавно възпроизвеждане, да регулирате силата на звука и т.н., като натиснете долната част на колелото за управление.

- : Възпроизв.
- : Пауза
- : Бързо превъртане напред
- : Бързо превъртане назад
- **Бавно възпроизвеждане напред**
- $\blacktriangleleft$  : Бавно възпроизвеждане назад
- • • Следващ файл с видеоклип
- : Предходен файл с видеоклип
- : Показване на следващия кадър
- : Показване на предходния кадър
- (() Hacтройване на силата на звука
- $\bullet$   $\leftrightarrow$ : Затваряне на работния панел

### **Съвет**

• "Бавно възпроизвеждане напред", "Бавно възпроизвеждане назад", "Показване на следващия кадър" и "Показване на предходния кадър" могат да се използват по време на пауза.

[167] Как се използва | Преглед | Преглеждане на панорамни изображения Възпроизвеждане на панорамни изображения

Продуктът автоматично превърта панорамното изображение от край до край.

- 1. Натиснете бутон (Възпроизвеждане), за да превключите към режима на възпроизвеждане.
- 2. Изберете панорамното изображение за възпроизвеждане с помощта на колелото за управление.
- 3. Натиснете в центъра, за да възпроизведете изображението.

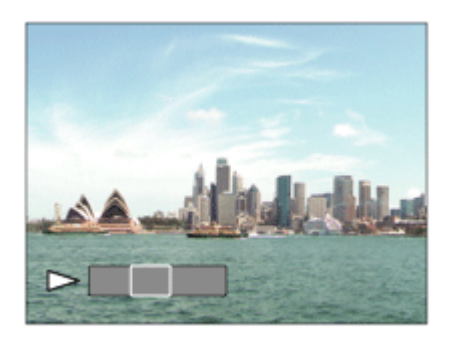

- За да поставите възпроизвеждането в пауза, натиснете отново в центъра.
- За да се върнете към показването на цялото изображение, натиснете бутона MENU.

#### **Забележка**

Панорамните изображения, заснети с други продукти, може да се показват с размери, различни от действителните, или да не се превъртат правилно.

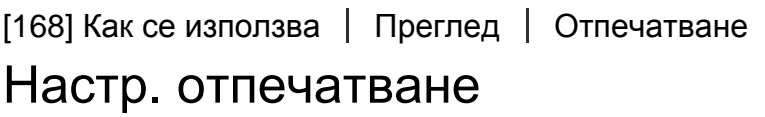

Можете предварително да укажете в картата с памет кои снимки искате да отпечатате по-късно.

Иконата ПРПЕ (заявка за печат) ще се покаже върху указаните изображения. DPOF означава "Digital Print Order Format" (Формат на поръчка за цифрово отпечатване).

1. MENU  $\rightarrow \blacktriangleright$  (Възпроизв.)  $\rightarrow$  [Настр. отпечатване]  $\rightarrow$  желаната настройка.

### **Детайли за елементите от менюто**

### **Няколко изображ.:**

избира изображенията за заявката за отпечатване.

(1) Изберете изображение и натиснете в центъра на колелото за управление. Маркировката се показва в полето за маркиране. За да отмените избора, натиснете • и изтрийте маркировката  $\blacktriangledown$ .

(2) Повторете стъпка (1), за да отпечатате други изображения.

(3) MENU  $\rightarrow$  [OK]  $\rightarrow$  Натиснете  $\bullet$  в центъра.

### **Отмени всички:**

изчиства всички маркировки DPOF.

### **Настройка за печат:**

Задава дали да се отпечатва датата на изображенията, регистрирани с маркировки DPOF.

### **Забележка**

- Не можете да добавяте маркировка DPOF към следните файлове:
	- видеоклипове;
	- RAW изображения.

[169] Как се използва | Преглед | Използване на функции за преглеждане Режим на Преглед

Задава режима на преглед (метода на показване на изображението).

1. MENU → (Възпроизв.) → [Режим на Преглед] → желаната настройка.

# **Детайли за елементите от менюто**

# **Преглед по дати:**

показва изображенията по дата.

# **Преглед Папка (Сн.):**

показва само снимките.

# **Преглед папки(MP4):**

показва само видеоклиповете във формат MP4.

# **Преглед AVCHD:**

показва само клиповете във формат AVCHD.

# **Преглед XAVC S HD:**

показва само клиповете във формат XAVC S HD.

Избира ориентацията по време на възпроизвеждането на записани снимки.

1. MENU → (Възпроизв.) → [Завъртане дисплей] → желаната настройка.

## **Детайли за елементите от менюто**

## **Автоматично:**

Когато завъртите фотоапарата, показваното изображение се завърта автоматично според ориентацията на фотоапарата.

## **Ръчно:**

Портретното изображение се показва като вертикално изображение. Ако сте задали посока на изображението с помощта на функцията [Завъртане], изображението ще се покаже по съответния начин.

## **Изкл.:**

Показването е винаги с хоризонтална ориентация.

[171] Как се използва | Преглед | Използване на функции за преглеждане Слайдшоу

Автоматично възпроизвежда изображения без прекъсване.

- 1. MENU → (Възпроизв.) → [Слайдшоу] → желаната настройка.
- 2. Изберете [Въвеждане].

# **Детайли за елементите от менюто**

# **Повтори:**

изберете [Вкл.], при което изображенията се възпроизвеждат в непрекъснат цикъл, или [Изкл.], при което продуктът прекратява слайдшоуто, когато всички изображения бъдат възпроизведени по веднъж.

## **Интервал:**

изберете времеви интервал за показване на изображенията измежду [1 сек], [3 сек], [5 сек], [10 сек] или [30 сек].

# **За изход от слайдшоуто по време на възпроизвеждането**

Натиснете бутона MENU за изход от слайдшоуто. Не можете да поставяте слайдшоуто в пауза.

**Съвет**

Можете да активирате слайдшоу само когато [Режим на Преглед] е с настройка [Преглед по дати] или [Преглед Папка (Сн.)].

[172] Как се използва | Преглед | Използване на функции за преглеждане Завъртане

Завърта записана снимка обратно на часовниковата стрелка.

- 1. MENU  $\rightarrow \blacktriangleright$  (Възпроизв.)  $\rightarrow$  [Завъртане].
- 2. Натиснете В центъра на колелото за управление. Изображението се завърта обратно на часовниковата стрелка. Изображението се завърта, когато натиснете в центъра. След като завъртите изображението, то остава завъртяно дори след изключване на продукта.

### **Забележка**

- Не можете да завъртате видеоклипове.
- Може да не успеете да завъртите изображения, заснети с други продукти.
- При преглед на завъртени изображения на компютър, е възможно в зависимост от софтуера те да се показват с първоначалната си ориентация.

Защитава записани изображения от случайно изтриване. Върху защитените изображения се показва маркировката  $\bullet$ .

1. MENU → (Възпроизв.) → [Защита] → желаната настройка.

# **Детайли за елементите от менюто**

# **Няколко изображ.:**

прилага или отменя защитата на няколко избрани изображения.

(1) Изберете изображението за защита, след което натиснете В в центъра на колелото за управление. Маркировката се показва в полето за маркиране. За да отмените избора, натиснете отново , за да премахнете маркировката  $\checkmark$  .

(2) За да защитите други изображения, повторете стъпка (1).

(3) MENU → [OK] → Натиснете В в центъра.

## **Всички в тази папка:**

защитава всички изображения в избраната папка.

### **Всички от тази дата:**

защитава всички изображения в избрания диапазон от дати.

### **Отм. Вс. в тази папка:**

отменя защитата на всички изображения в избраната папка.

# **Отм. Вс. от тази дата:**

отменя защитата на всички изображения в избрания диапазон от дати.

### **Забележка**

Елементите от менюто, които могат да бъдат избирани, се различават в зависимост от настройката на [Режим на Преглед].

[174] Как се използва | Преглед | Използване на функции за преглеждане 4K Възпр. снимки

Извежда снимки с разделителна способност 4K към HDMI телевизор, който поддържа 4K.

- 1. Изключете този продукт и телевизора.
- 2. Свържете HDMI micro жака на този продукт към HDMI жака на телевизора посредством HDMI кабел (продава се отделно).

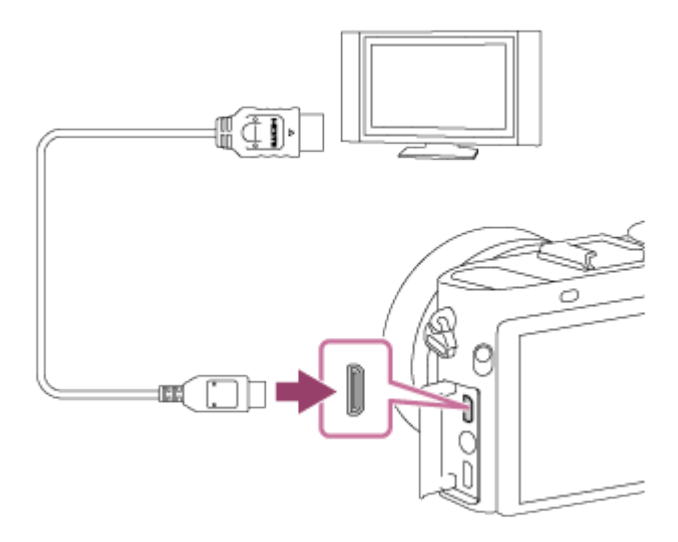

- 3. Включете телевизора и превключете входа.
- 4. Включете продукта.
- 5. Възпроизведете снимка, след това натиснете долната страна на колелото за управление.

Снимката се извежда с разделителна способност 4K.

Можете да извеждате изображения с разделителна способност 4K, като изберете MENU →  $\blacktriangleright$  (Възпроизв.) → [4К Възпр. снимки] → [ОК].

#### **Забележка**

Това меню е достъпно само с телевизори, съвместими с 4K. За подробности прегледайте инструкциите за експлоатация на телевизора.

[175] Как се използва Преглед Преглеждане на изображения на телевизор

# Преглеждане на изображения на HD телевизор

За да преглеждате изображения, запаметени в този продукт чрез телевизор, се изискват HDMI кабел (продава се отделно) и HD телевизор, оборудван с HDMI жак.

- 1. Изключете този продукт и телевизора.
- 2. Свържете HDMI micro жака на този продукт към HDMI жака на телевизора посредством HDMI кабел (продава се отделно).

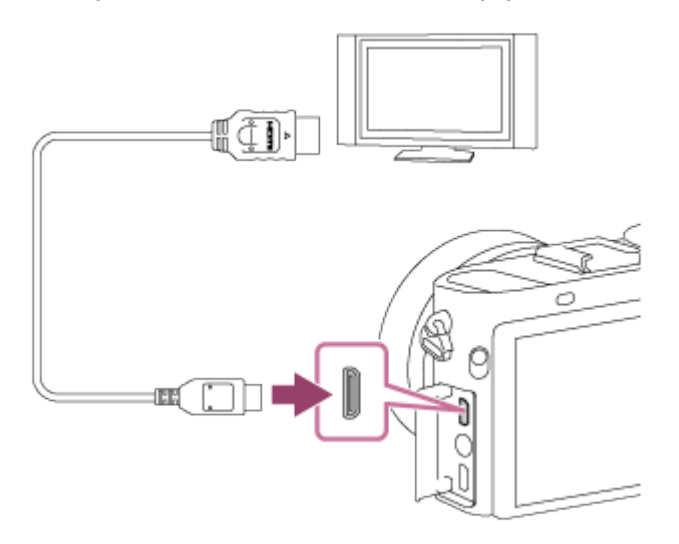

- 3. Включете телевизора и превключете входа.
- 4. Включете продукта.

Изображенията, заснети с продукта, се показват на телевизионния екран.

### **Съвет**

- Този продукт е съвместим със стандарта PhotoTV HD. Ако свържете устройства Sony, съвместими с PhotoTV HD, посредством HDMI кабел (продава се отделно), телевизорът се настройва към качество на изображението, подходящо за преглеждане на снимки, и ще можете да се насладите на цял един нов свят от снимки с качество, което спира дъха.
- Можете да свържете този продукт към устройства Sony, съвместими с PhotoTV HD, с USB извод чрез предоставения micro USB кабел.
- PhotoTV HD дава възможност за изключително детайлно пресъздаване на фини текстури и цветове с фотографско качество.
- За подробности прегледайте инструкциите за експлоатация, предоставени със съвместимия телевизор.

**Забележка**

- Не свързвайте този продукт с друго устройство чрез изходните им изводи. Това може да причини неизправност.
- Някои устройства може да не работят правилно при свързване към този продукт. Може например да не извеждат видео или аудио сигнал.
- Използвайте HDMI кабел с логотипа HDMI или оригинален кабел от Sony.
- Използвайте HDMI кабел, който е съвместим с HDMI micro жака на продукта и на телевизора.
- Ако изображенията не се показват правилно на телевизионния екран, изберете [1080i] или [1080p] чрез  $\Box$  (Настройка) → [Настройки на HDMI] → [HDMI резолюция] според телевизора за свързване.

[176] Как се използва Преглед Преглеждане на изображения на телевизор Преглеждане на изображения на телевизор, съвместим с "BRAVIA" Sync

Когато свържете този продукт към телевизор, който поддържа "BRAVIA" Sync, като използвате HDMI кабел (продава се отделно), можете да управлявате функциите за възпроизвеждане на този продукт с дистанционното управление на телевизора.

- 1. Изключете този продукт и телевизора.
- 2. Свържете HDMI micro жака на този продукт към HDMI жака на телевизора посредством HDMI кабел (продава се отделно).

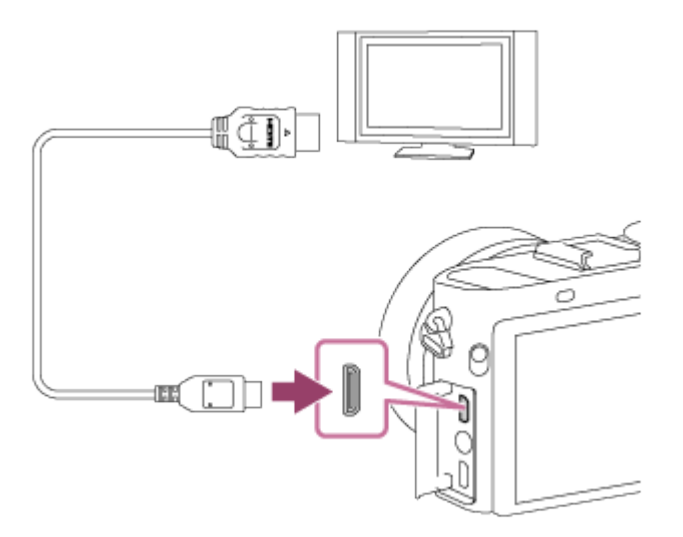

- 3. Включете телевизора и превключете входа.
- 4. Включете продукта.
- 5. MENU →  $\triangleq$  (Настройка) → [Настройки на HDMI] → [CTRL FOR HDMI] → [Вкл.].
- 6. Натиснете бутон SYNC MENU на дистанционното управление на телевизора и изберете желания режим.

#### **Забележка**

- Ако продуктът не е в режим на възпроизвеждане, натиснете бутона (Възпроизвеждане).
- Само телевизори, които поддържат "BRAVIA" Sync, могат да изпълняват операции SYNC MENU. За подробности прегледайте инструкциите за експлоатация, предоставени с телевизора.
- Ако продуктът е свързан към телевизор от друг производител чрез HDMI свързване и изпълнява нежелани операции като реакция на командите от дистанционното управление на телевизора, изберете MENU  $\rightarrow \bullet$ (Настройка) → [Настройки на HDMI] → [КОНТРОЛ ЗА HDMI] → [Изкл.].

[177] Как се използва | Промяна на настройки | Меню за настройки Яркост на монитор

Можете да регулирате яркостта на екрана.

1. MENU  $\rightarrow \bullet$ : (Настройка)  $\rightarrow$  [Яркост на монитор]  $\rightarrow$  желаната настройка.

### **Детайли за елементите от менюто**

### **Автоматично:**

настройва автоматично яркостта.

#### **Ръчно:**

настройва яркостта в диапазона от –2 до +2.

### **Слънчево Време:**

задава яркост, подходяща за снимане на открито.

#### **Забележка**

- Настройката [Слънчево Време] е твърде ярка за снимане на закрито. Задайте [Яркост на монитор] на [Автоматично] или [Ръчно] за снимане на закрито.
- Не покривайте светлинния сензор с ръка или друго, когато [Яркост на монитор] е с настройка [Автоматично] .
- Яркостта на монитора е заключена на [-2], когато използвате Wi-Fi функциите.

[178] Как се използва | Промяна на настройки | Меню за настройки Яркост на визьора

При използване на електронен визьор този продукт регулира яркостта му в зависимост от околната среда.

1. MENU  $\rightarrow \bullet$ : (Настройка)  $\rightarrow$  [Яркост на визьора]  $\rightarrow$  желаната настройка.

### **Детайли за елементите от менюто**

#### **Автоматично:**

настройва автоматично яркостта на електронния визьор.

#### **Ръчно:**

избира яркостта на електронния визьор в диапазона от –2 до +2.

#### **Забележка**

- Когато използвате външен визьор (продава се отделно), диапазонът на яркост е от -1 до +1.
- Не можете да използвате визьора, докато използвате Wi-Fi функциите. Фотоапаратът ще превключи на режим на показване на екрана.

Регулира цветовата температура на електронния визьор.

1. MENU  $\rightarrow \bullet$  (Настройка)  $\rightarrow$  [Цвет. темп визьор]  $\rightarrow$  желаната настройка.

### **Детайли за елементите от менюто**

### **-2 to +2:**

когато изберете "-", екранът на визьора се променя към по-топъл цвят, а когато изберете "+", се променя към по-студен цвят.

#### **Забележка**

Когато използвате външен визьор (продава се отделно), [Цвет. темп визьор] не може да се променя.

[180] Как се използва | Промяна на настройки | Меню за настройки Настр. Сила на звук

Настройва ниво на звука за възпроизвеждане на клип.

1. MENU  $\rightarrow \bullet$ : (Настройка)  $\rightarrow$  [Настр. Сила на звук]  $\rightarrow$  желаната настройка.

### **Настройване на силата на звука по време на възпроизвеждане.**

Натиснете долната част на колелото за управление, докато се възпроизвежда клип, за да се покаже работният панел, след което настройте силата на звука. Можете да настроите силата на звука, докато го слушате в действителност.

[181] Как се използва | Промяна на настройки | Меню за настройки

# Аудио сигнали

Избира дали продуктът да произвежда звук, или не.

1. MENU  $\rightarrow \bullet$  (Настройка)  $\rightarrow$  [Аудио сигнали]  $\rightarrow$  желаната настройка.

### **Детайли за елементите от менюто**

### **Вкл.:**

Възпроизвеждат се звуци, например, когато е постигнат фокус чрез натискане наполовина на бутона на затвора.

### **Затвор:**

Чува се само звукът на затвора.

### **Изкл.:**

Не възпроизвеждат звуци.

#### **Забележка**

Ако [Режим на фокус] е с настройка [Непрекъснат AF], фотоапаратът няма да издаде звук, когато фокусира обект.

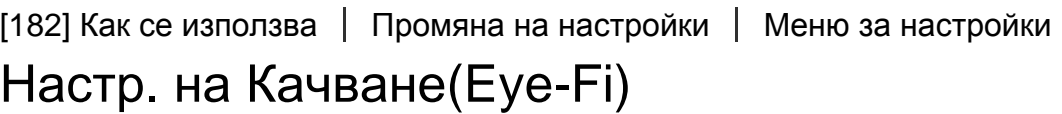

Задава дали да се използва функцията за качване при използване на Eye-Fi карта (предлага се в търговската мрежа). Този елемент се показва, когато в слота за карти с памет на продукта е поставена Eye-Fi карта.

- 1. MENU →  $\triangleq$  (Настройка) → [Настр. на Качване] → желаната настройка.
- 2. Задайте за Eye-Fi картата настройка за Wi-Fi мрежа или дестинация. За подробности прегледайте ръководството, предоставено с Eye-Fi картата.
- 3. Поставете в продукта Eye-Fi картата, която сте настроили, и снимайте снимки.

Изображенията се прехвърлят автоматично към компютъра ви или към

друго устройство посредством Wi-Fi мрежата.

# **Детайли за елементите от менюто**

# **Вкл.:**

активира функцията за качване.

# **Изкл.:**

деактивира функцията за качване.

## **Показание за състоянието на комуникацията**

**• В**: Готовност. Няма изображения за изпращане.

- • Готовност за качване
- **ह्या: Свързване**
- 1: Качване
- $\hat{\mathbf{a}}$   $\mathbf{a}$  : Грешка.

# **Забележка**

- Картите Eye-Fi се продават само в някои държави/региони.
- За повече информация относно Eye-Fi картите, моля, свържете се директно с производителя или доставчика.
- Eye-Fi картите могат да бъдат използвани само в държавите/регионите, където са закупени. Използвайте Eye-Fi картите в съответствие със законодателството на държавите/регионите, в които сте ги закупили.
- Eye-Fi картите предлагат функция за безжична LAN мрежа. Не поставяйте карта Eye-Fi в продукта на места, където използването на такава е забранено, като например на борда на самолет. Когато в продукта е поставена Eye-Fi карта, задайте за [Настр. на Качване] настройка [Изкл.]. Когато функцията за качване е с настройка [Изкл.], на екрана на продукта ще се покаже индикаторът **алек**.
- По време на качване енергоспестяващият режим не функционира.
- Ако се покаже  $\epsilon$  (грешка), извадете картата с памет и я поставете отново или изключете и го включете отново. Ако индикаторът се покаже отново, възможно е Eye-Fi картата да е повредена.
- Комуникацията чрез безжична LAN мрежа може да бъде повлияна от други комуникационни устройства. Ако състоянието на комуникацията е лошо, преместете се по-близо до точката на достъп, към която трябва да се свържете.
- Този продукт не поддържа "режима на безкрайна памет" на Еуе-Fi. Преди да използвате Еуе-Fi карта, уверете се, че "режимът на безкрайна памет" е изключен.

[183] Как се използва | Промяна на настройки | Меню за настройки Плочково меню

Позволява ви да изберете дали винаги да се показва първият екран на менюто, когато натиснете бутона MENU.

1. MENU  $\rightarrow$   $\blacksquare$  (Настройка)  $\rightarrow$  [Плочково меню]  $\rightarrow$  желаната настройка.

## **Детайли за елементите от менюто**

**Вкл.:**

винаги се показва първият екран на менюто (Плочково меню).

**Изкл.:**

деактивира показването на плочковото меню.

[184] Как се използва | Промяна на настройки | Меню за настройки

# Ръков. Диск режим

Можете да покажете описанието на режима на снимане, когато завъртите селектора на режимите, и да промените наличните настройки за този режим на снимане.

1. MENU  $\rightarrow$   $\blacktriangleleft$  (Настройка)  $\rightarrow$  [Ръков. Диск режим]  $\rightarrow$  желаната настройка.

# **Детайли за елементите от менюто**

### **Вкл.:**

показва указанията на селектора на режимите.

# **Изкл.:**

не показва указанията за селектора на режим.

[185] Как се използва | Промяна на настройки | Меню за настройки Изтрий потвърди.

Можете да зададете дали за настройка по подразбиране в екрана за потвърждение е избрано [Изтриване] или [Отмяна].

1. MENU  $\rightarrow$   $\rightarrow$  (Настройка)  $\rightarrow$  [Изтрий потвърди.]  $\rightarrow$  желаната настройка.

# **Детайли за елементите от менюто**

## **"Изтриване" първо:**

[Изтриване] е избрано като настройка по подразбиране.

## **"Отмени" първо:**

[Отмяна] е избрано като настройката по подразбиране.

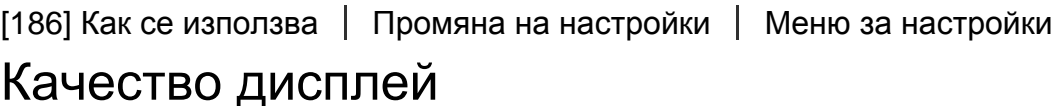

Можете да променяте качеството на дисплея.

1. MENU →  $\blacksquare$  (Настройка) → [Качество дисплей] → желаната настройка.

### **Детайли за елементите от менюто**

### **High:**

Показва се с високо качество.

### **Стандартно:**

Показва се със стандартно качество.

#### **Забележка**

Когато е зададено [Високо], консумацията на батерията ще бъде по-висока, отколкото когато е зададено [Стандартно].

[187] Как се използва | Промяна на настройки | Меню за настройки Начало пест. енерг.

Можете да задавате времеви интервали за автоматично превключване към режима на енергоспестяване. За да се върнете към режима на снимане, извършете действие, например натиснете бутона на затвора наполовина.

1. MENU → <del>22.</del> (Настройка) → [Начало пест. енерг.] → желаната настройка.

### **Детайли за елементите от менюто**

### **30 минути/5 минути/2 минути/1 минути/10 сек**

#### **Забележка**

- Изключете продукта, когато не го използвате за дълъг период от време.
- Функцията за енергоспестяване не се активира, когато захранването се подава чрез USB, по време на възпроизвеждане на слайдшоута, по време на запис на видеоклипове или когато фотоапаратът е свързан към телевизор.

[188] Как се използва | Промяна на настройки | Меню за настройки Избор NTSC/PAL

Възпроизвежда видеоклипове, записани с продукта, чрез телевизор със система NTSC/PAL.

1. MENU →  $\triangleq$  (Настройка) → [Избор NTSC/PAL] → [Въвеждане]

#### **Забележка**

Ако поставите карта с памет, която е форматирана със система PAL, се

показва съобщение, което ви казва, че трябва отново да форматирате картата. Когато записвате, използвайки система NTSC, форматирайте отново картата с памет или използвайте друга.

 $\bullet$  Когато е избран режимът за NTSC, съобщението "Работи на NTSC." се появява на началния екран всеки път, когато включите продукта.

[189] Как се използва | Промяна на настройки | Меню за настройки Демо режим

Функцията [Демо режим] показва клиповете, записани автоматично на картата с памет (демонстрация), когато фотоапаратът не е използван за определен период от време. Обикновено избирайте [Изкл.].

1. MENU →  $\triangleq$  (Настройка) → [Демо режим] → желаната настройка.

# **Детайли за елементите от менюто**

# **Вкл.:**

демонстрацията на възпроизвеждане на клип стартира автоматично, ако продуктът не е използван за около една минута. Възпроизвеждат се само защитени AVCHD видеоклипове.

Задайте за режима за преглед настройка [Преглед AVCHD] и защитете файла с клипа с най-старите дата и час на записване.

### **Изкл.:**

не показва демонстрацията.

### **Забележка**

- Можете да зададете този елемент само когато продуктът се захранва с адаптер за променлив ток (в комплекта).
- Дори и да е избрана опцията [Вкл.] , продуктът не стартира демонстрация, ако няма файл с видеоклип на картата с памет.
- Когато е избрана опцията [Вкл.], продуктът не превключва към режима на енергоспестяване.

# HDMI резолюция

Когато свържете продукта към HD телевизор с HDMI портове чрез HDMI кабел (продава се отделно), можете да изберете HDMI разделителна способност за извеждане на изображения към телевизора.

1. MENU →  $\blacktrianglelefteq$  (Настройка) → [Настройки на HDMI] → [HDMI резолюция] → желаната настройка.

# **Детайли за елементите от менюто**

### **Автоматично:**

Продуктът автоматично разпознава HD телевизора и задава изходната разделителна способност.

### **1080p:**

изходни сигнали с HD качество на картината (1080p).

### **1080i:**

изходни сигнали с HD качество на картината (1080i).

### **Забележка**

Ако изображенията не се показват правилно при настройка [Автоматично], изберете или [1080i], или [1080p] в зависимост от това кой телевизор ще бъде свързан.

[191] Как се използва | Промяна на настройки | Меню за настройки 24p/60pИз.прев. (видеоклип) (Само за модели, съвместими с 1080 60i)

Задайте 1080/24p или 1080/60p като формат за HDMI изход, когато [HT] Настойки Запис] е с настройка [24p 24M(FX)], [24p 17M(FH)] или [24p 50M].

1. MENU →  $\blacktrianglelefteq$  (Настройка) → [Настройки на HDMI] → [HDMI резолюция] →

[1080p].

2. MENU →  $\Box$  (Настройка) → [Настройки на HDMI] → [ $\Box$ ] 24р/60рИз.прев.]  $\rightarrow$  желаната настройка.

# **Детайли за елементите от менюто**

# **60p:**

Видеоклиповете се извеждат като 60p.

# **24p:**

Видеоклиповете се извеждат като 24p.

### **Забележка**

- Стъпка 1 и 2 могат да бъдат разменени при задаването.
- Когато [ Настойки Запис] е с настройка, различна от горната, тази настройка се отменя и HDMI видеосигналът се извежда според настройките в [HDMI резолюция].

[192] Как се използва | Промяна на настройки | Меню за настройки КОНТРОЛ ЗА HDMI

Когато свързвате този продукт към телевизор, съвместим с "BRAVIA" Sync, като използвате HDMI кабел (продава се отделно), можете да управлявате този продукт, като насочите дистанционното управление към телевизора.

1. MENU →  $\blacktriangle$  (Настройка) → [Настройки на HDMI] → [КОНТРОЛ ЗА HDMI]  $\rightarrow$  желаната настройка.

# **Детайли за елементите от менюто**

# **On:**

можете да управлявате този продукт с дистанционно управление на телевизор. **Изкл.:**

не можете да управлявате този продукт с дистанционно управление на телевизор.

Функцията [CTRL FOR HDMI] е достъпна само с телевизор, съвместим с "BRAVIA" Sync.

[193] Как се използва | Промяна на настройки | Меню за настройки Пок. HDMI Инфо

Избира дали да покаже информацията за снимане, когато този продукт и телевизорът са свързани чрез HDMI кабел (продава се отделно).

1. MENU →  $\blacktriangleleft$  (Настройка) → [Настройки на HDMI] → [Пок. HDMI Инфо] → желаната настройка.

### **Детайли за елементите от менюто**

#### **Вкл.:**

Показва информацията за снимане на телевизора. Записаното изображение и информацията за снимане се показват на телевизора, а на монитора на фотоапарата не се показва нищо.

#### **Изкл.:**

Не показва информацията за снимане на телевизора. Само за писаното изображение се показва на телевизора, а на монитора на фотоапарата се показват записаното изображение и информацията за снимане.

[194] Как се използва | Промяна на настройки | Меню за настройки USB връзка

Изберете подходящия метод за USB връзка за всеки компютър или USB устройство, свързано към този продукт.

1. MENU → (Настройка) → [USB връзка] → желаната настройка.

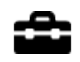

### **Детайли за елементите от менюто**

### **Автоматично:**

установява връзка тип Масов носител или MTP автоматично в зависимост от компютъра или други USB устройства, които ще бъдат свързани. Компютри с Windows 7 или Windows 8 се свързват в MTP и уникалните им функции за достъпни за употреба.

#### **Масов носител:**

установява връзка тип Масов носител между този продукт, компютър и други USB устройства.

### **MTP:**

установява MTP връзка между този продукт, компютър и други USB устройства. Компютри с Windows 7 или Windows 8 се свързват в MTP и уникалните им функции за достъпни за употреба.

#### **PC дистанционно:**

използва функцията "Remote Camera Control" за управление на този продукт от компютър, вкл. функции, като заснемане и записване на изображение на компютъра.

#### **Забележка**

- Установяването на връзка между този продукт у компютър, когато [USB връзка] е с настройка [Автоматично], може да отнеме известно време.
- Ako Device Stage\* не се показва в Windows 7 или Windows 8, задайте за JUSB връзка] настройка [Автоматично].
- \* Device Stage е екран на менюто, използван за управление на свързани устройства, като фотоапарат (Функция на Windows 7 или Windows 8).

[195] Как се използва | Промяна на настройки | Меню за настройки USB LUN Настр.

Увеличава съвместимостта като ограничава функциите на USB връзката.

1. MENU →  $\blacktriangleleft$  (Настройка) → [USB LUN Настр.] → желаната настройка.

# **Детайли за елементите от менюто**

# **Мулти:**

обикновено използвайте [Мулти].

# **Един:**

задайте за [USB LUN Настр.] настройка [Един] само ако не можете да осъществите връзка.

[196] Как се използва | Промяна на настройки | Меню за настройки USB Захранване

Задава дали да се подава eлектрозахранване чрез micro USB кабела, когато продуктът е свързан към компютър или USB устройство.

1. MENU →  $\triangleq$  (Настройка) → [USB Захранване] → желаната настройка.

# **Детайли за елементите от менюто**

# **Вкл.:**

Подава се захранване към продукта чрез micro USB кабел, когато продуктът е свързан към компютър и др.

# **Изкл.:**

Захранването не се подава към продукта чрез micro USB кабел, когато продуктът е свързан към компютър и др. Ако използвате предоставения адаптер за променлив ток захранването ще бъде подадено дори и ако е избрано [Изкл.].

### **Забележка**

Поставете батерията в продукта, за да подадете захранване чрез USB кабел.

[197] Как се използва | Промяна на настройки | Меню за настройки Език

Избира езика, който да бъде използван за елементите от менюто, предупрежденията и съобщенията.

1. MENU →  $\leftarrow$  (Настройка) → [ $\leftarrow$  Език] → желаният език.

[198] Как се използва | Промяна на настройки | Меню за настройки Настр. Дата/Час

Настройва повторно датата и часа.

1. MENU →  $\blacktriangle$  (Setup) → [Настр. Дата/Час] → желаната настройка.

### **Детайли за елементите от менюто**

#### **Лятно време:**

избира лятно часово време [Вкл.]/[Изкл.].

### **Дата/Час:**

настройва датата и часа.

### **Формата на дата:**

избира формата за показване на датата и часа.

[199] Как се използва | Промяна на настройки | Меню за настройки

# Настр. часова зона

Настройва региона, в който се използва продуктът.

1. MENU →  $\blacktriangleleft$  (Настройка) → [Настр. часова зона] → желаният регион.

Можете да запишете информация за авторските права върху снимките.

- 1. MENU→ <del>22.</del> (Настройка)→[Инфо Автор. Права]→ желаната настройка.
- 2. Когато изберете [Зад. Име Фотограф] или [Зад. Прит. Авт. Пр.], на екрана се показва клавиатура. Въведете желаното име.

# **Детайли за елементите от менюто**

# **Впис.Инфо Авт. Пр.:**

Задава дали да се запише информация за авторски права. ([Вкл.]/[Изкл.])

• Ако изберете [Вкл.], на екрана за снимане ще се покаже иконата  $\odot$ .

# **Зад. Име Фотограф:**

Задава името на фотографа.

# **Зад. Прит. Авт. Пр.:**

Задава името на притежателя на авторски права.

# **Пок. Инфо Автор. Права:**

Показва текущо зададената информация за авторски права.

**Съвет**

# **Използване на клавиатурата**

Когато се изисква ръчно въвеждане на знаци, на екрана се показва клавиатура.

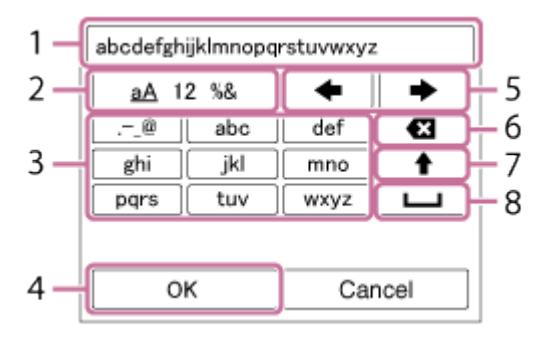

### 1. **Поле за въвеждане**

Показват се знаците, които сте въвели.

### 2. **Превключване на типовете знаци**

Всеки път, когато натиснете в в центъра на колелото за управление, типът знаци ще се превключва между букви, цифри и символи.

### 3. **Клавиатура**

Всеки път, когато натиснете • в центъра, знакът, който отговаря на този клавиш ще се показва един по един.

### **Например: ако искате да въведете "abd"**

Изберете бутона за "abc" и натиснете В веднъж, за да се покаже "а"  $\rightarrow$ изберете "  $\rightarrow$  "((5) Преместване на курсора) и натиснете  $\rightarrow$  натиснете бутона за "abc" и натиснете  $\bigcirc$  два пъти, за да се покаже "b"  $\rightarrow$  изберете бутона за "def" и натиснете • веднъж, за да се покаже "d".

### 4. **Финализиране**

Финализира въведените знаци.

### 5. **Преместване на курсора**

Премества курсора в полето за въвеждане надясно или наляво.

### 6. **Изтриване**

Изтрива знаците пред курсора.

# 7.  $\triangle$

Сменя следващия знак към главна или малка буква.

### 8.

Въвежда интервал.

За да откажете въвеждането, изберете [Отмяна].

#### **Забележка**

- Можете да въвеждате само буквени знаци и символи за [Зад. Име Фотограф] и [Зад. Прит. Авт. Пр.]. Можете да въведете до 46 букви.
- Иконата (С) се показва по време на възпроизвеждането на изображения с информация за авторски права.
- За да предотвратите неупълномощена употреба на [Инфо Автор. Права], изчиствайте колоните [Зад. Име Фотограф] и [Зад. Прит. Авт. Пр.], преди да

[201] Как се използва | Промяна на настройки | Меню за настройки Формат

Форматира (инициализира) картата с памет. Когато за първи път използвате карта с памет с този продукт, е препоръчително да форматирате картата, като използвате продукта, за да постигнете стабилна производителност на картата с памет. Имайте предвид, че форматирането перманентно изтрива всички данни на картата с памет и те не могат да бъдат възстановени. Запишете ценните данни на компютър.

1. MENU →  $\triangleq$  (Настройка) → [Формат].

#### **Забележка**

Форматирането изтрива безвъзвратно всички данни, включително защитените изображения.

[202] Как се използва | Промяна на настройки | Меню за настройки Номер на файл

Избира как да се назначават номерата на записаните снимки и MP4 видеоклипове.

1. MENU →  $\triangleq$  (Настройка) → [Номер на файл] → желаната настройка.

### **Детайли за елементите от менюто**

### **Серии:**

Продуктът ще назначи номера към файловете последователно до "9999" без нулиране.

## **Нулиране:**

продуктът нулира номерата, когато се запише файл в нова папка, и присъединява номера на файлове, започващи с "0001". (Когато папката за запис съдържа файл, се присъединява номер, по-голям с една единица от най-големия номер.)

[203] Как се използва | Промяна на настройки | Меню за настройки Избор Папка запис

ожете да промените папката на картата с памет, където да се записват снимките и MP4 видеоклиповете.

1. MENU →  $\blacktriangleleft$  (Настройка) → [Избор Папка запис] → желаната папка.

**Забележка**

Не можете да изберете папката, когато [Име на папка] е с настройка [Като дата].

[204] Как се използва | Промяна на настройки | Меню за настройки Нова папка

Създава нова папка на картата с памет за запис на снимки и MP4 видеоклипове. Създава се нова папка с номер на папката с една единица по-голям от най-големия номер на папка, който е използван в момента. Изображенията се записват в новосъздадена папка. Едновременно с това се създава и папка за снимки и папка за видеоклипове във формат MP4, които имат един и същи номер.

1. MENU →  $\triangleq$  (Настройка) → [Нова папка].
#### **Забележка**

- Когато поставите в продукта карта с памет, която е била използвана с друго оборудване, и започнете да снимате изображения, може автоматично да се създаде нова папка.
- В една папка могат да бъдат съхранявани до 4000 изображения общо. Когато капацитетът на папката е превишен, може автоматично да се създаде нова папка.

[205] Как се използва | Промяна на настройки | Меню за настройки Име на папка

Снимките се записват в папка, която се създава автоматично в папката DCIM на картата с памет. Можете да промените начина, по който се присъединяват имената на папките.

1. MENU →  $\blacktrianglelefteq$  (Настройка) → [Име на папка] → желаната настройка.

#### **Детайли за елементите от менюто**

#### **Стандартна форма:**

форматът на името на папката е както следва: номер на папката + MSDCF. Пример: 100MSDCF

#### **Като дата:**

форматът на името на папката е както следва: номер на папката + Y (последната цифра)/ММ/ДД. Пример: 10050405 (Номер на папката: 100, дата: 04/05/2015)

**Забележка**

Не можете да променяте настройките на [Име на папка] за видеоклипове.

[206] Как се използва | Промяна на настройки | Меню за настройки Възст. БД на изобр.

Ако файлове с изображения се обработват на компютър, може да възникнат проблеми във файла с база данни за изображение. В такива случаи изображенията на картата с памет няма да бъдат възпроизведени на този продукт. Ако възникнат такива проблеми, поправете файла, като използвате [Възст. БД на изобр.].

1. MENU →  $\blacktriangleright$  (Настройка) → [Възст. БД на изобр.] → [Въвеждане].

#### **Забележка**

Използвайте батерия с достатъчен заряд. Ниският заряд на батерията по време на поправяне може да доведе до повреда на данните.

[207] Как се използва | Промяна на настройки | Меню за настройки Пок. инф. носители

Показва времето за запис на видеоклипове и броя записваеми снимки за поставената карта с памет.

1. MENU →  $\bigoplus$  (Настройка) → [Пок. инф. носители].

[208] Как се използва | Промяна на настройки | Меню за настройки Версия

Показва версията на софтуера на този продукт.

1. MENU →  $\triangleq$  (Настройка) → [Версия].

[209] Как се използва | Промяна на настройки | Меню за настройки Лого сертификат (само за някои модели)

Показва някои от лого сертификатите на този продукт.

1. MENU →  $\blacktrianglelefteq$  (Настройка) → [Лого сертификат].

[210] Как се използва | Промяна на настройки | Меню за настройки Нулиране на настр.

Нулира продукта към настройките по подразбиране. Дори и ако изпълните [Нулиране на настр.], записаните изображения се запазват.

1. MENU  $\rightarrow \bullet$ : (Настройка)  $\rightarrow$  [Нулиране на настр.]  $\rightarrow$  желаната настройка.

## **Детайли за елементите от менюто**

### **Нул. Настр. Фотоапарата:**

инициализира основните настройки за снимане към настройките по подразбиране.

### **Инициализиране:**

инициализира всички настройки към настройките по подразбиране.

#### **Забележка**

- Внимавайте да не извадите батерията по време на нулирането.
- Когато изпълнявате командата [Инициализиране], изтеглените на продукта приложения може да бъдат деинсталирани. За да можете да използвате тези приложения отново, преинсталирайте ги.

## [211] Как се използва | Използване на функциите Wi-Fi | Свързване на този продукт и смартфон

# PlayMemories Mobile

За да използвате [Smart Remote Embedded] или [Изпр. на Смартфон] и т.н., приложението PlayMemories Mobile трябва да е инсталирано на смартфона ви.

Изтеглете и инсталирайте приложението PlayMemories Mobile от пазара за приложения на смартфона ви. Ако PlayMemories Mobile вече е инсталирано на смартфона ви, уверете се, че е актуализирано до последната версия. За подробности относно PlayMemories Mobile вижте страницата за поддръжка [\(http://www.sony.net/pmm/](http://www.sony.net/pmm/)).

[212] Как се използва | Използване на функциите Wi-Fi | Свързване на този продукт и смартфон

Свързване на смартфон с Android към този продукт

- 1. Стартирайте PlayMemories Mobile на смартфона си.
- 2. Изберете името на модела на този продукт (DIRECT-xxxx: xxxx).

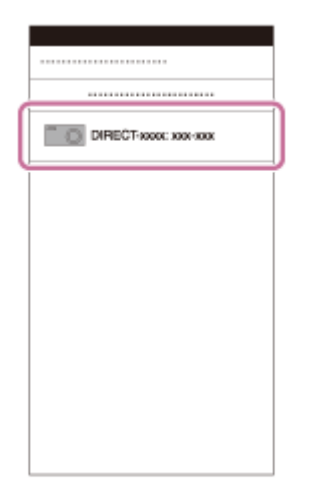

3. Въведете паролата, която е показана на този продукт.

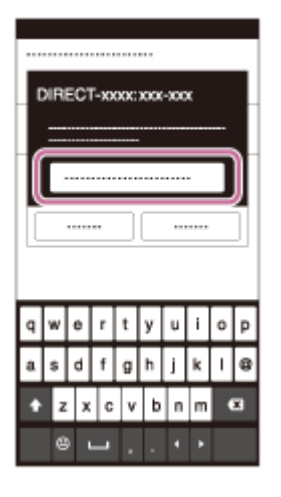

Смартфонът е свързан с продукта.

[213] Как се използва | Използване на функциите Wi-Fi | Свързване на този продукт и смартфон

Свързване на този продукт към iPhone или iPad

1. Изберете името на модела на този продукт (DIRECT-xxxx: xxxx) на екрана с настройка на Wi-Fi на вашия iPhone или iPad.

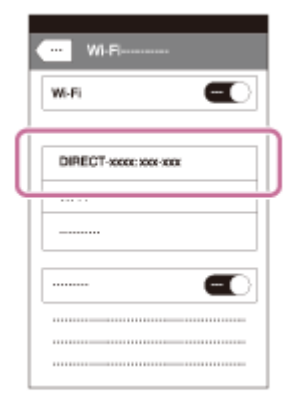

2. Въведете паролата, показана на този продукт.

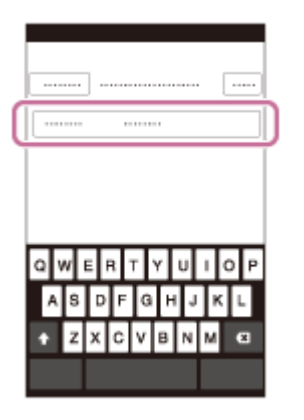

iPhone или iPad е свързан към продукта.

3. Потвърдете, че вашият iPhone или iPad е свързан към мрежата със "SSID", показано на този продукт.

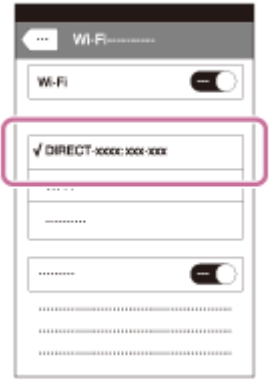

4. Върнете се към екран "Home" и стартирайте PlayMemories Mobile.

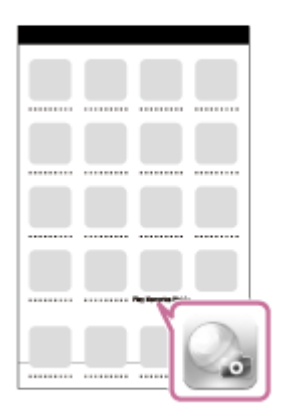

[214] Как се използва | Използване на функциите Wi-Fi | Свързване на този продукт и смартфон

Извикване на приложение чрез [One-touch(NFC)]

Можете да извикате желаното приложение от менюто с приложения на този продукт, като докоснете смартфон с Android с активиран NFC до този продукт. Ако извиканото приложение разполага с функция, която работи със смартфона, продуктът и смартфонът ще бъдат свързани чрез Wi-Fi. За да използвате тази функция, регистрирайте желаното приложение предварително.

- 1. MENU  $\rightarrow \mathbb{R}$  (Безжично)  $\rightarrow$  [One-touch(NFC)]  $\rightarrow$  желаното приложение.
- 2. Превключете този продукт в режим на снимане, след това допрете смартфон с включена функция NFC до разположената върху продукта (маркировката N) за 1-2 секунди.
	- PlayMemories Mobile се стартира на смартфона и регистрираното приложение се стартира на този продукт.

#### **Забележка**

- Когато продуктът е в режим на възпроизвеждане, регистрираното приложение няма да се стартира дори ако допрете смартфона до продукта.
- Когато извикате приложение с функция с едно докосване дори приложението да не работи със смартфон, PlayMemories Mobile ще се стартира върху смартфона. Излезте от PlayMemories Mobile, без да извършвате действие. Ако не излезете от PlayMemories Mobile, връзката на смартфона остава в състояние на готовност.
- Функцията [Smart Remote Embedded] е назначена на [One-touch(NFC)] като настройка по подразбиране.

[215] Как се използва | Използване на функциите Wi-Fi | Управление на този продукт чрез смартфон

# Smart Remote Embedded

Можете да използвате смартфона като дистанционно управление за този продукт и да заснемате снимки. Приложението PlayMemories Mobile трябва да е инсталирано на смартфона ви.

- 1. MENU  $\rightarrow \Box$  (Приложение)  $\rightarrow$  [Лист с Приложения]  $\rightarrow$  [Smart Remote Embedded].
- 2. Когато продуктът е готов за свързването, на продукта се показва информационен екран. Свържете смартфона и продукта, като използвате тази информация.
	- Начините за настройване на връзка са различни при различните смартфони.

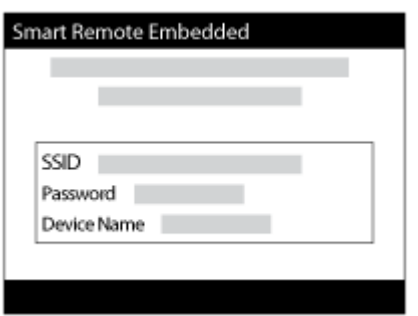

- 3. Проверете композицията на изображението на екрана на смартфона и после натиснете бутона на затвора **(A)** на смартфона, за да заснемете изображение.
	- Използвайте бутон **(B)**, за да промените настройки, като [EV], [Таймер самозасн.] и [Review Check].

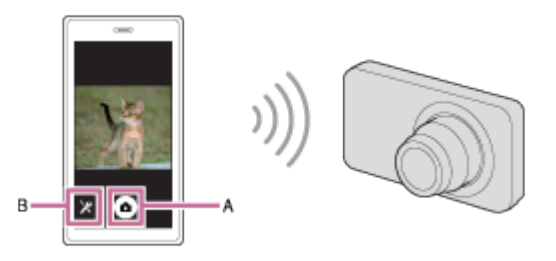

#### **Забележка**

- Когато записвате снимки с помощта на смартфон като дистанционно управление, не можете да използвате визьора.
- Този продукт споделя информацията за свързване на [Smart Remote Embedded] с устройство, което има разрешение за свързване. Ако искате да смените устройството, което има разрешение за свързване с продукта, нулирайте информацията за свързване, като следвате тези стъпки. MENU  $\rightarrow$  $\mathbb{R}$  (Безжично)  $\rightarrow$  [Възст SSID/Пар.]. След като нулирате информацията за свързване, трябва отново да регистрирате смартфона.
- В зависимост от бъдещите актуализации на версията, операционните

[216] Как се използва | Използване на функциите Wi-Fi | Управление на този продукт чрез смартфон

Свързване с едно докосване чрез смартфон с Android с включена функция NFC (NFC дистанционно с едно докосване)

Можете с едно докосване да свържете този продукт със смартфон с Android с активирана функция NFC, без да извършвате сложни настройки.

- 1. Активирайте NFC функцията на смартфона.
- 2. Превключете продукта на режим на снимане.
	- NFC функцията е налична само когато  $\blacksquare$  (маркировка N) се показва на екрана.
- 3. Допрете продукта към смартфона.

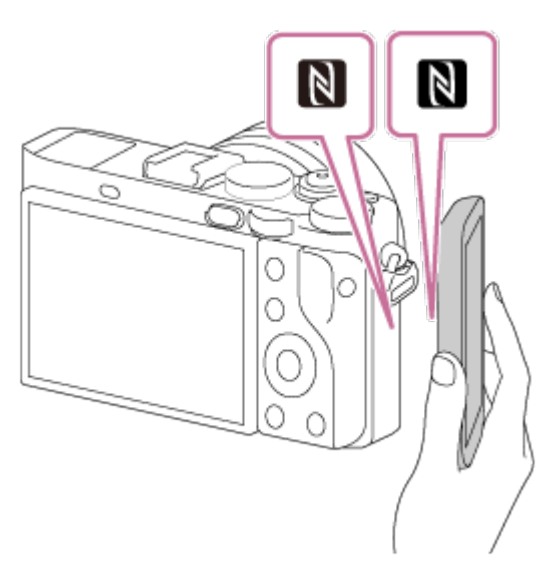

Смартфонът и продуктът са свързани и PlayMemories Mobile стартира на смартфона.

Допрете смартфона към продукта за 1-2 секунди, докато PlayMemories Mobile стартира.

## **Относно "NFC"**

NFC е технология, която позволява безжична комуникация в малък обхват между различни устройства, като мобилни телефони или IC маркери и др. NFC опростява комуникацията на данни само с докосване на посочената точка на свързване.

NFC (Комуникация в близко поле) е международен стандарт за технология за безжична комуникация в близък обхват.

#### **Забележка**

- Ако не можете да осъществите връзка, изпълнете следните операции.
	- Стартирайте PlayMemories Mobile на смартфона, след това преместете смартфона бавно към (маркировката N) на този продукт.
	- Ако смартфонът е в калъф, отстранете калъфа.
	- Ако продуктът е в калъф, отстранете калъфа.
	- Проверете дали NFC функцията е активирана на смартфона ви.
- Когато [Режим Самолет] е с настройка [Вкл.], не можете да свържете този продукт и смартфона. Задайте за [Режим Самолет] настройка [Изкл.].
- Ако този продукт и смартфонът са свързани, когато продуктът е в режим на възпроизвеждане, показаното изображение се изпраща към смартфона.

 $[217]$  Как се използва  $|$  Използване на функциите Wi-Fi  $|$  Прехвърляне на изображения към смартфон

# Изпр. на Смартфон

Можете да прехвърляте снимки/видеоклипове към смартфон и да ги преглеждате. Приложението PlayMemories Mobile трябва да е инсталирано на смартфона ви.

- 1. MENU → ᠗ (Безжично) → [Изпр. на Смартфон] → желаната настройка.
	- Ако натиснете бутон  $\blacktriangleright$  (Изпр. на Смартфон) в режим на възпроизвеждане, ще се покаже екранът за настройки за [Изпр. на Смартфон].
- 2. Ако продуктът е готов за прехвърлянето, на екрана на продукта се показва

информационният екран. Свържете смартфона и продукта, като използвате тази информация.

Методът на настройка за свързването на смартфона и продукта се различава в зависимост от смартфона.

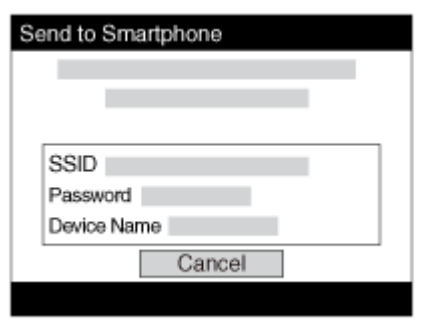

## **Детайли за елементите от менюто**

## **Избери от Това Устройство:**

Избира изображение от продукта, което ще бъде прехвърлено към смартфона. (1) Изберете между [Това изображение], [Вс. изобр. от тази дата] или [Няколко изображ.].

Показаните опции може да се различават в зависимост от режима на преглед, избран на фотоапарата.

(2) Ако изберете [Няколко изображ.], изберете желаните изображения чрез на колелото за управление, след което натиснете MENU → [Въвеждане].

## **Избери чрез Смартфон:**

показва на смартфона всички изображения, записани в картата с памет на продукта.

### **Забележка**

- Можете да прехвърляте само изображения, които са запазени на картата с памет на фотоапарата.
- Можете да изберете размер на изображението, което да се изпрати към смартфона, от [Original], [2M] или [VGA].

За да промените размера на изображението, вижте следните стъпки.

- За смартфони с Android Стартирайте PlayMemories Mobile и променете размера на изображението от  $[Settings] \rightarrow [Copy Image Size].$
- За iPhone/iPad Изберете PlayMemories Mobile в менюто за настройки и променете размера на изображението от [Copy Image Size].
- В зависимост от формата на запис някои изображения може да не се

визуализират.

- RAW изображенията се преобразуват в JPEG формат, когато се изпратят.
- Не можете да изпращате видеоклипове във формат XAVC S или AVCHD.
- Този продукт споделя информацията за свързване за [Изпр. на Смартфон] с устройство, което има разрешение за свързване. Ако искате да смените устройството, което има разрешение за свързване с продукта, нулирайте информацията за свързване, като следвате тези стъпки. MENU  $\rightarrow$ [Безжично] → [Възст SSID/Пар.]. След като нулирате информацията за свързване, трябва отново да регистрирате смартфона.
- Когато [Режим Самолет] е с настройка [Вкл.], не можете да свържете този продукт и смартфона. Задайте за [Режим Самолет] настройка [Изкл.].

 $[218]$  Как се използва  $|$  Използване на функциите Wi-Fi  $|$  Прехвърляне на изображения към смартфон

Изпращане на изображения към смартфон с Android (NFC споделяне с едно докосване)

Само с едно докосване можете да свържете този продукт към смартфон с Android с включена функция NFC и да изпратите изображението, показано на екрана на продукта, директно към смартфона. Относно видеоклиповете: можете да прехвърляте само клипове във формат MP4, записани с [ Формат на файл] с настройка [MP4].

- 1. Активирайте NFC функцията на смартфона.
- 2. Изведете на екрана изображение на продукта.
- 3. Докоснете смартфона към продукта.

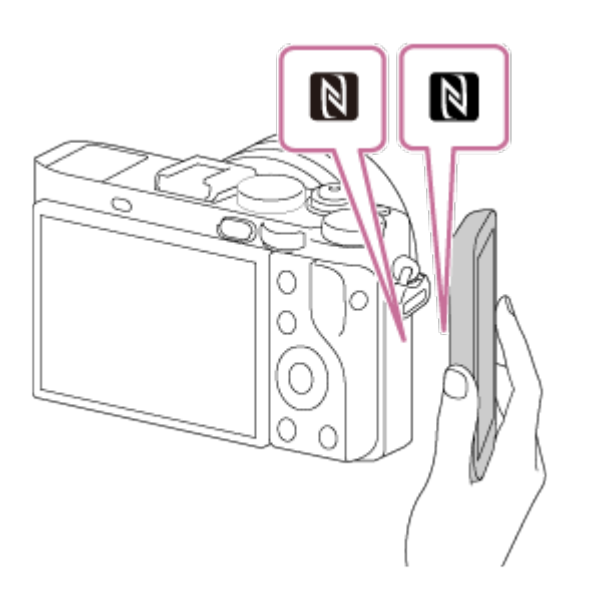

Продуктът и смартфонът са свързани и PlayMemories Mobile се стартира автоматично на смартфона, след това показаното изображение се изпраща към смартфона.

- Преди да докоснете смартфона, отменете функциите за заспиване и заключване на екрана на смартфона.
- NFC функцията е налична само когато  $\blacksquare$  (маркировка N) се показва на екрана на продукта.
- Допрете смартфона към продукта за 1-2 секунди, докато PlayMemories Mobile стартира.
- За да прехвърлите две или повече изображения, изберете MENU  $\rightarrow$  5 (Безжично) → [Изпр. на Смартфон], за да изберете изображения. След като се покаже екранът за активирана връзка, използвайте NFC, за да свържете продукта и смартфона.

## **Относно "NFC"**

NFC е технология, която позволява безжична комуникация в малък обхват между различни устройства, като мобилни телефони или IC маркери и др. NFC опростява комуникацията на данни само с докосване на посочената точка на свързване.

NFC (Комуникация в близко поле) е международен стандарт за технология за безжична комуникация в близък обхват.

#### **Забележка**

Можете да изберете размер на изображението, което да се изпрати към смартфона, от [Original], [2M], или [VGA].

За да промените размера на изображението, вижте следните стъпки.

За смартфони с Android Стартирайте PlayMemories Mobile и променете размера на изображението от  $[Settings] \rightarrow [Copy Image Size].$ 

- RAW изображенията се преобразуват в JPEG формат, когато се изпратят.
- Ако на екрана на продукта се покаже индексът на изображенията, не можете да прехвърляте изображения чрез NFC функцията.
- Ако не можете да осъществите връзка, изпълнете следните операции.
	- Стартирайте PlayMemories Mobile на смартфона, след това преместете смартфона бавно към (маркировката N) на този продукт.
	- Ако смартфонът е в калъф, отстранете калъфа.
	- Ако продуктът е в калъф, отстранете калъфа.
	- Потвърдете, че NFC функцията е активирана на смартфона ви.
- Когато [Режим Самолет] е с настройка [Вкл.], не можете да свържете продукта и смартфона. Задайте за [Режим Самолет] настройка [Изкл.].
- Не можете да изпращате видеоклипове във формат AVCHD.
- Не можете да изпращате видеоклипове във формат XAVC S.
- Когато запазвате изображения на Mac компютър с помощта на Wi-Fi функцията, използвайте "Wireless Auto Import".

[219] Как се използва  $|$  Използване на функциите Wi-Fi  $|$  Прехвърляне на изображения към компютър

# Изпр. на Компютър

Можете да прехвърляте запаметени в продукта изображения към компютър, свързан с безжична точка на достъп или с рутер за широколентова безжична връзка, и лесно да правите архивни копия с помощта на тази операция. Преди да стартирате тази операция, инсталирайте PlayMemories Home на компютъра си и регистрирайте точката на достъп в продукта.

- 1. Стартирайте компютъра.
- 2. MENU  $\rightarrow \mathbf{R}$  (Безжично)  $\rightarrow$  [Изпр. на Компютър].

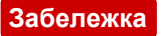

В зависимост от настройките на приложението на компютъра ви, продуктът ще се изключи, след като запише изображенията на компютъра.

- Можете да прехвърляте изображения от продукта само към един компютър едновременно.
- Ако искате да прехвърлите изображения към друг компютър, свържете продукта и компютъра чрез USB връзка и следвайте инструкциите на PlayMemories Home.
- Когато запазвате изображения на MAC компютър с помощта на Wi-Fi функцията, използвайте "Wireless Auto Import".

 $[220]$  Как се използва  $|$  Използване на функциите Wi-Fi  $|$  Прехвърляне на изображения към телевизор

# Преглед на TV

Можете да преглеждате изображения на телевизор с активирана мрежа, като ги прехвърлите от продукта, без да свързвате продукта и телевизора с кабел. За някои телевизори може да се наложи да извършите операции на самия телевизор. За подробности прегледайте инструкциите за експлоатация, предоставени с телевизора.

- 1. MENU → ∩ (Безжично) → [Преглед на TV] → желаното устройство за свързване.
- 2. Когато искате да възпроизведете изображения с използване на слайдшоу, натиснете в средата на колелото за управление.

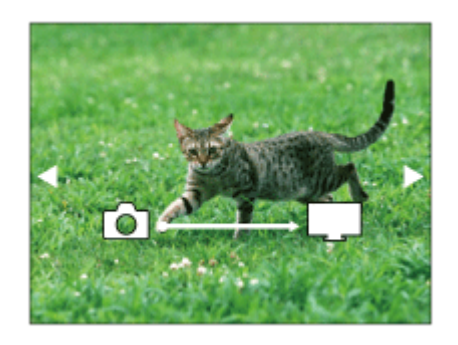

- За да покажете ръчно следващото/предходното изображение, натиснете дясната/лявата страна на колелото за управление.
- За да промените устройството за свързване, натиснете долната част на

## **Настройки на слайдшоуто**

Можете да промените настройките на слайдшоуто, като натиснете долната част на колелото за управление.

## **Избор за Възпр.:**

избира групата изображения, които да бъдат показани.

## **Преглед Папка (Сн.):**

избира между [Всички] и [Всички в папката].

## **Преглед по дати:**

избира между [Всички] и [Всички от опр. период].

### **Интервал:**

избира между [Кратко] и [Дълго].

## **Ефекти\*:**

избира между [Вкл.] и [Изкл.].

## **Разм. изобр. възпр.:**

## избира между [HD] и [4K].

<sup>\*</sup>Настройките са ефективни само за телевизор BRAVIA, който е съвместим с функциите.

#### **Забележка**

- Можете да използвате тази функция на телевизор, който поддържа DLNA модул за рендиране.
- Можете да преглеждате изображения на телевизор с активиран Wi-Fi Direct или с активирана мрежа (включително телевизори с възможност за кабелна мрежа).
- Ако свържете телевизор към този продукт и не използвате Wi-Fi Direct, трябва първо да регистрирате своята точката на достъп.
- Показването на изображения на телевизора може да отнеме време.
- Видеоклиповете не могат да бъдат показвани на телевизор чрез Wi-Fi. Използвайте HDMI кабел (продава се отделно).

[221] Как се използва | Използване на функциите Wi-Fi | Промяна на настройките на Wi-Fi функциите

# Режим Самолет

Когато например се качвате на самолет, можете временно да деактивирате безжични всички функции, включително Wi-Fi.

1. MENU  $\rightarrow \mathbb{R}$  (Безжично)  $\rightarrow$  [Режим Самолет]  $\rightarrow$  желаната настройка. Ако зададете за [Режим Самолет] настройка [Вкл.], на екрана ще се покаже символ със самолет.

[222] Как се използва | Използване на функциите Wi-Fi | Промяна на настройките на Wi-Fi функциите

Натискане на WPS

Ако точката ви на достъп има бутон Wi-Fi Protected Setup (WPS), можете лесно да регистрирате точката на достъп в продукта, като го натиснете.

- 1. MENU  $\rightarrow \mathbf{N}$  (Безжично)  $\rightarrow$  [Натискане на WPS].
- 2. Натиснете бутон WPS на точката на достъп, която искате да регистрирате.

#### **Забележка**

- [Натискане на WPS] работи само ако настройката за защита на точката на достъп е WPA или WPA2 и точката ви за достъп поддържа метода за натискане на бутон Wi-Fi Protected Setup (WPS). Ако настройката за защита е WEP или точката ви на достъп не поддържа метода за натискане на бутон Wi-Fi Protected Setup (WPS), задайте настройки в [Настр. точка достъп].
- За подробности относно наличните функции и настройки на точката ви на достъп, вижте инструкциите за експлоатация на точката на достъп или се свържете с администратора й.
- Може да не се активира връзка, в зависимост от заобикалящата среда, като например конструктивния материал на стената или ако има препятствие или слаб безжичен сигнал между продукта и точката на достъп. Ако това се случи, променете местоположението на продукта или го преместете по-близо до точката на достъп.

[223] Как се използва | Използване на функциите Wi-Fi | Промяна на настройките на Wi-Fi функциите

Настр. точка достъп

Можете ръчно да регистрирате точката на достъп. Преди да стартирате процедурата, проверете SSID името на точката на достъп, системата за защита и паролата. Паролата може да е предварително зададена в някои устройства. За подробности вижте инструкциите за експлоатация на точката на достъп или се консултирайте с администратора й.

- 1. MENU  $\rightarrow \mathbf{N}$  (Безжично)  $\rightarrow$  [Настр. точка достъп].
- 2. Изберете точката на достъп, която искате да регистрирате.

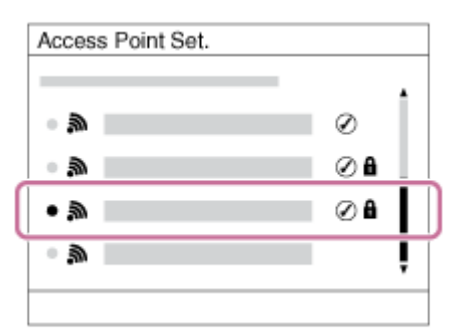

**Когато желаната точка на достъп се покаже на екрана:** изберете желаната точка на достъп.

**Когато желаната точка на достъп не се покаже на екрана:** изберете [Ръчно настройване] и задайте точката на достъп.

 $\degree$ За метода за въвеждане вижте "Използване на клавиатурата".

- Ако изберете [Ръчно настройване], въведете SSID името на точката на достъп и след това изберете система за защита.
- 3. Въведете паролата и изберете [OK].

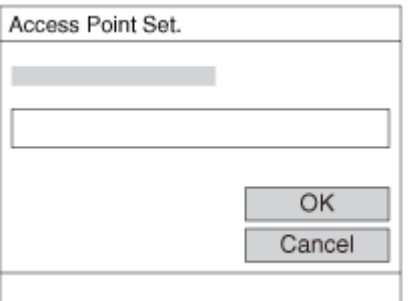

- Точки на достъп без знак А не изискват парола.
- 4. Изберете [OK].

### **Използване на клавиатурата**

Когато се изисква ръчно въвеждане на знаци, на екрана се показва клавиатура.

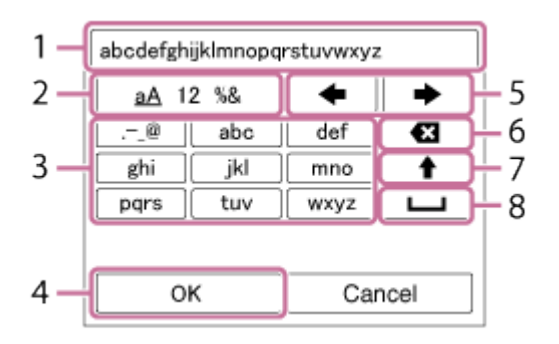

#### 1. **Поле за въвеждане**

Показват се знаците, които сте въвели.

#### 2. **Превключване на типовете знаци**

Всеки път, когато натиснете В в центъра на колелото за управление, типът знаци ще се превключва между букви, цифри и символи.

### 3. **Клавиатура**

Всеки път, когато натиснете в в центъра, знакът, който отговаря на този клавиш ще се показва един по един.

## **Например: ако искате да въведете "abd"**

Изберете бутона за "abc" и натиснете В веднъж, за да се покаже "а"  $\rightarrow$ изберете "  $\rightarrow$  "((5) Преместване на курсора) и натиснете  $\rightarrow$  натиснете бутона за "abc" и натиснете  $\bigcirc$  два пъти, за да се покаже "b"  $\rightarrow$  изберете бутона за "def" и натиснете • веднъж, за да се покаже "d".

#### 4. **Финализиране**

Финализира въведените знаци.

### 5. **Преместване на курсора**

Премества курсора в полето за въвеждане надясно или наляво.

### 6. **Изтриване**

Изтрива знаците пред курсора.

# 7.

Сменя следващия знак към главна или малка буква.

8. ட

Въвежда интервал.

За да откажете въвеждането, изберете [Отмяна].

## **Други елементи за настройка**

В зависимост от състоянието на метода на настройка на точката ви на достъп може да решите да настроите повече елементи.

## **WPS PIN:**

показва PIN кода, който въвеждате в свързаното устройство.

## **Приоритетна точка:**

изберете [Вкл.] или [Изкл.].

## **Настр. на IP адрес:**

изберете [Автоматично] или [Ръчно].

## **IP Адрес:**

ако ръчно въвеждате IP адреса, въведете зададения адрес.

## **Маска на подмрежа/Портал по подразб.:**

когато зададете за [Настр. на IP адрес] настройка [Ръчно], въведете IP адреса, който съвпада с мрежовата ви среда.

### **Забележка**

За да зададете приоритет на регистрирана точка на достъп, задайте за [Приоритетна точка] настройка [Вкл.].

 $[224]$  Как се използва  $|$  Използване на функциите Wi-Fi  $|$  Промяна на настройките на Wi-Fi функциите

# Редакт. Име Устр.

Можете да промените името на устройството в Wi-Fi Direct.

- 1. MENU  $\rightarrow \mathbf{R}$  (Безжично)  $\rightarrow$  [Редакт. Име Устр.].
- 2. Изберете полето за въвеждане, след това въведете името на устройството

 $\rightarrow$  [OK].

• За метода за въвеждане вижте "[Използване](#page-0-0) [на](#page-0-0) [клавиатурата](#page-0-0)".

[225] Как се използва | Използване на функциите Wi-Fi | Промяна на настройките на Wi-Fi функциите

# Покажи MAC Адрес

Показва MAC адреса на този продукт.

1. MENU → ∩ (Безжично) → [Покажи МАС Адрес].

 $[226]$  Как се използва  $|$  Използване на функциите Wi-Fi  $|$  Промяна на настройките на Wi-Fi функциите

# Възст SSID/Пар.

Този продукт споделя информацията за свързване на [Изпр. на Смартфон] и [Smart Remote Embedded] с устройство, което има разрешение за свързване. Ако искате да смените устройството, което има разрешение за свързване с продукта, нулирайте информацията за свързване.

1. MENU  $\rightarrow \mathbf{N}$  (Безжично)  $\rightarrow$  [Възст SSID/Пар.]  $\rightarrow$  [OK].

#### **Забележка**

Ако свържете този продукт към смартфона, след като сте нулирали информацията за свързване, трябва отново да регистрирате смартфона. [227] Как се използва | Използване на функциите Wi-Fi | Промяна на настройките на Wi-Fi функциите

Нул. настр. Мрежа

Нулира всички мрежови настройки към настройките по подразбиране.

1. MENU  $\rightarrow \mathbf{N}$  (Безжично)  $\rightarrow$  [Нул. настр. Мрежа]  $\rightarrow$  [OK].

[228] Как се използва | Добавяне на приложения към продукта | PlayMemories Camera Apps

# PlayMemories Camera Apps

Можете да добавите желаните функции към този продукт, като се свържете с уеб сайта за изтегляне на приложения (PlayMemories Camera Apps) чрез интернет.

• натиснете MENU  $\rightarrow \Box$  (Приложение)  $\rightarrow$  [Въведение] за информация относно услугата и наличните държави и региони.

[229] Как се използва  $\parallel$  Добавяне на приложения към продукта  $\parallel$  PlayMemories Camera Apps

## Препоръчителна компютърна среда

За повече подробности относно препоръчваните компютърни среди за

изтегляне на приложение и добавяне на функции към продукта вижте следния URL адрес:

уебсайт на "PlayMemories Camera Apps" [\(http://www.sony.net/pmca/](http://www.sony.net/pmca/))

# Откриване на акаунт за услугата

Можете да откриете акаунт за услугата, който е необходим за изтегляне на приложения.

- 1. Посетете уеб сайта за изтегляне на приложения. <http://www.sony.net/pmca/>
- 2. Следвайте инструкциите на екрана и се сдобийте с акаунт за услугата.
	- Следвайте инструкциите на екрана, за да изтегляте желаното приложение за продукта.

[231] Как се използва | Добавяне на приложения към продукта | Инсталиране на приложенията

## Изтегляне на приложения

Можете да изтегляте приложения, като използвате компютър.

- 1. Посетете уеб сайта за изтегляне на приложения. <http://www.sony.net/pmca/>
- 2. Изберете желаното приложение и го изтеглете на продукта, като следвате инструкциите на екрана.
	- Свържете компютъра и продукта, като използвате кабела за micro USB (включен в комплекта), и следвайте инструкциите на екрана.

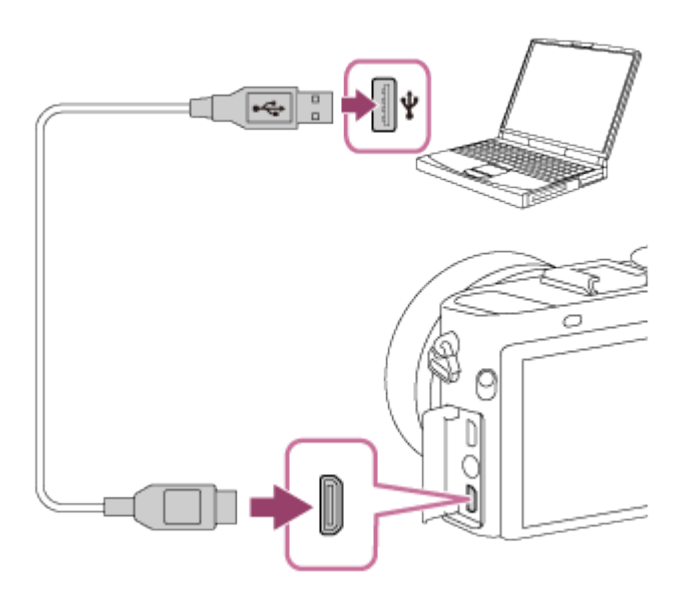

[232] Как се използва | Добавяне на приложения към продукта | Инсталиране на приложенията

Изтегляне на приложения директно в продукта чрез функцията за Wi-Fi

Можете да изтегляте приложения, като използвате функцията за Wi-Fi, без да се свързвате към компютър. Предварително се сдобийте с акаунт за услугата.

1. MENU  $\rightarrow \Box$  (Приложение)  $\rightarrow$  [Лист с Приложения]  $\rightarrow \Box$  (PlayMemories Camera Apps), след това следвайте инструкциите на екрана за изтегляне на приложения.

#### **Забележка**

• Ако MENU  $\rightarrow \mathbf{R}$  (Безжично)  $\rightarrow$  [Настр. точка достъп]  $\rightarrow$  точка на достъп за свързване → [Настр. на IP адрес] е с настройка [Ръчно], променете настройката на [Автоматично].

Стартирайте приложение, изтеглено от уебсайта за изтегляне на приложения PlayMemories Camera Apps.

1. MENU → ДЕ (Приложение) → [Лист с Приложения] → желано приложение за стартиране.

**Съвет**

### **Как да се стартират приложенията по-бързо**

Присвоете функциите [Изтегляне Прилож.] и [Лист с Приложения] на персонализиран бутон. Можете да стартирате приложения или да покажете списъка с приложения само с натискане на персонализиран бутон, когато се показва екранът с информацията за снимане.

[234] Как се използва | Добавяне на приложения към продукта | Управление на приложенията

## Деинсталиране на приложения

Можете да деинсталирате приложения от този продукт.

- 1. MENU  $\rightarrow \Box$  (Приложение)  $\rightarrow$  [Лист с Приложения]  $\rightarrow$  [Application Management $] \rightarrow$  [Manage and Remove].
- 2. Изберете приложението, което ще се деинсталира.
- 3. Изберете  $\overline{m}$ , за да деинсталирате приложението.
- Деинсталираното приложение може да бъде инсталирано наново. За повече подробности вижте уеб сайта за изтегляне на приложения.

[235] Как се използва | Добавяне на приложения към продукта | Управление на приложенията

## Промяна на реда на приложенията

Можете да променяте реда, в който добавените приложения се показват в този продукт.

- 1. MENU  $\rightarrow$  **QP** (Приложение)  $\rightarrow$  [Лист с Приложения]  $\rightarrow$  [Application Management $] \rightarrow$  [Sort].
- 2. Изберете приложението, за което искате да промените реда му.
- 3. Изберете местоназначението.

[236] Как се използва | Добавяне на приложения към продукта | Управление на приложенията

Потвърждаване на информацията за акаунта на PlayMemories Camera Apps

Показва се информацията за акаунта за "Sony Entertainment Network", регистриран в този продукт.

1. MENU  $\rightarrow$  **QP** (Приложение)  $\rightarrow$  [Лист с Приложения]  $\rightarrow$  [Application Management $] \rightarrow$  [Display Account Information].

[237] Как се използва | Използване на компютър | Препоръчителна компютърна среда

Препоръчителна компютърна среда

Можете да потвърдите оперативната компютърна среда за софтуера от следния URL адрес: <http://www.sony.net/pcenv/>

[238] Как се използва | Използване на компютър | Използване на софтуера PlayMemories Home

С PlayMemories Home можете да правите следното:

- можете да импортирате в компютъра изображения, заснети с този продукт;
- можете да възпроизвеждате изображенията, импортирани в компютъра ви;
- можете да споделяте изображенията чрез PlayMemories Online.

За Windows можете да правите следното:

- можете да организирате изображенията на компютъра в календар по дата на заснемане, за да ги преглеждате;
- можете да редактирате и коригирате изображения, например с изрязване и преоразмеряване;
- Можете да създадете диск от видеоклиповете, импортирани на компютър. Blu-ray дискове или AVCHD дискове могат да бъдат създадени от видеоклипове във формат XAVC S.
- можете да качвате изображения в мрежова услуга. (Изисква се интернет връзка.)
- За подробности вижте помощта на PlayMemories Home.

[239] Как се използва | Използване на компютър | Използване на софтуера Инсталиране на PlayMemories Home

- 1. Като използвате интернет браузъра на компютъра си, отидете на URL адреса по-долу и изтеглете PlayMemories Home, като следвайте инструкциите на екрана. <http://www.sony.net/pm/>
	- Изисква се интернет връзка.
	- За подробни инструкции посетете страницата за поддръжка на PlayMemories Home.<http://www.sony.co.jp/pmh-se/>
- 2. Свържете продукта и компютъра чрез Micro USB кабела (в комплекта),, след което включете продукта.
	- Към PlayMemories Home може да са добавени нови функции. Дори и PlayMemories Home вече да е инсталиран на компютъра, свържете отново този продукт към компютъра.
	- Не изключвайте Micro USB кабела (в комплекта) от фотоапарата, докато фотоапаратът работи или е показан екранът за достъп. Това може да причини повреда на данните.

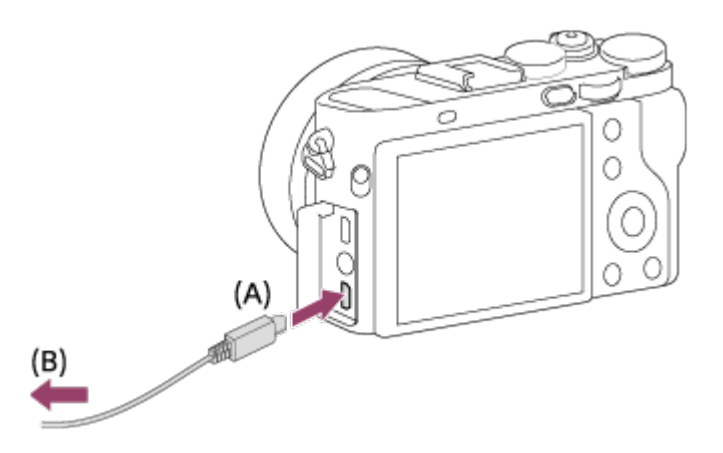

**A:** Към Multi/Micro USB терминала

**B:** Към USB жака на компютъра

### **Забележка**

- Влезте като администратор.
- Може да се наложи да рестартирате компютъра си. Когато се покаже съобщението за потвърждение на рестартирането, рестартирайте компютъра, следвайки инструкциите на екрана.
- DirectX може да е инсталиран, в зависимост от системната среда на компютъра ви.

**Съвет**

За подробности относно PlayMemories Home вижте помощта за PlayMemories Home или страницата за поддръжка на PlayMemories Home [\(http://www.sony.co.jp/pmh-se/](http://www.sony.co.jp/pmh-se/)) (само на английски език).

[240] Как се използва | Използване на компютър | Използване на софтуера Софтуер за компютри с Mac

За подробности относно софтуера за компютри с Mac посетете следния URL адрес:

<http://www.sony.co.jp/imsoft/Mac/>

## **Wireless Auto Import**

"Wireless Auto Import" се изисква, ако използвате компютър с Мас и искате да импортирате изображения в компютъра, използвайки Wi-Fi функцията. Изтеглете "Wireless Auto Import" от посочения по-горе URL адрес и го инсталирайте на своя компютър с Mac. За подробности вижте помощта на "Wireless Auto Import".

#### **Забележка**

Софтуерът, който може да се използва, се различава в зависимост от региона.

[241] Как се използва | Използване на компютър | Използване на софтуера Image Data Converter

С Image Data Converter можете да правите следните неща:

- можете да възпроизвеждате и редактирате изображения, записани във формат RAW с множество корекции, като крива на тоновете и рязкост;
- можете да настройвате изображения с баланс на бялото, експонация, [Творчески стил] и др.;
- можете да записвате снимки, показани и редактирани на компютър;

можете или да запишете снимката във формат RAW, или да я запишете в обикновен файлов формат;

- можете да изведете на екрана и да сравните RAW изображенията и JPEG изображенията, записани с този продукт;
- можете да класирате изображенията в пет категории;
- можете да прилагате цветни обозначения.

[242] Как се използва | Използване на компютър | Използване на софтуера Инсталиране на Image Data Converter

1. Изтеглете и инсталирайте софтуера от следния URL адрес (само на английски език): <http://www.sony.co.jp/ids-se/>

#### **Забележка**

Влезте като администратор.

[243] Как се използва | Използване на компютър | Използване на софтуера Достъп до ръководството на Image Data Converter

#### **Windows:**

 $[C$ тарт]  $\rightarrow$  [Всички програми]  $\rightarrow$  [Image Data Converter]  $\rightarrow$  [Help]  $\rightarrow$  [Image Data Converter].

• За Windows 8 стартирайте [Image Data Converter] и изберете [Help] от лентата с менюто  $\rightarrow$  [Image Data Converter Guide].

### **Mac:**

Finder → [Applications] → [Image Data Converter] → [Image Data Converter Ver.4] и изберете [Help] от лентата с менюто  $\rightarrow$  [Image Data Converter Guide].

**Съвет**

За подробности относно дадена операция можете да видите и страницата за поддръжка на Image Data Converter (само на английски език). <http://www.sony.co.jp/ids-se/>

[244] Как се използва | Използване на компютър | Използване на софтуера Remote Camera Control

Когато използвате Remote Camera Control, на компютъра ви са налични следните операции:

- променяне на настройките на този продукт и снимане;
- записване на изображения директно на компютъра;
- снимане с таймер с интервали.

Използвайте тези функции, след като сте избрали MENU  $\rightarrow \bullet$  (Настройка)  $\rightarrow$ [USB връзка] → [PC дистанционно]. За подробности относно използването на Remote Camera Control направете справка с помощната информация.

[245] Как се използва | Използване на компютър | Използване на софтуера Инсталиране на Remote Camera Control

Изтеглете и инсталирайте софтуера от следния URL адрес:

### **Windows:**

<http://www.sony.co.jp/imsoft/Win/>

### **Mac:**

<http://www.sony.co.jp/imsoft/Mac/>

[246] Как се използва | Използване на компютър | Използване на софтуера

Достъп до помощта за Remote Camera Control

## **Windows:**

 $[C$ тарт]  $\rightarrow$  [Всички програми]  $\rightarrow$  [Remote Camera Control]  $\rightarrow$  [Remote Camera Control Help].

• За Windows 8 стартирайте [Remote Camera Control] и щракнете с десния бутон върху заглавната лента, за да изберете [Remote Camera Control Help].

## **Mac:**

Finder → [Applications] → [Remote Camera Control] и изберете [Help] от лентата на менюто  $\rightarrow$  [Remote Camera Control Help].

[247] Как се използва | Използване на компютър | Свързване на този продукт и компютър

# Свързване на продукта към компютър

- 1. Поставете в продукта батерия с достатъчен заряд.
- 2. Включете продукта и компютъра.
- 3. Проверете от  $\blacktriangleright$  (Настройка) дали [USB връзка] е с настройка [Масов носител].
- 4. Свържете продукта и компютъра чрез Micro USB кабела (в комплекта) **(A)** .

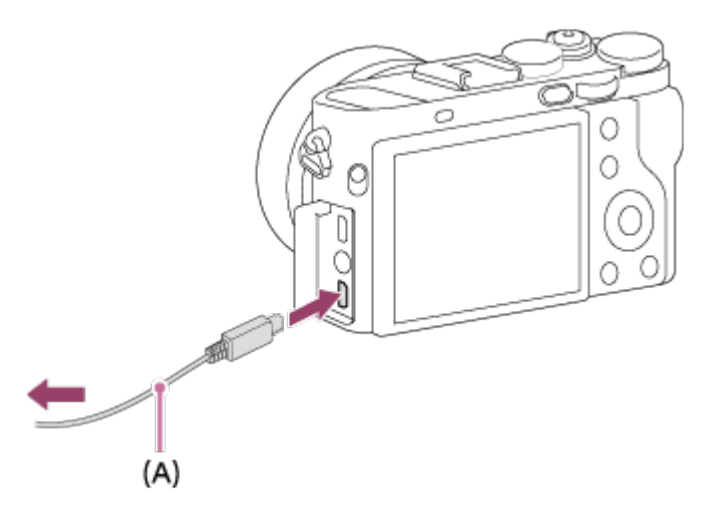

Ако свържете продукта към компютъра си чрез micro USB кабел, когато [USB Захранване] е с настройка [Вкл.], захранването се подава от компютъра ви. (настройка по подразбиране: [Вкл.])

[248] Как се използва | Използване на компютър | Свързване на този продукт и компютър

# Импортиране на изображения на компютъра

PlayMemories Home ви позволява лесно да импортирате изображения. За подробности относно функциите на PlayMemories Home вижте помощта на PlayMemories Home.

## **Импортиране на изображения към компютъра без използването на PlayMemories Home (За Windows)**

Когато помощникът AutoPlay се покаже след осъществяването на USB връзка между този продукт и компютър, щракнете върху [Отвори папката, за да се покажат файловете] → [OK] → [DCIM] или [MP\_ROOT]. След това копирайте желаните изображения в компютъра.

Ако се покаже Device Stage на компютър с Windows 7 или Windows 8, щракнете два пъти върху [Преглед на файлове]  $\rightarrow$  икона за носител  $\rightarrow$ папка, в която се съхраняват изображенията, които искате да импортирате.

## **Импортиране на изображения към компютъра без използването на PlayMemories Home (За Mac)**

Свържете продукта към Mac компютъра. Щракнете два пъти върху новоразпознатата икона на десктопа → папката, в която се съхранява изображението, което искате да импортирате. След това плъзнете и пуснете файла с изображението върху иконата с твърдия диск.

#### **Забележка**

- За операции като импортиране на XAVC S или AVCHD видеоклипове в компютъра, използвайте PlayMemories Home.
- Не редактирайте и не обработвайте файлове/папки с AVCHD видеоклипове от свързания компютър. Файловете с видеоклипове може да се повредят или да не могат да бъдат възпроизвеждани. Не изтривайте и не копирайте AVCHD видеоклипове в картата с памет от компютъра. Sony не носи отговорност за последиците от такива операции чрез компютъра.

[249] Как се използва | Използване на компютър | Свързване на този продукт и компютър

# Изключване на продукта от компютъра

Изключва USB връзката между този продукт и компютъра.

Извършете процедурите от стъпка 1 до 2 по-долу, преди да извършите следните операции:

- Изключване на USB кабела.
- изваждане на карта с памет;
- изключване на продукта.
	- 1. Щракнете върху (Безопасно премахване на USB устройство за съхранение на данни с голям обем) на лентата със задачи.
	- 2. Щракнете върху показаното съобщение.

#### **Забележка**

- За Mac компютри плъзнете и пуснете иконата на картата с памет или иконата за устройството в икона "Trash". Продуктът е изключен от компютъра.
- $\bullet$  На компютри с Windows 7/Windows 8 иконата за изключване може да не се покаже. В този случай можете да пропуснете по-горните стъпки 1 и 2.
- Не изключвайте Micro USB кабела от продукта, докато индикаторът за достъп свети. Данните може да се повредят.

[250] Как се използва | Използване на компютър | Създаване на диск с видеоклипове Избор на диск за създаване

Можете да създадете диск, който може да се възпроизвежда на други устройства, от видеоклип, записан на този фотоапарат. Какви устройства ще могат да възпроизведат диска, зависи от типа му. Изберете тип диск, подходящ за устройствата за възпроизвеждане, които ще използвате.

В зависимост от типа видеоклип форматът на видеоклип може да бъде преобразуван, когато създавате диска.

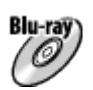

## **Качество на изображението с висока разделителна способност (HD) (Bluray диск)**

Видеоклипове с качество на изображението с висока разделителна способност (HD) могат да бъдат записани на Blu-ray диск, като така се създава диск с качество на изображението с висока разделителна способност (HD). Blu-ray дискът ви позволява да записвате видеоклипове с качество на изображението с висока разделителна способност (HD) с по-голяма продължителност от DVD дисковете.

Записваеми формати на видеоклип: XAVC S, AVCHD, MP4 (AVC) Плейъри: устройва за възпроизвеждане на Blu-ray дискове (плейъри за Blu-ray дискове на Sony, PlayStation 3 и т.н.)

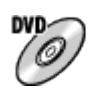

## **Качество на изображението с висока разделителна способност (HD) (диск, записващ AVCHD)**

Видеоклипове с качество на изображението с висока разделителна способност (HD) могат да бъдат записани DVD носител, например DVD-R дискове, и се създава диск с качество на изображението с висока разделителна способност (HD).

Записваеми формати на видеоклип: XAVC S, AVCHD, MP4 (AVC)

Плейъри: устройства за възпроизвеждане на AVCHD формат, (плейъри за Bluray дискове на Sony, PlayStation 3 и т.н.)

Не можете да възпроизведете тези типове дискове на обикновени DVD плейъри.

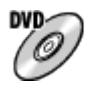

## **Качество на изображението със стандартна разделителна способност (STD)**

Видеоклипове с качество на изображението със стандартна разделителна

способност (STD), преобразувани от качество на изображението с висока разделителна способност (HD), могат да бъдат записани на DVD носител, например DVD-R дискове, и се създава диск с качество на изображението със стандартна разделителна способност (STD). Записваем формат на видеоклип: AVCHD

Плейъри: обикновени устройва за възпроизвеждане на DVD (DVD плейъри, компютри, които възпроизвеждат DVD дискове и т.н.)

### **Съвет**

Можете да използвате следните типове 12-сантиметрови дискове с PlayMemories Home. **BD-R\*/ DVD-R/DVD+R/DVD+R DL**: Непрезаписваеми **BD-RE\*/DVD-RW/DVD+RW**: презаписваеми

\* Допълнителният запис не е възможен.

 $\bullet$  Винаги поддържайте своя "PlayStation 3" така, че да използва последната версия на системния софтуер на "PlayStation 3".

[251] Как се използва | Използване на компютър | Създаване на диск с видеоклипове Създаване на Blu-ray дискове от видеоклипове с висока разделителна способност на изображението

Можете да създадете Blu-ray дискове, които могат да бъдат възпроизведени на устройства за възпроизвеждане на Blu-ray диск (например плейъри за Blu-ray дискове на Sony, PlayStation 3 и т.н.).

## **A. Как да създадете с помощта на компютър**

В случай на компютър с Windows можете да копирате видеоклиповете, импортирани на компютъра, и да създадете Blu-ray дискове с помощта на PlayMemories Home.

Компютърът ви трябва да може да създава Blu-ray дискове.

Когато създавате Blu-ray диск за първи път, свържете фотоапарата си към компютър с помощта на USB кабел. Нужният софтуер автоматично се добавя към компютъра ви. (Нужна е интернет връзка.)

За подробности относно това как се създава диск с помощта на PlayMemories Home, вижте Помощно ръководство за PlayMemories Home.
**B. Как да създадете с помощта на устройство, различно от компютър** Можете да създадете Blu-ray дискове и с помощта на Blu-ray рекордер и т.н. За подробности вижте инструкциите за експлоатация на устройството.

#### **Забележка**

- Когато създавате Blu-ray дискове с помощта на PlayMemories Home от видеоклипове, записани във формат XAVC S или MP4, качеството на изображението се преобразува на 1920×1080 (60i/50i) и не е възможно създаването на дискове с оригиналното качество на изображението. За да записвате видеоклипове с оригиналното качество на изображението, копирайте клиповете на компютър или външен носител.
- За да създадете Blu-ray диск от видеоклипове, записани във формат на видеоклип AVCHD, с [H Hастойки Запис] с настройка [60p 28M(PS)]/[50p 28M(PS)], трябва да използвате устройство, което е съвместимо с формат AVCHD с версия 2.0. Създаденият Blu-ray диск може да бъде възпроизвеждан само на устройство, съвместимо с AVCHD формат, версия 2.0.

[252] Как се използва | Използване на компютър | Създаване на диск с видеоклипове Създаване на DVD дискове (дискове с AVCHD запис) от видеоклипове с висока разделителна способност на изображението

Можете да създадете DVD дискове (дискове с AVCHD запис), които могат да бъдат възпроизведени на устройства, съвместими с възпроизвеждане на AVCHD (например плейъри за Blu-ray дискове на Sony, PlayStation 3 и т.н.).

#### **A. Как да създадете с помощта на компютър**

В случай на компютър с Windows можете да копирате видеоклиповете, импортирани на компютъра, и да създадете DVD дискове (дискове с AVCHD запис) с помощта на PlayMemories Home.

Компютърът ви трябва да може да DVD дискове (дискове с AVCHD запис). Когато създавате DVD диск за първи път, свържете фотоапарата си към компютър с помощта на USB кабел. Нужният софтуер автоматично се добавя към компютъра ви. (Нужна е интернет връзка.)

За подробности относно това как се създава диск с помощта на PlayMemories Home, вижте Помощно ръководство за PlayMemories Home.

#### **B. Как да създадете с помощта на устройство, различно от компютър**

Можете да създадете DVD дискове (дискове с AVCHD запис) и с помощта на Blu-ray рекордер и т.н.

За подробности вижте инструкциите за експлоатация на устройството.

#### **Забележка**

- Когато създавате DVD дискове (дискове с AVCHD запис) с помощта на PlayMemories Home от видеоклипове, записани във формат XAVC S или MP4, качеството на изображението се преобразува на 1920×1080 (60i/50i) и не е възможно създаването на дискове с оригиналното качество на изображението. За да записвате видеоклипове с оригиналното качество на изображението, копирайте клиповете на компютър или външен носител.
- Когато създавате дискове с AVCHD запис чрез PlayMemories Home от клипове, записани във формат на видеоклип AVCHD с [HT] Настойки Запис] с настройка [60p 28M(PS)]/[50p 28M(PS)], [60i 24M(FX)]/[50i 24M(FX)] или [24p 24M(FX)]/[25p 24M(FX)], качеството на изображението се преобразува и не е възможно да се създават дискове с оригиналното качество на изображението. Преобразуването на качеството на изображението отнема време. За да записвате видеоклипове с оригиналното качество на изображението, използвайте Blu-ray диск.

[253] Как се използва | Използване на компютър | Създаване на диск с видеоклипове Създаване на DVD дискове от видеоклипове със стандартна разделителна способност на изображението

Можете да създадете DVD дискове, които могат да бъдат възпроизведени на обикновени устройства за възпроизвеждане на DVD (DVD плейъри, компютри, които възпроизвеждат DVD дискове и т.н.).

#### **A. Как да създадете с помощта на компютър**

В случай на компютър с Windows можете да копирате видеоклиповете, импортирани на компютъра, и да създадете DVD диск с помощта на PlayMemories Home.

Компютърът ви трябва да може да създава DVD дискове.

Когато създавате DVD диск за първи път, свържете фотоапарата си към компютър с помощта на USB кабел. Инсталирайте специално предназначената софтуерна добавка според екранните инструкции. (Нужна е интернет връзка.) За подробности относно това как се създава диск с помощта на PlayMemories Home, вижте помощта за PlayMemories Home.

**B. Как да създадете с помощта на устройство, различно от компютър**

Можете да създадете DVD дискове и с помощта на Blu-ray рекордер, HDD рекордер и т.н. За подробности вижте инструкциите за експлоатация на устройството.

[254] Как се използва | Предпазни мерки/Този продукт | Предпазни мерки Предпазни мерки

### **Архивиране на карти с памет**

Данните може да са повредени в следните случаи. За да са защитени, архивирайте данните си.

- Когато картата с памет бъде извадена, USB кабелът разкачен или продуктът изключен по време на операция за четене или запис.
- Когато картата с памет се използва на места, подложени на статично електричество или електрически шум.

# **Създаване на файл с база данни за изображение**

Ако в продукта поставите карта с памет, която не съдържа файл с база данни за изображения и включите захранването, продуктът автоматично създава файл с база данни за изображения, използвайки част от капацитета на картата с памет. Този процес може да отнеме дълго време и докато не приключи, не можете да работите с продукта.

Ако възникне грешка, свързана с файла с база данни, експортирайте всички изображения към компютъра чрез PlayMemories Home и след това

форматирайте картата с памет, използвайки този продукт.

### **Не използвайте/съхранявайте продукта на следните места**

- На изключително горещи, студени или влажни места На места, като например в паркиран на слънце автомобил, корпусът на фотоапарата може да се деформира и това да причини неизправност.
- Съхраняване на директна слънчева светлина или в близост до нагревател Корпусът на фотоапарата може да се обезцвети или деформира и това може да причини неизправност.
- На места със силни вибрации
- Близо до място със силни магнитни полета
- На пясъчни или прашни места Не позволявайте в продукта да проникне пясък или прах. Това може да повреди фотоапарата, а в някои случаи тази повреда може да е непоправима.

## **Относно съхраняването**

Винаги поставяйте предната капачка на обектива, когато не използвате фотоапарата.

### **Предпазни мерки при носене**

Не носете фотоапарата с поставен статив. Това може да доведе до счупване на гнездото за статив.

### **Относно работната температура**

Продуктът е предназначен за използване при температури между около 0 °C и 40 °C (32 °F и 104 °F). Снимането на прекалено студени или горещи места извън този диапазон не се препоръчва.

### **Относно кондензацията на влага**

- Ако продуктът е внесен директно от студено на топло място, може да се кондензира на влага по вътрешността или външната част на продукта. Тази кондензация на влага може да причини неизправност на продукта.
- За да предотвратите кондензацията, когато внасяте продукта директно от студено на топло място, първо го поставете в найлонов плик и го запечатайте, за да предпазите от навлизането на въздух. Изчакайте около час, докато температурата на продукта достигне околната.

Ако кондензира влага, изключете продукта и изчакайте около час да се изпари влагата. Имайте предвид, че ако се опитате да снимате с остатъци от влага в обектива, няма да можете да записвате ясни изображения.

## **Относно функциите, налични с този продукт**

Този фотоапарат е съвместим с видеоклипове с формат 1080 60p или 1080 50p. За разлика от традиционните стандартни режими на запис, които записват с помощта на презредов метод, този продукт записва видеоклипове, като използва прогресивен метод. Това увеличава разделителната способност и предоставя по-гладко и по-реалистично изображение.

### **Забележки, когато сте в самолет**

В самолета задайте за [Режим Самолет] настройка [Вкл.].

### **Относно съвместимостта на данни на изображението**

Този продукт съответства на универсалния стандарт DCF (Design rule for Camera File system), установен от JEITA (Japan Electronics and Information Technology Industries Association).

Не се гарантира възпроизвеждането чрез друго оборудване на записани с вашия продукт изображения, както и възпроизвеждането чрез вашия продукт на записани или редактирани с друго оборудване изображения.

# **Забележки за възпроизвеждането на видеоклипове чрез други устройства**

- видеоклипове, записани на фотоапарата е възможно да не могат да се възпроизведат правилно на други устройства. Освен това видеоклипове, записани на други устройства, е възможно да не могат да се възпроизведат на фотоапарата ви.
- Дисковете, създадени от AVCHD видеоклипове, записани с фотоапарата ви, могат да бъдат възпроизведени само на устройства, които поддържат формат AVCHD.

DVD плейърите и DVD рекордерите не поддържат формат AVCHD и по тази причиа не могат да възпроизвеждат дискове с клипове във формат AVCHD. Освен това, ако диск с висока разделителна способност (HD), записан във формат AVCHD, бъде поставен или в DVD плейър, или DVD рекордер, е

възможно дискът да не може да бъде изваден от устройството.

- Видеоклипове, записани във формат 1080 60p/1080 50p, могат да бъдат възпроизвеждани на устройства, поддържащи 1080 60p/1080 50p.
- Видеоклипове във формат XAVC S могат да бъдат възпроизвеждани само на устройства, които подържат XAVC S.

### **Относно монитора, визьора и обектива**

- Мониторът и визьорът са произведени чрез технология с изключително висока прецизност, така че 99,99% от пикселите са ефективни. Въпреки това, възможно е на монитора и във визьора непрекъснато да се появят малки черни и/или ярки точки (бели, червени, сини или зелени на цвят). Тези точки са нормално явление в процеса на производство и по никакъв начин не се отразяват върху изображенията.
- Продължителното излагане на дисплея или обектива на директна слънчева светлина може да предизвика неизправност. Бъдете внимателни, когато поставяте продукта до прозорец или на открито.
- Не прилагайте натиск върху дисплея. Дисплеят може да се обезцвети и това може да причини неизправност.
- При употреба на студено място може да забележите следи от изображенията. Това не е неизправност.
- Ако върху дисплея има капки вода или други течности, подсушете го с мека кърпа. Ако дисплеят остане мокър, повърхността му може да се промени или повреди. Това може да причини неизправност.
- Внимавайте да не ударите обектива.
- Не хващайте фотоапарата за монитора или визьора.
- Когато натискате надолу визьора, внимавайте да прихванете пръстите си с него.
- Не натискайте насила визьора, когато окулярът е издърпан.
- Ако във модула на визьора попаднат вода, пясък или прах, това може да причини неизправност.
- Не излагайте фотоапарата на слънчева светлина и не снимайте с лице към слънцето за дълъг период от време. Вътрешният механизъм може да се повреди.
- Не използвайте фотоапарата на места, където се излъчват силни радиовълни или радиация. Записването и възпроизвеждането може да не функционират правилно.
- Към корпуса на фотоапарата и задната страна на монитора има закрепени магнити **(A)**. Не поставяйте никакви магнитно записани носители, като

дискети или кредитни карти,. между тях.

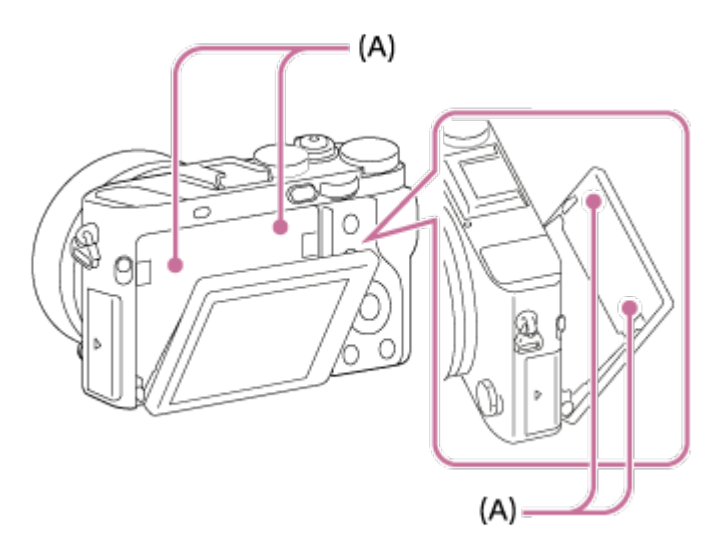

## **Снимане с визьора**

Когато погледнете през визьора, може да изпитате симптоми, като напрежение в окото, умора или гадене, подобно на това при пътуване. Препоръчваме да правите почивка на редовни интервали, когато снимате чрез визьора. Определете сами нужната продължителност и честота на почивките, защото ще са различни за всеки отделен човек. Ако възникнат неприятни симптоми, спрете използването на визьора, докато преминат, и се консултирайте с лекаря си, ако е нужно.

# **Забележки относно изхвърлянето или предаването на този продукт на други потребители**

Когато изхвърляте или предавате този продукт на други потребители, изпълнете следното, за да защитите личната си информация.

Задайте [Нулиране на настр.], за да нулирате всички настройки.

[255] Как се използва | Предпазни мерки/Този продукт | Предпазни мерки Относно вътрешната акумулаторна батерия

Този фотоапарат има вътрешна акумулаторна батерия, която поддържа датата и часа и други настройки, независимо дали захранването е включено, или

изключено, нито дали батерията е заредена, или не. Тази акумулаторна батерия непрекъснато се зарежда, докато използвате продукта. Ако обаче използвате продукта само за кратки периоди, с течение на времето тя се изтощава. Ако изобщо не използвате продукта за около 3 месец, батерията се изтощава напълно. В този случай се уверете, че сте заредили акумулаторната батерия, преди да използвате продукта. Но, дори ако тази акумулаторна батерия не е заредена, пак можете да използвате продукта, ако не записвате датата и часа.

### **Метод на зареждане на вътрешната акумулаторна батерия**

Поставете заредена батерия в продукта или го свържете към електрическия контакт (гнездо), използвайки адаптер за променлив ток (в комплекта) и оставете продукта за 24 часа или повече с изключено захранване.

[256] Как се използва | Предпазни мерки/Този продукт | Предпазни мерки Забележки относно батерията

## **Зареждане на батерията**

- Заредете батерията (в комплекта) преди първото използване на продукта.
- Заредената батерия ще се изтощи бавно и постепенно дори и ако не я използвате. Зареждайте батерията всеки път, преди да използвате продукта, така няма да пропускате възможности за снимане на изображения.
- Можете да зареждате батерията дори когато не е напълно изтощена. Можете да използвате частично заредена батерия.
- Ако индикаторът за зареждане мига, когато батерията не е напълно заредена, отстранете батерията или разкачете USB кабела от фотоапарата и го включете отново, за да заредите повторно.
- Препоръчваме да зареждате батерията при околна температура между 10 °С и 30 °C (между 50 °F и 86 °F). Батерията може да не се зареди ефективно при температури извън този диапазон.
- Когато свържете продукта към лаптоп, който не е включен в източник на захранване, зарядът на батерията на лаптопа може да се понижи. Не зареждайте продукта продължително време чрез лаптоп.
- Не включвайте/рестартирайте компютъра, не "събуждайте" компютъра от спящ режим и не изключвайте компютъра, докато продуктът е свързан към него чрез USB кабел. Това може да причини неизправност на този продукт. Изключете продукта и компютъра, преди да изпълните следните действия.
- Не гарантираме зареждането, ако използвате саморъчно сглобен или модифициран компютър.

### **Време за зареждане (Пълно зареждане)**

Времето за зареждане е приблизително 155 мин при използване на адаптера за променлив ток (в комплекта) заедно със зарядното устройство (в комплекта) и около 150 мин с помощта на адаптер за променлив ток заедно с фотоапарата. Посоченото по-горе време за зареждане се отнася за зареждането на напълно изтощена батерия при температура 25 °C (77 °F). В зависимост от условията на употреба и други обстоятелства зареждането може да отнеме повече време.

#### **Ефективно използване на батерията**

- Производителността на батерията намалява при околна среда с ниска температура. Затова на студени места времето за работа на батерията е по-кратко. За да подсигурите използването на батерията за по-дълго време, препоръчваме да я поставите в джоба си, близо до тялото, за да я затоплите, и да я поставите в продукта непосредствено преди да започнете да снимате. Ако в джоба ви има метални предмети като ключове например, внимавайте да не предизвикате късо съединение.
- Батерията ще се изтощи бързо, ако често използвате светкавицата или функцията за непрекъснато снимане, често включвате/изключвате захранването или настроите монитора да е много ярък.
- Препоръчваме да си подготвите допълнителни батерии и да заснемете пробни снимки преди действителните.
- Не излагайте батерията на вода. Батерията не е водоустойчива.
- Не оставяйте батерията на изключително горещи места като например в автомобил или на директна слънчева светлина.
- Ако контактните пластини на батерията са замърсени, може да не успеете да включите продукта или батерията може да не се зареди правилно. В този случай почистете батерията като леко избършете праха, използвайки мека кърпа или памучен тампон.

### **Индикатор за оставащ заряд на батерията**

Индикаторът за оставащия заряд се показва на екрана.

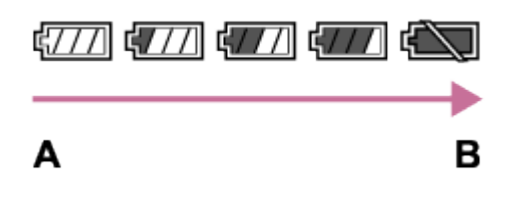

**A:** Високо ниво на батерията

- **B:** Изтощена батерия
- Отнема около минута, докато се появи правилната индикация за оставащия заряд на батерията.
- Правилният индикатор за оставащ заряд на батерията може да не се покаже при някои условия на работа и околна среда.
- Ако оставащия заряд на батерията не се покаже на екрана, натиснете бутон DISP (Настройка на дисплея), за да го покажете.

## **Как се съхранява батерията**

- За да поддържате функционалността на батерията, заредете я и я изтощете напълно в продукта поне веднъж в годината, преди да я съхраните. Отстранете батерията от фотоапарата и я съхранявайте на хладно и сухо място.
- За да изтощите батерията, оставете продукта в режим на възпроизвеждане на слайдшоу, докато захранването не се изключи.
- За да предотвратите замърсяване на контактните пластини, късо съединение и др., използвайте найлонов плик, за да предпазите батерията от метални предмети по време на пренасяне или съхранение.

### **Относно живота на батерията**

- Животът на батерията е ограничен. Ако използвате една и съща батерия неколкократно или за дълъг период от време, капацитетът й с течение на времето намалява. Ако времето за използване на батерията е намаляло значително, вероятно трябва да смените батерията с нова.
- Животът на батерията варира според това как се съхранява батерията и според условията на работа и околна среда, в които се използва.
- Включеният в комплекта адаптер за променлив ток е предназначен за този продукт. Не го включвайте към други електронни устройства. Това може да причини неизправност.
- Уверете се, че използвате оригинален адаптер за променлив ток на Sony.
- Ако индикаторът за зареждане на продукта мига по време на зареждане, извадете батерията, която се зарежда, и след това я поставете отново стабилно в продукта. Ако индикаторът за зареждане отново мига, това може да е знак за дефектна батерия или за поставена батерия, различна от обозначения тип. Уверете се, че батерията е от обозначения тип. Ако батерията е от обозначения тип, извадете я, сменете я с нова или различна и се уверете, че новата поставена батерия се зарежда правилно. Ако новата поставена батерия се зарежда правилно, предходната батерия може да е дефектна.
- Ако индикаторът за зареждане мига дори когато адаптерът за променлив ток е свързан към продукта и към електрическия контакт (гнездо), това показва, че зареждането е временно преустановено и е в режим на готовност. Зареждането спира и автоматично се активира състояние на готовност, когато температурата е извън препоръчителната работна температура. Когато температурата се върне към подходящия диапазон, зареждането се възобновява и индикаторът за зареждане светва отново. Препоръчваме да зареждате батерията при околна температура между 10 °C и 30 °C (между 50 °F и 86 °F).

[258] Как се използва | Предпазни мерки/Този продукт | Предпазни мерки Забележки относно картата с памет

Ако често снимате и изтривате изображения за дълго време, може да възникне фрагментация на данните във файл от картата с памет, записването на видеоклипове може да прекъсне по време на снимане. Ако това се случи, запишете изображенията си на компютър или друго

местоположение за съхранение, след това изпълнете [Формат].

- Не е гарантирана работата с този продукт на карта с памет, форматирана чрез компютър.
- Скоростите на четене/запис се различават в зависимост от комбинацията между картата с памет и използваното оборудване.
- Препоръчваме да архивирате важни данни например на твърд диск на компютър.
- Не поставяйте етикет върху самата карта с памет, нито върху адаптер за карта с памет.
- Не докосвайте частта с контактните пластини на картата с памет с ръка или с метален предмет.
- Не удряйте, не огъвайте и не изпускайте картата с памет.
- Не разглобявайте и модифицирайте картата с памет.
- Не излагайте картата с памет на вода.
- Не оставяйте картата с памет в обсега на малки деца. Може случайно да я погълнат.
- Картата с памет може да е гореща непосредствено след като е използвана за дълъг период от време. Бъдете внимателни при боравенето с нея.
- Не изваждайте батерията или картата с памет и не изключвайте фотоапарата, докато индикаторът за достъп свети. Това може да повреди данните на картата с памет.
- Ако картата с памет се използва в близост до зони със силен магнетизъм или на места, които са обект на статично електричество или електрически шум, данните в нея може да се повредят.
- Не вкарвайте карта с памет, която не съответства на слота за карта с памет. Това ще причини неизправност.
- Не използвайте и не съхранявайте картата с памет при следните условия:
	- На места с висока температура като в паркиран на слънце автомобил
	- На места, изложени на директна слънчева светлина
	- на влажни места или места с налични корозивни вещества.
- За да използвате Memory Stick Micro с този продукт, поставете Memory Stick Micro носителя в M2 адаптер с най-много двоен размер. Ако поставите Memory Stick Micro носител в продукта без M2 адаптер с най-много двоен размер, може да не успеете да го извадите от продукта.
- За да използвате microSD карта с памет с този продукт, поставете microSD картата с памет в предназначения адаптер.
- Когато поставите карта с памет в адаптер за карта с памет, уверете се, че картата с памет е поставена с правилната ориентация и я вкарайте

докъдето позволява. Ако картата не е поставена правилно, това може да причини неизправност.

[259] Как се използва | Предпазни мерки/Този продукт | Почистване на този продукт Относно почистването

## **Почистване на обектива**

- Не използвайте почистващ разтвор, съдържащ органични разтворители, като например разредители или бензен.
- Когато почиствате повърхността на обектива, отстранете праха с предлагана в търговската мрежа издухваща четка. Ако по повърхността има полепнал прах, избършете го с мека кърпа или салфетка, леко навлажнена с препарат за почистване на лещи. Избършете спираловидно от центъра към външната част. Не пръскайте препарат за почистване на лещи директно върху повърхността на обектива.

### **Почистване на повърхността на продукта**

Почиствайте повърхността на продукта с мека, леко навлажнена с вода кърпа и избърсвайте със суха кърпа. За да предотвратите повреда на покритието или корпуса:

- не излагайте продукта на химикали като разредител, бензен, спирт, мокри кърпички, препарати против насекоми, слънцезащитни лосиони или инсектициди;
- не докосвайте продукта, ако имате по ръцете си каквото и да е от горепосочените;
- не оставяйте продукта в контакт с гума или винил за дълго време.

### **Почистване на дисплея**

- Ако по дисплея остане масло или крем за ръце от ръката ви, оригиналното покритие може да падне по-лесно. Забършете маслото или крема за ръце възможно най-бързо.
- Ако забърсвате със сила дисплея, използвайки салфетка, покритието може

да надраска.

Ако дисплеят се замърси с отпечатъци от пръсти или прах, внимателно отстранете праха от повърхността и почистете дисплея, използвайки мека кърпа.

[260] Как се използва | Предпазни мерки/Този продукт | Брой записваеми снимки и време за запис за видеоклипове

# Брой снимки

Броят снимки може да се различава в зависимост от условията на снимане и картата с памет.

 $\sqrt{2}$  Размер на изображ.]: [L: 42M] Когато [ Съотношение] е с настройка [3:2]\* **Стандартно** 8 GB: 770 изображения 16 GB: 1550 изображения 32 GB: 3100 изображения 64 GB: 6200 изображения **Високо** 8 GB: 520 изображения 16 GB: 1000 изображения 32 GB: 2100 изображения 64 GB: 4200 изображения **Екстра финно** 8 GB: 270 изображения 16 GB: 540 изображения 32 GB: 1050 изображения 64 GB: 2150 изображения **RAW & JPEG (Компресиран RAW)** 8 GB: 130 изображения 16 GB: 260 изображения 32 GB: 520 изображения 64 GB: 1050 изображения **RAW (Компресиран RAW)**

8 GB: 170 изображения 16 GB: 350 изображения 32 GB: 700 изображения 64 GB: 1400 изображения **RAW & JPEG (Некомпресиран RAW)** 8 GB: 75 изображения 16 GB: 150 изображения 32 GB: 300 изображения 64 GB: 600 изображения **RAW (Некомпресиран RAW)** 8 GB: 88 изображения 16 GB: 175 изображения 32 GB: 355 изображения 64 GB: 710 изображения

 $\tilde{\phantom{a}}$ Когато [ $\overline{\phantom{a}}$ Съотношение] е с настройка, различна от [3:2], можете да запишете повече изображения от посочените по-горе. (Освен когато [ $\bigtriangledown$ Качество] е с настройка [RAW].)

#### **Забележка**

- Дори и броят на оставащите изображения да е по-голям от 9999, индикаторът "9999" се показва.
- Когато изображение, заснето с други продукти, се възпроизвежда чрез този продукт, изображението може да не се покаже в реалния си размер.

[261] Как се използва | Предпазни мерки/Този продукт | Брой записваеми снимки и време за запис за видеоклипове

#### Време на запис за видеоклипове

Таблицата по-долу показва приблизителното максимално време за запис на картата с памет, която е форматирана с този продукт. Това време е общото време на всички файлове с видеоклипове на картата с памет. Времето за запис може да се различава в зависимост от условията на снимане и картата с памет.

Стойностите, когато [  $\uparrow\downarrow$ ] Формат на файл] е с настройка [XAVC S HD] и [AVCHD] са базирани на снимане с [Двоен видео запис] с настройка [Изкл.].

```
(ч (час), мин (минута))
```
# **[ Формат на файл]: [XAVC S HD]**

# **60p 50M 50p 50M** 8 GB: - 16 GB: - 32 GB: - 64 GB: 2 ч 35 мин **30p 50M 25p 50M** 8 GB: -

- 16 GB: -
- 32 GB: -
- 64 GB: 2 ч 35 мин

#### **24p 50M**\*

- 8 GB: -
- 16 GB: -
- 32 GB: -
- 64 GB: 2 ч 35 мин

### **120p 50M**

### **100p 50M**

- 8 GB: -
- 16 GB: -
- 32 GB: -
- 64 GB: 2 ч 35 мин

# **[ Формат на файл]: [AVCHD]**

**60i 24M(FX) 50i 24M(FX)** 8 GB: 40 мин 16 GB: 1 ч 25 мин 32 GB: 3 ч 64 GB: 6 ч **60i 17M(FH) 50i 17M(FH)** 8 GB: 55 мин 16 GB: 2 ч 32 GB: 4 ч 5 мин

64 GB: 8 ч 15 мин **60p 28M(PS) 50p 28M(PS)** 8 GB: 35 мин 16 GB: 1 ч 15 мин 32 GB: 2 ч 30 мин 64 GB: 5 ч 5 мин **24p 24M(FX) 25p 24M(FX)** 8 GB: 40 мин 16 GB: 1 ч 25 мин 32 GB: 3 ч 64 GB: 6 ч **24p 17M(FH) 25p 17M(FH)** 8 GB: 55 мин 16 GB: 2 ч 32 GB: 4 ч 5 мин 64 GB: 8 ч 15 мин **[ Формат на файл]: [MP4] 1920x1080 60p 28M 1920x1080 50p 28M** 8 GB: 35 мин 16 GB: 1 ч 15 мин 32 GB: 2 ч 35 мин 64 GB: 5 ч 20 мин **1920x1080 30p 16M 1920x1080 25p 16M** 8 GB: 1 ч 16 GB: 2 ч 32 GB: 4 ч 10 мин 64 GB: 8 ч 25 мин **1280x720 30p 6M 1280x720 25p 6M** 8 GB: 2 ч 35 мин 16 GB: 5 ч 20 мин 32 GB: 10 ч 55 мин 64 GB: 22 ч

\* Само когато [Избор NTSC/PAL] е с настройка NTSC.

 (Операцията [Избор NTSC/PAL] е налична само за модели, които могат да извършват запис AVCHD 50i като настройка по подразбиране.)

Когато използвате настройките по подразбиране на фотоапарата, непрекъснатото снимане е възможно за около 29 минути (макс.) за всяко снимане при температура от около 25 °C (77 °F).

Въпреки това времето за запис е около 5 минути, когато снимате видеоклипове във формат XAVC S HD 120p/100p.

(ограничение от спецификациите на продукта)

Ако форматът на файл е зададен на MP4 (28M), непрекъснатото снимане е възможно за около 20 минути за всяко снимане (ограничение от размера на файла от 4 GB).

#### **Забележка**

Времето за запис на видеоклипове се различава, понеже продуктът е оборудван с VBR (Variable Bit-Rate), която автоматично настройва качеството на изображението в зависимост от сцената за снимане. Когато записвате бързодвижещ се обект, изображението е по-ясно, но времето за запис е по-кратко, тъй като се изисква повече памет за записа. Наличното време за запис също варира в зависимост от условията на снимане, от обекта или от настройките на качество/размер на изображението.

#### **Забележки относно непрекъснатото записване на видеоклип**

- Изисква се много мощност, да се изпълни запис на видеоклип с високо качество или непрекъснато снимане с използване на сензора за изображения. Затова ако продължите да снимате, температурата във фотоапарата ще се покачи, особено тази на сензора за изображения. В такива случаи фотоапаратът се изключва автоматично, тъй като по-високите температури влияят на качеството на изображенията или се отразяват на вътрешния механизъм на фотоапарата.
- Продължителността на наличното време за запис на видеоклип се променя, формата/настройките за запис или състоянието на фотоапарата преди да започнете да записвате. Ако редовно реорганизирате или снимате изображения, след като захранването е включено, температурата във фотоапарата ще се покачи и наличното време за запис ще бъде по-кратко.
- Когато се показва  $\left[\right]$ , спрете записа на видеоклип.
- Ако фотоапаратът спре записа заради температурата, оставете го за няколко минути с изключено захранване. Започнете записа, след като температурата

[262] Как се използва | Предпазни мерки/Този продукт | Използване на този продукт в чужбина

# Адаптер за щепсел

Можете да използвате адаптера за променлив ток (включен в комплекта) във всяка държава или регион, където електрическото захранване е от 100 V до 240 V променлив ток и 50 Hz/60 Hz.

#### **Забележка**

Не използвайте електронен преобразувател на напрежение, тъй като това може да причини неизправност.

[263] Как се използва | Предпазни мерки/Този продукт | Използване на този продукт в чужбина

### Относно цветовите системи на телевизора

За да гледате на телевизор видеоклипове, снимани с този продукт, продуктът и телевизорът трябва да използват една и съща цветова система. Проверете цветовата система на телевизора за държавата или региона, в който използвате продукта.

#### **Система NTSC:**

Бахамските острови, Боливия, Венецуела, Еквадор, Канада, Колумбия, Корея, Мексико, Перу, САЩ, Суринам, Тайван, Филипините, Централна Америка, Чили, Ямайка, Япония и др.

#### **Система PAL:**

Австралия, Австрия, Белгия, Великобритания, Виетнам, Германия, Дания, Индонезия, Испания, Италия, Китай, Кувейт, Малайзия, Нидерландия, Нова Зеландия, Норвегия, Полша, Португалия, Румъния, Сингапур, Словакия, Тайланд, Турция, Унгария, Финландия, Хонконг, Хърватия, Чехия, Швеция, Швейцария и др.

**Система PAL-M:**

Бразилия

- **Система PAL-N:** Аржентина, Парагвай, Уругвай
- **Система SECAM:** България, Гвиана, Гърция, Ирак, Иран, Монако, Русия, Украйна, Франция и др.

[264] Как се използва | Предпазни мерки/Този продукт | Друга информация Обектив ZEISS

Фотоапаратът е снабден с обектив ZEISS, който е способен да пресъздаде ясни изображения с отличен контраст. Обективът за този фотоапарат е изработен чрез система за осигуряване на качеството, сертифицирана от ZEISS в съответствие със стандартите за качество на ZEISS в Германия.

[265] Как се използва | Предпазни мерки/Този продукт | Друга информация AVCHD формат

AVCHD форматът е разработен за цифрови видеокамери с висока разделителна способност при запис с HD (Висока разделителна способност) сигнал, използвайки технология за високоефективно кодиране на компресията. Формат MPEG-4 AVC/H.264 се използва за компресиране на видеоданни, а системи Dolby Digital или Linear PCM се използват за компресиране на аудиоданни.

Формат MPEG-4 AVC/H.264 е способен да компресира изображения с по-висока ефективност от традиционния формат за компресиране на изображения.

Тъй като AVCHD форматът използва технология за кодиране на компресията, картината може да е нестабилна в сцени, където екранът, зрителният ъгъл, яркостта и др. се променят драстично, но това не е

[266] Как се използва | Предпазни мерки/Този продукт | Друга информация Лиценз

#### **Бележки относно лиценза**

Този продукт идва със софтуер, който се използва на базата на лицензионните споразумения със собствениците на софтуера. Според молбата на собствениците на авторските права на тези софтуерни приложения, имаме задължението да ви информираме за следното. Прочетете следващите раздели. Лицензите (на английски) са записани във вътрешната памет на продукта ви. Установете връзка тип Масов носител между продукта и компютър, за да прочетете лицензите в папка "PMHOME" – "LICENSE".

ТОЗИ ПРОДУКТ Е ЛИЦЕНЗИРАН СЪГЛАСНО ЛИЦЕНЗА AVC PATENT PORTFOLIO ЗА ЛИЧНА УПОТРЕБА ОТ ПОТРЕБИТЕЛ ИЛИ ДРУГИ УПОТРЕБИ, ОТ КОИТО НЕ ПОЛУЧАВА ВЪЗНАГРАЖДЕНИЕ ЗА

(i) КОДИРАНЕ НА ВИДЕОСЪДЪРЖАНИЕ В СЪОТВЕТСТВИЕ СЪС СТАНДАРТ AVC ("AVC VIDEO")

И/ИЛИ

(ii) ДЕКОДИРАНЕ НА AVC ВИДЕОСЪДЪРЖАНИЕ, КОЕТО Е КОДИРАНО ОТ ПОТРЕБИТЕЛ, ЗАНИМАВАЩ СЕ С ЛИЧНА ДЕЙНОСТ И/ИЛИ Е ПРИДОБИТО ОТ ДОСТАВЧИК НА ВИДЕОПРОДУКТИ, ЛИЦЕНЗИРАН ЗА ПРЕДОСТАВЯНЕ НА AVC ВИДЕОСЪДЪРЖАНИЕ.

НЕ СЕ ДАВА ИЛИ ПОДРАЗБИРА ЛИЦЕНЗ ЗА НИКАКВА ДРУГА УПОТРЕБА. ДОПЪЛНИТЕЛНА ИНФОРМАЦИЯ МОЖЕ ДА БЪДЕ ПОЛУЧЕНА ОТ MPEG LA, L.L.C. ВИЖТЕ [HTTP://WWW.MPEGLA.COM](http://www.mpegla.com/)

#### **Относно приложения GNU GPL/LGPL софтуер**

Софтуерът, който подлежи на следния GNU General Public лиценз (наричан занапред "GPL") или GNU Lesser General Public лиценз (наричан занапред "LGPL"), е включен към продукта.

Това ви информира, че имате право да осъществявате достъп, да променяте и разпространявате изходния код за тези софтуерни програми при условията на

приложения GPL/LGPL лиценз.

Изходният код е достъпен в интернет. Използвайте следния URL адрес, за да го изтеглите.

<http://oss.sony.net/Products/Linux/>

Бихме предпочели да не се свързвате с нас относно съдържанието на изходния код.

[267] Как се използва | Предпазни мерки/Този продукт | Търговски марки

# Търговски марки

Следните марки са регистрирани търговски марки или търговски марки на Sony Corporation.

 $Cy$ ber-shot, Cyber-shot,  $\underset{\text{Masslerity}}{\bigoplus}$ , Memory Stick,

MEMORY STICK PRO, Memory Stick PRO, MEMORY STICK DUO, Memory Stick Duo, **MEMORY STICK PRO DUO**, Memory Stick PRO Duo, MEMORY STICK PRO-HG DUO, Memory Stick PRO-HG Duo,

MEMORY STICK MICRO, Memory Stick Micro, MAGICGATE, MagicGate, BRAVIA, PhotoTV HD, PlayMemories Online, PlayMemories Online logo, PlayMemories Home, логотип на PlayMemories Home, PlayMemories Mobile, логотип на PlayMemories Mobile

 PlayMemories Camera Apps, логотип на PlayMemories Camera Apps Multi Interface Shoe, логотип на Multi Interface Shoe

- XAVC S и  $\left\vert$  XAVC  $\left\vert S\right\vert$  са регистрирани търговски марки на Sony Corporation.
- Blu-ray Disc<sup>™</sup> и Blu-ray<sup>™</sup> са търговски марки на Blu-ray Disc Association.
- AVCHD Progressive и логотипът AVCHD Progressive са търговски марки на Panasonic Corporation и Sony Corporation.
- Dolby и знакът двойно D са търговски марки на Dolby Laboratories.
- HDMI, логотипът HDMI и High-Definition Multimedia Interface са търговски марки или регистрирани търговски марки на HDMI Licensing LLC.
- $\bullet$  Microsoft, Windows и DirectX са или регистрирани търговски марки или търговски марки на Microsoft Corporation в САЩ и/или други държави.
- Мас е търговска марка на Apple Inc.
- iPhone и iPad са търговски марки на Apple Inc., регистрирани в САЩ и други

държави.

- Логотипът SDXC е търговска марка на SD-3C, LLC.
- Android и Google Play са търговски марки или регистрирани търговски марки на Google Inc.
- Wi-Fi, логотипът Wi-Fi, Wi-Fi Protected Setup са регистрирани търговски марки или търговски марки на Wi-Fi Alliance.
- Маркировката N е търговска марка или регистрирана търговска марка на NFC Forum, Inc. в САЩ и други държави.
- DLNA и DLNA CERTIFIED са търговски марки на Digital Living Network Alliance.
- Eye-Fi е търговска марка на Eye-Fi Inc.
- Наред с това, наименованията на системи и продукти, използвани в това ръководство, като цяло са търговски марки или регистрирани търговски марки на съответните им разработчици или производители. Въпреки това обозначенията ™ или ® може да не са указани във всички случаи в това ръководство.

[268] Отстраняване на неизправности | Ако имате проблеми | Ако имате проблеми Отстраняване на неизправности

Ако изпитвате затруднения с продукта, опитайте следните решения.

1. Вижте елементите в "Отстраняване на неизправности", после проверете продукта.

Ако на екрана се покаже съобщение като "С/Е:□□:□□", вижте екрана за самодиагностика.

2. Извадете батерията, изчакайте около минута, поставете я отново и включете захранването.

- 3. Инициализирайте настройките.
- 4. Консултирайте се с търговеца си или с местен упълномощен сервиз. Допълнителна информация за този продукт и отговори на често задавани въпроси могат да бъдат намерени на нашия сайт за поддръжка на потребители.

<http://www.sony.net/>

[269] Отстраняване на неизправности | Отстраняване на неизправности | Батерия и захранване

Не можете да поставите батерията в продукта.

- Уверете се, че ориентацията на батерията е правилна, и я поставете, докато лостчето за заключване на батерията се заключи.
- Уверете се, че батерията е NP-BX1.

[270] Отстраняване на неизправности | Отстраняване на неизправности | Батерия и захранване

Не можете да включите продукта.

- След като сте поставили батерията в продукта, може да минат няколко секунди, преди продуктът да се включи.
- Уверете се, че батерията е поставена правилно.
- Батерията ще се изтощи от само себе си дори и ако не я използвате. Заредете батерията преди употреба.
- Уверете се, че батерията е NP-BX1.

В зависимост от температурата на продукта и на батерията продуктът може да се изключи автоматично, за да се предпази. В този случай на екрана на продукта ще се покаже съобщение, преди продуктът да се изключи.

[272] Отстраняване на неизправности | Отстраняване на неизправности | Батерия и захранване

Индикаторът за оставащ заряд на батерията показва неточно ниво.

- Този феномен възниква, когато продуктът се използва на места с прекалено високи или ниски температури.
- Капацитетът на батерията намалява с времето и с продължителната употреба. Ако времето за използване на батерията между зарежданията намалее значително, може би трябва да я смените с нова.

[273] Отстраняване на неизправности | Отстраняване на неизправности | Батерия и захранване

ИНдикаторът за зареждане на продукта/индикаторът CHARGE на зарядното устройство мига, когато се зарежда батерията.

- Уверете се, че батерията е NP-BX1.
- Батерии, която не са използвани повече от година, може да са повредени.
- Този феномен възниква, когато зареждате батерията на места с прекалено високи или ниски температури. Оптималната температура за зареждане на батерията е между 10 °C и 30 °C (между 50 °F и 86 °F).

[274] Отстраняване на неизправности | Отстраняване на неизправности | Батерия и захранване

Батерията не е заредена.

Когато батерията не е заредена (индикаторът за зареждане не свети) дори и да сте следвали правилната процедура за зареждане, проверете дали захранването на продукта е изключено, след това извадете батерията и я поставете отново стабилно или изключете и включете отново USB кабела.

[275] Отстраняване на неизправности Отстраняване на неизправности Батерия и захранване

Мониторът не се включва дори когато продуктът е включен.

• [FINDER/MONITOR] е с настройка [Визьор(Ръчно)] и електронният визьор е изваден. Натиснете надолу електронния визьор или променете [FINDER/MONITOR] на [Автоматично].

[276] Отстраняване на неизправности | Отстраняване на неизправности | Снимане на снимки/клипове

Не можете да записвате изображения.

- Използвате карта с памет с превключвател за защита, който е в позиция LOCK. Настройте превключвателя в позиция за запис.
- Проверете свободния капацитет на картата с памет.
- Не можете да записвате изображения, докато светкавицата се зарежда.
- Активирана е функцията [Таймер самозасн.].
- Задайте [Освоб. без карта] на [Активиране]. Въпреки това без карта с памет, поставена във фотоапарата, изображения не може да се записват.

[277] Отстраняване на неизправности | Отстраняване на неизправности | Снимане на снимки/клипове

Записването отнема дълго време.

- Функцията за намаляване шума обработва изображение. Това не е неизправност.
- Снимате в режим RAW. Тъй като RAW файловете с данни са големи, заснемането в режим RAW може да отнеме време.
- Функцията [Auto HDR] обработва изображение.
- Продуктът компилира изображения.

 $[278]$  Отстраняване на неизправности  $\parallel$  Отстраняване на неизправности  $\parallel$  Снимане на снимки/клипове

Същото изображение е снимано няколко пъти.

Задайте режима на работа на [Единична снимка].

[279] Отстраняване на неизправности | Отстраняване на неизправности | Снимане на снимки/клипове

# Затворът се освобождава постоянно.

Фотоапаратът може автоматично да направи няколко снимки и да изпълни обработка с наслагване при следните условия:

- [ISO] е с настройка [Н. шум Мулти кадър].
- режимът на снимане е зададен на [Панор. обхождане];
- режимът на снимане е зададен на [Супериор Авто];
- режимът на снимане е зададен на [На ръка-Вечер] или [Анти-размазване] под [Избор на сцена];
- функцията [DRO/Авто HDR] е с настройка [Авто HDR].

[280] Отстраняване на неизправности | Отстраняване на неизправности | Снимане на снимки/клипове

# Изображението не е на фокус.

- Обектът е твърде близо.
- Натиснете бутона на затвора наполовина, след това снимайте изображения.
- Околната светлина е недостатъчна.
- Функцията [Режим на фокус] е била зададена на [Ръчен фокус]. Задайте [Режим на фокус] на настройка, различна от [Ръчен фокус].
- Позицията на пръстена за превключване на макро режим не е правилна. Задайте маркера за превключване на макро или на "0,3 m-∞" (нормално снимане), или на "0,2 m-0,35 m" (снимане на макро).

[281] Отстраняване на неизправности | Отстраняване на неизправности | Снимане на снимки/клипове

# Мащабирането не работи.

- Не можете да използвате функциите за мащабиране по време на снимане в режим на панорамно обхождане.
- Не можете да използвате функциите за мащабиране в следните ситуации:
	- когато използвате функцията за задействане на затвора от усмивка;
	- функцията [  $\overline{M}$  Качество] е с настройка [RAW] или [RAW & JPEG];

[282] Отстраняване на неизправности | Отстраняване на неизправности | Снимане на снимки/клипове

Светкавицата не работи.

- Не можете да използвате светкавица в следните ситуации:
	- когато следните режими са избрани в [Избор на сцена]:
		- [Анти-размазване];
		- [Нощна сцена];
		- [На ръка-Вечер];
	- по време на снимане в режим на панорамно обхождане;
	- по време на запис на видеоклип.

[283] Отстраняване на неизправности | Отстраняване на неизправности | Снимане на снимки/клипове

## Мъгляви бели кръгли петна се появяват в

# изображения, заснети със светкавицата.

Частици във въздуха (прах, цветен прашец и т.н.) са отразили светлината от светкавицата и са се появили в изображението. Това не е неизправност.

[284] Отстраняване на неизправности | Отстраняване на неизправности | Снимане на снимки/клипове

# Функцията за снимане в близък план (Макро) не работи.

Продуктът автоматично настройва фокуса. Натиснете и задръжте бутона на затвора наполовина. Настройването на фокуса може да отнеме известно

време при снимане на близък обект.

- Функцията за снимане в близък план няма да работи, когато са избрани следните режими в [Избор на сцена]:
	- [Спортни движения].
- Пръстенът за превключване на макро режим не е в правилна позиция.

[285] Отстраняване на неизправности | Отстраняване на неизправности | Снимане на снимки/клипове

# Датата и часът на запис не се показват на екрана.

По време на снимане датата и часът не се показват. Показват се само по време на възпроизвеждане.

[286] Отстраняване на неизправности | Отстраняване на неизправности | Снимане на снимки/клипове

## Датата и часът са записани неправилно.

- Задайте правилните дата и час.
- Зоната, избрана чрез [Настр. часова зона], се различава от действителната зона. Изберете действителната зона.

[287] Отстраняване на неизправности | Отстраняване на неизправности | Снимане на снимки/клипове

# Стойността на блендата и/или скоростта на затвора мига.

Обектът е твърде светъл или твърде тъмен за снимане с използване на текущата стойност на блендата и/или текущите настройки на скорост на затвора. Регулирайте настройките отново.

[288] Отстраняване на неизправности | Отстраняване на неизправности | Снимане на снимки/клипове

Цветовете на изображенията не са правилни.

- Настройте [Баланс на бялото].
- Зададена е функция [Фотоефект]. Задайте за [Фотоефект] настройка [Изкл.].
- За да върнете настройките към фабричните по подразбиране, задайте [Нулиране на настр.].

 $[289]$  Отстраняване на неизправности | Отстраняване на неизправности | Снимане на снимки/клипове

Появява се шум в изображението, когато наблюдавате екрана на тъмно място.

Продуктът се опитва да увеличи видимостта на екрана като временно усилва яркостта на дисплея при условия на ниска осветеност. Няма последствия върху записаното изображение.

[290] Отстраняване на неизправности Отстраняване на неизправности Снимане на снимки/клипове

Очите на обекта излизат червени на снимката.

Задайте за [Редуц. на черв. oчи] настройка [Вкл.].

- Снимайте обекта на разстояние, по-близо от обхвата на светкавицата, използвайки светкавицата.
- Осветете стаята и снимайте обекта.

[291] Отстраняване на неизправности | Отстраняване на неизправности | Снимане на снимки/клипове

Появяват се точки и остават на екрана.

Това не е неизправност. Тези точки не се записват.

[292] Отстраняване на неизправности | Отстраняване на неизправности | Снимане на снимки/клипове

Не можете да заснемате изображения серийно.

- Картата с памет е пълна. Изтрийте ненужните изображения.
- Зарядът на батерията е нисък. Поставете заредена батерия.

[293] Отстраняване на неизправности | Отстраняване на неизправности | Снимане на снимки/клипове

## Изображението не се вижда ясно във визьора.

Настройте правилно диоптричната скала, използвайки ролката за регулиране на диоптъра.

# Няма изображение във визьора.

- [FINDER/MONITOR] е с настройка [Монитор(Ръчно)]. Променете [FINDER/MONITOR] на [Автоматично] или [Визьор(Ръчно)].
- Доближете окото си по-близо до визьора.

[295] Отстраняване на неизправности | Отстраняване на неизправности | Снимане на снимки/клипове

Няма изображения на монитора.

Ако снимате изображения на нивото на кръста, когато [FINDER/MONITOR] е с настройка [Автоматично] и визьорът е изваден, мониторът ще се изключи поради реакцията на сензора за око. Задайте [FINDER/MONITOR] на [Монитор(Ръчно)] или натиснете надолу визьора.

[296] Отстраняване на неизправности | Отстраняване на неизправности | Снимане на снимки/клипове

Функцията [Изб. Finder/Monitor] не работи, въпреки че е зададена на определен бутон с помощта на [Перс. Клавиш(Сн.)] или [Перс. Клав.(Възпр.)].

• [FINDER/MONITOR] към момента е с настройка [Автоматично]. Задайте [FINDER/MONITOR] на [Визьор(Ръчно)] или [Монитор(Ръчно)].

# Изображението е белезникаво (отблясъци)./В изображението се появява замъгляване на светлината (поява на сенки).

- Когато насочите обектива срещу силен източник на светлина, прекомерна светлина навлиза в него и изображението може да излезе бяло (отблясък) или да се появи неприсъща светлина (поява на сенки), но това не е неизправност.
	- Поставете правилно сенника на обектива (продава се отделно). Подгответе композицията така, че да избягвате състояние на контражур, докато снимате изображения.

 $[298]$  Отстраняване на неизправности  $\parallel$  Отстраняване на неизправности  $\parallel$  Снимане на снимки/клипове

Изображението е размазано.

Трептенето на фотоапарата е по-възможно да възникне при снимане на тъмни места, защото скоростта на затвора е ниска. Препоръчително е използването на статив или светкавица.

[299] Отстраняване на неизправности | Отстраняване на неизправности | Снимане на снимки/клипове

# Мониторът потъмнява след кратък период от време.

Ако не използвате продукта за известен период от време, продуктът превключва към режима на енергоспестяване. Продуктът отменя режима на енергоспестяване, когато извършите действие, например натиснете бутона

[300] Отстраняване на неизправности | Отстраняване на неизправности | Снимане на снимки/клипове

Светкавицата се презарежда твърде дълго време.

Задействала се е серия от импулси на светкавицата за кратък период. Когато се е задействала серия от импулси на светкавицата, процесът по презареждане може да отнеме по-дълго време от обикновено, за да се избегне прегряване на фотоапарата.

[301] Отстраняване на неизправности | Отстраняване на неизправности | Снимане на снимки/клипове

Дискът за управление или колелото за управление не работи.

Функцията [Закл. Диск/Колело] е включена. Задръжте натиснат бутона Fn, докато отключите, или задайте [Закл. Диск/Колело] на [Отключване].

[302] Отстраняване на неизправности | Отстраняване на неизправности | Снимане на снимки/клипове

### Звукът не се записва правилно.

- Регулирайте [Ниво запис на звук].
- Ако усилите [Ниво запис на звук] на най-високото ниво на звук, е възможно да се получи звуково изрязване.

[303] Отстраняване на неизправности Отстраняване на неизправности Преглед на изображения

Изображенията не могат да бъдат възпроизведени.

- Уверете се, че картата с памет е вкарана докрай в продукта.
- Името на папката/файла е било променено в компютъра ви.
- Когато файл с изображение се обработва от компютър или когато файлът с изображение е записан, използвайки модел, различен от този продукт, възпроизвеждането чрез този продукт не се гарантира.
- Продуктът е в USB режим. Изключете продукта от компютъра.
- Използвайте PlayMemories Home, за да възпроизвеждате чрез този продукт изображения, които са съхранени в компютъра ви.

[304] Отстраняване на неизправности Отстраняване на неизправности Преглед на изображения

Показването на изображения отнема време.

Когато дадено изображение, заснето в некомпресиран RAW формат, бъде увеличено по време на възпроизвеждане, показването му ще отнеме известно време.

[305] Отстраняване на неизправности | Отстраняване на неизправности | Преглед на изображения

Датата и часът не се показват.

Дисплеят е настроен да показва само изображения. Натиснете DISP (Настройка на дисплея) на колелото за управление, за да се покаже
[306] Отстраняване на неизправности | Отстраняване на неизправности | Преглед на изображения

Изображенията не се показват на монитора, когато използвате захват за пръсти (продава се отделно).

Ако обърнете ръкохватката на отсрещната страна, за да натиснете бутона (Възпроизвеждане) при изваден визьор, сензорът за око може да реагира на това. В такъв случай натиснете надолу визьора или превключете показването от режим на визьор на монитор, като натиснете бутона, на който е назначена функцията [Изб. Finder/Monitor]. Функцията [Изб. Finder/Monitor] може да бъде назначена на бутон чрез [Перс. Клавиш(Сн.)]/[Перс. Клав.(Възпр.)].

[307] Отстраняване на неизправности | Отстраняване на неизправности | Преглед на изображения

Изображението не може да бъде изтрито.

Отменете защитата.

[308] Отстраняване на неизправности | Отстраняване на неизправности | Преглед на изображения

# Изображението е изтрито погрешка.

Веднъж изтрили ли сте изображение, не можете да го възстановите. Препоръчваме да защитавате изображенията, които не искате да бъдат [309] Отстраняване на неизправности | Отстраняване на неизправности | Преглед на изображения

Не може да се постави DPOF маркировка.

Не можете да поставяте DPOF маркировка на RAW изображения.

[310] Отстраняване на неизправности  $\parallel$  Отстраняване на неизправности  $\parallel$  Wi-Fi Не можете да откриете безжичната точка на достъп, която искате да свържете.

- Безжичните точки на достъп може да не се показват в продукта поради проблеми със сигнала. Поставете продукта по-близо до безжичната точка на достъп.
- Безжичните точки на достъп може да не се показват в продукта в зависимост от настройките на точката на достъп. Вижте ръководството за експлоатация на безжичната точка на достъп.

[311] Отстраняване на неизправности  $\parallel$  Отстраняване на неизправности  $\parallel$  Wi-Fi [Натискане на WPS] не работи.

Функцията [Натискане на WPS] може да не работи в зависимост от настройките на точката на достъп. Проверете SSID и паролата на безжичната точка на достъп и задайте [Настр. точка достъп].

[312] Отстраняване на неизправности | Отстраняване на неизправности | Wi-Fi Операцията [Изпр. на Компютър] прекъсва по време на изпълнение.

Когато нивото на оставащия заряд на батерията е ниско, [Изпр. на Компютър] може да прекъсне по средата. Заредете батерията и опитайте отново.

[313] Отстраняване на неизправности  $\parallel$  Отстраняване на неизправности  $\parallel$  Wi-Fi Не можете да изпращате видеоклипове към смартфон.

- Не можете да изпращате XAVC S видеоклипове към смартфон.
- Не можете да изпращате AVCHD видеоклипове към смартфон. Задайте за [ **П В** Формат на файл] настройка [MP4], преди да записвате видеоклипове.

[314] Отстраняване на неизправности | Отстраняване на неизправности | Wi-Fi [Smart Remote Embedded] или [Изпр. на Смартфон] прекъсва по време на изпълнение.

Когато нивото на оставащия заряд на батерията е ниско, [Smart Remote Embedded] или [Изпр. на Смартфон] може да прекъсне по време на изпълнение. Заредете батерията и опитайте отново.

Екранът за снимане за [Smart Remote Embedded] не се показва гладко./Връзката между продукта и смартфона е прекъсната.

Комуникацията на данни между продукта и смартфона може да е неуспешна поради проблеми със сигнала. Поставете продукта по-близо до смартфона.

[316] Отстраняване на неизправности  $\parallel$  Отстраняване на неизправности  $\parallel$  Wi-Fi Не можете да използвате свързване с едно докосване (NFC).

- Поставете  $\blacksquare$  (маркировката N) на смартфона и  $\blacksquare$  (маркировката N) на продукта възможно най-близо една до друга. Ако няма реакция, преместете смартфона с няколко милиметра или го преместете далеч от продукта, изчакайте още 10 секунди и пак ги докоснете един до друг.
- [Режим Самолет] е с настройка [Вкл.]. Задайте за [Режим Самолет] настройка [Изкл.].
- Проверете дали NFC функцията е активирана на смартфона ви. За подробности прегледайте ръководството с инструкции на смартфона.
- До **N** (маркировката N) не поставяйте каквито и да е метални предмети, различни от смартфон.
- Не свързвайте два или повече смартфона едновременно към продукта.
- Ако друго приложение, базирано на NFC, се изпълнява в смартфона ви, прекратете го.
- Превключете на режим на снимане, преди да допрете смартфона до продукта. Приложението няма да се активира, ако продуктът е в режим на възпроизвеждане.

# Компютърът не разпознава този продукт.

- Задайте за [USB връзка] настройка [Масов носител].
- Проверете дали захранването на камерата е включено.
- Ако нивото на батерията е ниско, поставете заредена батерия.
- Използвайте Micro USB кабела (включен в комплекта), за да свържете устройствата.
- Изключете USB кабела и отново го свържете стабилно.
- Изключете всякакво оборудване, различно от този продукт, клавиатурата и мишката от USB портовете на компютъра ви.
- Свържете този продукт директно към компютъра си, без да използвате USB концентратор или друго устройство.
- Ако зададете [USB Захранване] на [Изкл.], компютърът може да разпознае този продукт.

[318] Отстраняване на неизправности | Отстраняване на неизправности | Компютри Не можете да импортирате изображения.

- Свържете този продукт и компютъра си правилно чрез USB връзка.
- Когато снимате изображения с карта с памет, форматирана чрез компютър, може да не успеете да импортирате изображенията в компютър. Снимайте, използвайки карта с памет, форматирана с този продукт.

[319] Отстраняване на неизправности | Отстраняване на неизправности | Компютри Изображението и звукът са прекъснати от шум при гледането на видеоклип на компютър.

Възпроизвеждате видеоклипа директно от картата с памет. Импортирайте

видеоклипа в компютъра си чрез PlayMemories Home и го възпроизведете отново.

[320] Отстраняване на неизправности | Отстраняване на неизправности | Компютри Изображенията, експортирани от компютър, не могат да бъдат преглеждани чрез този продукт.

Използвайте PlayMemories Home, за да копирате съхранени в компютър изображения в карта с памет, поставена в този продукт, и да ги преглеждате чрез този продукт.

[321] Отстраняване на неизправности | Отстраняване на неизправности | Карти с памет

Картата с памет е форматирана погрешка.

Всички данни в картата с памет са изтрити от форматирането. Не можете да възстановите данните.

[322] Отстраняване на неизправности Отстраняване на неизправности Отпечатване

# Не можете да отпечатвате изображения.

RAW изображенията не могат да бъдат отпечатвани. За да разпечатате RAW изображения, първо ги преобразувайте на JPEG изображения, като използвате Image Data Converter.

[323] Отстраняване на неизправности Отстраняване на неизправности Отпечатване

Цветът на изображението е особен.

Когато отпечатвате изображенията, записани в режим Adobe RGB, чрез sRGB принтери, които не са съвместими с Adobe RGB (DCF2.0/Exif2.21), изображенията се отпечатват с по-слаба наситеност.

[324] Отстраняване на неизправности Отстраняване на неизправности Отпечатване Изображенията се отпечатват с изрязани ръбове.

- В зависимост от принтера ви, левият, десният, горният и долният ръб на изображението може да бъде изрязан. Особено когато отпечатвате изображение, снимано с [  $\overline{M}$  Съотношение] с настройка [16:9], страничният край на изображението може да бъде изрязан.
- Когато отпечатвате изображения, използвайки свой принтер, откажете настройките за изрязване или за печат без бели полета на принтера. Консултирайте се с производителя на принтера за това дали принтерът предлага тези функции.
- Когато отпечатвате изображения в магазин, попитайте дали могат да отпечатват изображения, без да изрязват ръбовете.

[325] Отстраняване на неизправности Отстраняване на неизправности Отпечатване

# Не можете да отпечатвате изображения с датата.

• Ако зададете за [ $\overline{\sim}$ ] Вписване на Дата] настройка [Вкл.], можете да

отпечатвате снимки с датата. Имайте предвид, че не можете да изтриете датата от изображението чрез фотоапарата.

- Ако искате да отпечатвате изображения с датата, използвайте [Настройка за печат] от [Настр. отпечатване].
- Можете да отпечатвате изображения с насложена дата, ако принтерът или софтуерът разпознава Exif информация. Относно съвместимостта с Exif информацията се консултирайте с производителя на принтера или на софтуера.
- $\bullet$  Като използвате PlayMemories Home (само версията за Windows), можете да въвеждате датата дори върху снимки, които са направени без записване на дата.
- Когато отпечатвате изображенията в магазин, изображенията могат да бъдат отпечатвани с датата, ако помолите това да бъде направено.

[326] Отстраняване на неизправности Отстраняване на неизправности Други Обективът се замъглява.

Появила се е кондензация. Изключете продукта и го оставете за около час, преди да го използвате отново.

[327] Отстраняване на неизправности | Отстраняване на неизправности | Други Продуктът се затопля, когато го използвате дълго време.

Това не е неизправност. Изключете продукта и не го използвайте известно време.

# Екранът за настройка на часовника се показва, когато включите продукта.

- Настройте повторно датата и часа.
- Вътрешната акумулаторна резервна батерия е изтощена. Поставете заредена батерия и оставете настрани за 24 часа или повече с изключено захранване.

[329] Отстраняване на неизправности Отстраняване на неизправности Други Броят записваеми изображения не намалява или намалява с две изображения наведнъж.

Това е, защото честотата на компресията и размерът на изображението след компресията се променят в зависимост от изображението, когато снимате JPEG изображение.

[330] Отстраняване на неизправности Отстраняване на неизправности Други Настройките са нулирани, въпреки че не е изпълнявана операция за нулиране.

Настройките на фотоапарата могат да бъдат нулирани, ако извадите батерията, докато захранването е включено. Когато изваждате батерията, първо изключвайте захранването и проверявайте дали индикаторът за достъп не свети преди изваждането.

# Продуктът не работи правилно.

Изключете продукта. Извадете батерията и я поставете отново. Ако продуктът е горещ, извадете батерията и я оставете да се охлади, преди да извършите тази коригираща процедура.

[332] Отстраняване на неизправности Отстраняване на неизправности Други На екрана се показва "--Е-".

Извадете картата с памет и я поставете отново. Ако проблемът не изчезне дори след извършване на тази процедура, форматирайте картата с памет.

[333] Отстраняване на неизправности Съобщения Съобщения

# Екран за самодиагностика

Ако се покаже код, започващ с буква от азбуката, значи функцията за самодиагностика на този продукт работи. Последните две цифри (обозначени с □□) ще се различават в зависимост от състоянието на този продукт. Ако не можете да разрешите проблема дори и след като няколко пъти сте опитали следните коригиращи действия, този продукт може да има нужда от ремонт. Свържете се с търговец или местен упълномощен сервиз на Sony.

# **C:32:□□**

Има проблем с хардуера на продукта. Изключете и отново включете захранването.

**C:13:□□**

Този продукт не може да чете или записва данни на картата с памет. Опитайте да изключите и включите отново този продукт или да извадите и поставите отново картата с памет няколко пъти.

- Поставена е неформатирана карта с памет. Форматирайте картата с памет.
- Поставената карта с памет не може да бъде използвана с този продукт или данните са повредени. Поставете нова карта с памет.

**E:61:□□**

**E:62:□□**

## **E:91:□□**

Появила се е неизправност в продукта. Инициализирайте този продукт и отново включете захранването.

# **E:94:□□**

Има неизправност при записа или изтриването на данни. Изисква се ремонт. Свържете се с търговец или местен упълномощен сервиз на Sony. Бъдете подготвени да предоставите всички цифри от кода за грешка, започващи след буквата E.

[334] Отстраняване на неизправности | Съобщения | Съобщения Предупредителни съобщения

## **Определете Зона/Дата/Час.**

Задайте зоната, датата и часа. Ако не сте използвали продукта дълго време, заредете вътрешната акумулаторна резервна батерия.

## **Не може да използва картата памет. Форматиране?**

Картата с памет е форматирана чрез компютър и файловият формат е модифициран. Натиснете [Въвеждане] и форматирайте картата с памет. Можете отново да използвате картата с памет, но всички предишни данни в нея са изтрити. Възможно е форматирането да отнеме известно време. Ако съобщението продължи да се показва, сменете картата с памет.

## **Грешка в Картата памет.**

- Поставена е несъвместима карта с памет.
- Форматирането е неуспешно. Форматирайте отново картата с памет.

## **Не може да прочете картата памет. Поставете картата памет отново.**

- Поставена е несъвместима карта с памет.
- картата с памет е повредена;
- Частта с контактните пластини на картата с памет е замърсена.

#### **Картата с памет е заключена.**

Използвате карта с памет с превключвател за защита или превключвател за защита срещу изтриване, който е в позиция LOCK. Настройте превключвателя в позиция за запис.

#### **Не може да се отвори затворът, защото не е поставена картата с памет.**

- Няма поставена карта с памет.
- За да освободите затвора, без да поставяте карта с памет във фотоапарата, задайте [Освоб. без карта] на [Активиране]. В такъв случай изображенията няма да бъдат записани.

## **Възможно е тази карта памет да не записва и възпроизвежда нормално.**

Поставена е несъвместима карта с памет.

## **Обработва...**

• Когато изпълните намаляване на шума, процесът по намаляване се изпълнява. Не можете да снимате по време на процеса по намаляване.

#### **Не може да възпроизведе.**

- Изображения, записани с други продукти, или изображения, модифицирани с компютър, може да не се показват.
- Обработката на компютър, например изтриване на файлове на изображения, може да причини неконсистентност във файловете за база данни на изображенията. Поправете файловете за база данни на изображенията.

## **Не може да отпечата.**

Опитали сте да маркирате RAW изображения с DPOF маркировка.

#### **Вътрешната температура е висока. Оставете да се охлади.**

Продуктът се е загрял, защото сте снимали без прекъсване. Изключете захранването. Охладете продукта и изчакайте, докато е готов за снимане.

# **IE**

Записвали сте изображения дълго време, температурата на продукта се е повишила. Спрете да записвате изображения, докато продуктът не се охлади.

## **Не може да записва в този формат за клип.**

• Задайте за [  $\uparrow\uparrow$  Формат на файл] настройка [MP4].

# **S**

Броят изображения надвишава броя, за който е възможно управлението на датата във файл с база данни от продукта.

# $\sum_{\text{FR} \cap R}$

Регистрирането към файла с база данни е невъзможно. Импортирайте всички изображения в компютър и възстановете картата с памет.

## **Грешка във файла с база данни на изображение**

• Има проблем с файла с база данни за изображения. Изберете [Настройка] → [Възст. БД на изобр.].

## **Грешка в системата**

## **Грешка в апарата. Изключете и включете пак захранването.**

Извадете батерията и я поставете отново. Ако съобщението се показва често, свържете се с търговец на Sony или с местен упълномощен сервиз на Sony.

#### **Не може да увеличи.**

#### **Не може да завърти изображението.**

Изображения, записани с други продукти, може да не могат да се уголемяват или завъртат.

#### **Не може да създава повече папки.**

• Първите три цифри на дадена папка в картата с памет са "999". Не можете да създавате повече папки на този фотоапарат.

# **(мига)**

• Когато маркерът за превключване на макро е по средата между "0,3 m-∞" (нормално снимане) и "0,2 m-0,35 m" (макро снимане), индикаторът MACRO мига. Задайте маркера за превключване на макро или на "0,3 m-∞", или на  $,0,2$  m-0,35 m".

[335] Отстраняване на неизправности Ситуации, с които продуктът се затруднява | Ситуации, с които продуктът се затруднява

# Ситуации, с които продуктът се затруднява

При определени обстоятелства продуктът не може да се възползва напълно от някои функции.

Когато снимате при следните условия, или сменете композицията на кадъра, или сменете режима на снимане, след това снимайте отново.

Условия на слаба осветеност

- Панор. обхождане
- Фиксиране с AF;

Условия на прекомерна светлина

Фиксиране с AF;

Вариращи нива на яркост

Фиксиране с AF;

Трептящи светлини

Панор. обхождане

Обекти, твърде близо до продукта

Панор. обхождане

Обекти с големи движения, които се движат твърде бързо

- Супериор Авто
- Панор. обхождане
- Auto HDR

Фиксиране с AF;

Твърде малки или твърде големи обекти

- Панор. обхождане
- Фиксиране с AF;

Сцени с малък контраст, например небе или пясъчен плаж

- Панорамно обхождане
- Усъвършенстван автоматичен режим

Сцени, променящи се постоянно, например водопад

- Панор. обхождане
- Супериор Авто